## **DVD Recorder** Modelnr. **DMR-EH59 DMR-EH49** verkocht worden. labels waarop "**2**" of "**ALL**" staat. **Voorbeelden:** *Geachte klant* 引며 **DIGITAL VIDEO** gebruik van het systeem. **RAM** 42M gracenote. **COMPATIBLE** gebruiksaanwijzing. RECORDER  $\mathsf{HUEQ}^{\mathsf{l}\mathsf{u}\mathsf{b}}$ VIECA **SHOWVIEW** Link volgende landen: Web Site: http://www.panasonic-europe.com (Met ingang van januari 2009) gebieden niet beschikbaar is.

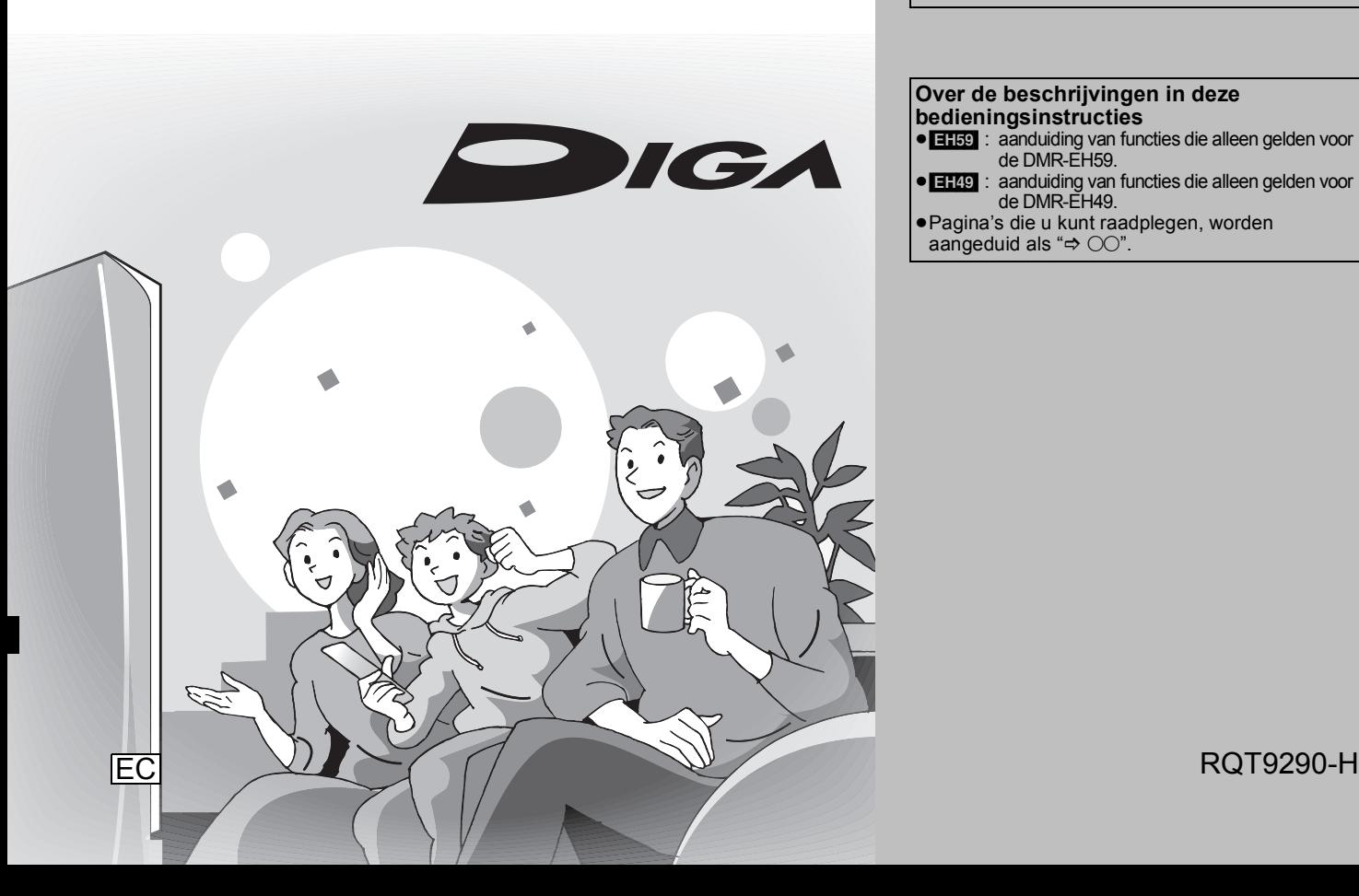

# **Panasonic**

### **Regionummer dat door dit apparaat wordt ondersteund**

Regionummers worden toegewezen aan DVDrecorders en DVD-Video al naar gelang waar ze

≥Het regionummer van dit apparaat is "**2**". ≥Dit apparaat kan DVD-Video afspelen met

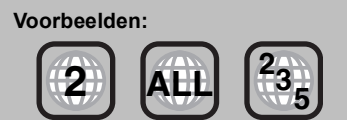

Hartelijk dank voor de aankoop van dit product. Gelieve deze gebruiksaanwijzing aandachtig door te lezen voor een optimale prestatie en een veilig

Gelieve deze gebruiksaanwijzing volledig door te lezen alvorens dit product aan te sluiten, te bedienen of af te stellen. Bewaar deze

Het GUIDE Plus+ systeem is beschikbaar in de

**België/Duitsland/Italië/Luxemburg/Nederland/ Oostenrijk/Spanje/Zwitserland**

- ≥Het is mogelijk dat het systeem in sommige
- ≥Eventuele wijzigingen in de gebieden waar het systeem beschikbaar is voorbehouden.

### **Over de beschrijvingen in deze bedieningsinstructies**

- ≥[EH59] : aanduiding van functies die alleen gelden voor de DMR-EH59.
- ≥[EH49] : aanduiding van functies die alleen gelden voor de DMR-EH49.
- ≥Pagina's die u kunt raadplegen, worden

aangeduid als " $\Rightarrow$   $\circlearrowright\circ$ ".

### **WAARSCHUWING!**

**IN DIT APPARAAT WORDT EEN LASER GEBRUIKT. HET GEBRUIK VAN REGELAARS EN HET MAKEN VAN AFSTELLINGEN OF BEDIENINGEN DIE NIET IN DEZE GEBRUIKSAANWIJZING BESCHREVEN ZIJN, KAN RESULTEREN IN BLOOTSTELLING AAN GEVAARLIJKE STRALING.**

**MAAK HET APPARAAT NIET OPEN EN GA NIET ZELF REPAREREN. LAAT ONDERHOUD AAN ERKENDE VAKMENSEN OVER.**

### **WAARSCHUWING:**

**OM HET RISICO VAN BRAND, ELEKTRISCHE SCHOK OF** 

**PRODUCTBESCHADIGING TE VERKLEINEN,**

- ≥**STELT U DIT APPARAAT NIET BLOOT AAN REGEN, VOCHT, DRUPPELS OF SPETTERS, EN MAG U GEEN VOORWERPEN WAARIN EEN VLOEISTOF ZIT BOVENOP HET APPARAAT PLAATSEN.**
- ≥**GEBRUIKT U UITSLUITEND DE AANBEVOLEN ACCESSOIRES.**
- ≥**VERWIJDERT U NIET DE AFDEKKING (OF HET ACHTERPANEEL). ER BEVINDEN ZICH GEEN ONDERDELEN IN HET APPARAAT DIE DOOR DE GEBRUIKER MOETEN WORDEN ONDERHOUDEN. LAAT ONDERHOUD OVER AAN VAKBEKWAAM ONDERHOUDSPERSONEEL.**

### **WAARSCHUWING!**

- ≥**OM EEN GOEDE VENTILATIE TE VERZEKEREN, DIT APPARAAT NIET IN EEN BOEKENKAST, EEN INGEBOUWDE KAST OF EEN ANDERE GESLOTEN RUIMTE INSTALLEREN OF GEBRUIKEN. ZORG ERVOOR DAT DE VENTILATIEWEGEN NIET DOOR GORDIJNEN OF ANDERE MATERIALEN WORDEN AFGESLOTEN, OM GEVAAR VOOR ELEKTRISCHE SCHOK OF BRAND TEN GEVOLGE VAN OVERVERHITTING TE VOORKOMEN.**
- ≥**ZORG DAT DE VENTILATIE-OPENINGEN VAN HET APPARAAT NIET GEBLOKKEERD WORDEN DOOR KRANTEN, TAFELKLEEDJES, GORDIJNEN, OF IETS DERGELIJKS.**
- ≥**ZET GEEN OPEN VUUR, ZOALS BRANDENDE KAARSEN, OP HET APPARAAT.**
- ≥**DOE LEGE BATTERIJEN WEG OP EEN MILIEUVRIENDELIJKE MANIER.**

### **GEVAAR**

Explosiegevaar wanneer de batterij op onjuiste wijze vervangen wordt. Vervang alleen door een zelfde soort batterij of equivalent, die door de fabrikant aanbevolen worden. Gooi de gebruikte batterijen weg zoals door de fabrikant voorgeschreven wordt.

DIT APPARAAT IS BESTEMD VOOR GEBRUIK IN EEN GEMATIGD KLIMAAT.

Tijdens het gebruik is dit product vatbaar voor radiostoring veroorzaakt door een mobiele telefoon. Wanneer dergelijke storing optreedt, moet u dit product en de mobiele telefoon verder van elkaar vandaan gebruiken.

Het stopcontact moet dichtbij het apparaat zitten en gemakkelijk bereikbaar zijn.

De stekker van het netsnoer moet goed te bedienen blijven. Om dit apparaat volledig los te koppelen van het elektriciteitsnet, trekt u de stekker van het netsnoer uit het stopcontact.

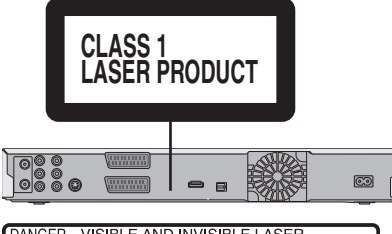

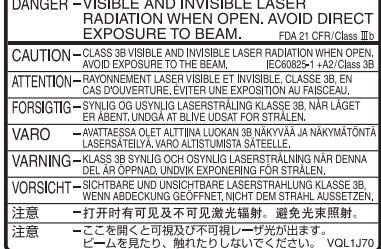

(Binnenin het apparaat)

#### **Aan de slag Meegeleverde accessoires . . . . . . . . . . . . . . . . . . . . . . . .4 Informatie over de afstandsbediening . . . . . . . . . . . . . . .4 Behandeling & verzorging HDD (harde schijf). . . . . . . . .5 Verzorging van het apparaat . . . . . . . . . . . . . . . . . . . . . . .5 Snelle Start Gids Overzicht van de bedieningselementen . . . . . . . . . . . . . .6 Eenvoudige toegang tot verschillende functies — FUNCTION MENU Display . . . . . . . . . . . . . . . . . . . . . . . .7** *STAP 1* **Aansluitingen . . . . . . . . . . . . . . . . . . . . . . . . . . . .8** *STAP 2* **Instellingen voor kanaalontvangst en instellingen voor de beeldverhouding van de TV. . . . . . . . .10 GUIDE Plus+ systeeminstellingen . . . . . . . . . . . . . . . . .11 HDD en discinformatie . . . . . . . . . . . . . . . . . . . . . . . . . . .14 USB-geheugengegevens . . . . . . . . . . . . . . . . . . . . . . . . .16 Wat betreft DivX®-bestanden, muziekbestanden en stilstaande beelden (JPEG) . . . . . . . . . . . . . . . . . . . . . .17 De behandeling van media (disc/USB-geheugen) . . . . .18 Basishandelingen Opgenomen video-inhoud afspelen/ "Play-only" -discs afspelen. . . . . . . . . . . . . . . . . . . . . . . . . . . . . . . . . . . . . .19 Televisieprogramma's opnemen. . . . . . . . . . . . . . . . . . .20 Timeropname . . . . . . . . . . . . . . . . . . . . . . . . . . . . . . . . . .21 Titels wissen . . . . . . . . . . . . . . . . . . . . . . . . . . . . . . . . . . .22 Gevorderde handelingen Opmerkingen met betrekking tot het opnemen . . . . . . .23 Geavanceerde opname . . . . . . . . . . . . . . . . . . . . . . . . . .24** Opnamefuncties en opnametijd bij benadering . . . . . . . . . . . . . 24 Wanneer het formatteringsbevestigingsscherm wordt afgebeeld . . . . . .24 Wanneer u een opgenomen disc eruit haalt. . . . . . . . . . . . . . . 24 Flexibel opnemen . . . . . . . . . . . . . . . . . . . . . . . . . . . . . . . . . . . . 25 Afspelen terwijl u opneemt . . . . . . . . . . . . . . . . . . . . . . . . . . . . . 25 **Uitzendingen opnemen vanaf externe apparatuur . . . .26** Timeropnamen vanaf de televisie maken. . . . . . . . . . . . . . . . . . 26 Opnemen vanaf een digitale ontvanger/satellietontvanger of decoder. . . . . .26 Verbonden timeropnamen met externe apparatuur (digitale/satellietontvanger) — EXT LINK . . . . . . . . . . . . . . . . 26 **Kopiëren vanaf een videocassetterecorder . . . . . . . . . .27** Handmatig opnemen . . . . . . . . . . . . . . . . . . . . . . . . . . . . . . . . . 27 Automatische DV-opname (DV Auto Opname) . . . . . . . . . . . . . 27 **Geavanceerde timeropname . . . . . . . . . . . . . . . . . . . . . .28** Timeropnamen maken met behulp van het SHOWVIEW-nummer . . . . . . .28 Met de hand een timeropname programmeren . . . . . . . . . . . 28 Het opnemen annuleren nadat het opnemen reeds is begonnen . . . . . .29 De timeropname-paraatstand annuleren . . . . . . . . . . . . . . . . 29 Opmerkingen over timeropname . . . . . . . . . . . . . . . . . . . . . . . . 29 Een timerprogramma controleren, veranderen of wissen . . . . . 29 Wisselopname . . . . . . . . . . . . . . . . . . . . . . . . . . . . . . . . . . . . . . 30 Automatische vervangingsopname ............................ 30 VPS/PDC-functie . . . . . . . . . . . . . . . . . . . . . . . . . . . . . . . . . . . . 30 **Bewerkingen in het GUIDE Plus+-systeem . . . . . . . . . .31** Basisbedieningen . . . . . . . . . . . . . . . . . . . . . . . . . . . . . . . . . . . . 31 Een programma kiezen uit de gewenste categorie . . . . . . . . . . 31 De gewenste programma's in de GUIDE Plus+-lijst zoeken aan de hand van woorden . . . . . . . . . . . . . . . . . . . . . . . . . . . . 31 **Geavanceerd afspelen . . . . . . . . . . . . . . . . . . . . . . . . . . .32** Operatie tijdens afspelen . . . . . . . . . . . . . . . . . . . . . . . . . . . . . . 32 Het geluid veranderen tijdens afspelen . . . . . . . . . . . . . . . . . . 32 **Opgenomen programma's (titels) selecteren die u wilt afspelen—DIRECT NAVIGATOR . . . . . . . . . . . . . .33** Kiezen van de weergavevorm van de DIRECT NAVIGATOR. . . . . . 33 Om de titels te sorteren voor makkelijk zoeken . . . . . . . . . . . . . 33 Om gegroepeerde titels te spelen **[HDD]**. . . . . . . . . . . . . . . . . . 33 Om de titelgroep te bewerken [HDD] . . . . . . . . . . . . . . . . . . . . . . 33 **DivX, muziekbestanden en stilstaande beelden (JPEG) afspelen. . . . . . . . . . . . . . . . . . . . . . . . . . . . . . . . . . . . . .34** Het menuscherm . . . . . . . . . . . . . . . . . . . . . . . . . . . . . . . . . . . . 34 DivX-video-inhoud spelen . . . . . . . . . . . . . . . . . . . . . . . . . . . . . 34 Muziekbestanden afspelen. . . . . . . . . . . . . . . . . . . . . . . . . . . . . 35 Stilstaande beelden afspelen . . . . . . . . . . . . . . . . . . . . . . . . . . . 36 Handige functies tijdens het afspelen van stilstaande beelden. . . . . 37

**Muziek spelen . . . . . . . . . . . . . . . . . . . . . . . . . . . . . . . . . .38** Om een muziek-CD te spelen . . . . . . . . . . . . . . . . . . . . . . . . . . 38 Muziek afspelen die is opgenomen op de HDD . . . . . . . . . . . . 38 Handige functies tijdens het muziek spelen . . . . . . . . . . . . . . . . 38 **Handige functies. . . . . . . . . . . . . . . . . . . . . . . . . . . . . . . .39** FUNCTION MENU venster . . . . . . . . . . . . . . . . . . . . . . . . . . . . 39

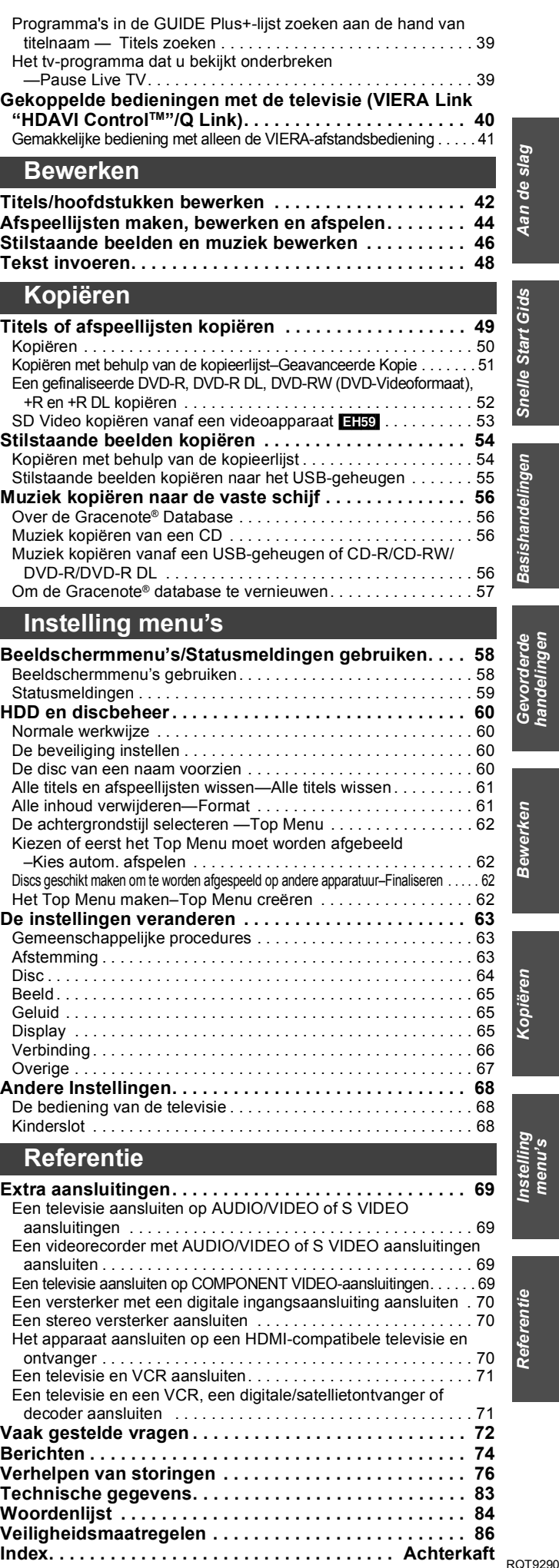

### **Meegeleverde accessoires**

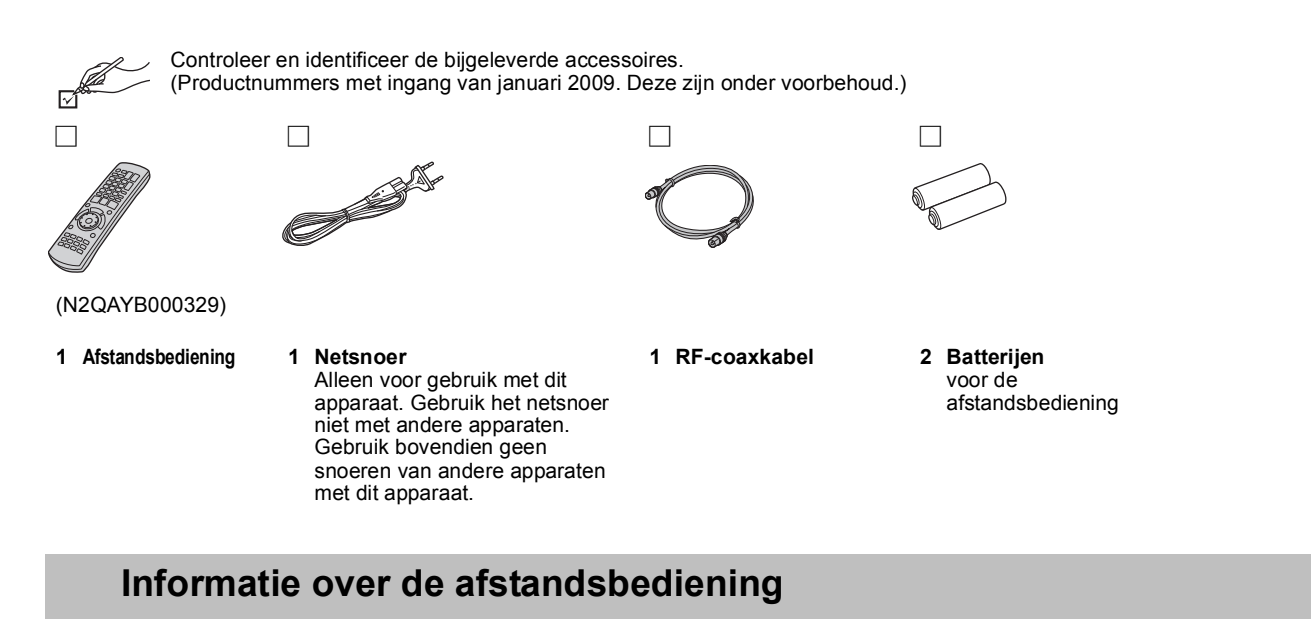

### ∫ **Batterijen**

●Plaats de batterijen zo dat de polen ervan (+ en -) overeenkomen met de polen in de afstandsbediening.

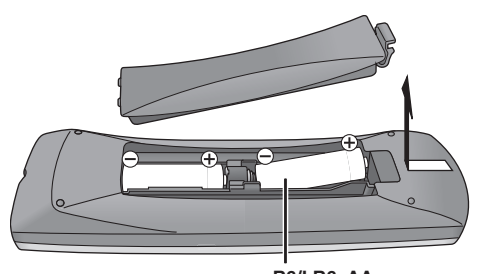

**R6/LR6, AA**

- Gebruik alkaline- of mangaanbatterijen.
- ≥Gebruik geen oude en nieuwe batterijen door elkaar.
- ≥Gebruik niet gelijktijdig verschillende typen batterijen.
- ≥Verhit de batterijen niet en stel ze niet bloot aan vuur.
- ≥Laat de batterij(en) niet in een auto liggen die lange tijd met dichte portieren en ramen in de volle zon blijft staan.
- ≥Haal de batterijen niet uit elkaar en veroorzaak geen kortsluiting.
- ≥Probeer alkaline- of mangaanbatterijen niet opnieuw op te laden.
- ≥Gebruik geen batterijen waarvan de buitenkant heeft losgelaten.

Een verkeerd gebruik van batterijen kan leiden tot elektrolytlekkage. Als onderdelen in aanraking komen met de vloeistof, raken zij mogelijk beschadigd of ontstaat mogelijk brand.

Verwijder de batterijen als de afstandsbediening gedurende lange tijd niet zal worden gebruikt. Bewaar ze op een koele, donkere plaats.

Gebruik van de afstandsbediening  $(\Rightarrow 6)$ 

Draag bij tot het behoud van het milieu.

≥Lege en oplaadbare batterijen mogen niet bij het huisvuil worden geplaatst.

### ∫ **Gebruik**

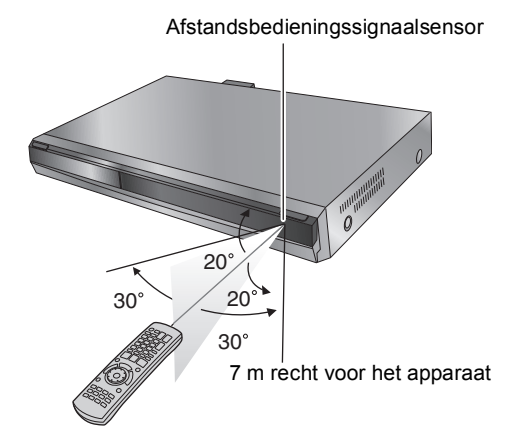

# **Behandeling & verzorging HDD (harde schijf)**

De HDD is een hogeprecisie-opslagapparaat en zijn lange opslagcapaciteit en snelle werking maakt het een heel speciaal apparaat dat gemakkelijk beschadigd kan raken.

Maak van belangrijke inhoud altijd een reservekopie op een disc.

### ∫ **De HDD is niet bestand tegen trillingen/schokken of stof**

Afhankelijk van de configuratieomgeving en de manier waarop met de HDD wordt omgegaan, kan sommige inhoud beschadigd raken en daardoor mogelijk niet meer worden afgespeeld en opgenomen. Met name tijdens de bediening mag het apparaat mag niet worden blootgesteld aan trillingen en schokken en mag het netsnoer niet uit het stopcontact worden genomen. De inhoud kan beschadigd raken als gevolg van een stroomstoring tijdens het opslaan of afspelen van gegevens.

### ∫ **De HDD is een apparaat voor tijdelijke opslag**

De HDD is niet een apparaat voor eeuwigdurende opslag van inhoud. Gebruik de HDD als een tijdelijke opslagplaats waarvandaan u gegevens eenmalig kunt bekijken, bewerken of kopiëren. Het wordt aangeraden de opgenomen inhoud op te slaan op een disc of om de oorspronkelijke gegevens of CD's waarvandaan ze zijn gekopieerd, te bewaren.

### ∫ **Sla alle inhoud onmiddellijk op (maak een reservekopie) zodra u het gevoel hebt dat er een probleem is met de HDD**

Afwijkingen van de HDD resulteren mogelijk in vreemde, zich repeterende geluiden of problemen met het beeld (blokruis enz.). Als u de HDD in deze toestand gebruikt,<br>wordt het probleem mogelijk verergerd en in het slechtste in zodra u een dergelijk probleem waarneemt. Inhoud (gegevens) die op een HDD is opgeslagen en die onbruikbaar is geworden, kan niet worden hersteld.

≥U hoort mogelijk een ongewoon geluid wanneer het apparaat wordt aan- of uitgezet. Dit duidt niet op een probleem met dit apparaat.

Dit apparaat Videorecorder

*NIET*

### ∫ **Voorzorgen bij opstellen**

- ≥**Plaats het apparaat niet in een afgesloten ruimte waarbij de koelventilator aan de achterzijde en de ventilatieopeningen aan de zijkant worden bedekt.**
- ≥**Plaats het apparaat op een horizontale ondergrond die vrij is van trillingen en schokken.**
- ≥**Plaats het apparaat niet op iets dat warmte uitstraalt, zoals een videorecorder, enz..**
- ≥Stel het apparaat niet op in een ruimte met veelvuldige temperatuursveranderingen.
- ≥Stel het apparaat op een plaats op waar geen condensatie optreedt. Condensatie is een proces waarbij zich vocht vormt op een koud oppervlak wanneer zich een grote temperatuursverandering voordoet. Door

condensatie kan het apparaat inwendig beschadigd worden.

- ≥**Omstandigheden waaronder condensatie kan optreden**
- Als zich een zeer grote temperatuursverandering voordoet (bijv. door verplaatsen vanuit een zeer warme omgeving naar een zeer koude omgeving, of omgekeerd, of wanneer de luchtstroom van een airconditioning of gekoelde lucht rechtstreeks op het apparaat komt). Wanneer de vaste schijf (deze wordt warm tijdens het gebruik) wordt blootgesteld aan koude lucht, kan zich condens vormen aan de binnenkant van de vaste schijf waardoor de koppen van de vaste schijf, enz. beschadigd kunnen worden.
- Als er een hoge relatieve luchtvochtigheid of veel stoom in het vertrek is. – Tijdens een regenachtige periode.
- In bovenstaande situaties, **zonder het apparaat in te schakelen**, geeft u
- het apparaat de tijd zich aan te passen aan de kamertemperatuur en wacht
- u 2 tot 3 uur totdat de condens is verdampt.

### ∫ **Resterende opnametijd op de HDD**

Dit apparaat neemt gegevens op met behulp van een datacompressiesysteem met een variabele bitrate (VBR) dat variaties aanbrengt in opgenomen gegevenssegmenten om ze te laten passen bij videogegevenssegmenten. Hierdoor wordt mogelijk een andere hoeveelheid resterende tijd en ruimte voor het opnemen van gegevens weergegeven.

Als er niet genoeg tijd resteert, verwijder dan titels die u niet meer nodig hebt voordat u gaat opnemen. (De hoeveelheid tijd neemt niet toe als u een afspeellijst verwijdert.)

### ∫ **Niet-aansprakelijkheid betreffende de opgenomen inhoud**

Panasonic accepteert geen enkele verantwoordelijkheid voor schade, direct of indirect een gevolg van willekeurig welke problemen die leiden tot verlies van opgenomen of bewerkt materiaal (gegevens), en garandeert niet de bruikbaarheid van enig materiaal indien opnemen of bewerken niet juist werkt. Het bovenstaande geldt eveneens in het geval er reparaties aan het apparaat zijn uitgevoerd (inclusief ieder onderdeel niet gerelateerd aan de vaste schijf).

## **Verzorging van het apparaat**

**De precisieonderdelen in dit apparaat zijn gevoelig voor de omgeving, met name temperatuur, vochtigheid en stof. Sigarettenrook kan ook storingen of defecten veroorzaken.**

**Maak dit apparaat schoon met een zachte, droge doek.** 

≥Gebruik nooit alcohol, verfverdunner of benzine om dit toestel schoon te maken.

≥Lees voordat u een chemisch doekje gebruikt, eerst de aanwijzingen voor het doekje.

**Volg de onderstaande adviezen op voor ongestoord luister- en kijkplezier.** Stof en vuil kunnen geleidelijk aan de lens van het apparaat blijven kleven en kunnen ervoor zorgen dat discs niet kunnen worden opgenomen of afgespeeld. Gebruik ongeveer eens per jaar de**DVD-lensreiniger** (niet meegeleverd)**,** afhankelijk van hoe vaak en waar u het apparaat gebruikt. Lees de gebruiksaanwijzing bij de lensreiniger zorgvuldig voor gebruik.

DVD-lensreiniger: RP-CL720E

### ■ Sigarettenrook, enz. veroorzaken storingen en **defecten**

Het apparaat kan defect raken als sigarettenrook, spuitnevel van een insecticide, enz. in het apparaat terechtkomt.

### ∫ **Tijdens de werking van het apparaat**

- ≥Verplaats het apparaat niet en stel het niet bloot aan trillingen en schokken. (De vaste schijf kan worden beschadigd.)
- ≥Trek de stekker niet uit het stopcontact en schakel de groep in de meterkast niet uit.

Tijdens de werking van het apparaat draait de vaste schijf op hoge snelheid rond. Geluid of beweging als gevolg van dit ronddraaien is normaal.

#### ∫ **Als u het apparaat verplaatst**

- 1 Zet het apparaat uit. (Wacht tot "BYE" van het display verdwenen is.)
- 2 Neem het netsnoer uit het stopcontact.
- $\overline{\textcircled{\tiny{3}}}$  Verplaats het apparaat pas nadat het volledig tot stilstand is gekomen (ong. 2 minuten) om te voorkomen dat het wordt blootgesteld aan trillingen en schokken. (De HDD blijft zelfs nadat het apparaat is uitgezet nog korte tijd werken.)

**Zet het apparaat niet op een versterker of op andere apparatuur die heet kan worden.**

De hitte kan beschadiging aan het apparaat veroorzaken.

# $\infty$

*NIET*

#### **Opmerking**

Zorg ervoor dat de ventilator die zich achter het acherpaneel in het apparaat bevindt, niet belemmerd wordt.

Controleer of de disclade leeg is voordat u het apparaat **verplaatst.**

**Als dit niet het geval is, kan de disc of het apparaat ernstig beschadigd worden.**

### **Overzicht van de bedieningselementen**

### **Afstandsbediening**

De bedieningsaanwijzingen zijn gewoonlijk bedoeld voor het gebruik van de afstandsbediening.

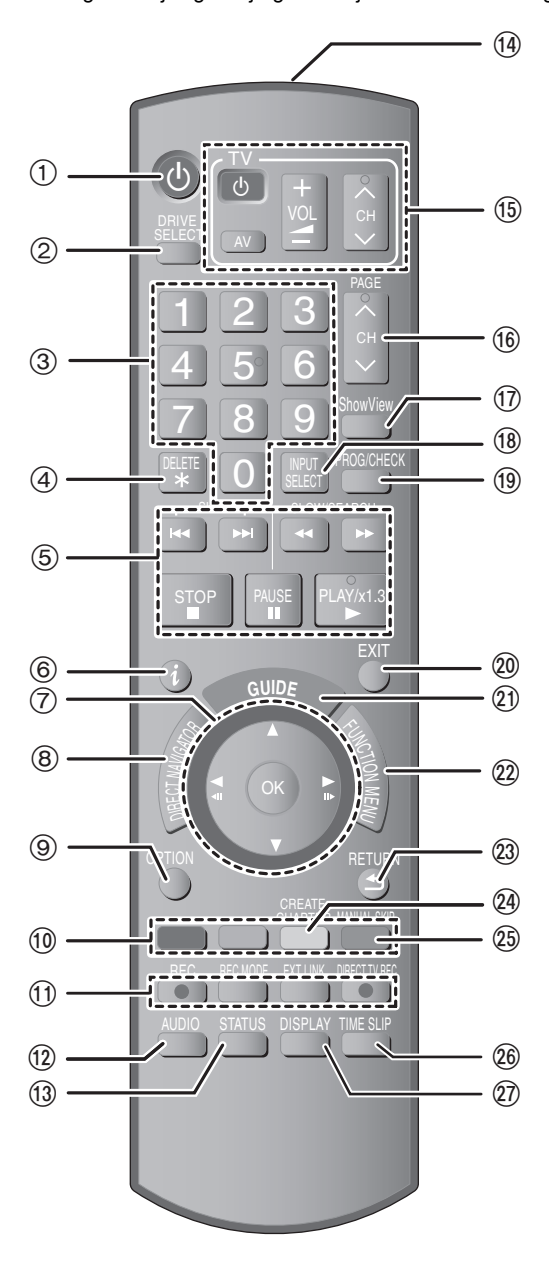

### **Het display van het apparaat**

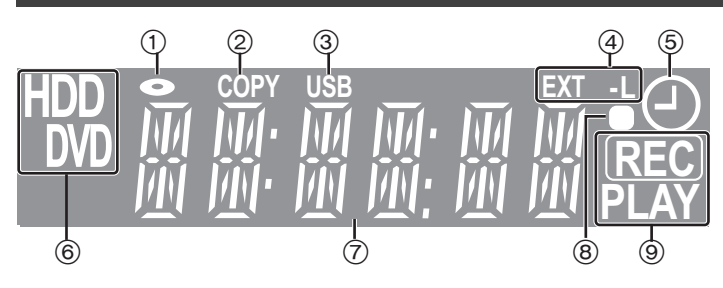

- 1 Discindicator
- $\overline{2}$  Kopieerindicator
- 3 USB-poortindicator
- $\widetilde{4}$  Verbonden timeropnamen met externe apparatuurindicator
- 5 Indicator voor timeropnamen
- 6 Stationsindicator [HDD, DVD]
- $\overline{\textcircled{\scriptsize{7}}}$  Indicator hoofdgedeelte display<br>  $\textcircled{\scriptsize{8}}$  Visuele feedback afstandsbedie
- Visuele feedback afstandsbediening Deze knippert als het apparaat wordt bediend met de afstandsbediening.
- 9 Indicator opname/afspelen
- $\textcircled{\tiny{1}}$  Schakel het apparaat aan ( $\Rightarrow$  10)
- ② Selecteer het station [HDD of DVD] (➾ 19, 20) Telkens wanneer u op [DRIVE SELECT] drukt, wordt er van station gewisseld.
- 3 Kanalen selecteren en titelnummers, etc./Nummers invoeren
- $\widetilde{4}$  Titels, stilstaande beelden of muziek die u niet meer nodig hebt, verwijderen ( $\Rightarrow$  22, 47)
- 
- 5 Basisoperaties voor opnemen en spelen 6 Programma-informatie tonen in het GUIDE Plus+ systeem  $(\Rightarrow 31)$
- 
- $\oslash$  Selectie/OK, Frame-per-frame ( $\Leftrightarrow$  32) ⑧ DIRECT NAVIGATOR (➾ 33, 42) tonen
- $\overline{9}$  OPTION menu tonen ( $\Rightarrow$  42)
- Dit menu wordt gebruikt bij het afspelen of bewerken van items en stilstaande beelden etc.
- : Kleurknoppen
	- voor het wisselen van het DIRECT NAVIGATOR scherm  $(\Rightarrow 33,$ 36, 38)
	- voor het schakelen tussen VIDEO/Afsp.lstn ( $\Rightarrow$  51)
	- om de lettersoort te kiezen als u tekst invoert ( $\Rightarrow$  48)
- om handmatig af te stemmen ( $\Rightarrow$  63)
- voor GUIDE Plus+ bewerkingen (> 31)
- ; Opnamefuncties
- ≥[¥ REC] Starten met opnemen (> 20)
- ≥[REC MODE]De opnamefunctie wijzigen (> 20)
- ≥[EXT LINK] Verbonden timeropnamen met externe apparatuur  $\mathsf{i}$ ⇔ 26)
- $\bullet$ [ $\bullet$  DIRECT TV REC] Directe TV-opname ( $\Rightarrow$  40)
- $(12)$  Geluid selecteren ( $\Rightarrow$  32)
- $\overline{13}$  Statusberichten tonen ( $\Rightarrow$  59)
- $\overline{a}$  Het afstandsbedieningsignaal uitgeven
- $(5)$  Televisieoperaties ( $\Rightarrow$  68)
- @ Kanaalselectie/Pagina's veranderen in het GUIDE Plus+ systeem  $(\Rightarrow 20, 31)$
- $\textcircled{1}$  SноwViEw-scherm weergeven (⇒ 28)
- $\circledR$  Inputselectie (AV1, AV2, AV3 of DV) ( $\Leftrightarrow$  26, 27)
- $\overline{\omega}$  Timeropname scherm tonen ( $\Rightarrow$  28)
- @ Het menuscherm verlaten
- 20 GUIDE Plus+ scherm tonen (⇒ 11, 21)
- @ Venster FUNCTION MENU tonen (➾ 39) Door het FUNCTION MENU venster te gebruiken kunt u snel en gemakkelijk toegang krijgen tot de belangrijkste functies (Weergave, Opname, enz.).
- Terugkeren naar vorige scherm
- @ Hoofdstuk creëren (⇒ 32)<br>® Sla ong. 1 minuut vooruit (
- Sla ong. 1 minuut vooruit over  $(\Rightarrow 32)$
- $\widetilde{\otimes}$  De gespecificeerde tijd overslaan ( $\Rightarrow$  32)
- $\overline{Q}$  Het menu op het scherm tonen ( $\Rightarrow$  58)

*6*

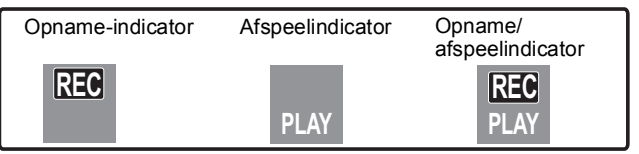

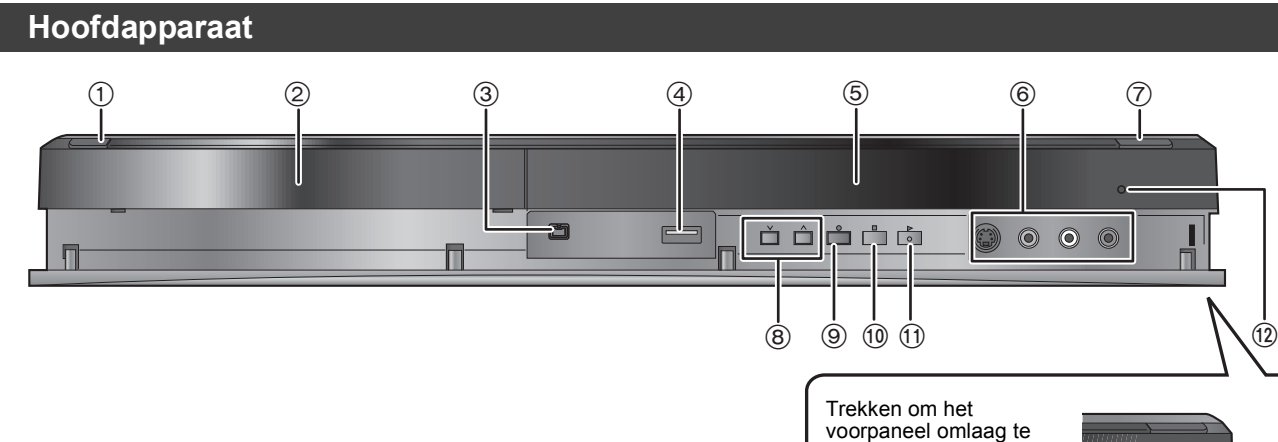

**Snelle Start Gids** RQT9290 *Snelle Start Gids*

Z

J

- 
- ① **Stand-by/aan-schakelaar (い/l)** (→ 10)<br>Indrukken om het apparaat aan of uit te schakelen. In de uitgeschakelde stand verbruikt het apparaat nog een geringe hoeveelheid stroom.
- $(2)$  Disclade  $(4)$  18)  $\overline{3}$  Aansluitingen voor digitale video (DV) camcorder ( $\Rightarrow$  27)
- 
- $\overline{4}$  USB-poort ( $\Leftrightarrow$  18)<br>
5 Weergeven ( $\Leftrightarrow$  6)
- Weergeven  $(\Rightarrow 6)$
- $\overset{\sim}{(6)}$  Aansluiting voor VCR, camcorder enz. ( $\Rightarrow$  27, 69)

 $\oslash$  Disclade openen/sluiten ( $\Rightarrow$  18)

doen wippen.

- ⑧ Kanaalselectie (➾ 20)
- ⑨ Opname starten (➾ 20)/Een tijd ingeven waarop de opname moet worden beëindigd  $(\Rightarrow 20)$
- (10 Stoppen (⇒ 20, 32)
- $(i)$  Starten met afspelen ( $\Rightarrow$  19)
- $\overline{12}$  Afstandsbedieningssignaalsensor

Aansluitingen op het achterpaneel ( $\Rightarrow$  8, 9, 69, 70, 71)

### **Eenvoudige toegang tot verschillende functies — FUNCTION MENU Display**

"FUNCTION MENU" wordt automatisch weergegeven zodra u het apparaat aanzet. (Als "FUNCTION MENU Display" in het Set-up-menu op "Aan" is gezet)

U hebt snel en gemakkelijk toegang tot de hoofdfunctie.

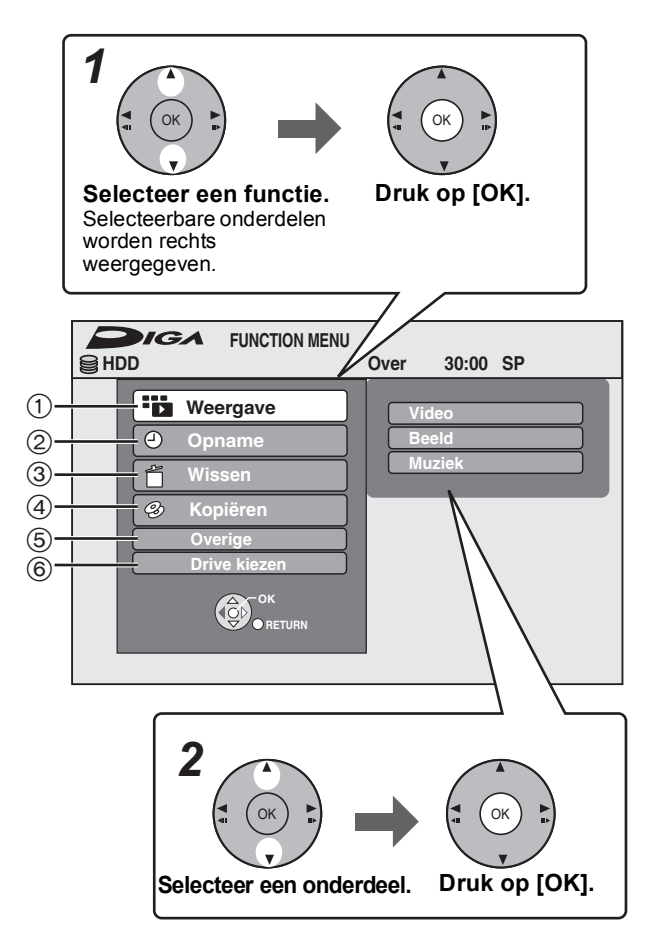

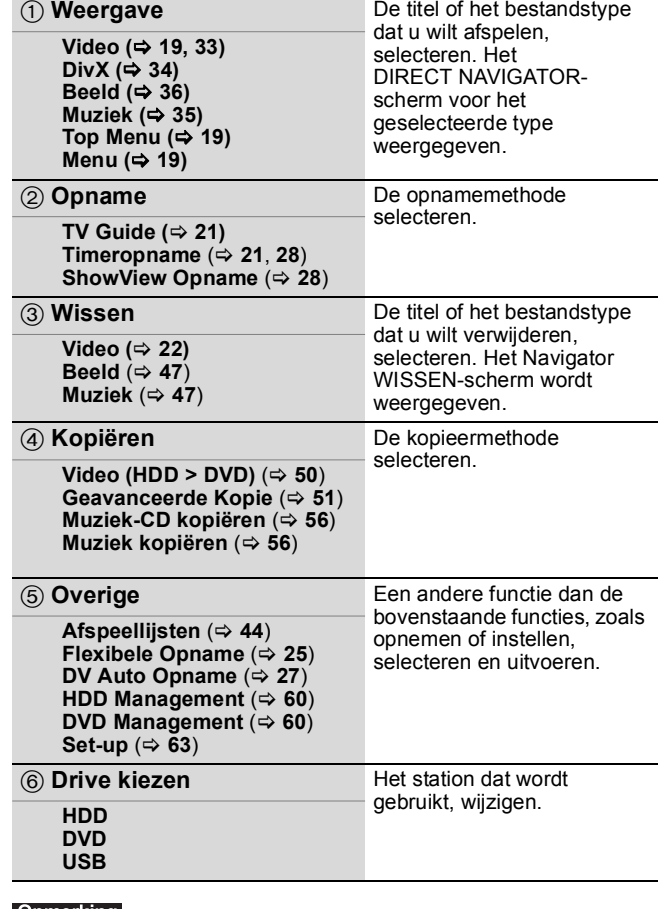

### Opmerking

Als u niet wilt dat FUNCTION MENU wordt weergeven wanneer het apparaat wordt aangezet, zet u "FUNCTION MENU Display" in het Set-up-menu op "Uit" $(\Rightarrow 66)$ .

*STAP 1* **Aansluitingen**

#### **M.b.v. een 21-pens Scartkabel**

≥U kunt verschillende Q-Link-functies gebruiken door het apparaat te verbinden aan een Q Link-compatibele televisie (> 40). ≥U kunt hoge kwaliteit genieten bij het bekijken door het apparaat aan te sluiten op een RGB-compatibele televisie (> 85). Vereiste instelling "AV1-output" in het Set-up-menu (⇒ 66)

<sub>L</sub><br>●Voordat u aansluitingen maakt, moet u eerst alle apparaten uitschakelen en de betreffende gebruiksaanwijzingen lezen. ≥**Kies de aansluitmethode die overeenkomt met uw situatie uit de methoden A t/m B. Vraag uw vakhandelaar naar aansluitingen die hieronder niet vermeld staan.** ≥**Zie "Extra aansluitingen" (**> **69) voor het aansluiten met behulp van andere terminals en voor het aansluiten met andere apparatuur.**

#### **Wanneer het apparaat geruime tijd niet wordt gebruikt**

Neem het apparaat uit het stopcontact om stroom te besparen. Dit apparaat verbruikt een kleine hoeveelheid stroom, zelfs als het uit staat **[Ong. 0,9 W ("Energiebesparing" staat op "Aan")]**

### **A Een televisie aansluiten**

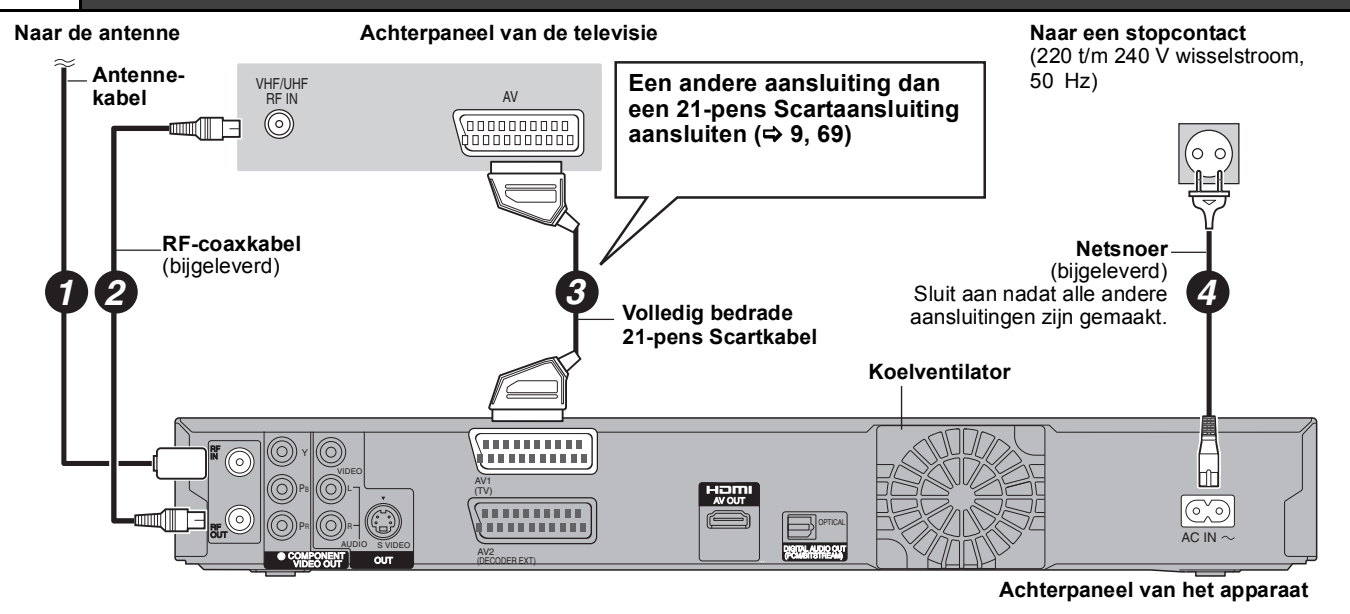

### **B Een televisie en een digitale/satellietontvanger of decoder aansluiten**

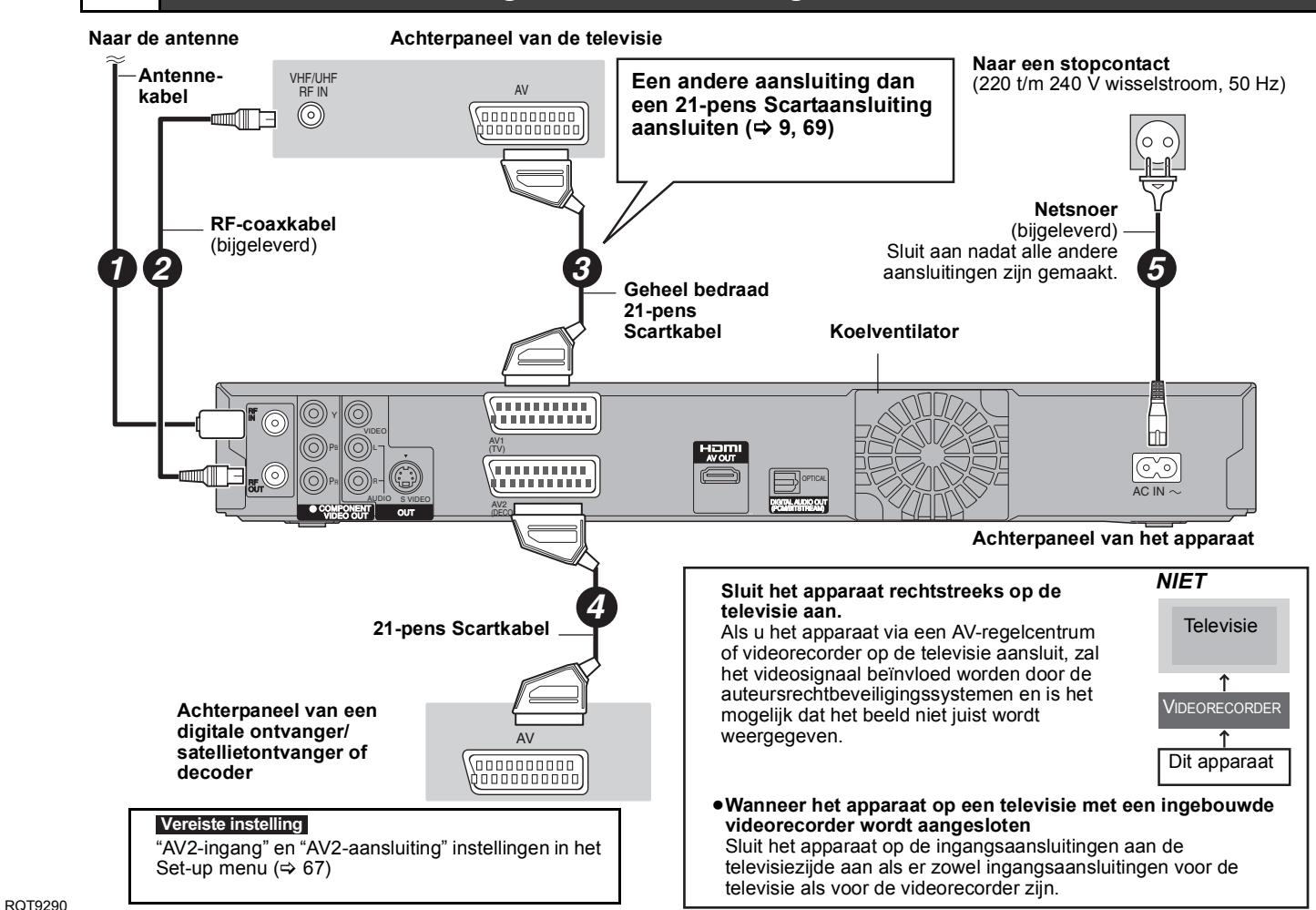

Door de HDMI-kabelaansluiting te verbinden met de 21-pens Scartkabelaansluiting tussen dit apparaat en uw TV kunt u genieten van beeld van hoge kwaliteit.

### **Aansluiten op een tv met een HDMI-kabel (High Definition Multimedia Interface)**

Indien aangesloten op een HDMI-compatibel apparaat, wordt een ongecomprimeerd,digitaal audio- en videosignaal verzonden. Met een enkele kabel kunt u genieten van digitale audio en video van hoge kwaliteit. Indien aangesloten op een HDMI-compatibele HDTV (hoge-definitie televisie), kan de uitvoer worden omgeschakeld naar 1080p, 1080i of 720p HD-video.

- ≥Dit apparaat bevat HDMITM-technologie (V.1.3a met Deep Colour).
- ≥Videobronnen geconverteerd naar 1920k1080 resolutie, tonen, hoewel ze kwalitatief uitstekend zijn, een enigszins lagere subjectieve beeldresolutie dan echte, originele 1080p full-HD-bronnen. Vraag uw winkelier om meer gegevens.
- ≥Gebruik High Speed HDMI-kabels met het HDMI-logo (zoals op de verpakking staat).
- ≥Gebruik HDMI-kabels die niet langer zijn dan 5,0 meter als u de video-uitgang instelt op "1080p").

#### **Betreffende de VIERA Link "HDAVI ControlTM" functie**

Als u dit apparaat aansluit op een Panasonic televisie (VIERA) of een receiver die is uitgerust met de "HDAVI Control"-functie, zijn gekoppelde bedieningen mogelijk. [ $\Leftrightarrow$  40, Gekoppelde bedieningen met de televisie (VIERA Link "HDAVI Control™"/Q Link)]

- ≥**Niet-HDMI-compatibele kabels kunnen niet worden gebruikt.**
- ≥**U wordt aangeraden de HDMI-kabel van Panasonic te gebruiken.**
- **Aanbevolen onderdeelnummer:**

**RP-CDHG10 (1,0 m), RP-CDHG15 (1,5 m), RP-CDHG20 (2,0 m), RP-CDHG30 (3,0 m), RP-CDHG50 (5,0 m), etc.**

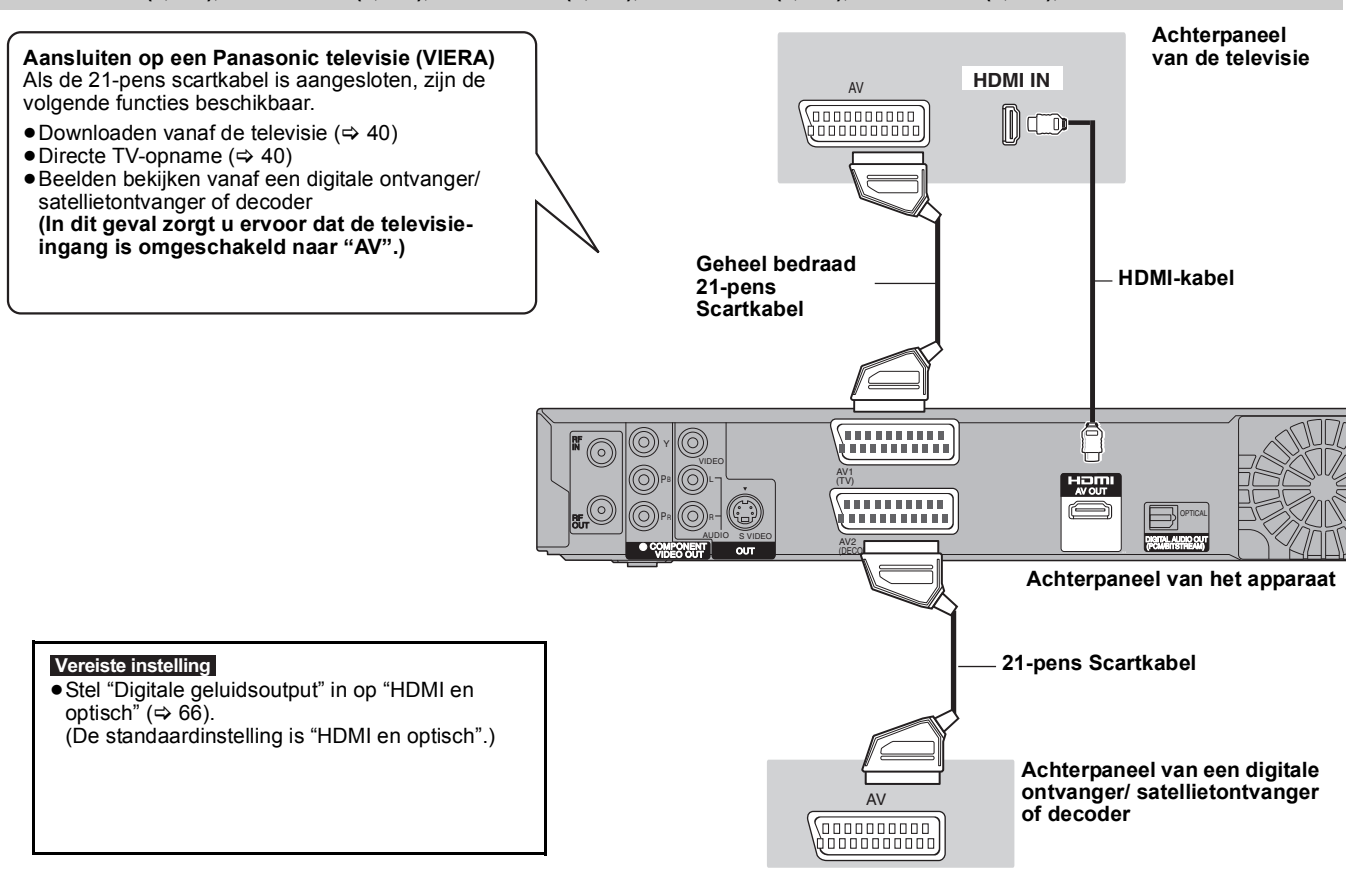

#### **Opmerking**

≥Als u aansluit op een TV die alleen compatibel is met 2-kanaals geluidsuitvoer, zal geluid met 3 of meer kanalen worden gedownmixt (> 84) en uitgegeven als 2 kanalen. (Sommige discs kunnen niet worden gedownmixt.)

≥U kunt dit apparaat niet verbinden aan DVI-inrichtingen die niet compatibel zijn met HDCP.

Voor apparaten die compatibel zijn met HDCP (High-Bandwidth Digital Content Protection) copyrightbescherming die uitgerust zijn met een digitale DVI-inputterminal (PC monitors, etc.):

Afhankelijk van het apparaat, zouden beelden onjuist of helemaal niet afgebeeld kunnen worden wanneer u aansluit op een DVI/HDMIschakelkabel. (Geluid kan niet uitgegeven worden.)

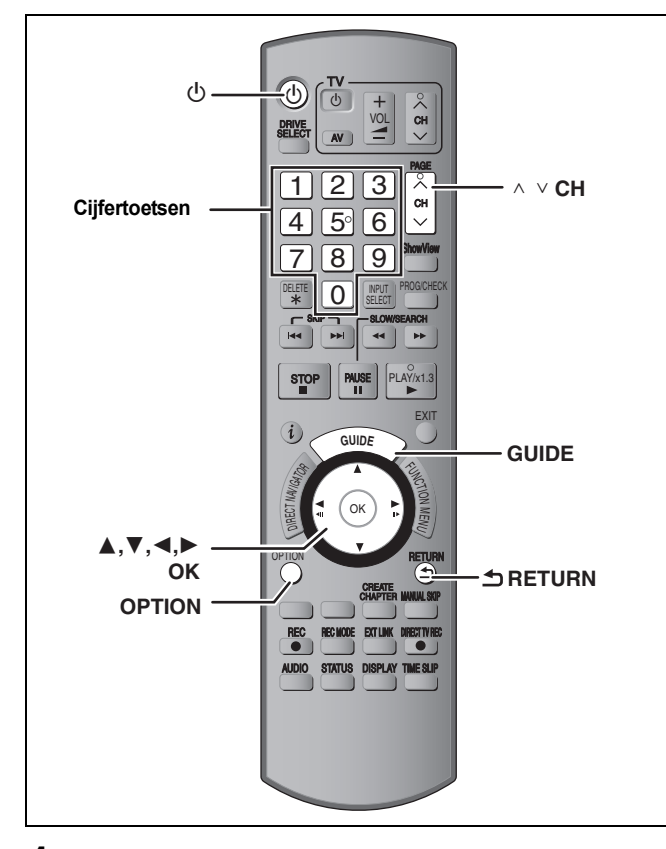

### **1 Schakel de televisie in en kies de AVingang die overeenkomt met de aansluitingen naar dit apparaat.**

### **2 Druk op [**Í**] om het apparaat aan te zetten.**

Wanneer u aan een televisie verbindt die de VIERA Link of Qlink functies ( $\Leftrightarrow$  40) heeft, start het downloaden van de televisie.

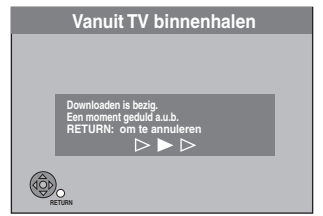

U kunt de afstemposities downloaden van de tv voor de kanalen in het kanaalbereik van dit apparaat. De Functie van de Automatische Klokinstelling van dit apparaat synchroniseert de tijd wanneer het TV-kanaal dat tijd en gegevensinformatie uitzendt afgestemd.

≥**Als het menu voor het instellen van het land op de televisie wordt weergegeven Druk op [**3**,** 4**,** 2**,** 1**] om het land te kiezen en druk dan op [OK].**

Automatische Set-up start. Dit duurt ongeveer 8 minuten.

Selecteer "Aan" of "Uit" door op [▲, ▼] te drukken **zodra het "Energiebesparing"-instellingsmenu wordt weergegeven.**

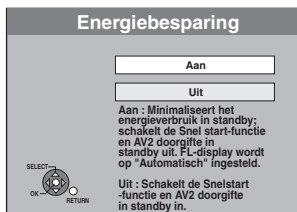

≥**Aan:** Het apparaat gaat in de Energiebesparing-modus als het -apparaat in stand-by staat.

≥**Uit:** Het apparaat kan snel worden gestart vanuit de uitgeschakelde stand. (Quick Start-functie)

Hieronder staan de kenmerken van de spaarstandfunctie als het apparaat in stand-by staat.

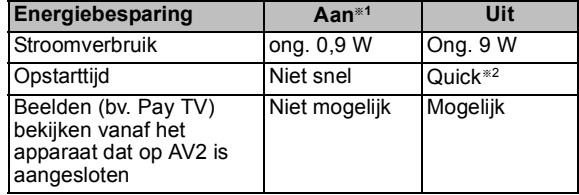

- §<sup>1</sup> "FL-display" staat op "Automatisch" in het Set-up-menu.  $(\Rightarrow 65)$
- §<sup>2</sup> U kunt binnen enkele seconden opstarten en beginnen met opnemen.
	- Afhankelijk van de soort TV of de aangesloten aansluiting duurt het mogelijk enige tijd tot het scherm wordt weergegeven.
- ≥**Als het scherm voor de instelling van de**

**beeldverhouding van de TV op de televisie wordt weergegeven:**

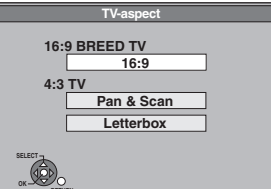

### ≥**16:9**:

Als het apparaat aangesloten is op een 16:9 breedbeeldtelevisie

### ≥**Pan & Scan**:

**RETURN**

Als het apparaat aangesloten is op een televisie met een beeldverhouding van 4:3, wordt het 16:9-beeld aan de zijkanten bijgesneden ( $\Rightarrow$  85).

#### ≥**Letterbox**:

Als het apparaat aangesloten is op een televisie met een beeldverhouding van 4:3, wordt het 16:9-beeld weergegeven in letterboxstijl ( $\Rightarrow$  85)

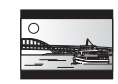

#### **Druk op [**3**,** 4**] om het TV-aspect te kiezen en druk dan op [OK].**

Wanneer het televisietype en -aspect ingesteld is, verschijnt het GUIDE Plus+ instellingscherm.

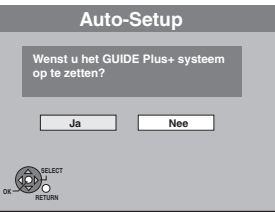

(Het bericht hierboven verschijnt ook in landen waar het GUIDE Plus+ systeem niet beschikbaar is. Opzetten is echter in dit geval niet mogelijk.)

- ≥Als u het GUIDE Plus+ systeem wilt opzetten **Druk op [**2**,** 1**] om "Ja" te kiezen en druk dan op [OK].** Verdergaan naar stap 2 ( $\Leftrightarrow$  11, GUIDE Plus+ systeeminstellingen)
- ≥Als u het GUIDE Plus+ system niet wilt opzetten of als u in een land woont waar het GUIDE Plus+ systeem niet beschikbaar is (→ 11, GUIDE Plus+ systeem) **Druk op [**2**,** 1**] om "Nee" te kiezen en druk dan op [OK].** Televisiebeeld verschijnt. De set-up is voltooid.

**Voortijdig stoppen** Druk op [RETURN].

- Als het menu van de klokinstelling verschijnt De klok handmatig instellen  $(\Rightarrow 67)$ .
- ∫ **Controleren of de televisiezenders goed zijn**   $ingesteld$  ( $\Rightarrow$  63)
- Setup opnieuw starten ( $\Leftrightarrow$  64)

### **GUIDE Plus+ systeeminstellingen**

### **GUIDE Plus+ systeem**

Het GUIDE Plus+ systeem geeft u de programma-informatie vanaf de host-zender en deze wordt op de televisie weergegeven net als het programma-overzicht van een televisiegids. Ook kunt u op gemakkelijke wijze de vereiste instelling maken voor het opnemen van een programma. U hoeft alleen maar het gewenste programma op de weergegeven lijst te kiezen. Tevens kan een gewenst programma worden gezocht door enkel de programma's te tonen die in een bepaalde categorie vallen.

Het GUIDE Plus+ systeem is beschikbaar in de volgende landen: **België/Duitsland/Italië/Luxemburg/Nederland/ Oostenrijk/Spanje/Zwitserland**

#### (Met ingang van januari 2009)

- ≥Het is mogelijk dat het systeem in sommige gebieden niet beschikbaar is.
- ≥Eventuele wijzigingen in de gebieden waar het systeem beschikbaar is voorbehouden.

#### **Opmerking**

U moet eerst de instellingen voor het ontvangen van kanalen maken (⇔ 10) om het GUIDE Plus+ systeem te kunnen instellen. ≥Het instellen van het GUIDE Plus+ systeem werkt niet goed als

- de klok niet op de juiste tijd is ingesteld.
- ≥Het ontvangen van de gegevens van het GUIDE Plus+ systeem is alleen mogelijk via de antenne-ingang van dit apparaat. Het ontvangen van de GUIDE Plus+ gegevens via extern aangesloten satellietontvangers of digitale set-top boxen is niet mogelijk.

Bezoek de volgende homepage voor verdere informatie. **http://www.europe.guideplus.com**

### **1 Druk op [GUIDE].**

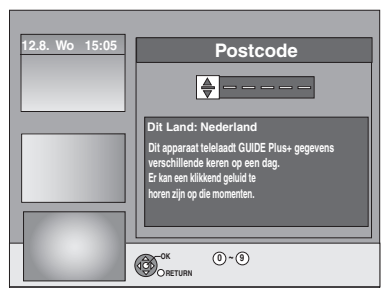

**2 Druk op [**3**,** <sup>4</sup>**] of op de cijfertoetsen om de Postcode of uw locatie in te voeren en druk vervolgens op [OK].** 

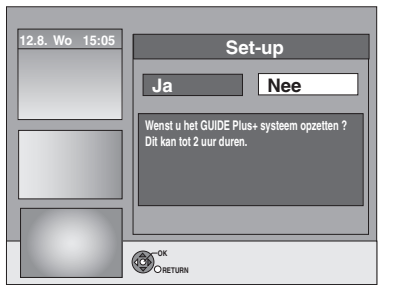

Het kan tot 2 uur duren om het GUIDE Plus+ systeem op te zetten.

- ≥Als u het GUIDE Plus+ systeem wilt opzetten **Druk op [**2**,** 1**] om "Ja" te kiezen en druk dan op [OK].**
- ≥Als u het GUIDE Plus+ systeem niet op wilt zetten **Druk op [**2**,** 1**] om "Nee" te kiezen en druk dan op [OK].** Om de GUIDE Plus+ gegevens later te downloaden (> 12, GUIDE Plus+ -gegevens downloaden)

**3 Eén van de volgende systemen zal verschijnen Het bericht op het scherm bevestigen.**

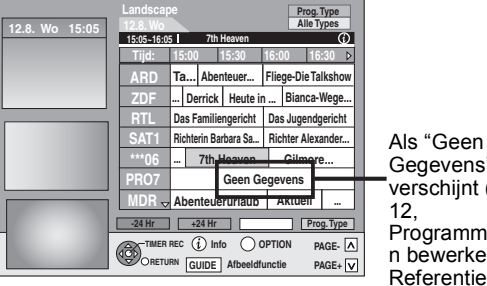

Gegevens" verschijnt ( $\Leftrightarrow$ 12, Programmalijste n bewerken, Referentie)

Snelle Start Gids

GUIDE Plus+ download is voltooid.

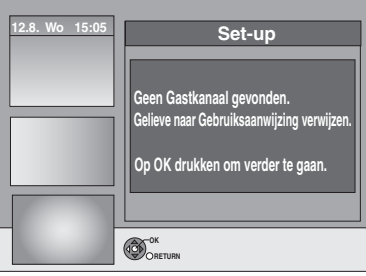

GUIDE Plus+ systeem is niet beschikbaar. Controleer het gastkanaal van uw land.  $(\Rightarrow$  13, Gastkanaal)

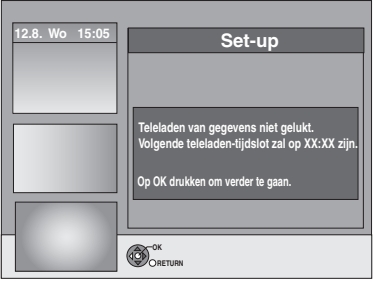

Om de GUIDE Plus+-gegevens te downloaden zet u uw apparaat uit op het tijdstip dat op het scherm wordt weergegeven dat dat kan of u downloadt de gegevens op hetzelfde moment met de hand via "Teleladen van Gegevens" in het Setup menu.  $(\Rightarrow 13,$  De instellingen wijzigen)

### **Voortijdig stoppen**

Druk op [RETURN].

≥Voor verdere informatie over het hanteren van de GUIDE Plus+ programmalijst, "Bewerkingen in het GUIDE Plus+-systeem" raadplegen.  $(31)$ 

#### **Opmerking**

- ≥Als u een andere postcode krijgt, kunt u die gegevens later bijwerken in de Setup van het GUIDE Plus+-systeem (⇒ 13, De instellingen wijzigen).
- ≥Afhankelijk van de regio of taal enz., wijkt het GUIDE Plus+ scherm mogelijk af van het werkelijke scherm.

RQT9290 *Snelle Start Gids*

### **Zie de afbeelding van de bedieningstoetsen op blz. 10.**

### **GUIDE Plus+ -gegevens downloaden**

De GUIDE Plus+-gegevens worden meerdere malen per dag doorgestuurd via het Gastkanaal (het televisiestation dat de lijst met televisieprogramma's doorstuurt). De gegevens worden elke dag om 2:50 uur doorgestuurd.

Het downloaden duurt in totaal ongeveer 2 uur.

- Er zijn 2 manieren om GUIDE Plus+ gegevens te downloaden.
- Automatisch downloaden wanneer het apparaat uitstaat. – Met de hand downloaden via "Teleladen van Gegevens" in het
- Setup menu.

### **Automatisch gegevens downloaden**

≥De GUIDE Plus+ gegevens worden automatisch gedownload wanneer het apparaat is uitgeschakeld.

> Tijdens het downloaden wordt "GUIDE" afgebeeld op het display van het apparaat.

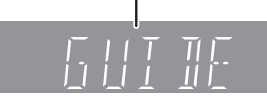

Als u het apparaat aanzet terwijl "GUIDE" verschijnt, wordt de gegevensvernieuwing onderbroken.

≥Als de GUIDE Plus+ gegevens worden gedownload om 2:50 's morgens en een timeropname overlapt, kunt u kiezen welke voorrang moet krijgen.

Om er zeker van te zijn dat de GUIDE Plus+-gegevens worden gedownload, kunt u de timeropnamen tijdens het doorsturen van gegevens uitschakelen. (=> 13, linker kolom, Nacht Download)

### **Gegevens handmatig downloaden**

Op het tijdstip waarop de gegevens worden doorgestuurd, kunt u de gegevens via "Teleladen van Gegevens" in het Setup menu ook met de hand downloaden ( $\Rightarrow$  13).

#### **Opmerking**

- ≥Afhankelijk van wanneer u dit apparaat opzet, kan het ongeveer een dag duren voordat u de televisieprogrammalijst kunt afbeelden.
- ≥De stations die afgebeeld worden in de televisieprogrammalijst worden bepaald volgens geografische zones.
- ≥Een station dat niet geregistreerd is in uw zone wordt niet afgebeeld in de televisieprogrammalijst ook al kan er wel een signaal ontvangen worden.
- ≥Wanneer u de programmalijst eenmaal gedownloaded heeft, wordt er regelmatige ontvangst van gegevens vereist om de programmalijst te vernieuwen en te behouden.
- ≥Het netsnoer niet loskoppelen tijdens de download van gegevens. ≥Tijdens de download van gegevens, draait de HDD en zal deze
- operatiegeluiden maken.

### **Programmalijsten bewerken**

- **1 Druk op [GUIDE].**
- **2 Druk op [OPTION].**

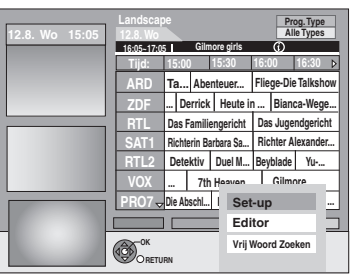

**3 Druk op [**3**,** <sup>4</sup>**] om "Editor" te kiezen en druk dan op [OK].**

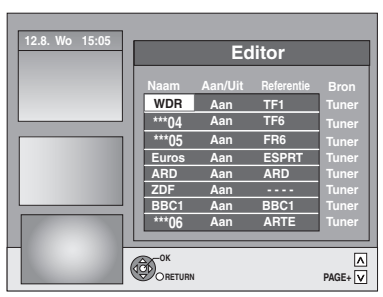

### **4 Druk op [**3**,** <sup>4</sup>**] om de gewenste "Naam" te kiezen en druk dan op [**1**].**

U kunt ook op  $[\wedge \vee \wedge]$  drukken om door de stationlijst te bladeren.

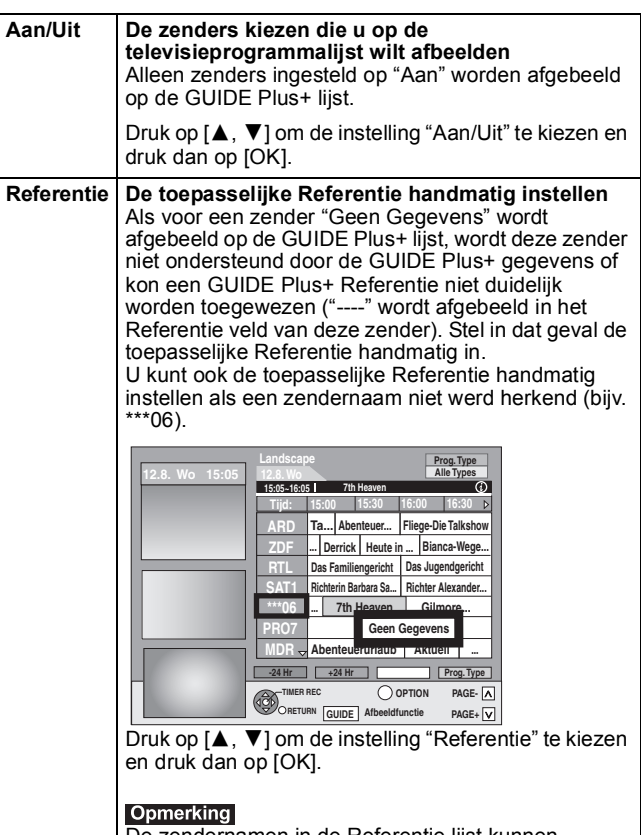

De zendernamen in de Referentie lijst kunnen verschillen van die op de zenderlijst.

Opmerking<br>Veranderingen in de stationlijst in het Set-up menu (⇔ 63) van uw apparaat zullen ervoor zorgen dat alle Editor instellingen terugkeren naar de beginconditie.

### **De instellingen wijzigen**

- U kunt de basisinstellingen veranderen voor uw GUIDE Plus+ lijst.
- **1 Druk op [GUIDE].**
- **2 Druk op [OPTION].**

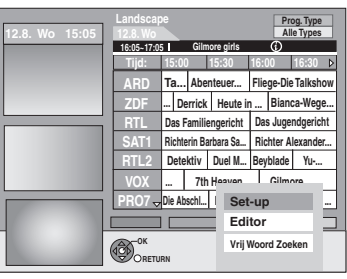

**3 Druk op [**3**,** <sup>4</sup>**] om "Set-up" te kiezen en druk dan op [OK].**

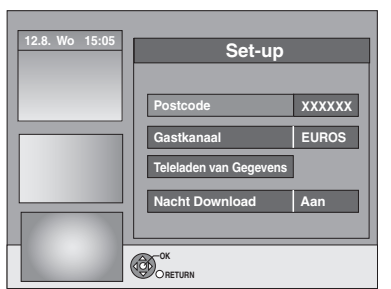

### **4 Druk op [**3**,** <sup>4</sup>**] om het onderdeel te kiezen en druk dan op [OK].**

#### **Postcode De invoeren Postcode** De Postcode moet worden ingevoerd om de gegevens van de regio te kunnen ontvangen. 1 Druk op [◀, ▶] om "Ja" te kiezen en druk dan op [OK] 2 Druk op  $\left[\triangle, \blacktriangledown, \blacktriangleleft, \blacktriangleright\right]$  of op de cijfertoetsen om uw Postcode in te voeren en druk vervolgens op [OK]. **Gastkanaal Het Gastkanaal met de hand wijzigen** De gegevens van het GUIDE Plus+-systeem wordt doorgestuurd via het Gastkanaal. Het wordt aangeraden de "Auto"-instelling te gebruiken. A Gastkanaal wordt dan automatisch door het systeem ingesteld. 1 Druk op  $[\triangle, \blacktriangledown]$  om de gewenste zender te kiezen en druk dan op [OK]. 2 Druk op  $[4, 1]$  om "Ja" te kiezen en druk dan op [OK]. ≥Het instellen van het Gastkanaal kan enige tijd in beslag nemen. ≥De Gastkanalen van uw land controleren  $\Rightarrow$  rechts, Gastkanaal **Teleladen van Gegevens De GUIDE Plus+ gegevens handmatig downloaden** Druk op [◀, ▶] om "Ja" te kiezen en druk dan op [OK]. Het bijwerken kan ongeveer 2 uur duren. ≥Voor meer informatie > 12, GUIDE Plus+ -gegevens downloaden **Nacht Download Voorrang 's nachts kiezen** De GUIDE Plus+ gegevens worden dagelijks gedownload om 2:50 's morgens. Het downloaden duurt in totaal ongeveer 2 uur. Als de GUIDE Plus+ gegevens worden gedownload om 2:50 's morgens en een timeropname overlapt, kunt u kiezen welke voorrang moet krijgen. **Aan:** Gegevens downloaden De timeropname begint niet of wordt onderbroken voor het downloaden van gegevens. **Uit:** Timerprogramma De GUIDE Plus+-gegevens worden niet gedownload. Nadat het opnemen klaar is, adviseren wij u deze instelling te veranderen naar "Aan". Druk op [◀, ▶] om "Aan" of "Uit" te kiezen en druk dan op [OK].

### Opmerking

- ≥Bestaande gegevens kunnen verloren gaan als u de Postcode of het Gastkanaal wijzigt.
- ≥Als u de verkeerde Postcode of het verkeerde Gastkanaal invoert, worden mogelijk verkeerde of helemaal geen gegevens ontvangen.
- ≥Om de instellingen te veranderen, het apparaat vrijgeven van de opname-stand-by  $(\Rightarrow 29)$ .

### **Gastkanaal**

GUIDE Plus+-gegevens kunnen niet in alle landen ontvangen worden ( $\Leftrightarrow$  hieronder).

Controleer of het juiste Gastkanaal is ingevoerd. Lijst van Gastkanalen (met ingang van januari, 2009)

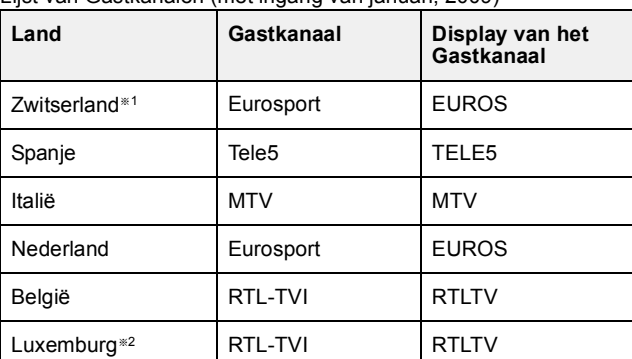

§<sup>1</sup> Alleen Duitsprekende regio's

§<sup>2</sup> De opsomming voor Luxemburg is beschikbaar door GUIDE Plus+ op te zetten als land=België met postcode 9999 (⇒ 11, stap 2).

#### ≥**Het Gastkanaal met de hand wijzigen** @ **links**

### **Opmerking**

≥Welke kanalen in de GUIDE Plus+ lijst verschijnen is afhankelijk van plaatselijke ontvangstcondities. Minder dan optimale ontvangstkwaliteit kan missende of onvolledige GUIDE Plus+ gegevens met zich meebrengen.

### **Vaste schijf en discs die u kunt gebruiken voor opnemen en afspelen**

(≤: Mogelijk, –: Onmogelijk)

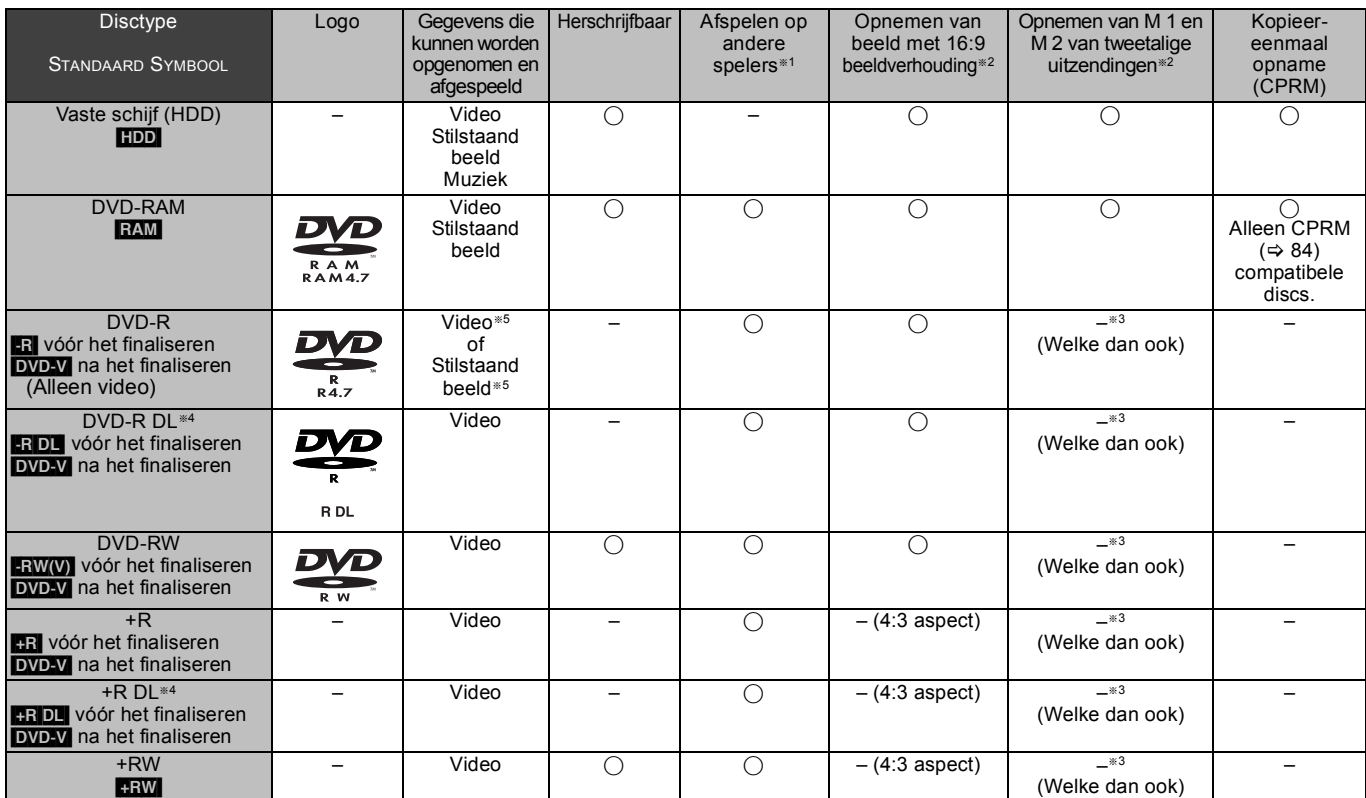

#### $*1$   $\overline{LR}$   $\overline{LR}$   $\overline{DL}$   $\overline{LRW(V)}$   $\overline{+R}$   $\overline{+R}$   $\overline{DL}$

Finaliseren nodig voor afspelen op andere apparatuur ( $\Leftrightarrow$  62). **RAM** kan afgespeeld worden op Panasonic DVD-recorders en DVD-RAM-compatibele DVD-spelers.

**FRDL, FRDL** of FRW kunnen alleen op apparatuur afgespeeld worden die compatibel is met deze discs.

- §<sup>2</sup> Voor verdere informatie (> 23, Opmerkingen met betrekking tot het opnemen)
- §<sup>3</sup> De audio die is gekozen in "Tweetalige Geluidsselectie" (> 65) wordt opgeslagen
- **ERDL ERDL** U kunt niet rechtstreeks op deze discs opnemen  $\Rightarrow$  rechts).
- §<sup>5</sup> [-R] Video's en stilstaande beelden kunnen niet door elkaar op één disc worden gezet.
- ≥[RAM] [-RW‹V›] [+R] [+R]DL] [+RW] Als u een nieuwe disc gebruikt, moet deze eerst geformatteerd worden ( $\Rightarrow$  61).
- ≥[+RW]Als de schijf niet op andere apparatuur kan worden afgespeeld, raden we u aan topmenu ( $\Rightarrow$  62) aan te maken.
- Gebruik van Panasonic discs wordt aangeraden Voor de beschikbare opnametijd voor verschillende schijven onder verschillende modi voor opnemen, zie "Opnamefuncties en opnametijd bij benadering" ( $\Rightarrow$  24).
- ≥Formatteren en/of opname/initialisatieverplichtingen kunnen u ervan weerhouden bepaalde discs te spelen of op te nemen.
- ≥Zie gelieve specificaties (> 83) voor compatibele discversies en opnamesnelheden.

### ■ Opnameformaat

Dit apparaat neemt video op in de volgende formaten.

### **DVD Video Opnameformaat** [HDD] [RAM]

Dit is een opnamemethode waarmee u televisie-uitzendingen e.d. kunt opnemen en bewerken.

- ≥U kunt ongewenste delen van een titel wissen, een afspeellijst maken, enz. ≥Uitzendingen met het kenmerk "Eenmaal opnemen toegestaan"
- kunnen worden opgenomen op een CPRM-compatibele disc.

### **DVD-Video formaat** [-R] [-R]DL] [-RW‹V›]

Deze opnamemethode is hetzelfde als bij een in de handel verkrijgbare DVD-Video.

- ≥Uitzendingen die "Eenmaal opnemen toegestaan" toestaan, kunnen niet worden opgenomen, zelfs niet op een CPRM-compatibele schijf.
- ≥Na het finaliseren van de schijf kunt u de schijf afspelen op DVDspelers en andere apparaten.

### **+VR (+R/+RW Video-opname) formaat <b>[A] [ARDL**] [HR]

Dit is een methode voor het opnemen van bewegende beelden op +R/ +RW discs.

U kunt dergelijke discs die volgens deze methode zijn opgenomen, op soortgelijke manier weergeven

als inhoud opgenomen on het DVD-Video formaat.

- ≥Uitzendingen met het kenmerk "Eenmaal opnemen toegestaan" kunnen niet worden opgenomen.
- ≥Na het initialiseren van de disc of aanmaken van het hoofdmenu, kunt u de disc weergeven op DVD-spelers en andere apparaten.

#### Opmerking

≥Als "Opname voor Hoge-snelheidskopie" is ingesteld op "Aan", worden ook de beperkingen voor opname van secundaire audio toegepast op DVD-RAM. Zet deze instelling "Uit" als kopiëren op hoge snelheid naar een **ERILE ERWOOD FRIGHT ER FRWDL** Het noodzakelijk is (De standaardinstelling is "Aan". ⇒ 64).

- ≥+R discs opgenomen op dit apparaat en +R discs opgenomen op een andere DVD-recorder van Panasonic kunnen incompatibel zijn. Echter, discs die zijn
- gefinaliseerd zijn compatibel en kunnen worden afgespeeld. ≥Dit apparaat kan geen NTSC-signalen opnemen op discs die al PALsignaalopnamen hebben. (Beiden programmatypes kunnen echter opgenomen worden naar de HDD.)
- ≥Opnemen kan onmogelijk zijn, afhankelijk van de toestand van de disc en afspelen kan onmogelijk zijn als gevolg van de toestand van de opname.

**U kunt met dit apparaat niet rechtstreeks opnemen op een DVD-R DL en +R DL disc.**

Neem op de vaste schijf op en kopieer daarna naar de disc. **Bij het afspelen van een DVD-R DL (Dual Layer, eenzijdig)** 

#### **en +R DL (Double Layer, eenzijdig)** DVD-R DL (Dual Layer, eenzijdig) en +R DL (Double Layer, eenzijdig) discs hebben twee schrijfbare lagen op één kant. Als er niet genoeg ruimte is op de eerste laag om

een programma op te nemen, wordt de rest opgenomen op de tweede laag. Tijdens het afspelen van een titel die op beide lagen is opgenomen, schakelt het apparaat automatisch on tussen de twee lagen en speelt de titel op dezelfde manier af als een normaal programma. Het is echter mogelijk dat de video en audio kortstondig worden onderbroken bij het omschakelen tussen de twee lagen.

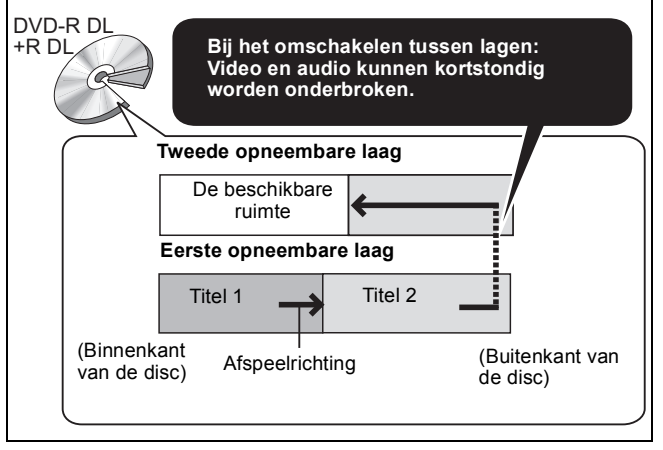

### **Alleen-spelen discs**

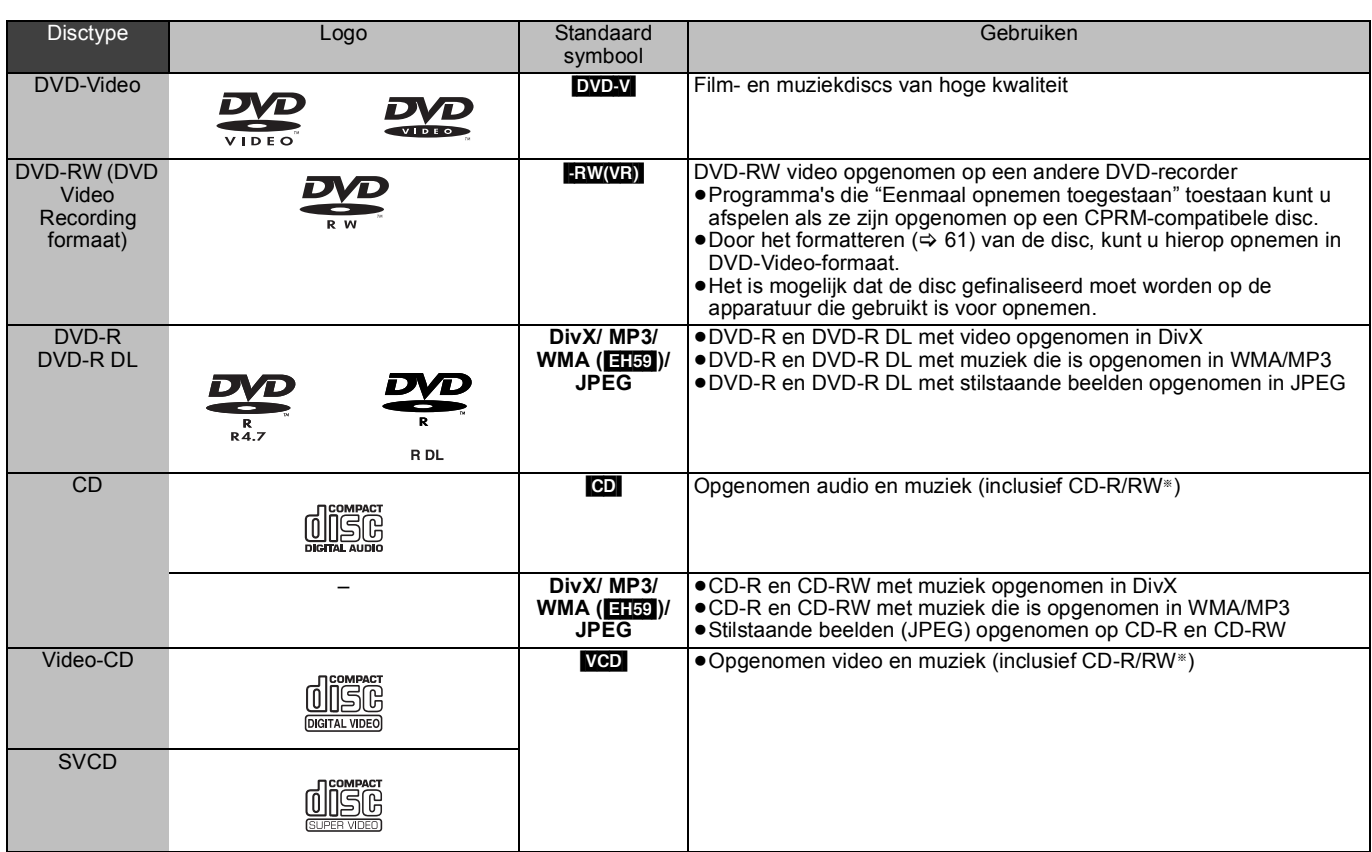

§ Sluit de sessie na het opnemen. Afspelen kan onmogelijk zijn op bepaalde discs als gevolg van de toestand van de opname.

- ≥De fabrikant van de disc kan bepalen hoe de disc wordt afgespeeld. Het is daarom niet altijd mogelijk het afspelen uit te voeren op de manier beschreven in deze gebruiksaanwijzing. Lees in dat geval zorgvuldig de aanwijzingen op de disc.
- ≥De bediening en geluidskwaliteit van CD's die niet voldoen aan de CD-DA-norm (CD's met kopieerregeling, enz.) kunnen niet worden gegarandeerd.

### **Discs die niet kunnen worden afgespeeld**

- ≥2,6 en 5,2 GB DVD-RAM, 12 cm
- ≥3,95 en 4,7 GB DVD-R voor Authoring
- ≥DVD-R, DVD-R DL, DVD-RW, +R, +R DL opgenomen op een ander apparaat en niet gefinaliseerd ( $\Leftrightarrow$  84).
- ≥Discs opgenomen met AVCHD-formaat.
- ≥DVD-Video met een andere regiocode dan "2" of "ALL"
- ≥DVD-Audio
- ≥Blu-ray, HD DVD
- ≥DVD-ROM, +R (8 cm), CD-ROM, CDV, CD-G, Foto-CD, CVD, SACD, MV-Disc, PD

### **Type disc of titel opgenomen op de vaste schijf voor het type aangesloten TV**

Raadpleeg onderstaande tabel als u een disc gebruikt die is opgenomen volgens PAL of NTSC, of een titel afspeelt die op de vaste schijf is opgenomen volgens PAL of NTSC. (≤: Weergave mogelijk, –: Weergave niet mogelijk)

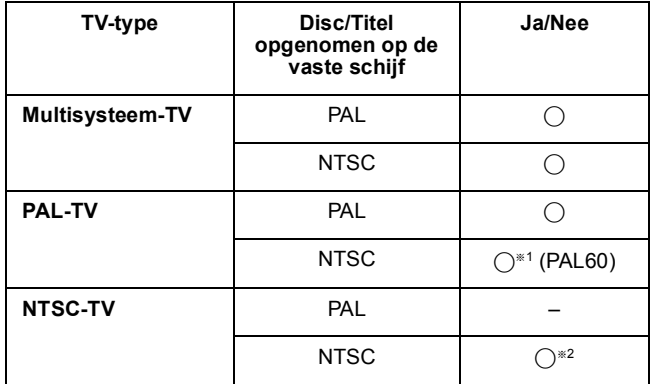

§<sup>1</sup> Als uw televisie niet geschikt is om PAL 525/60-signalen te verwerken, is het mogelijk dat het beeld niet goed wordt weergegeven.

§<sup>2</sup> Kies "NTSC" bij "TV-systeem" (> 66).

≥Als u een op de vaste schijf opgenomen titel wilt afspelen, zorg er dan voor dat u de "TV-systeem" instelling afstemt op de titel (PAL of NTSC) ( $\Leftrightarrow$  66).

### **USB-geheugens die u kunt gebruiken op dit apparaat**

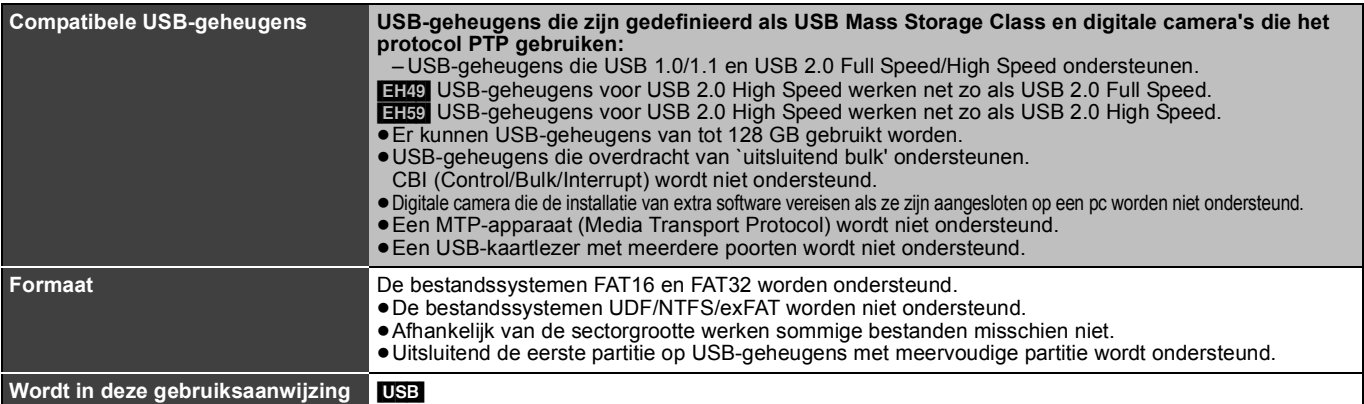

**aangegeven met**

**Gegevens die gespeeld of gekopieerd kunnen worden (○ <b>Kan wel, -: Kan niet)** 

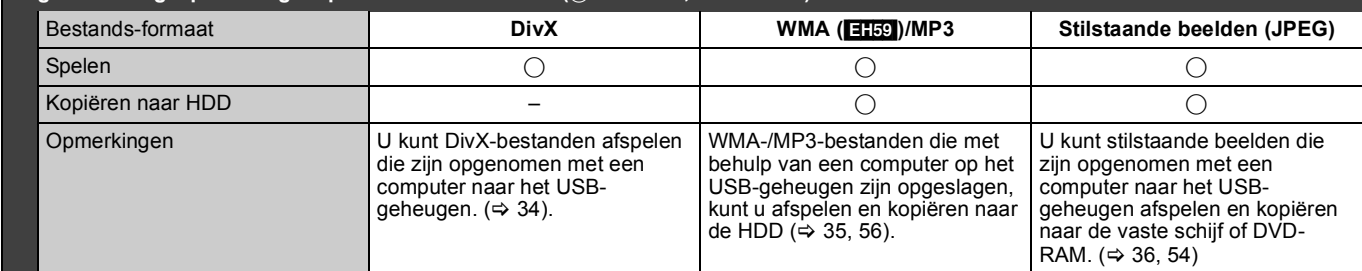

≥Ondanks het overeenkomen met de hierboven genoemde voorwaarden, kunnen er USB-geheugens zijn die niet gebruikt kunnen worden voor dit apparaat.

≥[EH59] Als er een digitale videocamera met HDD enz., van Panasonic is aangesloten op de USB-poort van dit apparaat, kunt u een SD Videoopname die met de camera is gemaakt, kopiëren naar de HDD van dit apparaat of naar een DVD-RAM.

Demerking<br>●De USB-poort van dit apparaat ondersteunt geen USB-apparaat dat zijn stroom betrekt van de bus.

≥**WMA-bestanden kunnen alleen worden weergegeven op de DMR-EH59.**

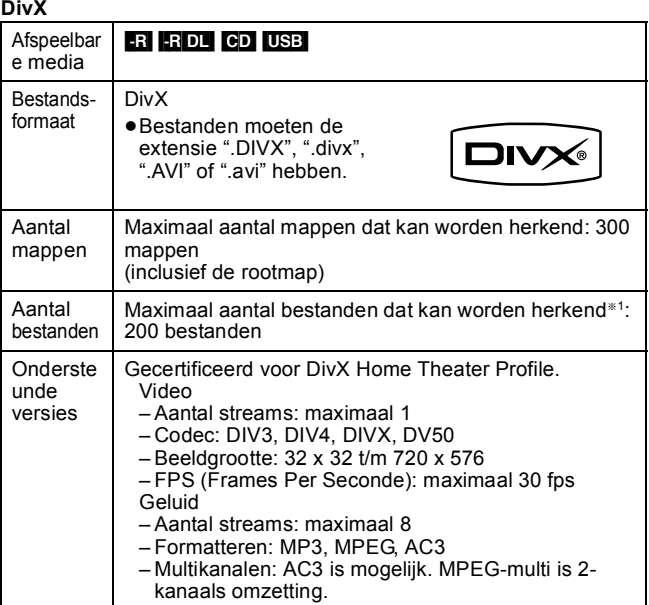

#### **WMA/MP3**

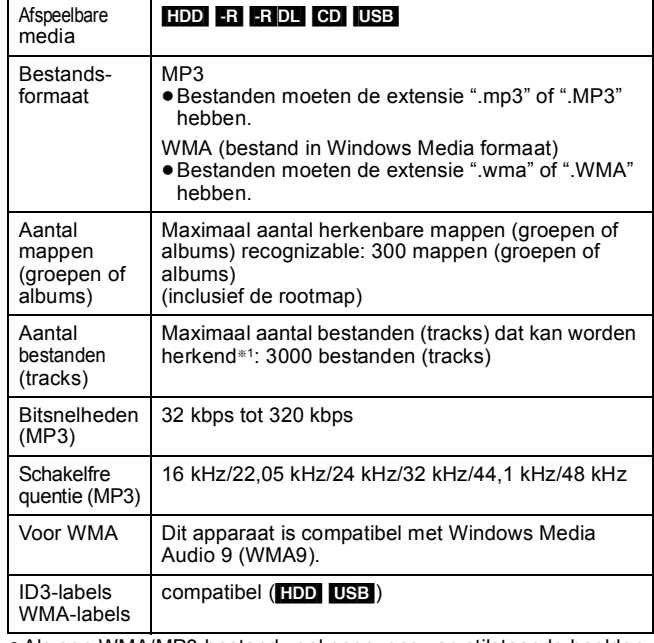

≥Als een WMA/MP3-bestand veel gegevens van stilstaande beelden enz. bevat, kan het mogelijk niet worden weergegeven.

**Stilstaande beelden (JPEG**§**2)**

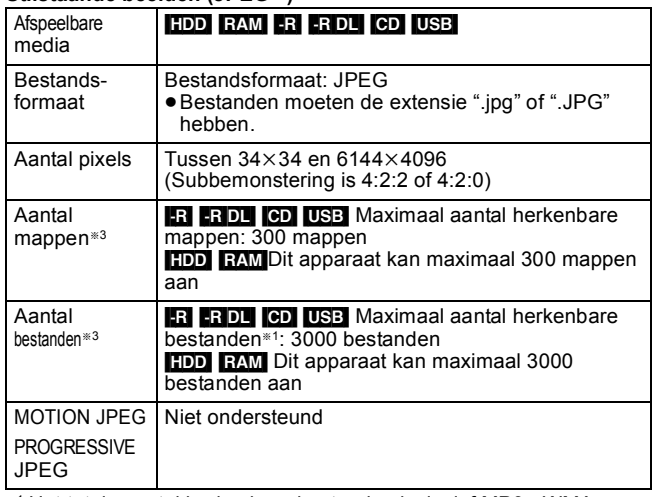

§<sup>1</sup> Het totale aantal herkenbare bestanden inclusief MP3-, WMA-, JPEG-, DivX- en andere typen bestanden is 4000.

- §<sup>2</sup> Het kan even duren voordat de stilstaande beelden worden weergegeven.
- §<sup>3</sup> Sommige bestanden worden mogelijk niet weergegeven of zijn niet afspeelbaar als er veel bestanden en/of mappen zijn.

### $-R$   $-$ R $D$ L $CD$

- ≥Compatibele formaten: ISO9660 niveau 1 of 2 (behalve uitgebreide formaten) en Joliet
- ≥Dit apparaat is compatibel met multi-session/border (behalve DVD-R DL) maar als er veel sessies zijn, neemt het lezen of weergeven van de disc mogelijk tijd in beslag.
- ≥Bewerkingen nemen mogelijk enige tijd in beslag als er veel bestanden en/of mappen (groepen of albums) en sommige bestanden (tracks) worden mogelijk niet weergegeven of zijn mogelijk niet weer te geven.
- ≥Het alfabet en Arabische nummers worden goed weergegeven. Andere tekens worden mogelijkerwijs niet goed weergegeven.
- ≥De afgebeelde volgorde op dit apparaat kan verschillen van de volgorde die op een computer wordt aangegeven.
- ≥Afhankelijk van de manier waarop u de disc maakt (schrijfsoftware), worden bestanden (tracks) en mappen (groepen of albums) mogelijk niet afgespeeld in de volgorde waarin u ze genummerd hebt.
- ≥Dit apparaat is niet compatibel met het packet-write formaat. ≥Afhankelijk van de opnameomstandigheden wordt de disc mogelijk
- niet afgespeeld. ≥Dit apparaat is niet compatibel met bestanden met kopieerbeveiliging, Lossless, Professional, Voice en Multiple Bit Rate (MBR) voor WMA.
- ≥Dit apparaat is niet compatibel met WMA-bestanden die zijn beveiligd met digitaal rechtenbeheer (DRM).

### [HDD] [RAM]

- Compatibele formaten: Moet voldoen aan DCF<sup>®4</sup> (materiaal opgenomen met een digitale camera, enz.)
- §<sup>4</sup> Design rule for Camera File system: algemene norm opgesteld door de Japan Electronics and Information Technology Industries Association (JEITA).

∫ **Mappenstructuur aangegeven door dit apparaat U kunt muziekbestanden (WMA/MP3) en stilstaande beelden (JPEG) op dit apparaat afspelen door mappen te maken zoals hieronder wordt weergegeven. Afhankelijk van de methode waarmee de gegevens zijn geschreven (schrijfsoftware), worden ze mogelijk niet afgespeeld in de volgorde waarin u de mappen hebt genummerd.**

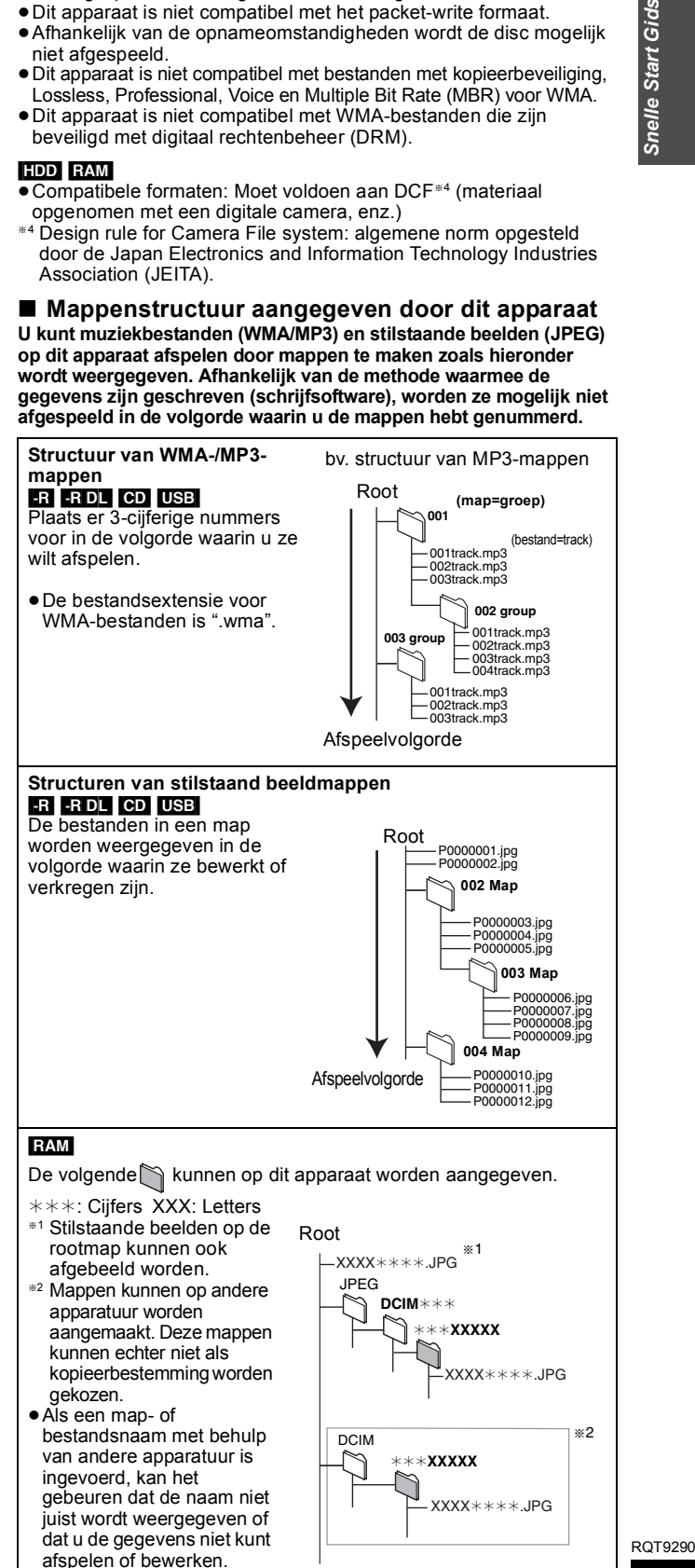

*17*

### **Discs plaatsen**

### 1 **Druk op [**< **OPEN/CLOSE] om de lade te openen.**

### ∫ **Cassette-type disc**

Volledig insteken.

Label naar boven.

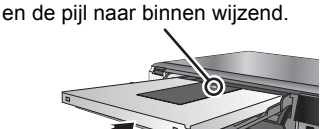

Insteken met het label naar boven

2 **Druk op [**< **OPEN/CLOSE] om de lade te sluiten.** 

#### **Functie automatisch station selecteren**

**RAM** [Alleen voor discs waarvan het schuifje voor de

schrijfbeveiliging op de cassette op "PROTECT" staat  $\Leftrightarrow$  60, Beveiligen van cassette-type disc)]

#### DVD-V VCD CD

- ≥Als het apparaat bezig is met opnemen op de HDD of als het is stopgezet, schakelt het automatisch naar het DVD-station zodra er een disc wordt ingevoerd.
- ≥Als u een disc uitwerpt en de disclade sluit, wordt het HDD-station automatisch geselecteerd.

#### **Opmerking**

- ≥Als u een 8 cm DVD-RAM of een 8 cm DVD-R gebruikt, moet u de disc eerst uit de cassette nemen.
- ≥[RAM] Het is niet mogelijk om na het afspelen of opnemen van één zijde van een dubbelzijde disc zonder onderbreking verder te gaan op de andere zijde. U zult de disc moeten uitwerpen en omdraaien.
- RAM Als u cassette-type discs gebruikt waarvan het schuifje voor de schrijfbeveiliging in de beveiligde stand staat (⇔ 60), wordt het afspelen automatisch gestart zodra de disc in het apparaat wordt geplaatst.

### **USB-geheugen**

#### **Het USB-geheugen invoeren**

≥Zorg voordat u een USB-geheugen in het apparaat invoert voor een reservekopie van de gegevens die in het geheugen staan.

● Controleer of u de USB-connector in

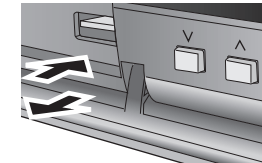

de goede richting houdt en steek hem recht in het apparaat.

≥Steek een USB-apparaat in terwijl het apparaat is stopgezet, zodat het "USB-toepassing"-scherm wordt weergegeven. Selecteer een onderdeel en druk op [OK] om naar de USB-gerelateerde bewerkingen te gaan  $(\Rightarrow 34, 55)$ .

#### **Het USB-geheugen verwijderen**

- ≥Voltooi alle USB-gerelateerde bewerkingen en trek het USBgeheugen recht uit het apparaat.
- ≥Als het USB-geheugen uit het apparaat wordt getrokken terwijl er toegang tot het geheugen is, raken de gegevens mogelijk beschadigd.

### **Verzorging van de disc**

#### ■ Hoe houdt u de disc vast

Raak het oppervlak waarop is opgenomen niet aan.

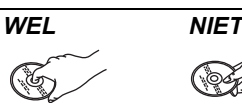

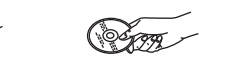

∫ **Met betrekking tot cassetteloze discs** Bescherm de disc tegen krassen en vuil.

#### ■ Als er vuil of condensatie op de disc is **terechtgekomen**

Afnemen met een vochtige doek en droogvegen.

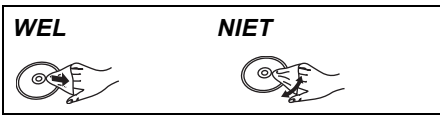

#### ■ Voorzorgen met betrekking tot de behandeling

- ≥Plak geen etiketten of stickers op discs. (De disc trekt daardoor mogelijk krom en zal niet gelijkmatig ronddraaien, waardoor hij onbruikbaar wordt.)
- ≥Schrijf uitsluitend met een zachte viltstift op oliebasis op de etiketzijde van de disc. Gebruik geen balpennen of ander hard schrijfgerei.
- ≥Gebruik geen reinigingssprays, benzine, verdunner, vloeistoffen tegen statische elektriciteit of andere oplosmiddelen.
- Gebruik geen krasvrije beschermhoesjes of andere hoesjes ≥Laat de discs niet vallen, stapel ze niet op elkaar en stel ze niet bloot aan schokken. Zet geen voorwerpen op de discs.
- Gebruik de volgende discs niet:
- Discs met blootliggend kleefmateriaal van verwijderde stickers of etiketten (gehuurde discs enz.).
- Ernstig kromgetrokken of gebarsten discs.
- Discs met een afwijkende vorm, bijv. een hartvorm.
- ≥Leg discs niet op de volgende plaatsen: – In de volle zon.
- In een zeer stoffige of vochtige omgeving.
- Vlak bij een verwarming.
- Plaatsen die vatbaar zijn voor sterke temperatuurschommelingen (er kan condensatie optreden).
- Plaatsen met statische elektriciteit of elektromagnetische golven. ≥Plaats de discs, als u ze niet meer gebruikt, terug in hun hoesje, doosje of cassette om ze te beschermen tegen krassen en vuil.

Voor eventuele vragen na het lezen van deze gebruiksaanwijzing kunt u contact opnemen met het Haagtechno B.V., TEL: 073-6402802.

**De fabrikant accepteert geen enkele verantwoordelijkheid en biedt geen enkele schadevergoeding in geval van verlies van opgenomen of bewerkt materiaal als gevolg van een storing van het apparaat of het opneembare medium, en accepteert geen enkele verantwoordelijkheid en biedt geen enkele schadevergoeding voor eventuele gevolgschade voortvloeiend uit dergelijk verlies.**

Voorbeelden van oorzaken van dergelijk verlies zijn

- ≥Een disc die op dit apparaat is opgenomen en bewerkt, wordt afgespeeld in een DVD-recorder of DVD-station van een computer gemaakt door een andere fabrikant.
- ≥Een disc zoals hierboven beschreven, die weer in dit apparaat wordt afgespeeld.
- ≥Een disc die is opgenomen en bewerkt in een DVD-recorder of DVD-station van een computer gemaakt door een andere fabrikant, wordt in dit apparaat afgespeeld.

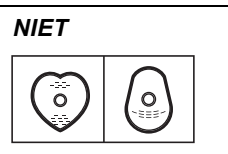

### **Zie "Geavanceerd afspelen" (→ 32) voor meer informatie.**

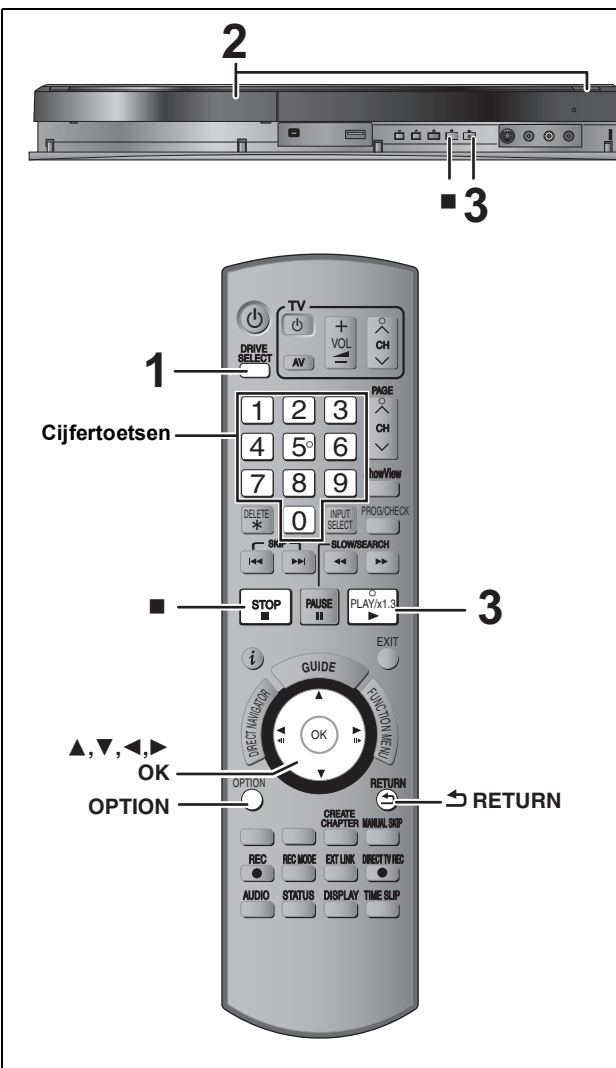

### **Voorbereidingen**

≥Schakel de televisie in en kies de AV-ingang die overeenkomt met de aansluitingen naar dit apparaat.

● Schakel dit apparaat in.

### **1 Druk op [DRIVE SELECT] om de vaste schijf of het DVD-station te kiezen.**

De HDD- of DVD-indicator op het display van het apparaat licht op.

- **2 Als u het DVD-station hebt gekozen**
- **Druk op [**< **OPEN/CLOSE] op het hoofdapparaat om het laatje te openen en er een disc in te doen.** ≥Druk nogmaals op de toets om de disclade te sluiten.
- **3 Druk op [**1**] (PLAY).**  $HDD$   $RAM$   $-R$   $-$ R  $DL$   $-RW(V)$   $+$ R  $+$ R  $DL$   $+$ RW  $-$ RW(VR) Het afspelen begint vanaf de meest recent opgenomen titel. DVD-V VCD Het afspelen start vanaf de punten die door de disc zijn bepaald. [CD] Het afspelen begint vanaf het begin van de disc.

### **Menuoperatie voor ander inhoudstype**

- ≥DivX (> 34)
- ≥WMA ([EH59])/MP3(> 35)
- $\bullet$  Stilstaande beelden (JPEG) ( $\Rightarrow$  36)
- ≥Muziek op vaste schijf (> 38)
- $\bullet$ Muziek-CD ( $\Leftrightarrow$  38)

### **Opmerking**

- ≥Tijdens opnemen, stand-by tijdens opnemen via de timer of EXT LINK stand-by kan dit apparaat geen schijven of items afspelen die niet overeenkomen met de instelling "TV-systeem" (➾ 66). We raden u aan "TV-systeem" zodanig in te stellen dat het overeenstemt met de schijf of titel voor u ze afspeelt.
- ≥Afhankelijk van de disc kan het even duren voor het menuscherm, beeld, geluid, enz. begint.
- ≥De fabrikant van de disc kan bepalen hoe de disc wordt afgespeeld. Het is daarom niet altijd mogelijk het afspelen uit te voeren op de manier beschreven in deze gebruiksaanwijzing. Lees in dat geval zorgvuldig de aanwijzingen op de disc.
- ≥Als u een titel afspeelt die op de vaste schijf is opgenomen, zorgt u ervoor dat de "TV-systeem" instelling overeenkomt met de titel  $($  $\Rightarrow$  66).

### ∫ **Als een menuscherm op de televisie verschijnt** DVD-V

#### **Druk op [▲, ▼, ◀, ▶] om het onderdeel te kiezen en druk dan op [OK].**

- ≥Sommige onderdelen kunnen ook met de cijfertoetsen gekozen worden
- ≥Als u door het menuscherm of de handleiding van de schijf wordt gezegd dat u op de knop "ENTER" moet drukken, dan drukt u op [OK].

#### $VCD$

**Druk op de cijfertoetsen om het onderdeel te kiezen.** Bijv. 5: [0] @ [5] 15: [1] @ [5]

### ≥**Terugkeren naar het menuscherm**

- DVD-V Druk op [OPTION].
- 2 Druk op [▲, ▼] om "Top Menu" of "Menu" te kiezen en druk dan op [OK].

[VCD] **Druk op [RETURN].**

### Opmerking

De disc blijft ronddraaien wanneer een menu wordt weergegeven. Druk op [∫] wanneer u klaar bent met afspelen om de motor van het apparaat, uw televisiescherm, enz. te beschermen.

### **Televisieprogramma's opnemen**

**Raadpleeg "Opmerkingen met betrekking tot het**  opnemen" (➾ 23) en "Geavanceerde opname" (➾ 24) **voor gedetailleerde informatie.**

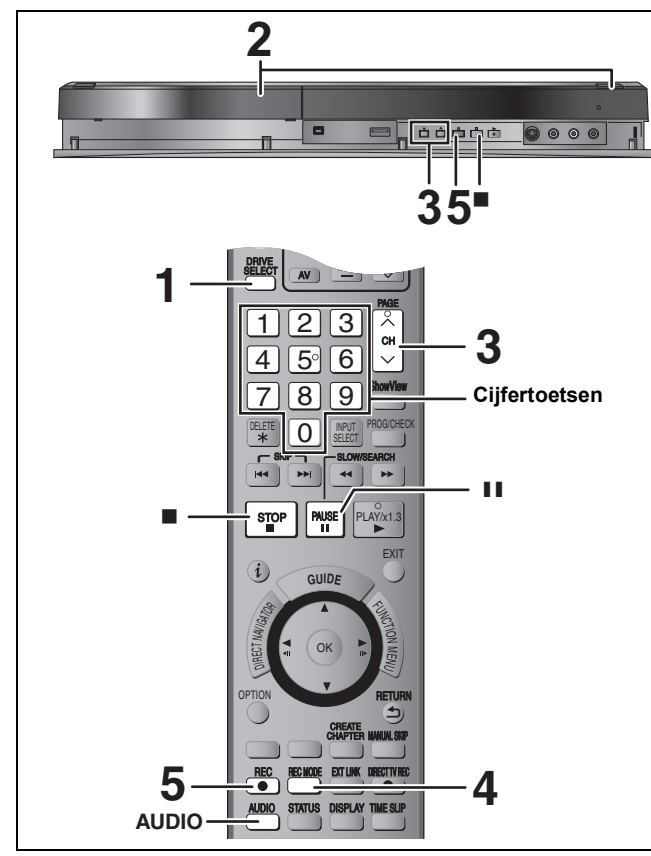

#### $HDD$  RAM  $R$  -RW(V)  $+R$  +RW

● RAM FRW(V) FR FRW Als u een nieuwe disc gebruikt, moet deze eerst geformatteerd worden.

#### **Voorbereidingen**

≥Schakel de televisie in en kies de AV-ingang die overeenkomt met de aansluitingen naar dit apparaat.

● Schakel dit apparaat in.

**1 Druk op [DRIVE SELECT] om de vaste schijf of het DVD-station te kiezen.**

De HDD- of DVD-indicator op het display van het apparaat licht op.

**2 Als u het DVD-station hebt gekozen Druk op [▲ OPEN/CLOSE] op het hoofdapparaat om het laatje te openen en er een disc in te doen.**

≥Druk nogmaals op de toets om de disclade te sluiten.

**3 Druk op [** $\land \lor$  **CH] om het kanaal te kiezen.**

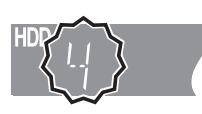

Selecteren met de cijfertoetsen: Bijv. 5:  $[0] \Rightarrow [5]$ 15:  $[1] \Rightarrow [5]$ 

### **4 Druk op [REC MODE] om de opnamefunctie (XP, SP, LP of EP) te kiezen.**

≥Opnamefuncties en opnametijd bij benadering (> 24)

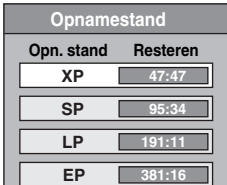

≥Geluid opnemen met behulp van LPCM (alleen bij de **SELECT** opnamefunctie XP):

Stel "Geluidsfunctie voor XP-opname" in op "LPCM" in het Set-up menu ( $\Rightarrow$  65).

### **5 Druk op [**¥ **REC] om met opnemen te beginnen.**

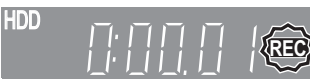

De opnamen zullen op de beschikbare ruimte op de vaste schijf of de disc worden geschreven. Er wordt geen data overschreven.

- ≥U kunt tijdens het opnemen het kanaal of de opnamefunctie niet veranderen.
- ≥U kunt opnemen terwijl het apparaat in stand-by staat voor timeropname. Nadat het tijdstip voor het beginnen van de timeropname echter eenmaal is aangebroken, zal elke in uitvoering zijnde opname worden afgebroken en zal de timeropname beginnen.
- ≥[HDD] [RAM] Als "Opname voor Hoge-snelheidskopie" is ingesteld op "Uit" (⇔ 64), kunt u de audio die wordt ontvangen, wijzigen door tijdens het opnemen op [AUDIO] te drukken. (Dit heeft geen invloed op de opname van de audio.)

#### ∫ **Het opnemen pauzeren Druk op [**;**].**

Druk nogmaals op deze toets om het opnemen te hervatten. U kunt ook op [● REC] drukken om het opnemen te hervatten. (De titel wordt niet opgesplitst in twee afzonderlijke titels.)

### ∫ **Het opnemen stoppen**

**Druk op [**∫**].**

- ≥Het materiaal vanaf het begin tot het einde van de opname is één titel.
- ≥[-R] [-RW‹V›] [+R] [+RW] Nadat het opnemen klaar is duurt het ongeveer 30 seconden voordat het apparaat klaar is met het opnemen van de opnamebeheerinformatie.

**Om een DVD-R, DVD-RW (DVD-Video formaat) en +R (opgenomen op dit apparaat) af te spelen op een andere DVDspeler, is het noodzakelijk de disc te finaliseren (**> **62). Om +RW op andere spelers te kunnen afspelen, raden wij u aan een topmenu aan te maken. (⇒ 62)** 

- ≥[USB]Het is niet mogelijk om op te nemen op een USB-geheugen. ≥Als DVD-R-discs al JPEG-beelden bevatten, kunnen er geen
- videogegevens op worden opgenomen.

#### **Als een zender teletekstinformatie uitzendt**

Het apparaat neemt automatisch de naam van het programma en de zender op als de Titelpagina van de zender juist is ingesteld  $(\Rightarrow 63)$ .

Opmerking<br>Het kan enige tijd duren voordat het apparaat de titels heeft gevonden (maximaal 30 minuten) en in sommige gevallen kan dit mislukken.

### **Een tijd bepalen waarop de opname moet worden gestopt - One Touch Recording**

### $HDD$   $RAM$   $-R$   $-RW(V)$   $+R$   $+RW$ **Tijdens het opnemen Druk op [**¥ **REC] op het hoofdapparaat om de opnametijd te selecteren.**

#### ≥U kunt maximaal 4 uur instellen.

≥Het display van het apparaat verandert zoals hieronder is aangegeven.

- OFF  $0:30 \longrightarrow$  OFF 1:00  $\longrightarrow$  OFF 1:30  $\longrightarrow$  OFF 2:00  $^{\circ}\hspace{-0.1cm}\rule{0.7pt}{1.1ex}\hspace{0.1cm}$  Teller (annuleren)  $\longleftarrow$  OFF 4:00  $\longleftarrow$  OFF 3:00  $\leftarrow$
- ≥Deze functie werkt niet tijdens een timeropname (> 21, 28) of tijdens flexibel opnemen ( $\Rightarrow$  25).
- ≥Het apparaat wordt automatisch uitgeschakeld wanneer het tijdstip bereikt wordt waarop het opnemen moet stoppen.

#### **Annuleren**

Druk een paar maal op [● REC] van het apparaat totdat de teller verschijnt.

≥De tijd waarop het opnemen moet stoppen wordt geannuleerd; maar de opname zal gewoon doorgaan.

### **Het opnemen stoppen**

Druk op  $[$ <del>.</del>].

### **Timeropname**

### **Zie "Bewerkingen in het GUIDE Plus+-systeem" (** $\Rightarrow$  31) en "Geavanceerde timeropname" ( $\Rightarrow$  28-30) **voor gedetailleerde informatie.**

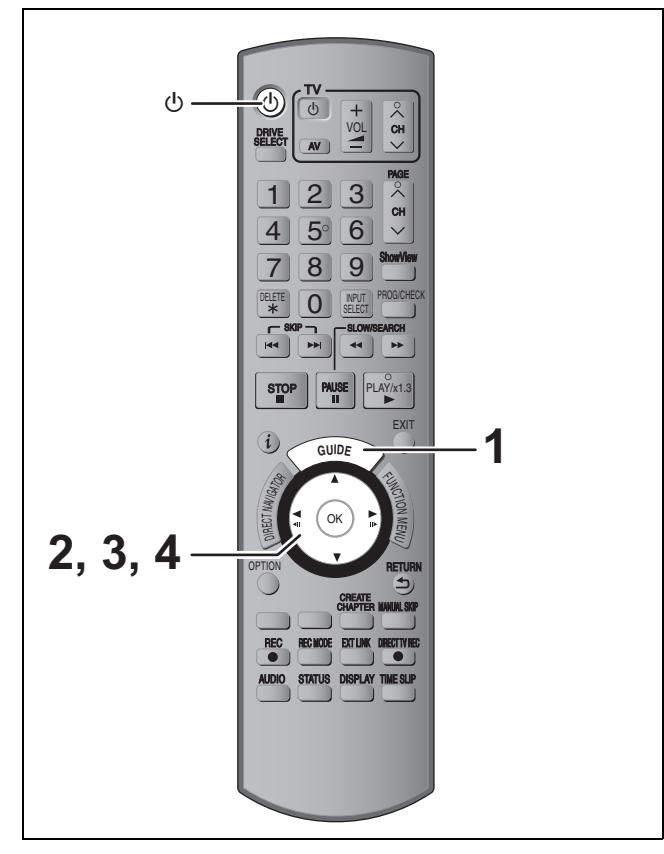

#### $HDD$  RAM  $-R$   $-RW(V)$   $+R$   $+RW$

≥U kunt in totaal 32 programma's maximaal een maand van tevoren invoeren.

(Iedere aflevering van een dagelijks of wekelijks televisieprogramma telt als één programma.)

● RAM\_RW(V) **+R** HRW Als u een nieuwe disc gebruikt, moet deze eerst geformatteerd worden.

#### **Voorbereidingen**

- ≥Schakel de televisie in en kies de AV-ingang die overeenkomt met de aansluitingen naar dit apparaat.
- ≥Als u op DVD wilt opnemen, plaatst u een disc in het apparaat waarop kan worden opgenomen ( $\Rightarrow$  18).
- Zorg dat de klokinstellingen juist zijn (= 67).

### **Timeropnamen maken met behulp van het GUIDE Plus+-systeem**

U kunt timeropnamen uitvoeren door simpelweg het gewenste programma te selecteren vanaf de televisieprogrammalijst.

**Voordat u het GUIDE Plus+ systeem gebruikt** ≥De televisieprogrammalijst wordt niet getoond meteen nadat u het apparaat hebt gekocht. ≥U moet eerst alle setup-instellingen voor het GUIDE Plus+

systeem maken.

Zie "GUIDE Plus+ systeeminstellingen" (→ 11) voor verdere informatie.

### **1 Druk op [GUIDE].**

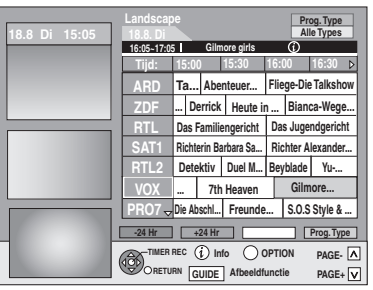

**2 Druk op [**3**,** <sup>4</sup>**,** <sup>2</sup>**,** <sup>1</sup>**] om het programma te kiezen.**

### **3 Druk op [OK].**

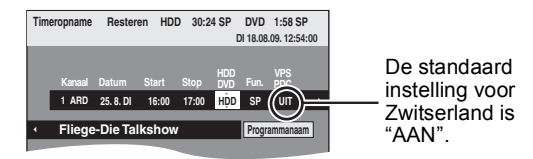

### **Opmerking**

≥De programma-informatie in het GUIDE Plus+ systeem zou niet correct kunnen zijn. Het wordt aangeraden om de start en eindtijden te modificeren om een marge toe te laten van een paar minuten.  $(\Rightarrow 28$ , rechter kolom, stap 3)

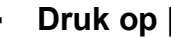

### **4 Druk op [OK].**

Het timerprogramma wordt opgeslagen en het timericoon wordt afgebeeld.

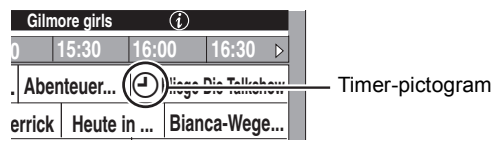

"<sup>O"</sup> licht op het display van het apparaat op om aan te geven dat de timeropname-paraatstand is ingesteld.

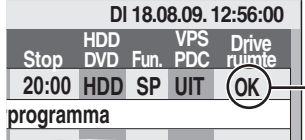

**DI 18.08.09. 12:56:00** Kijk of "OK" wordt aangegeven  $(\Rightarrow 29, \text{Een})$ timerprogramma controleren, veranderen of wissen).

Herhaal de stappen 2–4 om andere timeropnamen te programmeren.

Druk op  $[\circlearrowleft]$  om het apparaat uit te zetten.

**Opmerking**<br>●Als "NTSC" geselecteerd is voor "TV-systeem" ( $\Rightarrow$  66), kan het GUIDE Plus+ systeem niet gebruikt worden.

- Het opnemen annuleren nadat het opnemen **reeds is begonnen (** $\ominus$  **29)**
- ∫ **De timeropname-paraatstand annuleren (**> **29)**
- ∫ **Opmerkingen over timeropname (**> **29)**

### **Titels wissen**

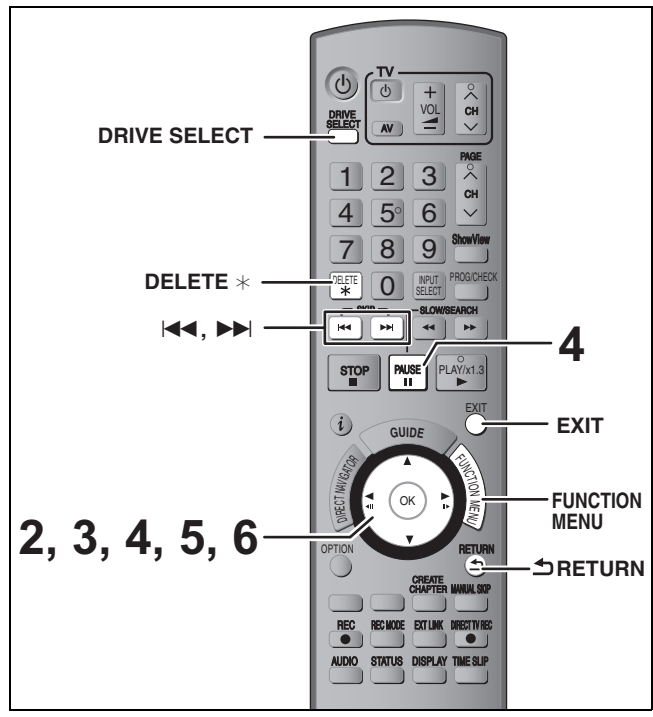

### $HDD$  RAM  $-R$  RDL  $-RW(V)$   $+R$   $+RDL$   $+RW$

(U kunt geen items wissen vanaf gefinaliseerde discs.)

≥**Een beeld kan niet worden hersteld wanneer deze eenmaal gewist is.** Wees zeker voordat u hiertoe overgaat.

≥U kunt niet wissen tijdens het opnemen of kopiëren.

### **Voorbereidingen**

- ≥Druk op [DRIVE SELECT] om de vaste schijf of het DVD-station te kiezen.
- RAM Annuleer de schrijfbeveiliging ( $\Leftrightarrow$  60, De beveiliging instellen).

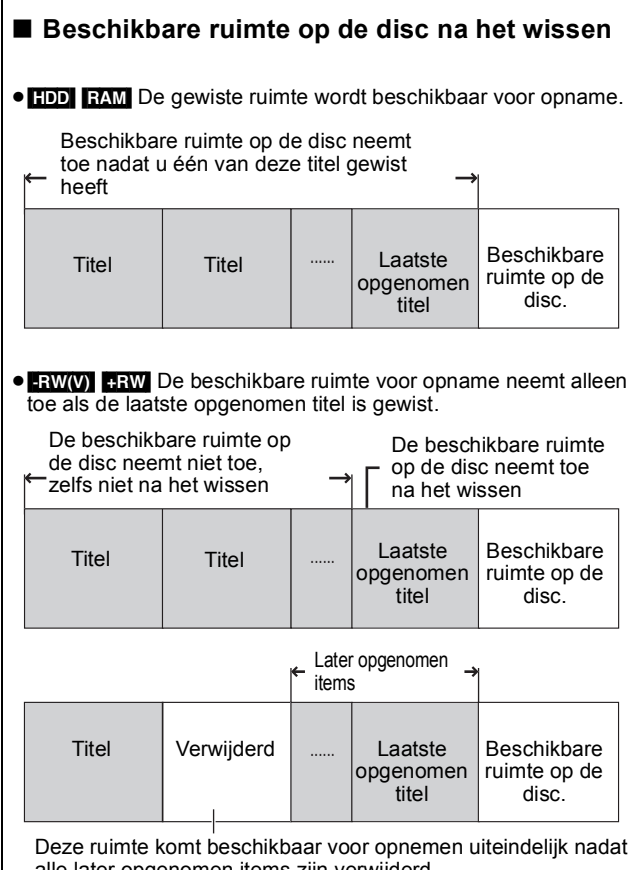

alle later opgenomen items zijn verwijderd.

≥[-R] [-R]DL] [+R] [+R]DL] De beschikbare ruimte neemt niet toe, zelfs niet nadat het materiaal is gewist.

### **Verwijderen met behulp van Navigator WISSEN**

- **1 Tijdens het gestopt zijn Druk op [FUNCTION MENU].**
- **2 Druk op [**3**,** <sup>4</sup>**] om "Wissen" te kiezen en druk dan op [OK].**
- **3 Druk op [**3**,** <sup>4</sup>**] om "Video" te selecteren en druk op [OK].**

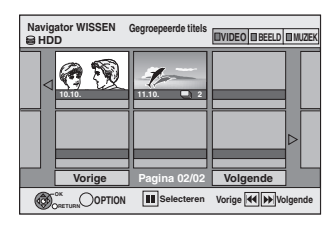

### **4 Druk op [**3**,** <sup>4</sup>**,** <sup>2</sup>**,** <sup>1</sup>**] om de titel te kiezen en druk dan op [II].**

U ziet een vinkje. Herhaal deze stap totdat u alle nodige items hebt geselecteerd.

● Druk weer op [II] om te annuleren.

**Andere pagina's weergeven (Alleen Thumbnail-display)** Druk op [l◀◀, ▶▶l]om andere pagina's weer te geven.

- U kunt de titels bevestigen die u geselecteerd heeft m.b.v. het optiemenu.
- ≥Raadpleeg de bedieningshandelingen in het optiemenu voor "Titeloverzicht" ( $\Rightarrow$  42, stap 4).

### **5 Druk op [OK].**

## **6 Druk op [**2**] om "Wissen" te kiezen en druk dan op [OK].**

De titel is gewist.

**Terugkeren naar het vorige scherm** Druk op [RETURN]. **Het scherm verlaten** Druk op [EXIT].

### **Verwijderen tijdens afspelen**

- **1 Tijdens weergave Druk op [DELETE** ¢**].**
- **2 Druk op [**2**,** <sup>1</sup>**] om "Wissen" te kiezen en druk dan op [OK].** De titel is gewist.

# **Opmerkingen met betrekking tot het opnemen**

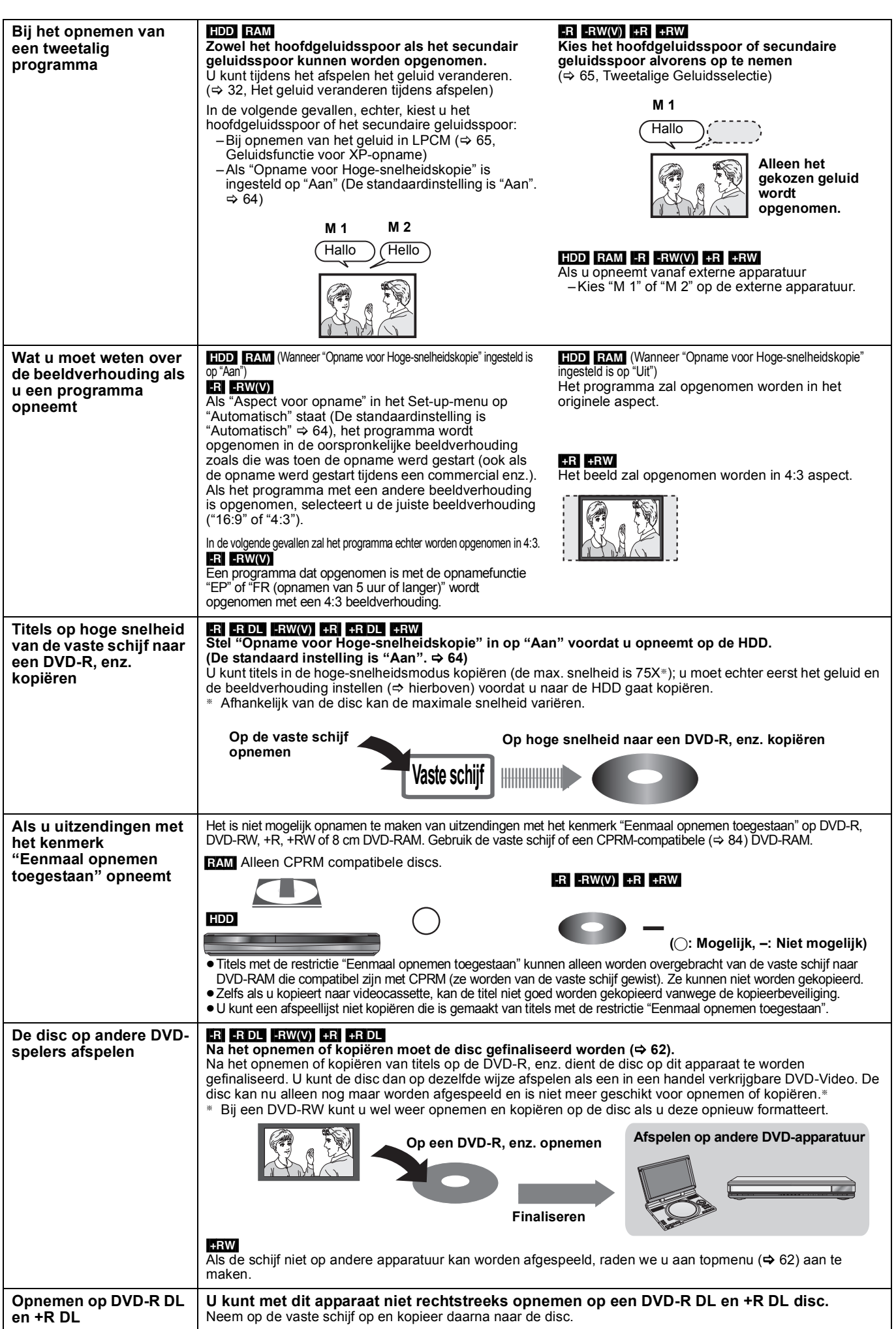

≥Het is niet mogelijk tegelijkertijd zowel op de vaste schijf als op een DVD op te nemen.

RQT9290 *Gevorderde handelingen*

Basishandelingen *Basishandelingen*

Gevorderde<br>handelingen

### **Opnamefuncties en opnametijd bij benadering**

Afhankelijk van de inhoud die wordt opgenomen, kan de opnametijd korter zijn dan hier aangegeven. (De tijden vermeld in dit overzicht zijn bij benadering.)

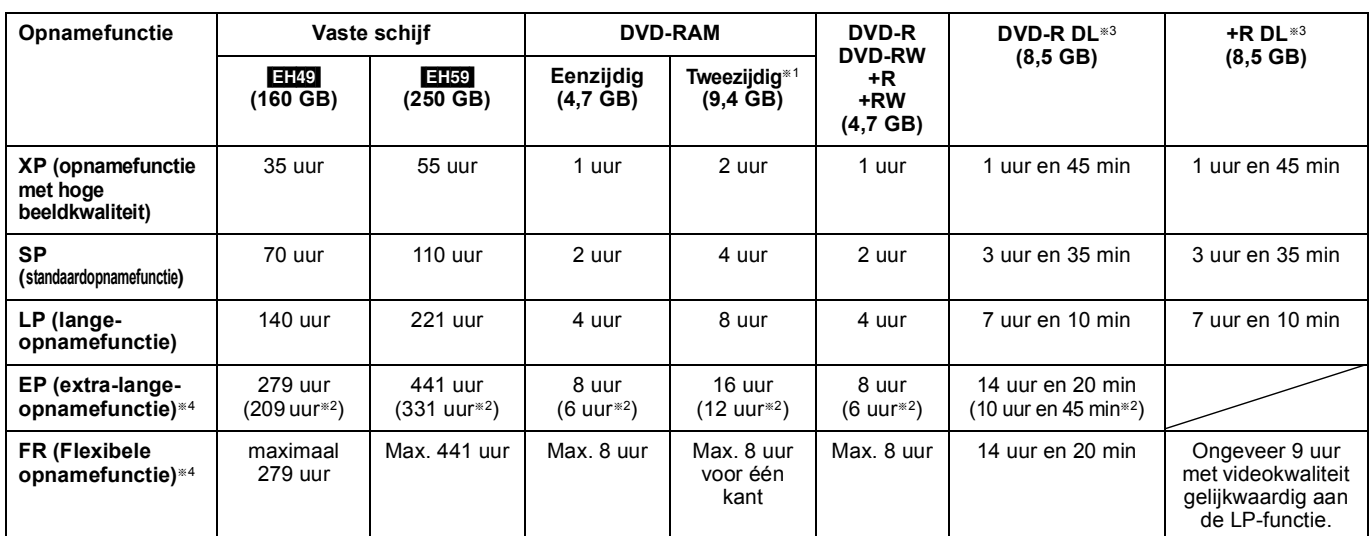

§<sup>1</sup> Het is niet mogelijk om ononderbroken op te nemen of af te spelen vanaf de ene kant van een dubbelzijdige disc naar de andere.

§<sup>2</sup> Als "Opnametijd in EP-functie" is ingesteld op "EP ( 6Uur )" in het Set-up menu (> 64).

Bij gebruik van "EP ( 6Uur )" zal de geluidskwaliteit beter zijn dan bij gebruik van "EP ( 8Uur )".

§<sup>3</sup> U kunt met dit apparaat niet rechtstreeks opnemen op DVD-R DL en +R DL discs. De tabel laat de opnameduur voor kopiëren zien.

**RRDL** U kunt niet kopiëren in "EP" of "FR (opnamen van 5 uur of langer)".

§<sup>4</sup> Bij opname op de vaste schijf in de "EP" of "FR (opnamen van 5 uur of langer)"-opnamefunctie, kunt u niet op hoge snelheid kopiëren naar +R, +R DL of +RW discs.

≥[RAM] Bij het opnemen op een DVD-RAM met de "EP ( 8Uur )" opnamefunctie is het mogelijk dat afspelen naderhand niet mogelijk is op DVDspelers die compatibel zijn met DVD-RAM. Gebruik de "EP ( 6Uur )" functie als u de disc naderhand op andere apparatuur afspeelt. [HDD]

≥U kunt in totaal 499 titels op de vaste schijf opnemen. (Als u ononderbroken en langdurig opneemt, wordt automatisch iedere 8 uur met een nieuwe titel begonnen.)

### $RAM$   $-R$   $-RW(V)$

≥U kunt in totaal 99 titels op een disc opnemen.

#### $+R$   $+RW$

≥U kunt in totaal 49 titels op een disc opnemen.

#### **FR (Flexibele opnamefunctie)**

U kunt de FR (flexibel opnemen) functie instellen bij het kopiëren of programmeren van timeropnamen.

Het apparaat kiest automatisch een opnamefunctie tussen XP en EP ( 8Uur ), zodanig dat de opnamen met de hoogst haalbare opnamekwaliteit in de resterende ruimte op de disc passen.

Bij bijvoorbeeld een 90-minuten durende opname op een lege DVD-RAM zal de beeldkwaliteit worden ingesteld tussen "XP" en "SP".

≥Als u op de vaste schijf opneemt, wordt de beeldkwaliteit automatisch aangepast zodat de gekopieerde titel precies past op een disc van 4,7 GB.

≥Alle opnamefuncties, van XP tot en met EP, verschijnen op het display.

### **Wanneer het formatteringsbevestigingsscherm wordt afgebeeld**

#### $RAM$   $-RW(V)$   $+R$   $+RDL$   $+RW$

Als u een nieuwe disc of een disc die op een computer of andere apparatuur is opgenomen plaatst, wordt een

formatteringsbevestigingsscherm afgebeeld. Formatteer de disc om deze te kunnen gebruiken. Bij het formatteren wordt alle opgenomen materiaal gewist.

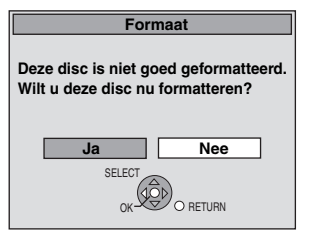

**Druk op [**2**,** 1**] om "Ja" te kiezen en druk dan op [OK].**

#### **Een disc formatteren**

"Alle inhoud verwijderen—Format"  $( \Rightarrow 61)$ 

### **Wanneer u een opgenomen disc eruit haalt**

#### $-R$   $-R$   $DL$   $-RW(V)$   $+R$   $+R$   $DL$

Het volgende scherm wordt afgebeeld wanneer u de disc niet hebt voorbereid op afspelen op andere apparatuur.

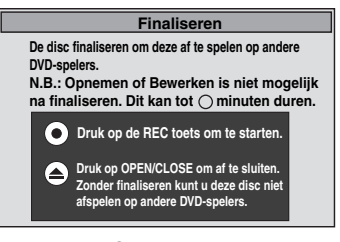

#### ∫ **Bij het finaliseren van de disc Druk op [**¥ **REC] op het hoofdapparaat.**

≥U kunt dit proces niet onderbreken nadat het is begonnen.

≥Als u de achtergrond wilt instellen, de menukeuze wilt afbeelden, of een discnaam wilt invoeren, kiest u "Top Menu" (⇒ 62), "Kies autom. afspelen" ( $\Leftrightarrow$  62) of "Disc-naam" ( $\Leftrightarrow$  60) in "DVD Management" voordat u finaliseert.

■ Als u de disclade opent zonder dat de disc is gefinaliseerd **Druk op [**< **OPEN/CLOSE] op het hoofdapparaat.**

### **Flexibel opnemen**

**(Een opname maken die binnen de resterende ruimte op de disc past)**

#### $HDD$  RAM  $-R$   $-RW(V)$   $+R$   $+RW$

Het apparaat stelt de best mogelijke beeldkwaliteit in voor de opname die binnen de resterende ruimte op de disc past. De opnamefunctie verandert naar de FR-functie.

### ∫ **"Flexibele Opname" is handig in de volgende gevallen.**

### $\begin{array}{|c|c|c|c|}\n\hline\n\text{RAM} & R & \text{RW(V)} & \text{+R} & \text{+RW} \\
\hline\n\end{array}$

- ≥Wanneer de hoeveelheid vrije ruimte op de disc het moeilijk maakt om de juiste opnamefunctie te kiezen.
- ≥Wanneer u een lang programma met een zo goed mogelijke beeldkwaliteit wilt opnemen.

#### [HDD]

- ≥Wanneer u een titel zodanig op de vaste schijf wilt opnemen dat deze naderhand perfect op een 4,7 GB disc kan worden gekopieerd.
- ≥U hoeft de opgenomen titel niet te bewerken of de opnamefunctie bij het kopiëren te wijzigen, om de opname in de ruimte op de disc te laten passen.

Voorbeeld: Een programma van 90 minuten op de disc opnemen

#### **Als u de XP-functie kiest, zal het programma niet op één disc passen.**

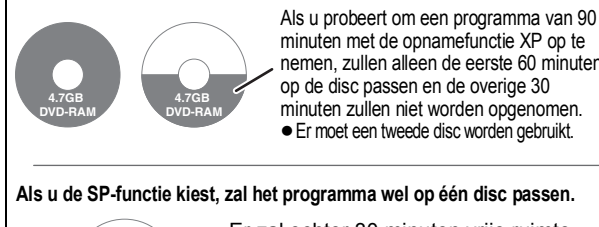

minuten met de opnamefunctie XP op te nemen, zullen alleen de eerste 60 minuten op de disc passen en de overige 30 minuten zullen niet worden opgenomen. ≥Er moet een tweede disc worden gebruikt.

### **Als u de SP-functie kiest, zal het programma wel op één disc passen.**

Er zal echter 30 minuten vrije ruimte op de disc overblijven.

**Als u "Flexibele Opname" kiest, zal het programma precies op één disc passen.**

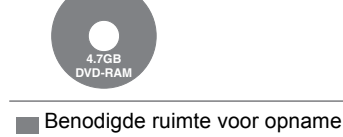

**4.7GB DVD-RAM**

#### **Voorbereidingen**

≥Kies het kanaal of de externe ingang waarvan u wilt opnemen. ≥Druk op [DRIVE SELECT] om de vaste schijf of het DVD-station te kiezen.

- **1 Tijdens het gestopt zijn Druk op [FUNCTION MENU].**
- **2 Druk op [**3**,** <sup>4</sup>**] om "Overige" te selecteren en druk op [OK].**
- **3 Druk op [**3**,** <sup>4</sup>**] om "Flexibele Opname" te kiezen en druk dan op [OK].**

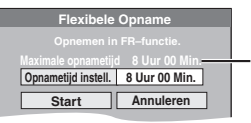

**Maximale opnametijd** Dit is de maximale opnametijd bij de EP ( 8Uur )-functie.

**4 Druk op [**2**,** <sup>1</sup>**] om "Uur" en "Min." te kiezen en druk dan op <b>[**△, ▼ 1 om de **opnametijd in te stellen.**

≥U kunt de opnametijd ook instellen met behulp van de cijfertoetsen.

≥U kunt niet langer dan 8 uur opnemen.

### **5 Wanneer u wilt beginnen met opnemen Druk op [▲, ▼, ◀, ▶] om "Start" te kiezen en druk dan op [OK].**

● Opname wordt gestart.

**Het venster verlaten zonder een opname te maken** Druk op [RETURN]. **Het opnemen voortijdig stoppen**

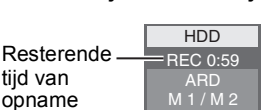

**Bijv.: Vaste schijf**

L R

**De resterende tijd aangeven** Druk op [STATUS].

### **Afspelen terwijl u opneemt**

### [HDD] [RAM]

Druk op [■].

**Spelen vanaf het begin van de titel die u aan het opnemen bent—Chasing Play weergavefunctie**

### **Druk tijdens opnemen op [**1**] (PLAY).**

Er is geen geluid tijdens het zoeken in voor- of achterwaartse richting.

#### **Het afspelen stoppen** Druk op [■].

**Het opnemen stoppen**

Druk 2 seconden nadat het afspelen stopt op [∫].

#### **De timeropname stoppen**

2 seconden nadat het afspelen is gestopt 1 Druk op [∫].

2 Druk op [◀, ▶] om "Stop met Opname" te kiezen en druk dan op [OK].

#### **Afspelen van een voorheen opgenomen titel terwijl u een opname maakt—Gelijktijdig opnemen en afspelen**

≥Ook kunt u tijdens het opnemen een ander station kiezen en dan beginnen met afspelen. Druk op [DRIVE SELECT].

### **1 Druk tijdens opnemen op [DIRECT NAVIGATOR].**

### **2** Druk op  $[A, \nabla, \blacktriangleleft, \blacktriangleright]$  om een titel te **kiezen en druk dan op [OK].**

≥Er is geen geluid tijdens het zoeken in voor- of achterwaartse richting.

#### **Het afspelen stoppen** Druk op [■].

**Het DIRECT NAVIGATOR scherm verlaten** Druk op [DIRECT NAVIGATOR].

### **Opname stoppen/Timeropnamen stoppen**

- Nadat het afspelen is gestopt
- 1 Druk op [DIRECT NAVIGATOR] om het scherm te verlaten.
- 2 Druk op [■].
- 3 Zodra het bevestigingsscherm voor het stoppen van het opnemen wordt weergegeven, drukt u op [◀, ▶] om "Stop met Opname" te selecteren en drukt u op [OK].

#### **Opmerking**

"Chasing Play weergavefunctie" en "Gelijktijdig opnemen en afspelen" kunnen alleen worden gebruikt met programma's van hetzelfde codeersysteem (PAL/NTSC).

### $HDD$  RAM  $-R$   $-RW(V)$   $+R$   $+RW$

**Zie ook "Opmerkingen met betrekking tot het opnemen" (**> **23).**

### **Timeropnamen vanaf de televisie maken**

### **(bijv. van digitale uitzendingen)**

[HDD]

Om een timeropname te maken met uw televisie, aansluiten op een televisie met een Q-linkfunctie ( $\Leftrightarrow$  40) die u kunt gebruiken voor het instellen van timeropnamen m.b.v. een geheel bedraden 21-pin Scartkabel  $(\Rightarrow 8)$ 

## **1 Timerprogrammering maken op de TV. 2 Schakel dit apparaat uit.**

De start en het einde van een opname wordt bediend door de TV. ≥De items worden opgenomen op de vaste schijf.

**Het opnemen stoppen** Druk op [■]

### **Opmerking**

- ≥Wanneer dit apparaat in EXT LINK stand-by ("EXT-L" wordt afgebeeld op de display van het apparaat) staat, start er geen opnemen vanaf televisie.
- ≥Programma's worden opgenomen als één titel op dit apparaat wanneer de eindtijd van de eerdere timeropname en de starttijd van de latere timeropname dichtbij elkaar liggen. Om de titels te scheiden, naar "Titel opsplitsen" ( $\Leftrightarrow$  43) gaan.

### **Opnemen vanaf een digitale ontvanger/ satellietontvanger of decoder**

#### **Voorbereidingen**

- ≥Een digitale/satellietontvanger of decoder aansluiten op de inputterminals  $(\Rightarrow 8)$  van dit apparaat.
- ≥Wanneer het uitgangssignaal van de externe apparatuur NTSC is, stelt u "TV-systeem" in op "NTSC" in het Set-up menu (➾ 66).
- ≥Dit apparaat kan geen NTSC-signalen opnemen op discs die al PAL-signaalopnamen hebben. (Beiden programmatypes kunnen echter opgenomen worden naar de HDD.)
- ≥Druk op [DRIVE SELECT] om de vaste schijf of het DVD-station te kiezen.
- **1 Tijdens het gestopt zijn Druk op [INPUT SELECT] om het ingangskanaal te kiezen voor de apparatuur die u wilt aansluiten.**

Bijv.: Als u hebt aangesloten op de AV2 ingangsaansluitingen, kiest u "A2".

- **2 Druk op [REC MODE] om de opnamefunctie te kiezen.**
- **3 Selecteer het kanaal op de andere apparatuur.**
- **4 Druk op [**¥ **REC].**

Het opnemen begint.

**Ongewenste fragmenten overslaan** Druk op [II] om het opnemen te pauzeren. (Druk nog een keer op de toets om het opnemen te hervatten.)

**Het opnemen stoppen** Druk op [■].

### **Verbonden timeropnamen met externe apparatuur (digitale/satellietontvanger) — EXT LINK**

Om programma's op te nemen van digitale/satellietontvanger m.b.v. timerprogrammering

#### **Voorbereidingen**

- ≥Ervoor zorgen dat u de AV2 inputterminal van dit apparaat kunt aansluiten aan de Scartterminal van een VCR of een digitale/ satellietontvanger met een 21-pin Scartkabel ( $\Leftrightarrow$  71).
- ≥Stel "AV2-ingang" in om de verbonden apparatuur overeen te doen komen met de verbonden apparatuur in het Set-up menu ( $\Leftrightarrow$  67).
- ≥Stel "Ext Link" in om de verbonden apparatuur overeen te doen komen met de verbonden apparatuur in het Set-up menu ( $\Leftrightarrow$  67).

### **1 Maak timerprogrammering op de externe apparatuur.**

**2 Druk op [DRIVE SELECT] om de vaste schijf of het DVD-station te kiezen.**

Plaats een disc als u het DVD-station hebt geselecteerd  $\Leftrightarrow$  18).

### **3 Druk op [EXT LINK].**

Het apparaat schakelt uit en "EXT-L" gaat branden op de display van het apparaat om aan te geven dat timeropnamestand-by geactiveerd is.

#### **Om de externe bediening te annuleren**

Op [EXT LINK] drukken om opnemen te stoppen of verbonden timeropname-stand-by te stoppen.

≥Om accidenteel in werking treden te voorkomen, op [EXT LINK] drukken om de instelling te annuleren nadat het opnemen beëindigd is.

#### **Opmerking**

- ≥Deze functie werkt niet als "TV-systeem" is ingesteld op "NTSC" in het menu Instellingen ( $\Rightarrow$  66).
- ≥Deze functie werkt niet met bepaalde apparatuur. Raadpleeg de handleiding van de apparatuur.
- ≥De beginstukken van de opnamen zouden in bepaalde gevallen niet correct opgenomen kunnen worden.
- ≥Wanneer "AV2-aansluiting" ingesteld is op "Decoder", is EXT LINK niet beschikbaar ( $\Rightarrow$  67).
- ≥Programma's worden opgenomen als één titel op dit apparaat wanneer de eindtijd van de eerdere timeropname en de starttijd van de latere timeropname dichtbij elkaar liggen.  $HDD$  RAM Om de titels te scheiden, naar "Titel opsplitsen" ( $\Rightarrow$  43) gaan.
- ≥Wanneer dit apparaat in EXT LINK stand-by ("EXT-L" wordt afgebeeld op de display van het apparaat) staat, kunnen de GUIDE Plus+ gegevens niet gedownloaded worden.
- ≥Terwijl het apparaat in EXT LINK stand-byfunctie of opname staat, komt videobeeld vanaf de AV2 input terminal ongeacht de "AV1-output" instelling  $(\Rightarrow 66)$ .
- ≥Tijdens EXT LINK stand-byfunctie of opname, is afspelen alleen beschikbaar vanaf de drive die de opname uitvoert.

#### **Bijv.: Aansluiten op de AV3 of DV ingangsaansluitingen aan de voorkant**

- ≥Schakel het apparaat en de andere videoapparatuur uit voordat u begint met de aansluitingen.
- ≥Verbinden met aansluitingen van dezelfde kleur.

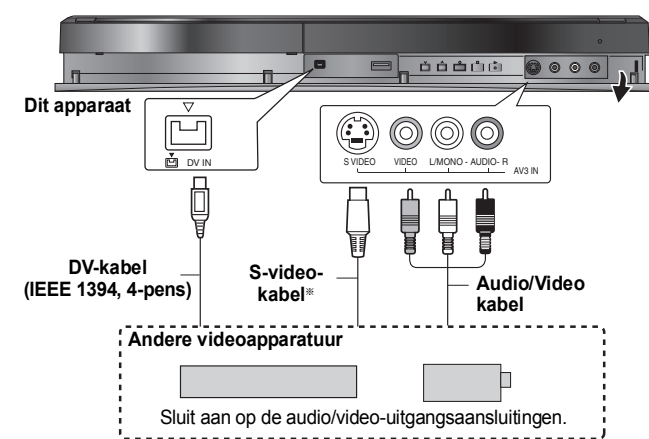

#### **Als de geluidsuitvoer van de andere apparatuur in mono is**

Sluit aan op L/MONO van de AV3 ingangsaansluitingen aan de voorkant. § De S VIDEO aansluiting geeft een meer levendig beeld dan de VIDEO aansluiting.

#### **Bij opnemen vanaf de DV-aansluiting van het apparaat**

- ≥Kies het type audio-opname in "Geluidsfunctie voor DV-input" van het Set-up menu ( $\Rightarrow$  65).
- ≥Als u opneemt vanaf DV-apparatuur (bijv. een digitale camcorder), kunt u alleen audio/video-opnamen maken vanaf een DV-cassette.
- ≥Als "Opname voor Hoge-snelheidskopie" (> 64) ingesteld is op "Aan" en u een kopie maakt, dan wordt de kopie gemaakt met de beeldgrootte die is geselecteerd bij "Aspect voor opname" (⇒ 64) van het Set-up menu.

#### **Wat u moet weten over de beeldverhouding als u een programma opneemt (→ 23)**

#### **Opmerking**

- ≥Als het tijdstip voor het begin van een timeropname is aangebroken tijdens het kopiëren, begint de opname en stopt het kopiëren.
- ≥Als de video gekopieerd is vanaf een ander stuk apparatuur naar dit apparaat, dan zal de videokwaliteit lager worden.

### **Handmatig opnemen**

#### $HDD$   $RAM -R$   $-RW(V)$   $+R$   $+RW$

#### **Voorbereidingen**

- ≥Druk op [DRIVE SELECT] om de vaste schijf of het DVD-station te kiezen.
- ≥Druk op [REC MODE] om de opnamefunctie te kiezen.
- Bij het opnemen van tweetalige programma's ( $\Rightarrow$  23, Opmerkingen met betrekking tot het opnemen)
- ≥Wanneer het uitgangssignaal van de externe apparatuur NTSC is, stelt u "TV-systeem" in op "NTSC" in het Set-up menu ( $\Rightarrow$  66). Dit apparaat kan geen NTSC-signalen opnemen op discs die al PALsignaalopnamen hebben. (Beiden programmatypes kunnen echter
- opgenomen worden naar de HDD.) ≥Om ruis in het ingangssignaal van een videorecorder te verminderen, moet u het onderdeel "Input NR" op "Aan" zetten in het beeldschermmenu (⇒ 59).
- Controleer of de tijd op het apparaat juist is.

### **1 Tijdens het gestopt zijn**

### **Druk op [INPUT SELECT] om het ingangskanaal te kiezen voor de apparatuur die u wilt aansluiten.**

Bijv.: Als u hebt aangesloten op de AV3 ingangsaansluitingen, kiest u "A3".

### **2 Begin met afspelen op de andere apparatuur.**

### **3 Wanneer u wilt beginnen met opnemen**

### **Druk op [**¥ **REC].**

Het opnemen begint.

#### **Ongewenste fragmenten overslaan**

Druk op [II] om het opnemen te pauzeren. (Druk nog een keer op de toets om het opnemen te hervatten.)

#### **Het opnemen stoppen**

Druk op [■].

**Bijna alle video's en DVD-Video in de winkels zijn voorzien van een kopieerbeveiliging. Alle software die hiermee is uitgerust, kan niet op dit apparaat worden opgenomen.**

Met flexibel opnemen (→ 25) kunt u de inhoud van een videocassette (ong. 1–8 uur) met de best mogelijke opnamekwaliteit op een 4,7 GB disc opnemen zonder dat er ruimte op de disc wordt verspild.

### **Automatische DV-opname (DV Auto Opname)**

#### $HDD$  RAM  $-R$   $-RW(V)$   $+R$   $+RW$

[HDD] [RAM] Wanneer de "DV Auto Opname" functie wordt gebruikt, worden de programma's opgenomen als een titel terwijl tegelijkertijd hoofdstukken aangemaakt worden bij elke onderbreking in de beelden en er tevens automatisch een afspeellijst wordt gemaakt.

#### **Voorbereidingen**

Zet het hoofdapparaat en de DV-apparatuur uit en sluit de apparatuur vervolgens aan op de DV-ingangsaansluiting op het apparaat ( $\Rightarrow$  links). 2 Schakel het hoofdapparaat aan.

≥Wanneer het uitgangssignaal van de externe apparatuur NTSC is, stelt u "TV-systeem" in op "NTSC" in het Set-up menu (> 66).

### **1 Schakel de DV-apparatuur aan en zet spelen op pauze op het punt waar vanaf u wilt dat de opname start.**

Het volgende scherm verschijnt.

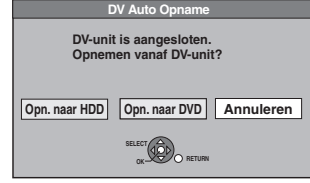

#### ≥**Wanneer het scherm niet afgebeeld wordt**

- Na het uitvoeren van stap 1
- Druk op [DRIVE SELECT] om de vaste schijf of het DVD-station te kiezen.
- 2 Druk op [FUNCTION MENU].<br>3 Druk op [A V] om "Overige"
- 3 Druk op  $[A, \nabla]$  om "Overige" te selecteren en druk op [OK].<br>4 Druk op  $[A, \nabla]$  om "DV Auto Oppame" te selecteren en druk
- Druk op [▲, ▼] om "DV Auto Opname" te selecteren en druk op

[OK]. ⇒Ga verder met stap 3 (⇒ hieronder)

**2 Druk op [**2**,** <sup>1</sup>**] om "Opn. naar HDD" of "Opn. naar DVD" te kiezen en druk dan op [OK].**

- **3 Druk op [REC MODE] om de opnamefunctie te kiezen.**
- **4 Druk op [**2**,** <sup>1</sup>**] om "Opnemen" te kiezen en druk dan op [OK].**

Het opnemen begint.

#### **Wanneer het opnemen is afgelopen**

Het bevestigingsscherm verschijnt. Druk op [OK] om de automatische DVopname te voltooien.

**Het opnemen stoppen**

### Druk op [■]. Opmerking

- ≥Er kan slechts één DV-apparaat (bijv. een digitale videocamcorder) via de DV-ingangsaansluiting op dit apparaat worden aangesloten.
- ≥U kunt niet dit apparaat vanaf de aangesloten DV-apparatuur bedienen.
- ≥De DV-ingang van dit apparaat is alleen bedoeld voor gebruik met DVapparatuur. (Aansluiten op een computer, enz. is niet mogelijk.)
- ≥Het is mogelijk dat de naam van de DV-apparatuur niet juist wordt aangegeven.
- ≥Afhankelijk van de DV-apparatuur kan het voorkomen dat het beeld of geluid niet juist wordt ingevoerd.
- ≥De datum- en tijdinformatie op de cassettetape van de DV-apparatuur zal niet worden opgenomen.
- ≥U kunt niet gelijktijdig opnemen en afspelen.

Als de automatische DV-opnamefunctie niet juist werkt, controleer dan de aansluitingen en de instellingen op de DV-apparatuur en schakel het apparaat dan uit en vervolgens weer in. **Volg als dat niet werkt de aanwijzingen voor met de hand opnemen** 

**(**@ **links).**

### **Timeropnamen maken met behulp van het SHOWVIEW-nummer**

De SHOWVIEW nummers invoeren is een makkelijke manier van timeropname. U kunt deze nummers in TV-lijsten, in kranten of tijdschriften vinden.

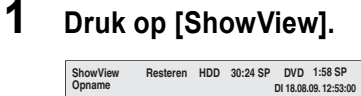

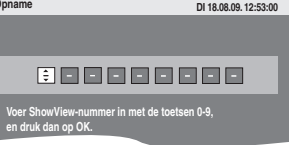

**2 Druk op de genummerde knoppen om het SHOWVIEW nummer in te voeren.**

Druk op [ $\blacktriangleleft$ ] om terug te gaan of een cijfer te verbeteren.

**3 Druk op [OK].**

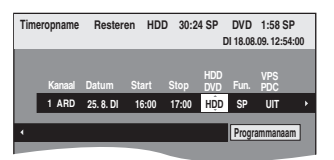

- ≥Controleer het programma (begin- en eindtijd) aan de hand van een televisiegids enz. en breng indien nodig correcties aan met behulp van<br>[▲, ▼, ◀, ▶] (➾ rechter kolom, stap 3).
- ≥Als in de "Kanaal"-kolom "-- ---" staat, kunt u geen timeropnamen instellen. Druk op  $[\triangle]$ ,  $\Psi$ ] om de gewenste programmapositie te selecteren. Als u de gegevens van een TV-station eenmaal hebt ingevoerd, blijven ze bewaard in het geheugen van het apparaat.

### **4 Druk op [OK].**

Het timerprogramma wordt opgeslagen en het timericoon wordt afgebeeld

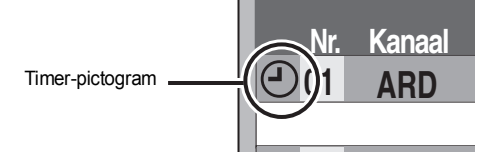

" $\degree$ " licht op het display van het apparaat op om aan te geven dat de timeropname-paraatstand is ingesteld.

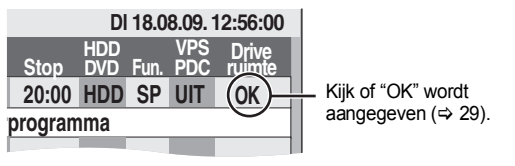

Herhaal de stappen 1–4 om andere timeropnamen te programmeren. Druk op [ $\bigcirc$ ] om het apparaat uit te zetten.

#### ∫ **Om timerprogramma in te stellen wanneer VPS/PDC "AAN" is**

Druk op [◀, ▶] om "VPS/PDC" te selecteren en druk op [▲, ▼] om "AAN" te selecteren in stap 3 ( $\Leftrightarrow$  hierboven).

Als een in een krant of tijdschrift vermeld programma twee SHOWVIEW-getallen heeft, gebruik dan het SHOWVIEW-getal voor VPS/PDC.

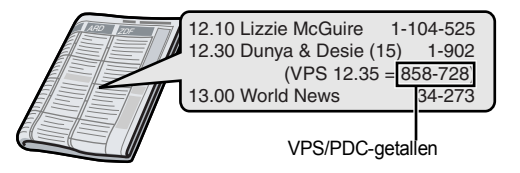

#### **Opmerking**

VPS/PDC wordt geactiveerd als dit apparaat in standby wordt gezet. Als dit apparaat ingeschakeld is, wordt het opnemen gestart en gestopt op de tijdstippen die u oorspronkelijk hebt ingesteld.

### **Met de hand een timeropname programmeren**

**1 Druk op [PROG/CHECK].**

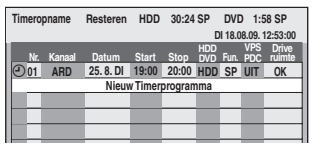

- **2 Druk op [**3**,** <sup>4</sup>**] om "Nieuw Timerprogramma" te kiezen en druk dan op [OK].**
- **3 Druk op [**1**] om de onderdelen te doorlopen en verander de onderdelen met [▲, ▼].**

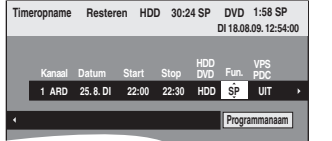

- ≥Houd [3, 4] ingedrukt om de Start (starttijd) en de Stop (stoptijd) in stappen van 30 minuten te wijzigen.
- ≥Kanaal (Programmapositie/Naam van het TV-station), Datum, Start (Begintijd) en Stop (Eindtijd) kunt u ook instellen met behulp van de cijfertoetsen.
- ≥**Datum**

 $\rightarrow$ l l

- **Datum:** Huidige datum tot maximaal een maand min een  $\downarrow$   $\uparrow$  dag later
- **Dagelijkse timer:**ZO-ZA>MA-ZA>MA-VRIJ
- l l J 1
- $\mapsto$ **Wekelijkse timer:ZO→---→ZA**

Items die zijn opgenomen met dezelfde dagelijkse of wekelijkse timer worden gebundeld en weergegeven als een "groep" in het scherm DIRECT NAVIGATOR (→ 33) tenzij u Auto Renewal Recording gebruikt.

≥U kunt ook op [DRIVE SELECT] drukken om het opnamestation te kiezen.

Wanneer het opnamestation "DVD" is en er onvoldoende resterende ruimte is, wordt het opnamestation automatisch overgeschakeld naar "HDD" (➾ 30, Wisselopname).

- ≥U kunt ook op [REC MODE] drukken om de opnamefunctie te veranderen.
- ≥**VPS/PDC** (> 30)  $AAN \longleftrightarrow$ UIT (– –

Als het uitzendstation geen VPS/PDC signalen uitzendt, verschijnt --<sup>-</sup> in het menu voor timerprogrammering onder "VPS/PDC".

- ≥[HDD] **VERN. (Automatische vervangingsopname)** (> 30)  $\overline{AAN} \rightarrow \overline{IIT}$
- ≥**Programmanaam**

Druk op [◀, ▶] om "Programmanaam" te kiezen en druk dan op [OK].<br>(⇔ 48, Tekst invoeren)

### **4 Druk op [OK].**

Het timerprogramma wordt opgeslagen en het timericoon wordt afgebeeld.

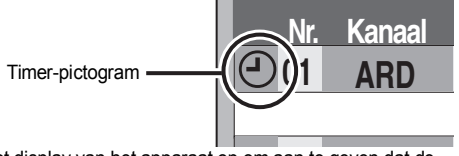

" $\degree$ " licht op het display van het apparaat op om aan te geven dat de timeropname-paraatstand is ingesteld.

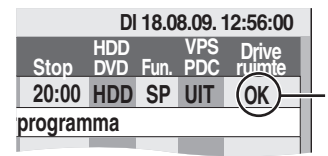

Kijk of "OK" wordt aangegeven ( $\Rightarrow$  29).

Herhaal de stappen 2–4 om andere timeropnamen te programmeren. Druk op  $[\bigcirc]$  om het apparaat uit te zetten.

- Het opnemen annuleren nadat het opnemen reeds is begonnen ( $\Leftrightarrow$  29)
- De timeropname-paraatstand annuleren ( $\div$  29)
- ∫ **Opmerkingen over timeropname (**> **29)**

### **Het opnemen annuleren nadat het opnemen reeds is begonnen**

**1 Terwijl het apparaat aan is Druk op [**∫**].**

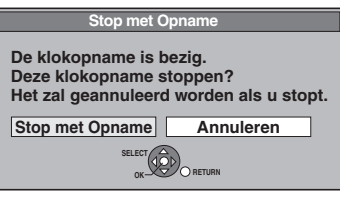

### **2 Druk op [**2**,** <sup>1</sup>**] om "Stop met Opname" te kiezen en druk dan op [OK].**

Als u een timeropname stopt, wordt deze geannuleerd. Echter, als u een wekelijkse of dagelijkse timeropname hebt ingesteld, begint de opname de volgende keer waarop de timeropname is ingesteld.

### **De timeropname-paraatstand annuleren**

Zelfs als het apparaat is uitgeschakeld kunt u de timeropnamelijst weergeven door op [PROG/CHECK] te drukken.

### **1 Druk op [PROG/CHECK].**

### **2 Druk op [**3**,** <sup>4</sup>**] om het programma te kiezen en druk dan op de "Rood" toets.**

- ●Het timericoon "<sup>o</sup>" ( $\Leftrightarrow$  rechts) verdwijnt uit de lijst met timeropnamen.
- ≥U kunt de standbyfunctie voor timeropnamen niet annuleren zo lang de lijst met timeropnamen ook nog maar één timericoon " $\odot$ " ( $\Rightarrow$  rechts) bevat
- ≥Druk nogmaals op de "Rood" toets om de timeropnameparaatstand weer in te schakelen.

### **Opmerkingen over timeropname**

- ≥Wanneer er een timeropname ingesteld is, kunnen DVD's die opgenomen zijn m.b.v. een ander TV-systeem niet gespeeld worden tenzij het TV-systeem veranderd wordt in het Set-up menu  $(\Rightarrow 66)$  of de timeropname voltooid is of geannuleerd is.
- ≥Timeropnamen worden uitgevoerd ongeacht of het apparaat aan of uit staat.
- ≥De timeropname begint zodra de ingestelde tijd is aangebroken, ongeacht of op dat moment wordt afgespeeld.
- ≥Een timeropname begint niet als op dat moment wordt bewerkt of gekopieerd op normale snelheid ( $\Rightarrow$  49).
- ≥Als het apparaat ingeschakeld is wanneer de timeropname begint, blijft het apparaat ingeschakeld nadat de opname is afgelopen. Het apparaat wordt dan niet automatisch uitgeschakeld. U kunt het apparaat tijdens de timeropname uitschakelen.
- ≥Als u opeenvolgende timeropnamen programmeert die onmiddellijk na elkaar beginnen, kan het apparaat niet het begin van het volgende programma opnemen.

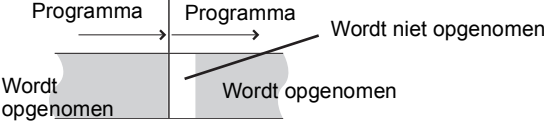

- ≥(Als het GUIDE Plus+-systeem is ingesteld) De GUIDE Plus+-gegevens worden dagelijks om 2:50 uur 's nachts gedownload. Het downloaden van de gegevens neemt ongeveer 2 uur in beslag. Als u in die tijd timeropnamen wilt maken, stelt u "Nacht Download" in het Setup menu van het GUIDE Plus+-systeem in op "Uit" ( $\Rightarrow$  13).
- ≥Als de huidige uitzendingtijden van timeropnamen elkaar overlappen [afgezien van of ze VPS/PDC  $(\Rightarrow 30)$  bediend zijn], heeft het programma dat eerst start altijd voorrang en zal de opname van het latere programma pas nadat de eerste timeropname voltooid is beginnen.

### **Een timerprogramma controleren, veranderen of wissen**

≥Zelfs als het apparaat is uitgeschakeld kunt u de timeropnamelijst weergeven door op [PROG/CHECK] te drukken.

### **Druk op [PROG/CHECK].**

### **Iconen**

- $\odot$  De timeropname-paraatstand is ingesteld.
- **EXECUTE:** De opname van dit timerprogramma wordt nu uitgevoerd.
- $\bigodot$ De tijden overlappen die van een ander timerprogramma. De opname van het timerprogramma met de latere begintijd zal beginnen nadat de opname van het timerprogramma met de vroegere begintijd klaar is.
- U stopte een wekelijkse of dagelijkse timeropname. Het  $\bullet$ pictogram gaat uit de volgende keer wanneer het timerprogramma begint met opnemen.
- De disc is vol dus het timerprogramma kon geen opname maken. œ
- Het programma was beveiligd tegen kopiëren en werd Ø
- dus niet opgenomen.
- X Het timerprogramma voerde de opname niet in zijn geheel uit omdat de disc vuil was of wegens een andere oorzaak.
- Timerprogramma's ingesteld op Automatische  $\overline{\mathbf{G}}$
- vervangingsopname  $(\Rightarrow 30)$ . Titels die op de vaste schijf zijn opgenomen  $\overrightarrow{r}$
- (Afgebeeld tijdens het opnemen.)
- **Vaste**  Het opnamestation is ingesteld op de vaste schijf **schijf**
- **DVD** Het opnamestation is ingesteld op DVD

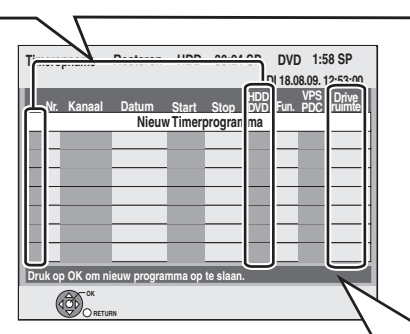

### **Meldingen die in de "Drive ruimte" kolom kunnen worden aangegeven.**

- **OK:** Dit verschijnt als de opname in de resterende ruimte past.
- → (Datum): Opnamen die dagelijks of wekelijks worden gemaakt, worden aangegeven zolang opnamen gemaakt kunnen worden (maximaal een maand later dan de huidige tijd), gebaseerd op de resterende tijd op de disc.
	- **! :** Het is mogelijk dat er niet op de disc kan worden opgenomen omdat: ≥er is niet voldoende ruimte over
		- ≥het aantal mogelijke titels het maximum heeft bereikt.
- **Vrijlat.:** Timerprogramma's die via wisselopname op de vaste schijf zullen worden opgenomen.

### ∫ **Een timerprogramma veranderen**

**Druk op [**3**,** 4**] om het programma te selecteren en druk op [OK]. (**> **28, rechter kolom, stap 3)**

### ∫ **Een timerprogramma wissen**

**Druk op [**3**,** 4**] om het programma te kiezen en druk dan op [DELETE** ¢**].**

**U kunt een programma ook wissen door de volgende stappen uit te voeren**

- 1 Druk op [▲, ▼] om het programma te kiezen en druk dan op [OPTION].
- 2 Druk op  $[\triangle, \blacktriangledown]$  om "Wissen" te kiezen en druk dan op [OK].

#### ∫ **De timeropnamelijst verlaten Druk op [PROG/CHECK].**

De programma's die niet opgenomen konden worden, zullen automatisch twee dagen later om 4 uur 's morgens van de timeropnamelijst gewist worden.

Wanneer het opnamestation "DVD" is en er onvoldoende resterende ruimte is, wordt het opnamestation automatisch overgeschakeld naar "HDD". Als er geen disc in de disclade is geplaatst, als niet op de disc kan worden opgenomen of als de timeropname begint tijdens het kopiëren, zal het opnamestation worden veranderd naar de vaste schijf.

≥De DIRECT NAVIGATOR geeft aan bij welke programma's

- wisselopname werd toegepast (" $\overrightarrow{r}$ " wordt afgebeeld). ( $\Rightarrow$  33). ≥Als de resterende opnametijd op de vaste schijf onvoldoende is, zal zo veel mogelijk van het programma op de vaste schijf worden opgenomen.
- ≥Wisselopname is niet geactiveerd wanneer u het programma opneemt met VPS/PDC en deze verlengd is zodat het niet langer op de disc past.

### **Wisselopname Automatische vervangingsopname**

#### [HDD]

Als u een programma herhaaldelijk iedere dag of iedere week op de vaste schijf opneemt met behulp van een timeropname, zal het apparaat het nieuwe programma steeds over het oude programma heen opnemen.

**Deze functie kan alleen worden gebruikt, indien wekelijks of dagelijks opnemen is ingesteld.**

- **1 Druk op [PROG/CHECK].**
- **2 Druk op [**3**,** <sup>4</sup>**] om het programma te kiezen en druk dan op [OK].**
- **3 Druk op [**2**,** <sup>1</sup>**] om de "VERN." kolom te kiezen.**
- **4 Druk op [**3**,** <sup>4</sup>**] om "AAN" te kiezen en druk dan op [OK].**

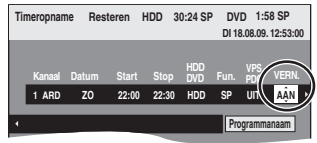

#### **Opmerking**

- ≥Als een programma dat is ingesteld op Automatische vervangingsopname beveiligd is, tijdens het afspelen vanaf de vaste schijf, of tijdens het kopiëren, zal het programma niet worden overschreven. In plaats daarvan zal het programma dat is ingesteld voor opnemen, worden opgeslagen als een afzonderlijk programma, en dit programma zal worden overschreven wanneer de volgende Automatische vervangingsopname wordt uitgevoerd.
- ≥Afspeellijsten samengesteld uit programma's die werden opgenomen met Automatische vervangingsopname, zullen worden gewist tegelijk met de volgende keer automatisch vervangen.
- ≥Als er niet genoeg ruimte op de vaste schijf is, is het mogelijk dat het programma niet geheel wordt opgenomen.

### **VPS/PDC-functie**

VPS (Videoprogramma Systeem) of PDC (Programma Afleveringsbediening) is een zeer handig systeem dat precies vanaf het begin tot het eind de TV-programma's opneemt die ingesteld zijn in timeropname, zelfs als de eigenlijke uitzendingtijd verschilt van de geprogrammeerde tijd wegens vertraagde start of verlenging van de programmaduur. Bovendien, als er een programma onderbroken is, omdat er bijvoorbeeld een speciale nieuwsuitzending tussenkomt, zal de opname automatisch op pauze gezet worden en weer verder opgenomen worden waneer het programma weer verdergaat.

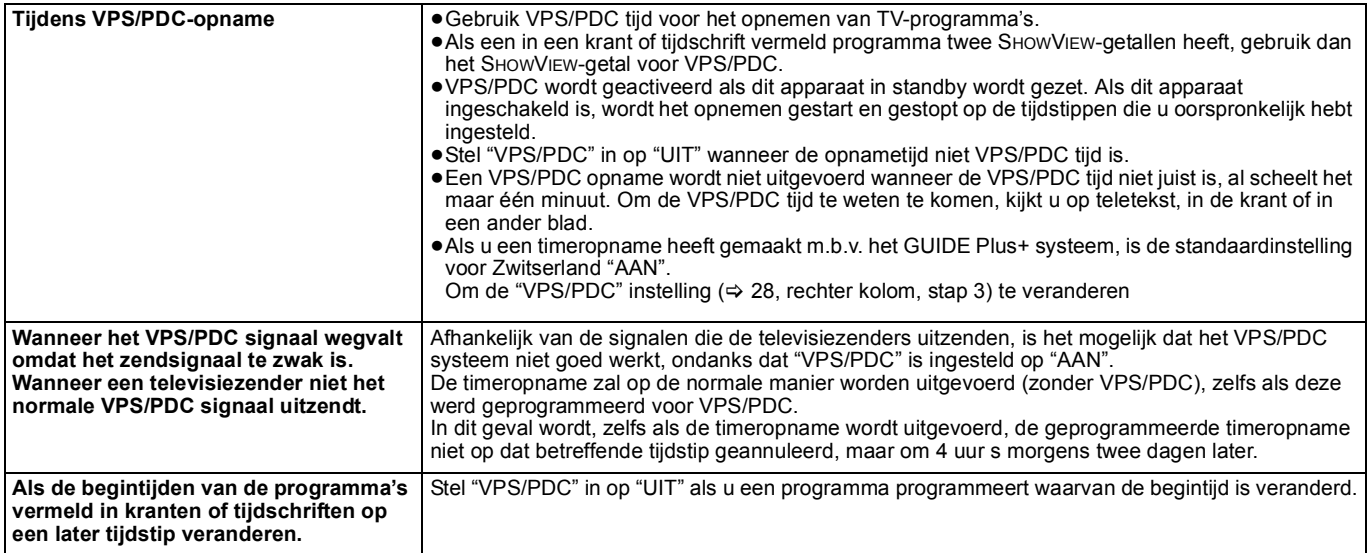

#### **Opmerking**

≥De beginstukken van de opnamen zouden in bepaalde gevallen niet correct opgenomen kunnen worden.

### **Basisbedieningen**

**Druk op [GUIDE] om te schakelen tussen Landscape weergave en Portrait weergave.**

**Landscape weergave**

**Portrait weergave**

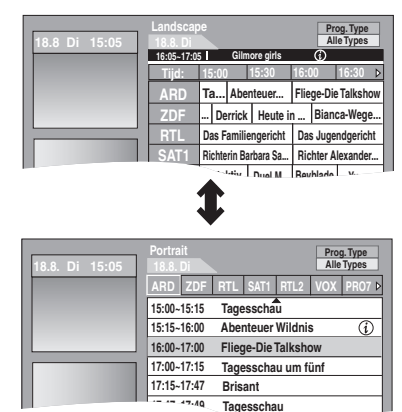

**17:47~17:49** 

#### ■ Van stations wisselen

**Landscape weergave**<br>1 Druk on [<1] tot de **3** 

- Druk op [◀] tot de zenderlijst wordt geselecteerd.
- 2 Druk op  $[\triangle, \blacktriangledown]$  om een zender te kiezen.
- **Portrait weergave**
- Druk op [▲] tot de zenderlijst wordt geselecteerd.
- 2 Druk op [◀, ▶ 1 om een zender te kiezen.
- 3 Het huidige programma bekijken op het preview-scherm: – Druk op de "Rood" toets.
- Het huidige programma op het hele scherm bekijken: – Druk op [OK].

Druk op [GUIDE] om te wisselen tussen de Landscape-weergave en de Portrait-weergave.

### ∫ **Een programmalijst voor een andere dag bekijken.**

- Spring 24 uur vooruit Druk op de "Groen"-knop om één dag vooruit te gaan.
- ≥Spring 24 uur achteruit Druk op de "Rood" toets.
- U kunt alleen achteruitspringen tot de huidige datum.

### ∫ **Door de GUIDE Plus+-lijst navigeren**

Druk op  $[\blacktriangle, \blacktriangledown, \blacktriangle, \blacktriangleright]$ . Alleen de huidige en toekomstige programma's worden afgebeeld.

### ∫ **Door de GUIDE Plus+-lijst bladeren** Druk op  $[ \wedge \vee$  CH].

### ∫ **Programmagegevens zien.**

(Programma's met het symbool  $\circledi$  )

Aanvullende informatie voor deze programma's (zoals de programmanaam, programmaduur, uitzendtijd en een korte beschrijving) is beschikbaar. Druk op  $[$   $\circled{t}$   $]$  om deze informatie af te beelden en te verbergen.

**Een programma kiezen uit de gewenste categorie**

De Programmatype-functie laat u een GUIDE Plus+ lijst afbeelden die gesorteerd is per hoofdcategorie (bijv. Films, Sport). Elke hoofdcategorie zullen individuele subcategorieën bevatten. De GUIDE Plus+ lijst voor de geselecteerde hoofdcategorie verschijnt alleen in de Portrait weergave.

- **1 Druk op de "Blauwe" knop om de lijst van hoofdcategorieën af te beelden.**
- **2 Druk op [**3**,** <sup>4</sup>**] om de gewenste hoofdcategorie te selecteren.**

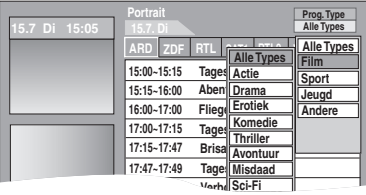

Het submenu voor de geselecteerde hoofdcategorie verschijnt. Voorbeeld: Druk op [▲, ▼] om de hoofdcategorie Films te selecteren.

De subcategorie verschijnt met verschillende filmcategorieën.

- **3 Druk op [**2**] om naar het subcategoriemenu te gaan.**
- **4** Druk op [▲, ▼] om uw selectie te maken.

### **5 Druk op [OK].**

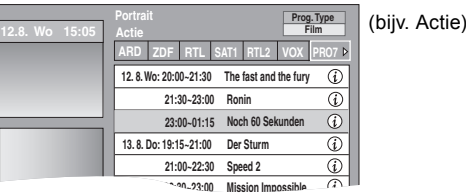

Er zal een lijst verschijnen met alle programma's van de geselecteerd hoofdcategorie en de geselecteerde subcategorie.

### **6 Druk op [**3**,** <sup>4</sup>**] om door de GUIDE Plus+ lijst te lopen.**

#### Als u het station wilt veranderen, op [3] drukken totdat de stationlijst naar voren gehaald wordt en druk dan op  $[\blacktriangleleft, \blacktriangleright]$ . De GUIDE Plus+ lijst verschijnt voor de geselecteerde categorieën voor dit station.

### **De gewenste programma's in de GUIDE Plus+-lijst zoeken aan de hand van woorden**

Voer een woord in waarmee u wilt zoeken naar titels en gegevens in de GUIDE Plus+-lijst. Zodra u een programma vindt dat u aanspreekt, kunt u het opnemen.

### **1 Druk op [OPTION].**

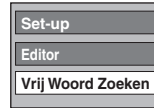

- **2 Druk op [**3**,** <sup>4</sup>**] om "Vrije Woord Zoeken" te selecteren en druk op [OK].**
- **3 Voer het woord in waarnaar u wilt zoeken en stel het in.**

Invoermethode> 48, Tekst invoeren

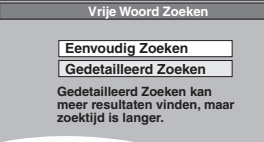

- **4 Druk op [**3**,** <sup>4</sup>**] om "Eenvoudig Zoeken" of "Gedetailleerd Zoeken" te selecteren en druk op [OK].**
	- ≥Met "Eenvoudig Zoeken" zoekt u aan de hand van de titelgegevens over het programma.
	- ≥Met "Gedetailleerd Zoeken" zoekt u aan de hand van alle gegevens over het programma. Het zoeken van het gewenste timerprogramma neemt mogelijk meer tijd in beslag.

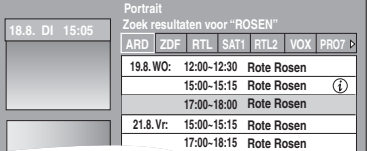

Het zoekresultaat wordt weergegeven.

**5** Druk op [▲, ▼] om het programma te **selecteren en druk op [OK].**

Het "Timeropname"-scherm wordt weergegeven. (⇒ 21, Timeropname, stap 3)

**Terugkeren naar het vorige scherm**§

Druk op [RETURN].

§ Het gaat mogelijk terug naar het GUIDE Plus+-scherm. **Het scherm verlaten**

- Druk op [EXIT].
	- Programma's zoeken op basis van de naam van **de opgenomen titels (⇒ 39)**

### **Geavanceerd afspelen**

≥**WMA-bestanden kunnen alleen worden afgespeeld op de DMR-EH59.** ≥Afhankelijk van de media zijn sommige bewerkingen misschien niet mogelijk. **Operatie tijdens afspelen** Stoppen **Druk op [**∫**].** Het punt waarop wordt gestopt wordt onthouden. **Weergave-hervattingsfunctie** Druk op [1] (PLAY) om het afspelen vanaf dit punt te hervatten. **Punt waarop gestopt is** ≥Als er meerdere keren op [∫] gedrukt wordt, wordt de positie in sommige gevallen gewist. ≥De positie wordt gewist als de disclade wordt geopend. ≥[CD] [VCD] en **WMA/MP3/DivX** : De positie wordt gewist zodra het toestel wordt uitgezet. Pauzeren **Druk op [II].** Druk nog een keer op [II] of druk op [▶] (PLAY) om het afspelen te hervatten. **Zoeken Druk op [4] of [▶].** • De snelheid neemt toe in 5 stappen. (**ER** [+R]DL] [+RW] maximaal 3 stappen) ● Druk op  $[\blacktriangleright]$  (PLAY) om het afspelen te hervatten. ≥U hoort alleen geluid tijdens het eerste niveau voor de zoeksnelheid in voorwaartse richting. [CD] en **WMA/MP3**: Tijdens alle zoekniveaus is geluid hoorbaar. **DivX** : Er wordt geen geluid voortgebracht tijdens alle niveaus voor de zoeksnelheid. Springen **Druk tijdens afspelen of in de**  pauzestand op [ $\blacktriangleleft$ ] of [ $\blacktriangleright$ ). Ga naar de titel, hoofdstuk of track die u wilt afspelen. ≥Telkens wanneer op de toets wordt gedrukt, wordt een selectie verder gegaan.  $\bullet$  DivX : Druk op [ $\blacktriangleleft$ ] om terug te keren naar het begin van de titel die op dit moment wordt afgespeeld. Beginnen bij een gekozen titel **Druk op de cijfertoetsen.** Het afspelen begint bij de gekozen titel, hoofdstuk of track. ≥[HDD] Bijv.<br>5:  $\overset{\cdot\cdot}{\phantom{\cdot}}$  [0]  $\Rightarrow$  [0]  $\Rightarrow$  [5] 15:  $[0] \Rightarrow [1] \Rightarrow [5]$ ≥**WMA/MP3** en **JPEG** Bijv. 5:  $[0] \Rightarrow [0] \Rightarrow [0] \Rightarrow [5]$ 15: [0] @ [0] @ [1] @ [5] ● Andere discs Een 2-cijferig nummer invoeren Bijv. 5: [0] @ [5] 15: [1] @ [5] ≥Dit werkt alleen bij sommige schijven als ze zijn gestopt (het scherm rechts wordt op de televisie getoond). ● VED (met PBC weergaveregeling) Als u op de cijfertoetsen drukt terwijl het apparaat in de stopstand staat (het bovenstaande scherm wordt op de televisie afgebeeld), kunt u de functie PBC annuleren. (De verstreken speelduur wordt op de display

van het apparaat weergegeven.)

De snelheid neemt toe in 5 stappen. ≥Druk op [1] (PLAY) om het afspelen te

Houd [▶] (PLAY/ $\times$ 1.3) ingedrukt. De afspeelsnelheid is hoger dan normaal. ≥Druk nog een keer op de toets om terug te keren naar de normale afspeelsnelheid.

**Druk in de pauzestand op [** $\blacktriangleleft$ **] of** 

● **VCD** Alleen in voorwaartse richting [ $\blacktriangleright$ ]. ≥Het apparaat gaat in de pauzestand als er gedurende ongeveer 5 minuten beelden in slow-motion worden afgespeeld. (exclusief DVD-V VCD).

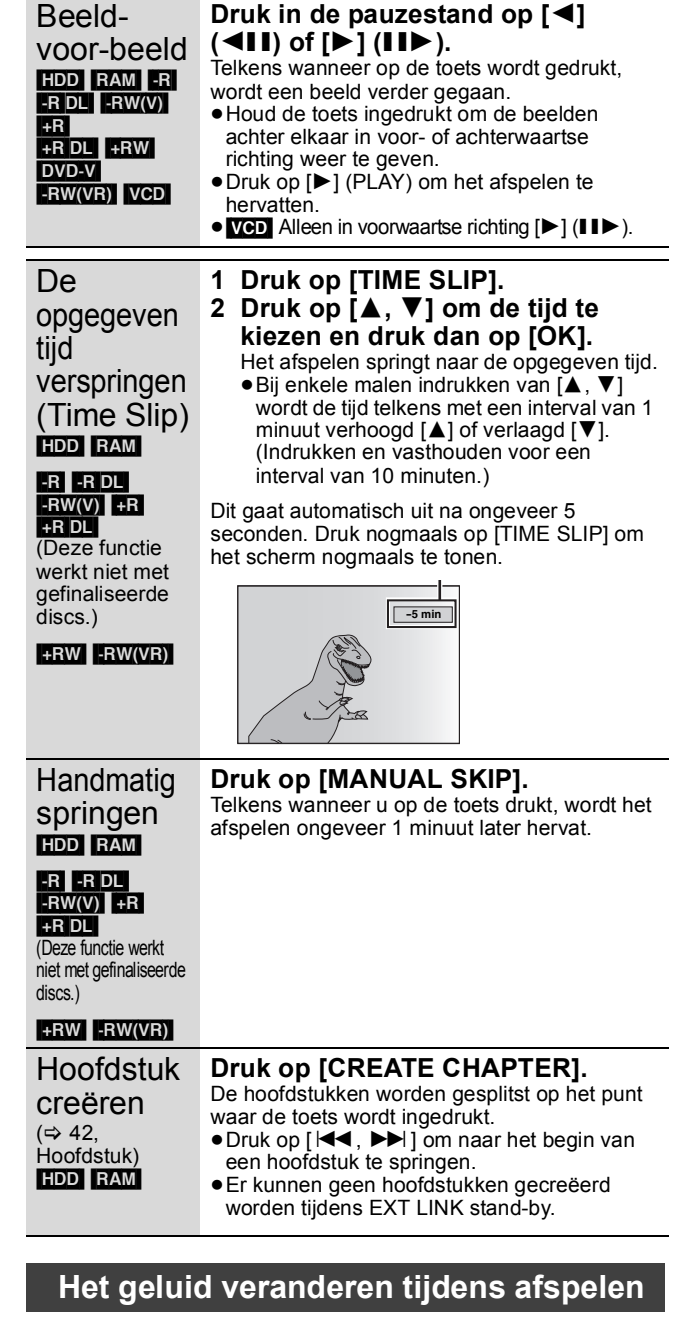

### **Druk op [AUDIO].**

[HDD] [RAM] [-RW‹VR›] [VCD] en **DivX**

 $LR \rightarrow L \rightarrow R$ ^---------------}

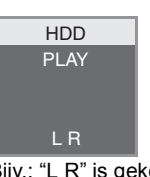

Bijv.: "L R" is gekozen

### DVD-V

U kunt het geluidskanaalnummer veranderen door enkele malen op de toets te drukken. Hiermee kunt u instellingen veranderen zoals de taal van het geluidsspoor (⇒ 58, Soundtrack).

| DI Digital 3/2.1ch<br>$-1$ FNG.<br>Soundtrack |
|-----------------------------------------------|
|-----------------------------------------------|

Bijv.: Engels is gekozen.

### **Opmerking**

- In de volgende gevallen kunt u het type geluid niet veranderen.
- ≥Wanneer er een DVD-R, DVD-R DL, DVD-RW (DVD-Video formaat), +R, +R DL of +RW disc in de disclade is en het DVDstation is gekozen.
- ≥Wanneer de opnamefunctie XP is en "Geluidsfunctie voor XPopname" is ingesteld op "LPCM" (⇒ 65).
- ≥Wanneer "Opname voor Hoge-snelheidskopie" is ingesteld op "Aan" (De standaardinstelling is "Aan".  $\Rightarrow$  64).

Quick View [HDD] [RAM]

 $+R$  $+$ RDL $+$ RW DVD-V -RW(VR) VCD

Vertraagde weergave HDD RAM -R  $-R$   $DL$   $-RW(V)$ 

**[].**

hervatten.

### **Opgenomen programma's (titels) selecteren die u wilt afspelen—DIRECT NAVIGATOR**

#### $HDD$  RAM  $-R$   $-R$   $DL$   $-RW(V)$   $+R$   $+R$   $DL$   $+RW$   $-RW(VR)$

U kunt ook de opgenomen titels snel vinden en deze makkelijk spelen. U kunt de titels ook sorteren of de Titelgroepen bewerken.

### **1 Druk op [DIRECT NAVIGATOR].**

[HDD] [RAM] Als "VIDEO" niet geselecteerd is, op de "Rood" knop drukken om "VIDEO" te selecteren.

### **2** Druk op  $\left[\triangle, \mathbf{V}, \blacktriangle, \blacktriangleright\right]$  om de titel te **kiezen en druk dan op [OK].**

U kunt de items ook met de cijfertoetsen kiezen (Alle titels alleen op het scherm).<br>Bijv. **HDD** 

- $\overline{B}$ ijv. [HDD]  $\overline{B}$  [RAM]  $\overline{B}$   $\overline{B}$  $+R$  DL  $+RW$   $-RW(VR)$ 5:  $[0] \Rightarrow [0] \Rightarrow [5]$  5:  $[0] \Rightarrow [5]$ 
	- 15:  $[0] \Rightarrow [1] \Rightarrow [5]$  15:  $[1] \Rightarrow [5]$ 115:  $[1]$   $\Rightarrow$   $[1]$   $\Rightarrow$   $[5]$

#### **Andere pagina's weergeven**

Druk op [▲, ▼, ◀, ▶] om "Vorige" of "Volgende" te kiezen en druk dan op [OK]. (Alleen bij Thumbnail-display) ●U kunt op [ $\blacktriangleleft$ ,  $\blacktriangleright$ )] drukken om andere pagina's weer te geven.

### **Het scherm verlaten**

Druk op [DIRECT NAVIGATOR].

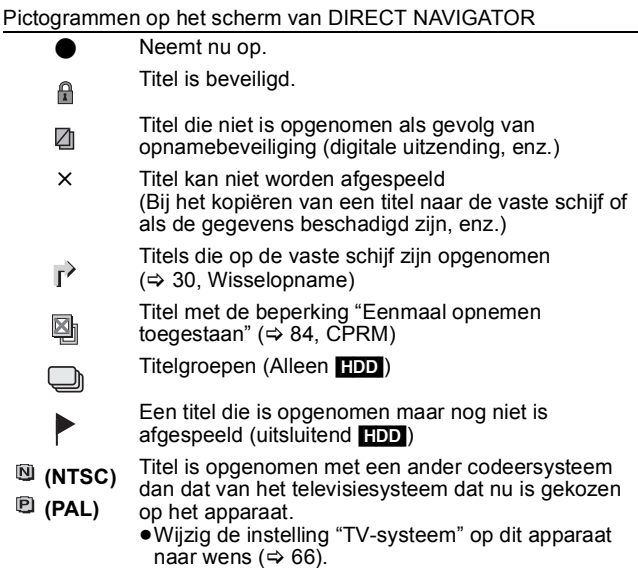

### **Kiezen van de weergavevorm van de DIRECT NAVIGATOR**

**"Gegroepeerde titels"/"Alle titels"** [HDD] **"Tabel-display"/"Thumbnail-display"**

- 1 **Terwijl het DIRECT NAVIGATOR scherm wordt weergegeven Druk op [OPTION].**
- 2 **Druk op [**3**,** 4**] om het onderdeel te kiezen en druk dan op [OK].** Bijv.

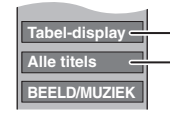

**Tabel-display** "Tabel-display" of "Thumbnail-display"

"Gegroepeerde titels" of "Alle titels" **[HDD** 

#### **Gegroepeerde titels scherm**

Twee of meer titels die opgenomen zijn in de Dagelijkse/wekelijkse timeropnamefunctie zijn samengebundeld en worden als één item afgebeeld.

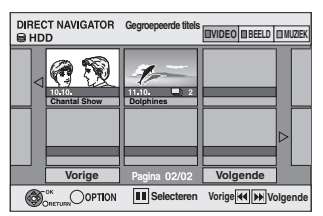

(in Thumbnail-display)

Selecteer het item dat gemarkeerd is met<sub>m</sub> en druk dan op [OK] om ge gebundelde titels af te beelden.

### **Alle titels scherm**

Doet alle titels afbeelden.

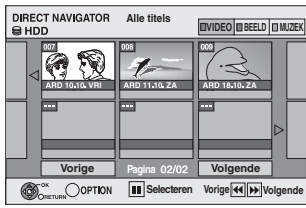

(in Thumbnail-display)

### **Om de titels te sorteren voor makkelijk zoeken**

[HDD] (Alle titels scherm in alleen Tabel-display)

Deze functie is handig wanneer u uit een groot aantal titels een titel zoekt om af te spelen.

- 1 **Druk op [OPTION].**
- 2 **Druk op [**3**,** 4**] om "Sorteren" te kiezen en druk dan op [OK].**
- 3 **Druk op [**3**,** 4**] om het onderdeel te kiezen en druk dan op [OK].**
- Als u een ander onderdeel kiest dan "Nr." ≥Het DIRECT NAVIGATOR scherm zal weer verschijnen
	- wanneer het afspelen van de gekozen titel is afgelopen. (U kunt niet ononderbroken titels achter elkaar afspelen.)
	- ≥De overslaanfunctie en Time Slip werken alleen bij de titel die nu wordt afgespeeld.
	- ≥Als u het DIRECT NAVIGATOR-scherm verlaat, of overschakelt naar een ander DIRECT NAVIGATOR-scherm, zal het soort geannuleerd worden.

### **Om gegroepeerde titels te spelen** [HDD]

- 1 **Druk op [**3**,** 4**,** 2**,** 1**] om de groep te selecteren en druk dan op [OK].**
- 2 **Druk op [**3**,** 4**,** 2**,** 1**] om de titel te kiezen en druk dan op [OK].**

### **Om de titelgroep te bewerken** [HDD]

[HDD] (Gegroepeerde titels alleen op het scherm)

1 **Druk op [**3**,** 4**,** 2**,** 1**] om een titel of een groep te selecteren en druk dan op [ii].** 

Een V-markering wordt afgebeeld. Herhaal deze stap totdat u alle nodige titels selecteert.

- Druk op [II] om te annuleren.
- 2 **Druk op [OPTION].**
- 3 **Druk op [**3**,** 4**] om de instelling te kiezen en druk dan op [OK].**

#### **Groep creëren:**

- Druk op [◀, ▶] om "Creëren" te kiezen en druk dan
- op [OK]. De geselecteerde titels zij gebundeld om en groep te vormen.

### **Groepering vrijg.:**

- Druk op [2, 1] om "Vrijgeven" te kiezen en druk dan op [OK].
- Wanneer een titelgroep geselecteerd is, worden alle titels in deze groep vrijgegeven.
- ≥Wanneer er een titel in een groep geselecteerd is, wordt de titel van de groep vrijgegeven.

### ■ Wat de groepnaam betreft

De naam van de eerste titel in de groep wordt gebruikt als de groepnaam.

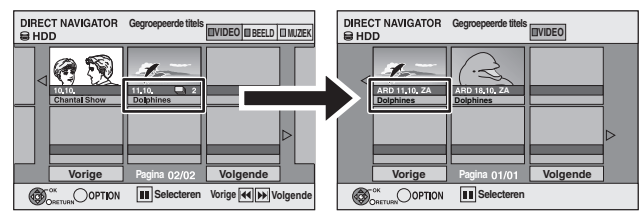

#### **Om de groepnaam te veranderen**

- 1 Druk op  $[\triangle, \blacktriangledown, \blacktriangle]$  om de groep te selecteren en druk dan op [OPTION].
- 2 Druk op [▲, ▼] om "Bewerken" te kiezen en druk dan op [OK].<br>3 Druk op [▲ ▼] om "Naam invoeren" te selecteren en druk op [Ok
- Druk op [▲, ▼] om "Naam invoeren" te selecteren en druk op [OK].
- Voer de naam in.  $(\Rightarrow 48,$  Tekst invoeren)
- ≥Zelfs als de groepnaam veranderd wordt, zullen de titelnamen in de groep niet veranderd worden.

### **Opmerking**

Deze functie is alleen beschikbaar voor video's en niet voor muziek of stilstaande beelden.

**Groepering vrijg. Groep creëren** ≥**WMA-bestanden kunnen alleen worden afgespeeld op de DMR-EH59.**

### **Het menuscherm**

- $\overline{R}$  -R DL  $\overline{CD}$
- 1 Plaats de schijf.<br>2 Als de disc vers Als de disc verschillende bestandstypen bevat
- Biiv. **CD**

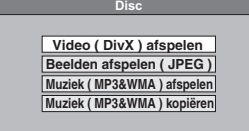

Druk op [▲, ▼] om het onderdeel te kiezen en druk dan op [OK]. **Als dat niet het geval is:** Druk op [DIRECT NAVIGATOR].

# $\frac{USB}{1-P}$

Plaats het USB-geheugen.

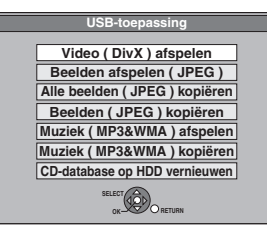

2 Druk op  $[A, \nabla]$  om het onderdeel te kiezen en druk dan op [OK].

### ∫ **Het bestandstype dat u wilt afspelen wijzigen**  $-R$  -R DL CD USB

- **1 Druk diverse keren op [RETURN] om het menu af te sluiten.**
- **2 Druk op [FUNCTION MENU].**

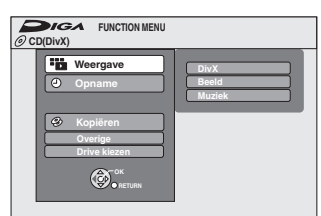

### **3**

- $-R$   $-R$   $D L$   $CD$ 1**Druk op [**3**,** 4**] om "Weergave" te selecteren**
- **en druk op [OK].** 2**Druk op [**3**,** 4**] om het bestandstype te selecteren en druk op [OK].**

### [USB]

- 1**Druk op [**3**,** 4**] om "Drive kiezen" te selecteren en druk op [OK].**
- 2**Druk op [**3**,** 4**] om "USB" te selecteren en druk op [OK].**
- 3**Druk op [**3**,** 4**] om het onderdeel te kiezen en druk dan op [OK].**

### **DivX-video-inhoud spelen**

### [-R] [-R]DL] [CD] [USB]

**OVER DIVX VIDEO:** DivX® is een door DivX, Inc. gemaakt digitaal videoformaat. Dit is een officieel DivX-gecertificeerd apparaat waarop DivX-video kan worden afgespeeld.

U kunt DivX video-inhoud spelen met een computer op DVD-R, DVD-R DL, CD-R/CD-RW en USB-geheugen.

# **1 Laat het DivX Menu scherm**

### **verschijnen.**

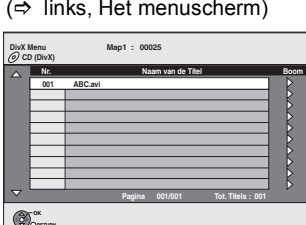

● Bestanden worden behandeld als titels.

### **2 Druk op [**3**,** <sup>4</sup>**] om de titel te kiezen en druk dan op [OK].**

Het afspelen begint bij de gekozen titel. ■ U kunt de titel ook met de cijfertoetsen kiezen.<br>Bijv. 5: 01 ⇒ 01 ⇒ 51  $[0] \Rightarrow [0] \Rightarrow [5]$ 15:  $[0] \Rightarrow [1] \Rightarrow [5]$ 

**Het afspelen stoppen** Druk op [■] **Andere pagina's weergeven** Druk op  $[\overline{|\cdot|}]$ . **Het scherm verlaten**

Druk op [DIRECT NAVIGATOR].

### **Opmerking**

- ≥Beeldformaten die op het moment van opname worden ingesteld, kunnen voorkomen dat het beeld in de juiste beeldverhouding wordt afgebeeld. Het is mogelijk dat u de beeldverhouding kunt instellen op de televisie.
- ≥Achtereenvolgend afspelen is niet mogelijk.
- ≥Afspelen is niet mogelijk als op de vaste schijf of het DVD-station wordt opgenomen.

**Een map zoeken met behulp van het boomstructuurscherm**

**1 Terwijl de bestandslijst afgebeeld wordt Op [**1**] drukken terwijl er een titel naar voren gehaald wordt om het boomscherm te doen afbeelden.**

M: Aantal geselecteerde mappen/totaal aantal mappen inclusief DivX title.

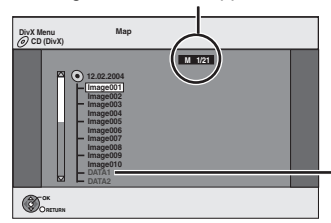

U kunt geen mappen kiezen waarin geen compatibele bestanden zitten.

**2 Druk op [**3**,** 4**] om een map te kiezen en druk dan op [OK].**

De bestandslijst voor de map verschijnt.

**Terugkeren naar het vorige scherm** Druk op [RETURN].

### **Over DivX VOD-materiaal**

### **OVER DIVX VIDEO-ON-DEMAND:**

Om DivX Video-on-Demand (VOD)-inhoud te kunnen afspelen, moet dit DivX®-gecertificeerd apparaat geregistreerd worden Genereer eerst de DivX VOD-registratiecode voor uw apparaat en voer deze in tijdens de registratieprocedure. [Belangrijk: DivX VODinhoud wordt beschermd door een DivX DRM-systeem (Digital Rights Management) dat ervoor zorgt dat de inhoud alleen op DivXgecertificeerde apparaten kan worden afgespeeld. Als u probeert DivX VOD-inhoud af te spelen die niet is geautoriseerd voor uw apparaat, wordt het bericht "Autorisatiefout" weergegeven en wordt de inhoud niet afgespeeld.]

Ga naar www.divx.com/vod voor meer informatie.

**Geef de registratiecode van het apparaat weer.** (> 67, "DivX Registratie" op het tabblad "Overige")

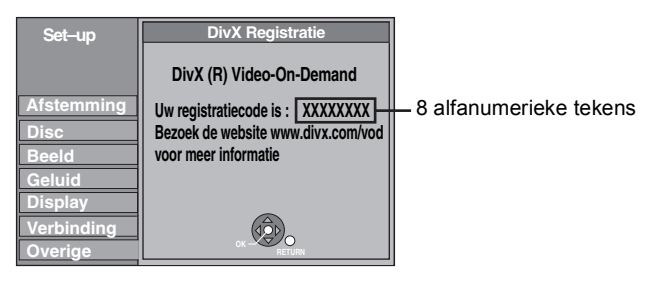

- ≥Na het spelen van DivX VOD-inhoud voor het eerst, wordt er een andere registratiecode afgebeeld in "DivX Registratie". Deze registratiecode niet gebruiken voor het aanschaffen van DivXVODinhoud. Als u deze code gebruikt om DivXVOD-inhoud aan te schaffen en dan de inhoud speelt op dit apparaat, zal u niet langer in staat zijn om een inhoud te spelen die u m.b.v. de vorige code aangeschaft heeft.
- ≥Als u DivX VOD-materiaal aanschaft met behulp van een andere registratiecode dan die van dit apparaat, kunt u dit materiaal niet afspelen. ("**Autorisatiefout.**" wordt afgebeeld.)

#### **Over DivX-materiaal die een beperkt aantal keren kan worden afgespeeld**

Sommige DivX VOD-materiaal kan slechts een beperkt aantal keren worden afgespeeld. Als u dit materiaal afspeelt, wordt het resterende aantal keren afgebeeld dat u het materiaal nog kunt afspelen. U kunt dit materiaal niet afspelen wanneer het resterende aantal keren nul is. ("Verhuurperiode Verlopen." wordt afgebeeld.)

Tijdens het afspelen van dit materiaal

- ≥Het resterende aantal keren dat het materiaal nog kan worden
- afgespeeld wordt met één verlaagd wanneer
- $-$ u op  $[$ <sup>d</sup>) drukt.
- u op [■] drukt.
- u op [DIRECT NAVIGATOR] drukt.
- $-$ u op [ $\blacktriangleleft$ ] of [ $\blacktriangleleft$ ,  $\blacktriangleright$ ] enz. drukt en zo naar ander materiaal of het begin van het afgespeelde materiaal gaat.
- de timeropname begint op de vaste schijf.
- u op [DRIVE SELECT] drukt om het station te veranderen.
- Hervattingsfuncties werken niet.

### **Muziekbestanden afspelen**

### $-R$   $-R$   $DL$   $CD$   $USB$

U kunt **WMA-/MP3-**bestanden afspelen die u met behulp van een computer op een DVD-R, DVD-R DL, CD-R/CD-RW en op een USBgeheugen hebt opgenomen.

≥Tijdens het opnemen op kopiëren van gegevens kunt u geen MP3- of WMA-bestanden afspelen die op het USB-geheugen staan.

### **1 Het MP3&WMA-menu of MP3-menu scherm weergeven.**

 $\Leftrightarrow$  34, Het menuscherm)

**G**:Groepnummer **T**:Tracknummer in de groep **TOTAAL**: Tracknummer/Totaal aantal tracks in alle groepen

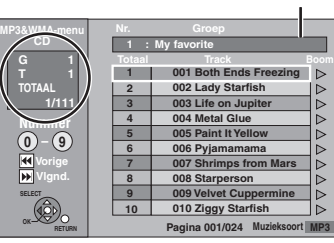

Gekozen groep

≥De bestanden worden als tracks en de mappen worden als groepen behandeld.

### **2 Druk op [▲, ▼] om de track te kiezen en druk dan op [OK].**

Het afspelen begint bij de gekozen track.

- "r" geeft de track aan die nu wordt afgespeeld.
- 
- ≥U kunt de track ook met de cijfertoetsen kiezen. 5:  $[0] \Rightarrow [0] \Rightarrow [0] \Rightarrow [5]$ <br>15:  $[0] \Rightarrow [0] \Rightarrow [1] \Rightarrow [5]$ 
	- $[0] \Rightarrow [0] \Rightarrow [1] \Rightarrow [5]$

**Het afspelen stoppen** Druk op [∫].

**Andere pagina's weergeven** Druk op [ $\blacktriangleleft$ ,  $\blacktriangleright$ ).

**Het scherm verlaten** Druk op [DIRECT NAVIGATOR].

**Een groep zoeken met behulp van het boomstructuurscherm**

**1 Terwijl de bestandslijst afgebeeld wordt Druk op [**1**] terwijl er een track naar voren gehaald wordt om het boomscherm af te beelden.**

### **Gekozen groepnummer/Totaal aantal groepen**

Als er geen tracks in de groep zitten, wordt "– –" aangegeven als groepnummer.

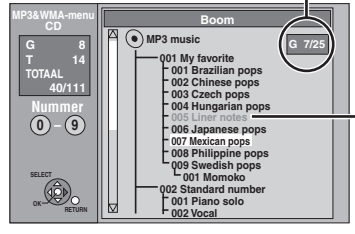

U kunt geen groepen kiezen waarin geen compatibele bestanden zitten.

**2 Druk op [**3**,** 4**,** 2**,** 1**] om een groep te kiezen en druk dan op [OK].**

De bestandslijst voor de groep verschijnt.

**Terugkeren naar het vorige scherm** Druk op [RETURN].

### **Stilstaande beelden afspelen**

### HDD RAM **R** RDL CD USB

- ≥U kunt stilstaande beelden spelen die opgenomen zijn met een computer naar een DVD-R, DVD-R DL, CD-R/CD-RW en USBgeheugen.
- ≥U kunt geen stilstaande beelden spelen tijdens het opnemen of kopiëren.

### **1 Laat het Albumoverzicht scherm verschijnen.**  $-R$   $-R$   $DL$   $CD$   $USB$

(➾ 34, Het menuscherm)

### [HDD] [RAM]

- Terwijl deze gestopt is
- 1 Druk op [DRIVE SELECT] om de drive te selecteren. 2 Druk op [DIRECT NAVIGATOR].
- Als "BEELD" niet geselecteerd is, op de "Groen" knop drukken om "BEELD" te selecteren.

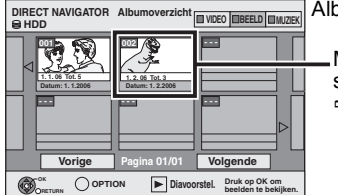

Albumoverzicht scherm

Met betrekking tot het scherm Albumoverzicht  $\Rightarrow$  rechts

Pictogrammen op het scherm van DIRECT NAVIGATOR

Beelden en mappen beveiligd. A

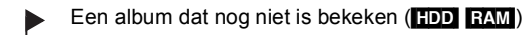

### **Andere pagina's weergeven**

Druk op [▲, ▼, ◀, ▶] om "Vorige" of "Volgende" te kiezen en druk dan op [OK].

● U kunt op [ $\blacktriangleleft$ ,  $\blacktriangleright$  | drukken om andere pagina's weer te geven.

**2** Druk op  $[A, \nabla, \blacktriangleleft, \blacktriangleright]$  om het album te **kiezen en druk dan op [OK].**

U kunt het album ook met de cijfertoetsen kiezen. Bijv.

5:  $[0] \Rightarrow [0] \Rightarrow [5]$ 15:  $[0] \Rightarrow [1] \Rightarrow [5]$ 115: [1] @ [1] @ [5]

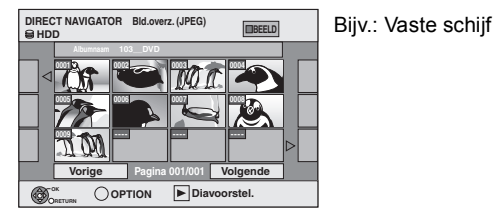

**3 Druk op [**3**,** <sup>4</sup>**,** <sup>2</sup>**,** <sup>1</sup>**] om het stilstaande beeld te kiezen en druk dan op [OK].**

U kunt de stilstaande beelden ook met de cijfertoetsen kiezen. Bijv.

- 5:  $[0] \Rightarrow [0] \Rightarrow [0] \Rightarrow [5]$  115:  $[0] \Rightarrow [1] \Rightarrow [1] \Rightarrow [5]$
- 15:  $[0] \Rightarrow [0] \Rightarrow [1] \Rightarrow [5]$  1115:  $[1] \Rightarrow [1] \Rightarrow [1] \Rightarrow [5]$
- ≥Druk op [2, 1] om het vorige of volgende stilstaande beeld weer te geven.
- ≥Handige functies tijdens het afspelen van stilstaande beelden ( $\Rightarrow$  37)

**Om terug te keren naar het Albumoverzicht -scherm of Bld.overz. ( JPEG ) -scherm** Druk op [RETURN].

**Het scherm verlaten** Druk op [DIRECT NAVIGATOR].

### ∫ **Met betrekking tot het scherm Albumoverzicht**

Stilstaande beelden die vanaf de USB-geheugens zijn gekopieerd, worden op basis van de opnamedatum gegroepeerd op de HDD of DVD-RAM.

U kunt deze stilstaande beelden rangschikken en een album maken  $(\Rightarrow 46)$ .

#### HDD RAM

**Gegroepeerd op datum**

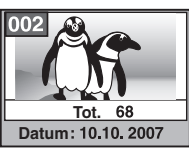

Aantal stilstaande beelden/Opnamedatum

### HDD RAM  $-R$  RDL CD USB

**Album**

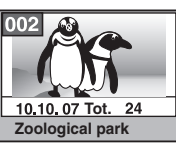

- Opnamedatum/Aantal stilstaande beelden/Albumnaam
- ≥Afhankelijk van de digitale camera, de bewerkingssoftware op de computer, enz., kan de informatie over de opnamedatum niet worden afgebeeld. In dat geval wordt de datum afgebeeld als  $[- - - - -]$
# **Handige functies tijdens het afspelen van stilstaande beelden**

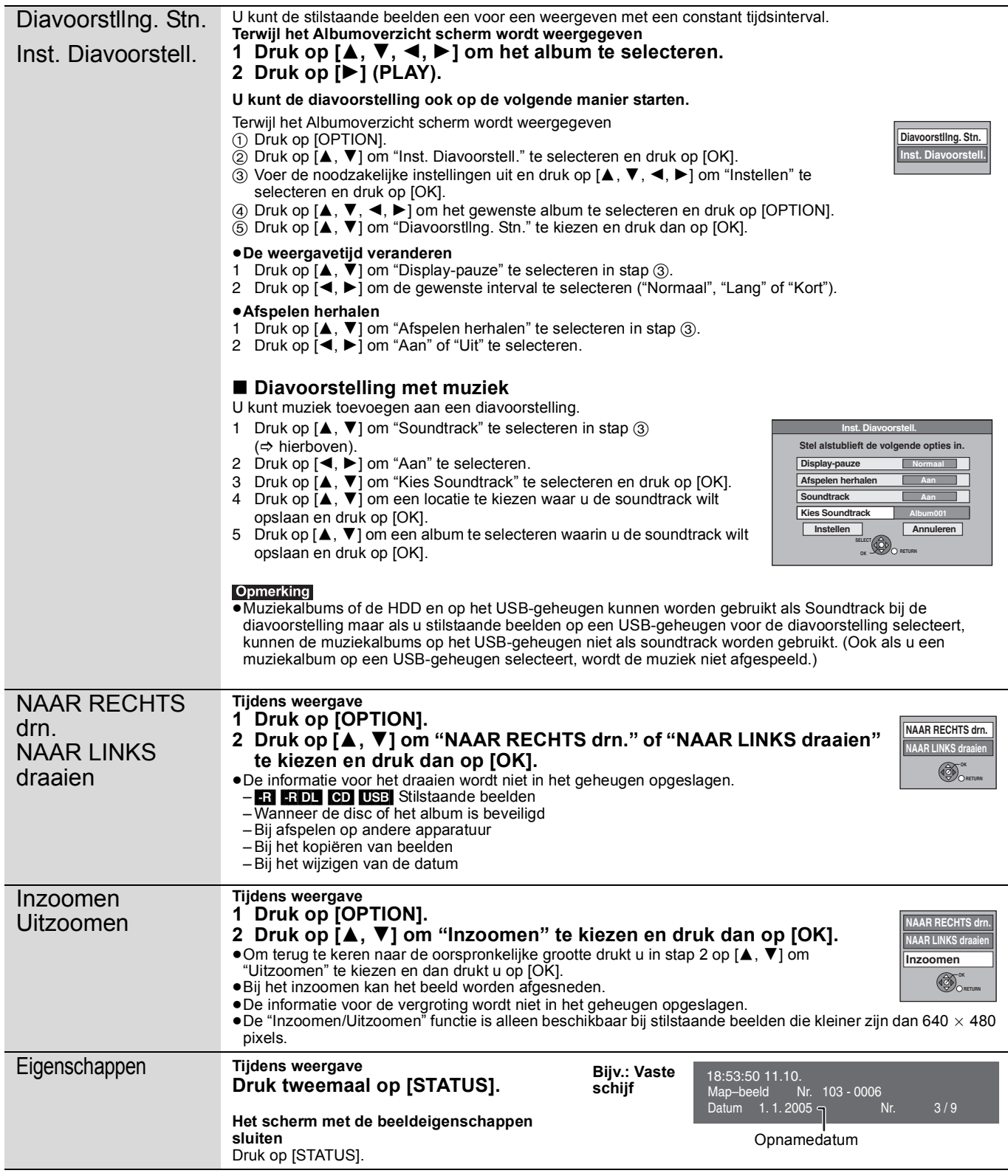

# **Om een muziek-CD te spelen**

# **Voorbereidingen**

Druk op [DRIVE SELECT] om het DVD-station te kiezen.

# **1 Voer een muziek-CD in.**

Het menu wordt automatisch afgebeeld.

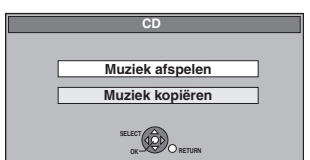

**2 Druk op [**3**,** <sup>4</sup>**] om "Muziek afspelen" te kiezen en druk dan op [OK].**

Het apparaat start met toetreden tot de Gracenote®-Database  $(\Rightarrow 56)$  en zoekt naar de titelinformatie.

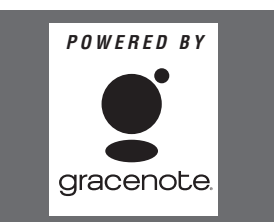

**Als de zoekresultaten aangeven dat er meerdere titels gevonden werden**

Druk op [ $\blacktriangle$ ,  $\blacktriangledown$ ] om de juiste titel te selecteren en druk dan op [OK].

# **3 Druk op [**3**,** <sup>4</sup>**] om de track te kiezen en druk dan op [OK].**

U kunt de track ook met de cijfertoetsen kiezen.

Bijv.<br>5:

- 5:  $[0] \Rightarrow [5]$ <br>15:  $[1] \Rightarrow [5]$
- $[1] \Rightarrow [5]$

**Het scherm verlaten** Druk op [DIRECT NAVIGATOR]. Afspelen gaat verder.

# **Muziek afspelen die is opgenomen op de HDD**

## **Muziek kopiëren naar de vaste schijf (** $\div$  **56)**

**Voorbereidingen**

Druk op [DRIVE SELECT] om de vaste schijf te selecteren.

# **1 Druk op [DIRECT NAVIGATOR].**

Als "MUZIEK" niet geselecteerd is, op de "Geel" knop drukken om "MUZIEK" te selecteren.

**2 Druk op[**3**,** <sup>4</sup>**] om het album te selecteren en druk op [OK].** 

U kunt het album ook selecteren met behulp van de cijfertoetsen. Bijv.

5:  $[0] \Rightarrow [0] \Rightarrow [5]$ 15:  $[0] \Rightarrow [1] \Rightarrow [5]$ 115:  $[1] \Rightarrow [1] \Rightarrow [5]$ 

# **3 Druk op [**3**,** <sup>4</sup>**] om de track te kiezen en druk dan op [OK].**

U kunt de track ook met de cijfertoetsen kiezen.

Bijv.<br>5:  $[0] \Rightarrow [0] \Rightarrow [0] \Rightarrow [5]$  115:  $[0] \Rightarrow [1] \Rightarrow [1] \Rightarrow [5]$ 15:  $[0] \Rightarrow [0] \Rightarrow [1] \Rightarrow [5]$  1115:  $[1] \Rightarrow [1] \Rightarrow [1] \Rightarrow [5]$ 

#### **Terugkeren naar het vorige scherm** Druk op [RETURN]. **Het scherm verlaten**

Druk op [DIRECT NAVIGATOR].

# Opmerking

≥U kunt geen muzieknummers afspelen op de vaste schijf terwijl u opneemt of kopieert.

# **Handige functies tijdens het muziek spelen**

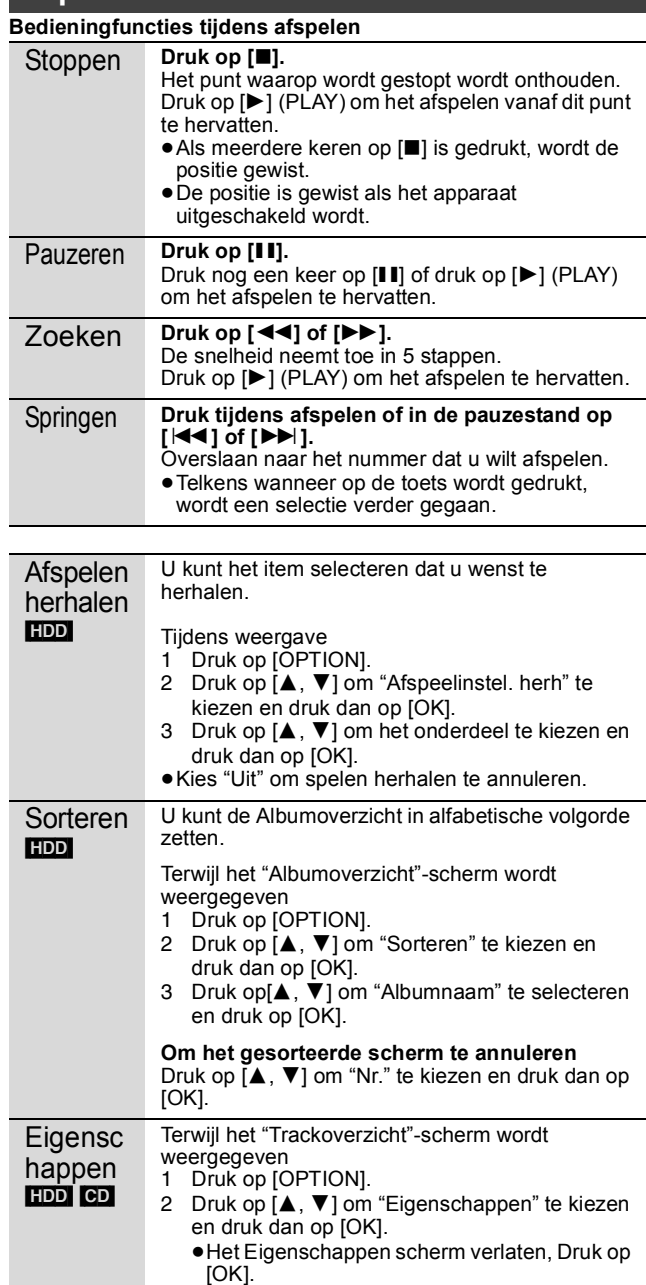

# **FUNCTION MENU venster**

Door het FUNCTION MENU venster te gebruiken kunt u snel en gemakkelijk toegang krijgen tot de belangrijkste functies. Als "FUNCTION MENU Display" in het Set-up-menu op "Aan" staat, wordt FUNCTION MENU automatisch weergegeven zodra u het apparaat aanzet.  $(\Rightarrow 66)$ 

# **1 Druk op [FUNCTION MENU].**

De functies die worden aangegeven verschillen afhankelijk van het gekozen station of het type disc.

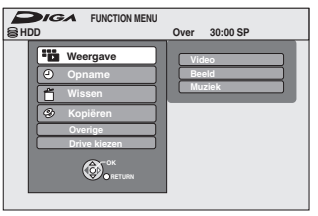

# **2 Druk op [**3**,** <sup>4</sup>**] om een functie te selecteren en druk op [OK].**

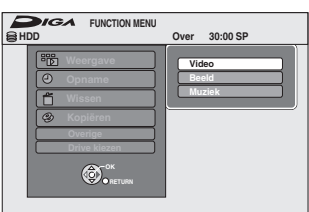

≥Als u op [RETURN] drukt, kunt u naar het vorige scherm terugkeren.

# **3 Druk op [**3**,** <sup>4</sup>**] om een onderdeel te kiezen en druk dan op [OK].**

● Zie "Eenvoudige toegang tot verschillende functies — FUNCTION MENU Display" voor informatie over elke functie.  $(\Rightarrow 7)$ 

## **Het FUNCTION MENU venster sluiten** Druk op [FUNCTION MENU].

# **Programma's in de GUIDE Plus+-lijst zoeken aan de hand van titelnaam — Titels zoeken**

# [HDD]

U kunt aan de hand van titelgegevens programma's in de GUIDE Plus+-lijst zoeken.

- **1 Tijdens het afspelen of tijdens het gestopt zijn Druk op [DIRECT NAVIGATOR].** Als "VIDEO" niet is geselecteerd, drukt u op de "Rood"-knop om "VIDEO" te selecteren.
- **2** Druk op [ $\blacktriangle$ ,  $\nabla$ ,  $\blacktriangleleft$ ,  $\blacktriangleright$ ] om de titel te **selecteren.**
- **3 Druk op [OPTION].**
- **4 Druk op [**3**,** <sup>4</sup>**] om "Titels zoeken" te selecteren en druk op [OK].**
- **5 Druk op [**∫**] (Instellen).**

≥Als u wilt zoeken op een ander woord dan de titelnaam, vie a wir Ecchen op contained woord aan ac item.

**6 Druk op [**3**,** <sup>4</sup>**] om "Eenvoudig Zoeken" of "Gedetailleerd Zoeken" te selecteren en druk op [OK].**

≥Raadpleeg "De gewenste programma's in de GUIDE Plus+ lijst zoeken aan de hand van woorden" ( $\Rightarrow$  31) voor meer informatie over "Eenvoudig Zoeken" en "Gedetailleerd Zoeken".

**7 Druk op [**3**,** <sup>4</sup>**] om het programma te selecteren en druk op [OK].**

Het "Timeropname"-scherm wordt weergegeven. (→ 21, Timeropname, stap 3)

# **Het tv-programma dat u bekijkt onderbreken—Pause Live TV**

U kunt het tv-programma dat u aan het bekijken met de tuner van dit apparaat op pauze zetten en later doorgaan met de rest bekijken door het tijdelijk op de HDD op te slaan. Dit is nuttig wanneer u even moet stoppen met kijken en iets tussendoor moet doen. Als u de Pause Live TV functie stopt, dan wordt het TV-programma dat tijdelijk op de HDD opgeslagen was gewist worden.

- **1 Schakel de televisie in en kies de AVingang die overeenkomt met de aansluitingen naar dit apparaat.**
- **2 Schakel dit apparaat aan en druk op [**W X **CH] om het kanaal te kiezen.**
- **3 Als u het tv-programma wilt onderbreken Druk op [**;**].**

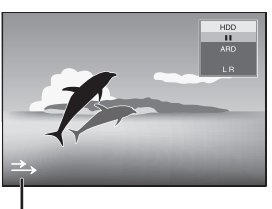

Dit pictogram geeft aan dat Pause Live TV werkt. U kunt dit pictogram ( $\Rightarrow$  65, Icoon Pause Live TV) uitzetten.

**4 Wanneer u het weer wilt zien**

# **Druk op [▶] (PLAY).**

- ≥Het programma wordt opgeslagen op de vaste schijf in SP de modus Opname  $(\Rightarrow$  24), ongeacht de geselecteerde modus Opname en het geselecteerde station voor u gaat opslaan.
- ≥U kunt tenminste een tot acht uur aan tv-programma's tijdelijk opslaan op de vaste schijf. (Dit kan variëren afhankelijk van de vrije ruimte op de vaste schijf.)

# **Operatie tijdens Pause Live TV**

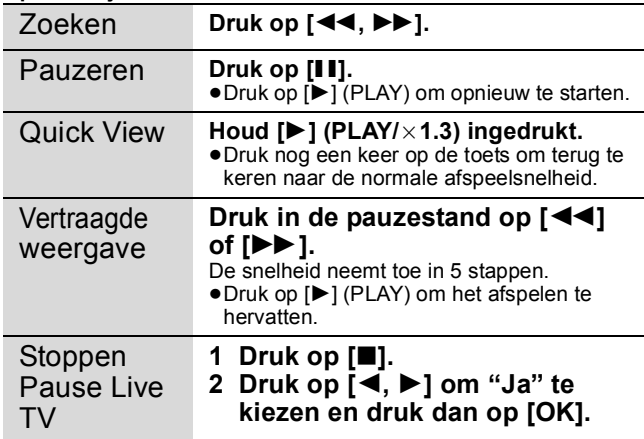

# Opmerking

- De Pause Live TV functie stopt automatisch wanneer er een timeropname start.
- ≥De functie Pause Live TV werkt niet
- als de klok niet is ingesteld
- tijdens opnemen
- tijden opnemen met de timer
- tijdens EXT LINK opnemen, etc.
- ≥Tijdens afspelen hervatten kan het geluid niet worden gewisseld. ≥De eerste 30 minuten worden elke 30 minuten nadat de vaste schijf vol is verwijderd of als het opslaan 8 uur duurt.
- ≥De functie Pause Live TV stopt automatisch 24 uur na het starten.

# **Gekoppelde bedieningen met de televisie (VIERA Link "HDAVI ControlTM"/Q Link)**

U kunt gebruik maken van gekoppelde bedieningen met de televisie en receiver door middel van "HDAVI Control" of Q Link.

## **Wat is VIERA Link "HDAVI Control"?**

**VIERA Link "HDAVI Control" is een handige functie waarmee gekoppelde bedieningen mogelijk worden tussen dit apparaat en een Panasonic televisie (VIERA) of receiver onder "HDAVI Control". U kunt deze functie gebruiken door de apparaten aan te sluiten met behulp van de HDMI-kabel. Raadpleeg de gebruiksaanwijzing over het aansluiten van apparaten voor informatie over de bediening.**

- ≥VIERA Link "HDAVI Control" is gebaseerd op de besturingsfuncties van HDMI, een industriestandaard bekend als HDMI CEC (Consumer Electronics Control) en is een unieke functie die we hebben ontwikkeld en toegevoegd. Als zodanig kan de werking ervan met apparatuur van andere fabrikanten die HDMI CEC ondersteunen, niet worden gegarandeerd.
- ≥**Dit apparaat ondersteunt de "HDAVI Control 4"-functie.**  "HDAVI Control 4" is de nieuwste standaard (per december 2008) voor HDAVI Control-compatibele apparaten van Panasonic. Deze norm is compatibel met conventionele HDAVIapparatuur van Panasonic.
- ≥Raadpleeg afzonderlijke handleidingen voor apparatuur van andere fabrikanten die de functie VIERA Link ondersteunen.

#### **Voorbereidingen**

- 1 Sluit dit apparaat aan op uw tv met een HDMI-kabel en een volledig bekabelde 21-pens Scartkabel ( $\Rightarrow$  9), of op uw ontvanger met een HDMI-kabel ( $\Rightarrow$  70).
- 2 Stel "VIERA Link" in op "Aan"  $(\Rightarrow 66)$ . (De standaardinstelling is "Aan".)
- 3 Stel de "HDAVI Control" bedieningen in op het aangesloten apparaat (bijv. de televisie).
	- ≥**Stel het invoerkanaal in op VIERA om de terminal geschikt te maken om te worden gebruikt als "HDAVI Control".**
- 4 Zet alle "HDAVI Control" compatibele apparatuur aan en selecteer het inputkanaal van dit apparaat op de aangesloten TV zodat de "HDAVI Control" functie goed werkt. **Herhaal deze procedure ook nadat de aansluiting of instellingen zijn veranderd.**

#### **Wat is Q Link?**

Q Link is een handige functie waarmee gekoppelde bedieningen mogelijk worden tussen dit apparaat en een Panasonic-televisie. U kunt deze functie gebruiken door de apparaten aan te sluiten met behulp van volledig bedrade 21-pens Scartkabel.

#### **Voorbereidingen**

≥Sluit dit apparaat aan op uw televisie met behulp van een volledig bedrade 21-pens Scartkabel ( $\Rightarrow$  8).

#### **Voor uw informatie**

De onderstaande systemen van andere fabrikanten hebben ongeveer dezelfde functies als Q Link van Panasonic. Raadpleeg voor verdere informatie de gebruiksaanwijzing van uw televisie of neem contact op met een vakhandelaar.

- ≥Q Link (een wettig gedeponeerd handelsmerk van Panasonic)
- ≥DATA LOGIC (een wettig gedeponeerd handelsmerk van Metz)
- ≥Easy Link (een wettig gedeponeerd handelsmerk van Philips)
- ≥Megalogic (een wettig gedeponeerd handelsmerk van Grundig)
- ≥SMARTLINK (een wettig gedeponeerd handelsmerk van Sony)

# **Wat u kunt doen met "HDAVI Control" en Q Link**

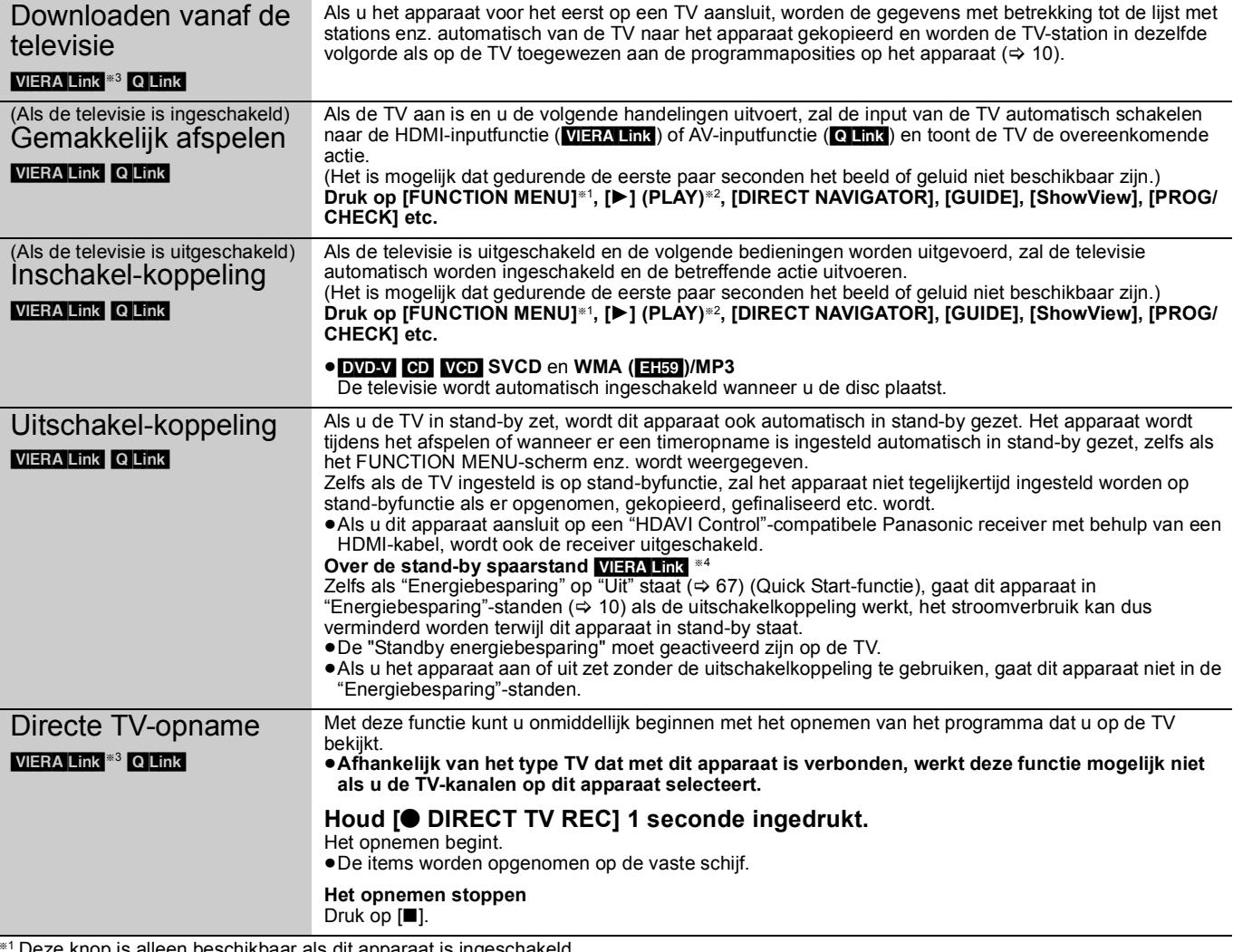

§<sup>1</sup> Deze knop is alleen beschikbaar als dit apparaat is ingeschakeld.

§<sup>2</sup> Wanneer deze knop ingedrukt wordt, wordt het terugspeelbeeld niet onmiddellijk afgebeeld op het scherm en zou het niet mogelijk kunnen zijn om de inhoud te bekijken vanaf waar afspelen startte.

- In dit geval, op  $[\overline{\blacktriangleleft} \blacktriangleleft]$  of  $[\blacktriangleleft \blacktriangleleft]$  drukken om terug te gaan naar waar terugspelen startte.
- §<sup>3</sup> Deze functie is beschikbaar als u een TV gebruikt die "**HDAVI Control 3**" of later ondersteunt.
- §<sup>4</sup> Deze functie is beschikbaar als u een TV gebruikt die "**HDAVI Control 4**" ondersteunt.

#### **Opmerking**

≥Het is mogelijk dat deze functies niet normaal werken, afhankelijk van de toestand van de apparaten.

≥Voor wat betreft de "HDAVI Control" functie, raadpleegt u ook de gebruiksaanwijzing van de aangesloten apparaten (bijv. de televisie).

# **Gemakkelijke bediening met alleen de VIERA-afstandsbediening**

Als u dit apparaat met behulp van een HDMI-kabel aansluit op een TV die is toegerust met de "HDAVI Control 2 of later, hebt u toegang tot meer handige functies.

U kunt dit apparaat bedienen met behulp van de knoppen op de afstandsbediening van de TV.

De knoppen die u voor dit apparaat kunt gebruiken, variëren afhankelijk van de TV. Zie de gebruiksaanwijzing van de TV voor meer informatie. Gebruik de bij dit apparaat meegeleverde afstandsbediening als u dit apparaat niet kunt bedienen met behulp van de knoppen op de afstandsbediening van de TV.

≥Dit apparaat kan mogelijk even niet worden bediend als u incompatibele knoppen op de afstandsbediening van de TV indrukt.

≥De TV beeldt het beeld van de TV tuner af wanneer de verbonden operatie beëindigd is.

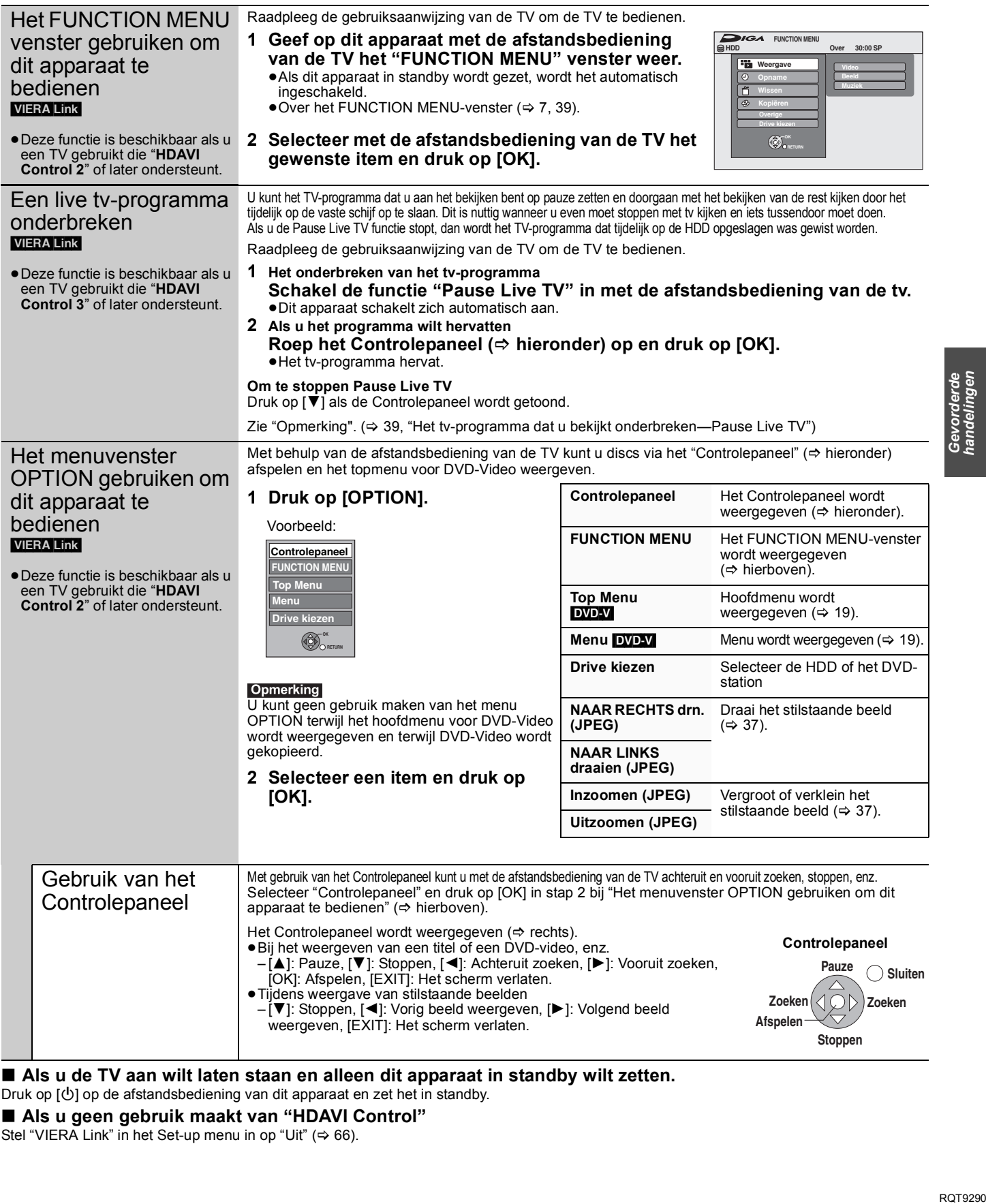

■ Als u de TV aan wilt laten staan en alleen dit apparaat in standby wilt zetten. Druk op [ $\bigcirc$ ] op de afstandsbediening van dit apparaat en zet het in standby.

∫ **Als u geen gebruik maakt van "HDAVI Control"**

Stel "VIERA Link" in het Set-up menu in op "Uit" ( $\Rightarrow$  66).

# Bewerken **Titels/hoofdstukken bewerken**

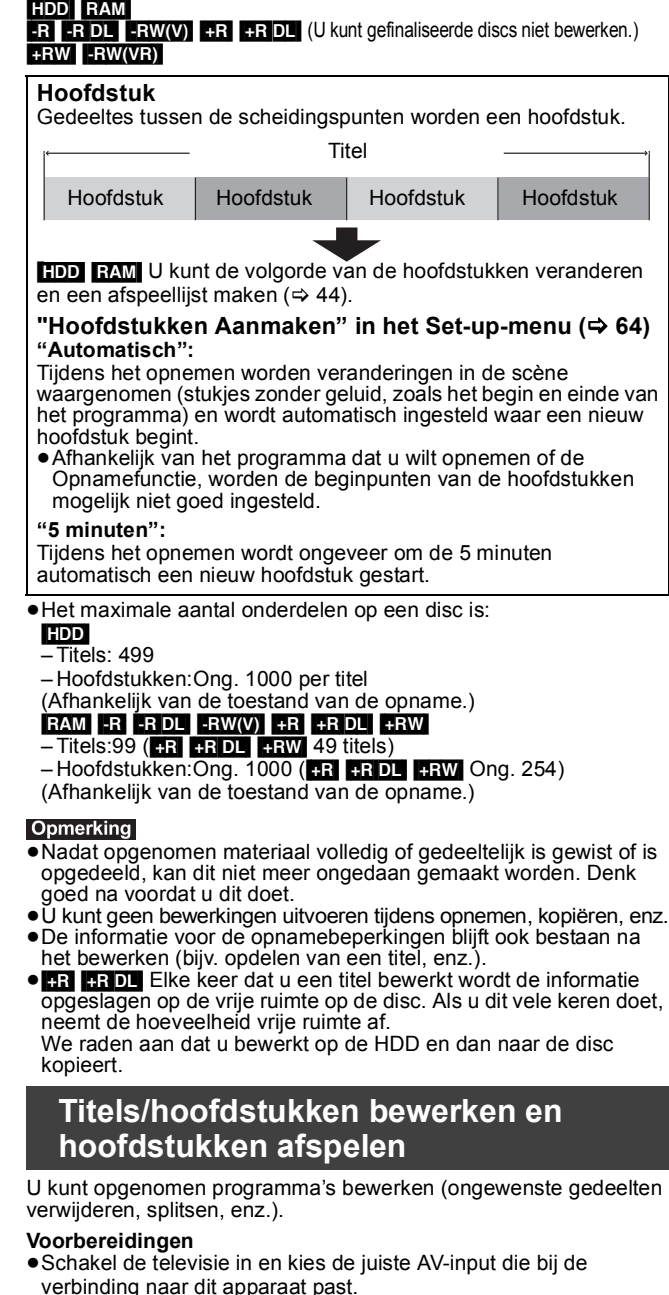

- ≥Schakel het apparaat in.
- ≥Druk op [DRIVE SELECT] om het station te kiezen waarop de opgenomen titel staat die bewerkt moet worden.
- ≥[RAM] Annuleer de schrijfbeveiliging (> 60, De beveiliging instellen).
- **1 Tijdens afspelen of in de stopstand Druk op [DIRECT NAVIGATOR].** [HDD] [RAM] Als "VIDEO" niet geselecteerd is, op de "Rood" knop drukken om "VIDEO" te selecteren.
- **2** Druk op  $[A, \nabla, \blacktriangleleft, \blacktriangleright]$  om de titel te **kiezen.**

**DIRECT NAVIGATOR DEO BEELD BINWEEK** Titeloverzicht scherm **Gegroepeerde titels**

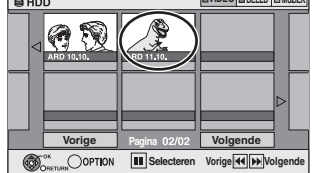

## **Andere pagina's weergeven**

Druk op [▲, ▼, ◀, ▶] om "Vorige" of "Volgende" te kiezen en druk dan op [OK].

●U kunt op [ $\blacktriangleleft$ ,  $\blacktriangleright$ ) drukken om andere pagina's weer te geven.

#### **Meerdere bewerkingen**

Kies met [▲, ▼, ◀, ▶] en druk dan op [II]. (Herhalen.) Er verschijnt een afvinkteken. Druk nogmaals op [II] om te annuleren.

# **3 Druk op [OPTION].**

# **4 Druk op [**3**,** <sup>4</sup>**] om het onderdeel te kiezen en druk dan op [OK].**

≥Als u "Bewerken" kiest, moet u op [3, 4] drukken om de bewerking te kiezen en daarna moet u op [OK] drukken.

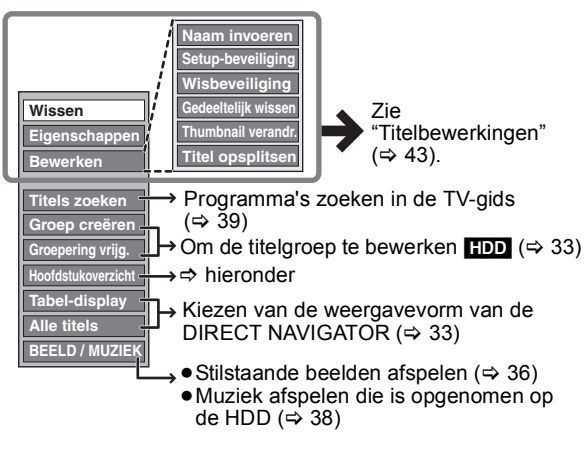

- ∫ **Als u "Hoofdstukoverzicht" kiest**
- **5 Druk op [**3**,** <sup>4</sup>**,** <sup>2</sup>**,** <sup>1</sup>**] om het**

# **hoofdstuk te kiezen.**

**Om afspelen te starten**  $⇒$  **Druk op [OK]. Om te bewerken**  $\Rightarrow$  **Stap 6.** 

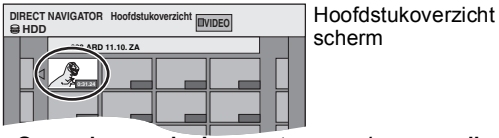

- Om andere pagina's weer te geven/meervoudig **bewerken (**@ **hierboven)**
- **6 Druk op [OPTION], dan op [▲, ▼] om het onderdeel te kiezen en druk daarna op [OK].**

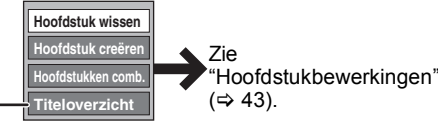

≥U kunt teruggaan naar het Titeloverzicht.

**Terugkeren naar het vorige scherm** Druk op [RETURN].

**Het scherm verlaten** Druk op [DIRECT NAVIGATOR].

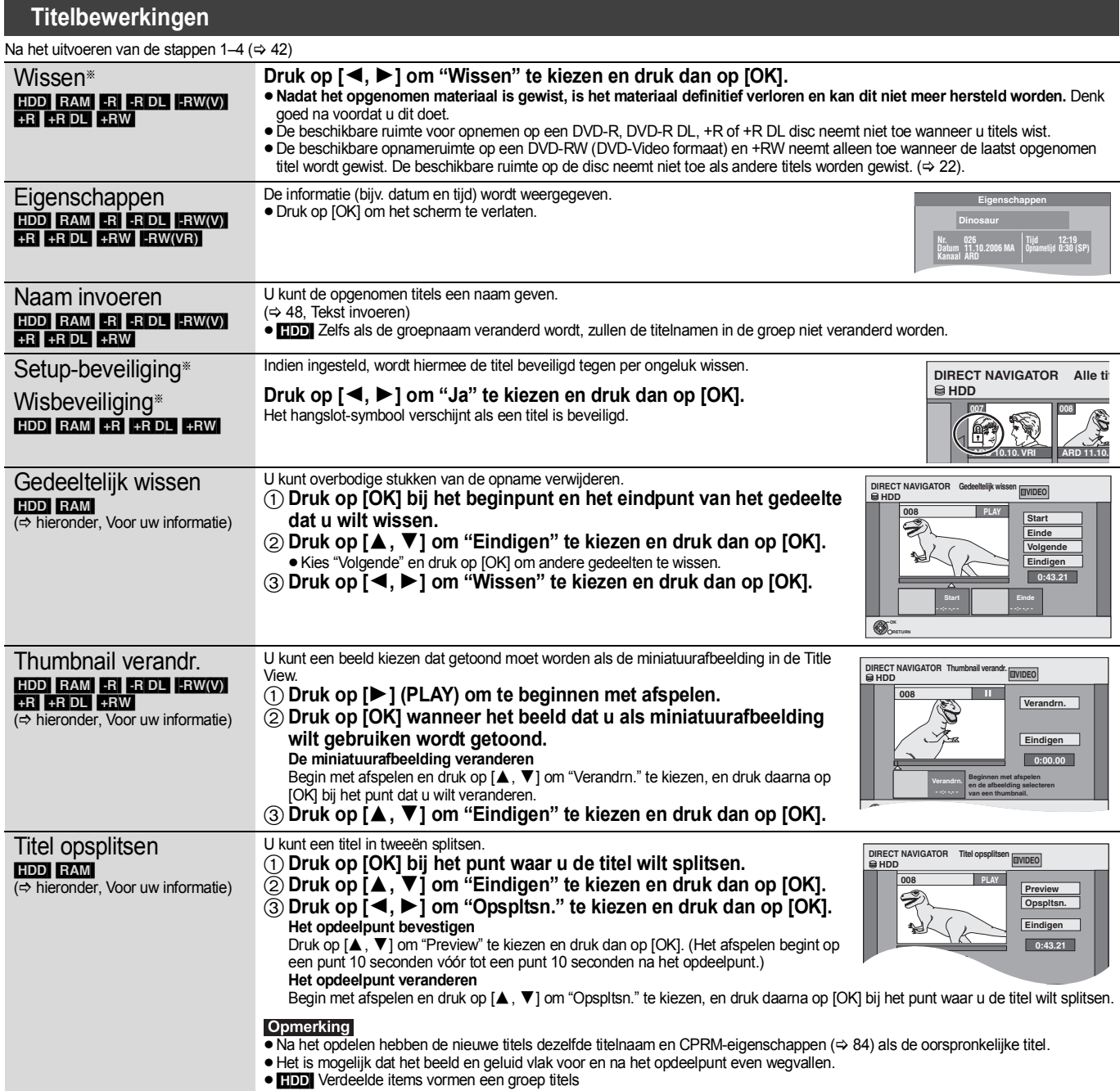

§ Er zijn meerdere bewerkingen mogelijk.

# **Hoofdstukbewerkingen**

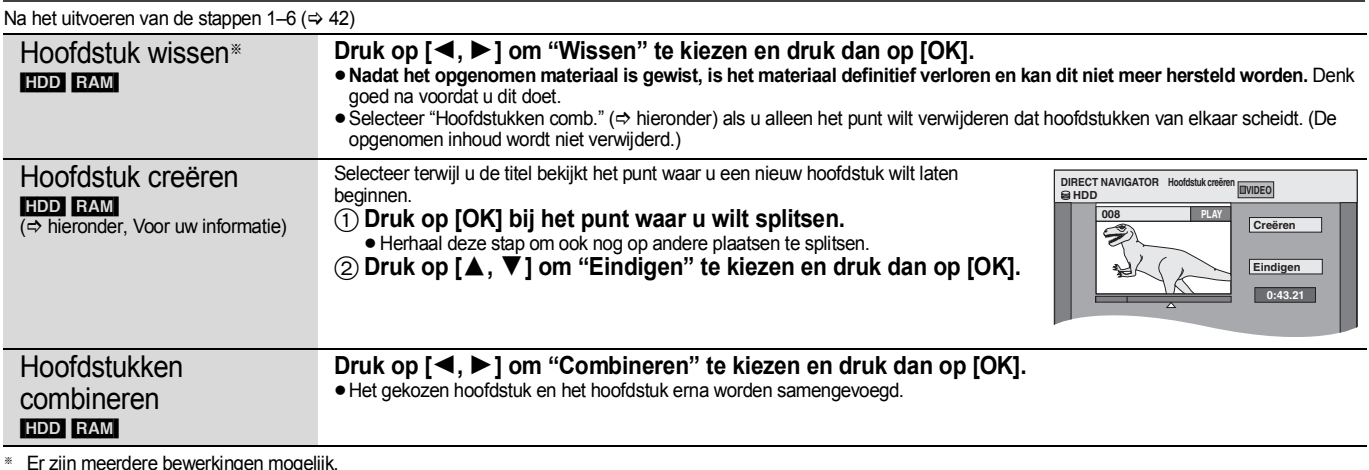

§ Er zijn meerdere bewerkingen mogelijk.

## **Voor uw informatie**

- ≥Gebruik de zoekfunctie (> 32) of Time Slip (> 32) om het gewenste punt te vinden.
- ≥Om het gewenste punt nauwkeurig te bepalen, kunt u vertraagde weergave (> 32) en beeld-voor-beeld weergave (> 32) gebruiken.
- Om te verspringen naar het begin of einde van een titel, drukt u op [ $\blacktriangleleft$ ] (begin) of [ $\blacktriangleright$ ] (einde).

# **Afspeellijsten maken, bewerken en afspelen**

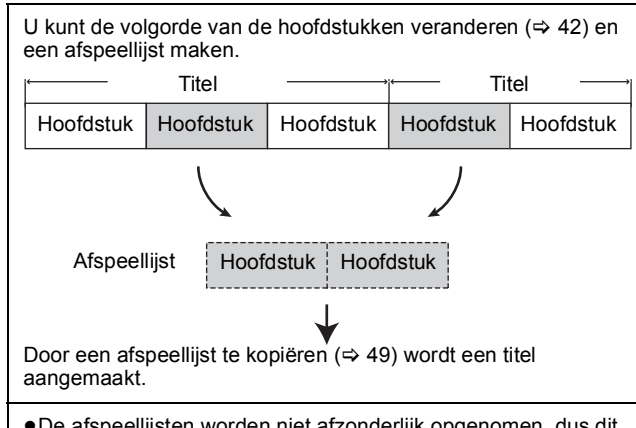

- ≥De afspeellijsten worden niet afzonderlijk opgenomen, dus dit vergt niet veel ruimte.
- ≥Het bewerken van de hoofdstukken in een afspeellijst heeft geen invloed op de brontitels en de bronhoofdstukken.
- ≥U kunt afspeellijsten niet maken of bewerken tijdens het
- opnemen of kopiëren.

## HDD RAM

- ≥Het maximale aantal onderdelen op een disc is:
- Afspeellijsten: 99
- Hoofdstukken in afspeellijsten: Ong. 1000
- (Afhankelijk van de toestand van de opname.)
- ≥Als u het maximale aantal onderdelen voor een disc overschrijdt, zullen alle ingevoerde onderdelen niet worden opgenomen.

# **Afspeellijsten maken**

# HDD RAM

## **Voorbereidingen**

- ≥Schakel de televisie in en kies de juiste AV-input die bij de verbinding naar dit apparaat past.
- ≥Schakel het apparaat in.
- ≥Druk op [DRIVE SELECT] om het station te kiezen waarop de opgenomen titel staat die bewerkt moet worden.
- RAM Annuleer de schrijfbeveiliging ( $\Leftrightarrow$  60, De beveiliging instellen).
- ≥U kunt een afspeellijst niet aanmaken of bewerken tijdens opnemen of kopiëren.
- ≥Afspeellijsten moeten worden gemaakt in overeenstemming met het codeersysteem dat nu is gekozen in "TV-systeem" ( $\Rightarrow$  66).
- **1 Tijdens het gestopt zijn Druk op [FUNCTION MENU].**
- **2 Druk op [**3**,** <sup>4</sup>**] om "Overige" te selecteren en druk op [OK].**

**3 Druk op [**3**,** <sup>4</sup>**] om "Afspeellijsten" te kiezen en druk dan op [OK].**

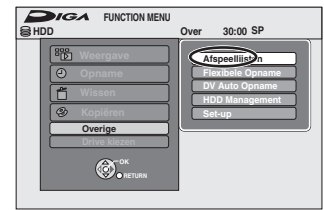

**4 Druk op [**3**,** <sup>4</sup>**,** <sup>2</sup>**,** <sup>1</sup>**] om "Creëren" te kiezen en druk dan op [OK].**

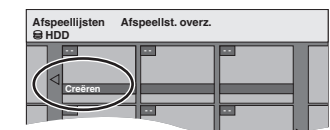

**5 Druk op [**2**,** <sup>1</sup>**] om de brontitel te kiezen en druk dan op [▼].** 

≥Druk op [OK] om alle hoofdstukken in de titel te kiezen en ga dan door naar stap 7.

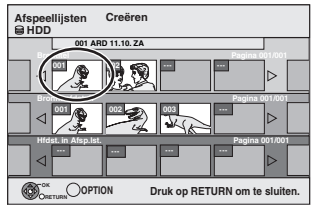

**6 Druk op [**2**,** <sup>1</sup>**] om het hoofdstuk te kiezen dat u aan de afspeellijst wilt toevoegen en druk dan op [OK].** Druk op  $[\triangle]$  om te annuleren.

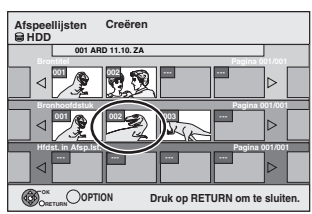

≥U kunt ook een nieuw hoofdstuk maken vanaf de brontitel. Druk op [OPTION] om "Hoofdstuk creëren" te kiezen en druk dan op [OK] (⇒ 43, Hoofdstuk creëren).

**7 Druk op [**2**,** <sup>1</sup>**] om de plaats te kiezen waar het hoofdstuk moet worden ingevoegd en druk dan op [OK].**

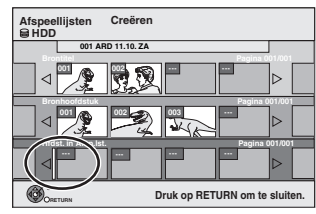

- ≥Druk op [3] om andere brontitels te kiezen.
- ≥Herhaal de stappen 6–7 om nog andere hoofdstukken aan de afspeellijst toe te voegen.

# **8 Druk op [RETURN].**

Alle gekozen scènes worden de afspeellijst.

**Terugkeren naar het vorige scherm** Druk op [RETURN]. **Het scherm verlaten** Druk op [EXIT].

# **Afspeellijsten/hoofdstukken bewerken en afspelen**

# HDD RAM

- [-RW‹VR›] (Alleen afspelen)
- **1 Tijdens het gestopt zijn Druk op [FUNCTION MENU].**
- **2 Druk op [**3**,** <sup>4</sup>**] om "Overige" te selecteren en druk op [OK].**
- **3 Druk op [**3**,** <sup>4</sup>**] om "Afspeellijsten" te kiezen en druk dan op [OK].**
- **4 Druk op [**3**,** <sup>4</sup>**,** <sup>2</sup>**,** <sup>1</sup>**] om de afspeellijst te kiezen. Om afspelen te starten**  $⇒$  **Druk op [OK]. Om te bewerken**  $\Rightarrow$  **Stap 5.**

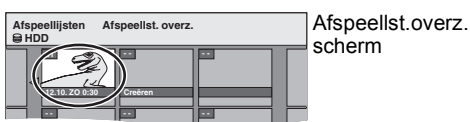

≥**Andere pagina's weergeven/Meerdere bewerkingen**   $($  $\Rightarrow$  42)

**5 Druk op [OPTION], dan op [▲, ▼] om het onderdeel te kiezen en druk daarna op [OK].**

≥Als u "Bewerken" kiest, moet u op [3, 4] drukken om de bewerking te kiezen en daarna moet u op [OK] drukken.

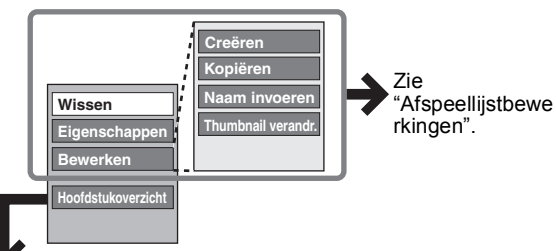

# ∫ **Als u "Hoofdstukoverzicht" kiest**

# **6 Druk op [**3**,** <sup>4</sup>**,** <sup>2</sup>**,** <sup>1</sup>**] om het**

**hoofdstuk te kiezen. Om afspelen te starten**  $⇒$  **Druk op [OK]. Om te bewerken**  $\Rightarrow$  **Stap 7.** 

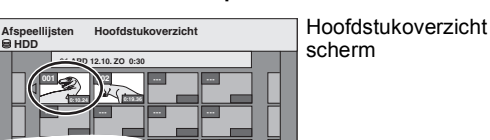

● Andere pagina's weergeven/Meerdere bewerkingen **(**> **42)**

**7 Druk op [OPTION], dan op [▲, ▼] om het onderdeel te kiezen en druk daarna op [OK].**

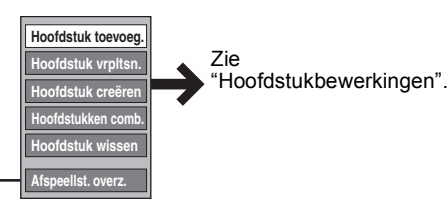

≥U kunt teruggaan naar het Afspeellst.overz..

**Terugkeren naar het vorige scherm** Druk op [RETURN]. **Het scherm verlaten** Druk op [EXIT].

# **Afspeellijstbewerkingen**

 $\overline{A}$  E hebt uitgevoerd  $\overline{A}$  links)

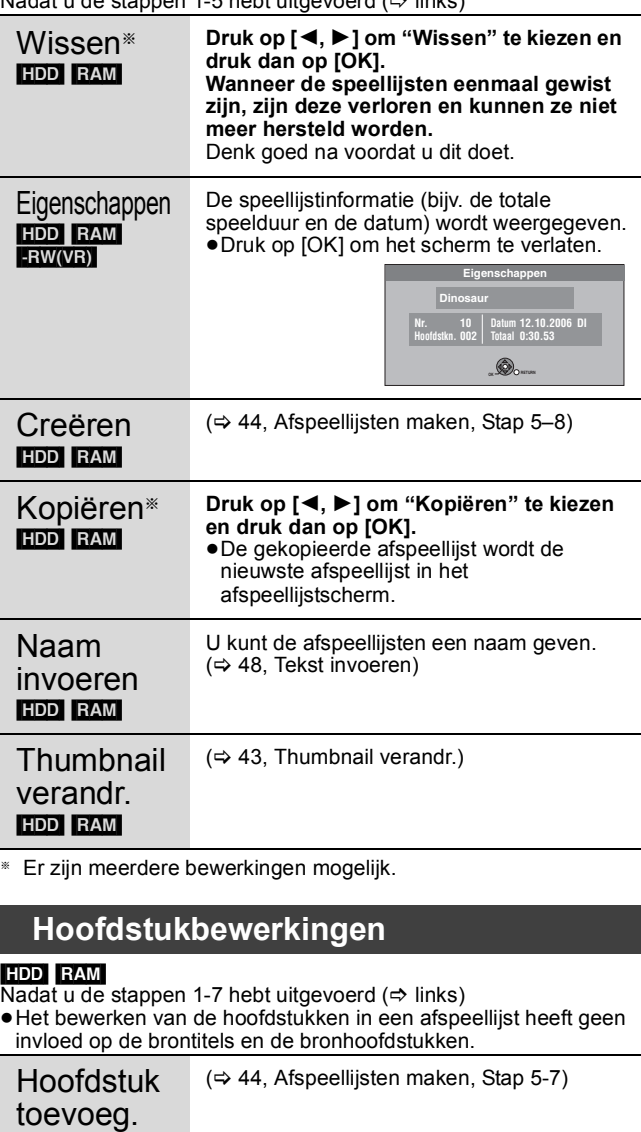

vrpltsn.

Hoofdstuk **Druk op [**3**,** 4**,** 2**,** 1**] om de plaats te kiezen waar het hoofdstuk moet worden ingevoegd en druk dan op [OK].**

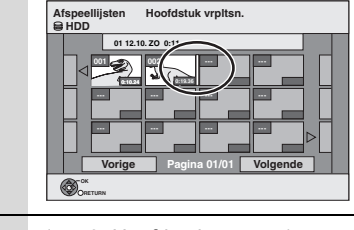

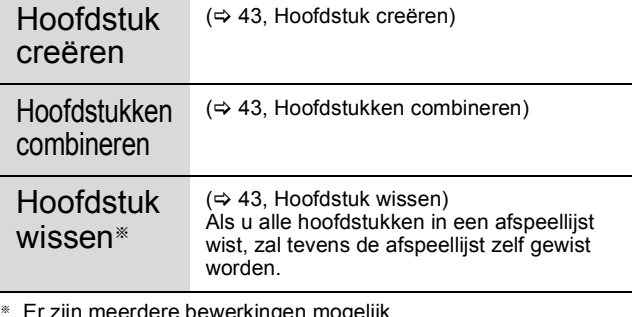

§ Er zijn meerdere bewerkingen mogelijk.

≥**WMA-bestanden kunnen alleen worden afgespeeld op de DMR-EH59.**

# **Stilstaande beelden bewerken (JPEG)**

# HDD **R** (JPEG) RAM

- ≥U kunt beelden en albums bewerken.
- ≥Stilstaande beelden die zijn opgenomen op DVD-R DL, CD-R/CD-RW en USB-geheugen kunt u niet bewerken.
- ≥Stilstaande beelden die zijn opgenomen op gefinaliseerde DVD-R kunt u niet bewerken.

## **Voorbereidingen**

≥Druk op [DRIVE SELECT] om de HDD of het DVD-station te selecteren. ● **RAM** Beveiliging opheffen ( $\Rightarrow$  60, De beveiliging instellen).

# **1 Druk op [DIRECT NAVIGATOR].** HDD RAM Als "BEELD" niet geselecteerd is, op de "Groen"

knop drukken om "BEELD" te selecteren. **2 Een album bewerken:**

# **Selecteer het album dat bewerkt moet worden en druk op [OPTION].**

≥Als u een album wilt maken met behulp van "Album creëren", drukt u op [OPTION] zonder een album te selecteren.

**Een stilstaand beeld bewerken:**

- 1 **Kies het album waarin zich het stilstaande beeld bevindt dat u wilt bewerken, en druk op [OK].**
- 2 **Kies de stilstaande beeld en die u wilt bewerken en druk op [OPTION].**

#### **Andere pagina's weergeven**

Druk op [▲, ▼, ◀, ▶] om "Vorige" of "Volgende" te kiezen<br>en druk dan op [OK].

≥U kunt op [:, 9] drukken om andere pagina's weer te geven.

# **Meerdere bewerkingen**

Kies met  $[$  $\blacktriangle$ ,  $\blacktriangledown$ ,  $\blacktriangleleft$ ,  $\blacktriangleright$ ] en druk dan op  $[$ **l i**]. (Herhalen.) Er verschijnt een afvinkteken. Druk nogmaals op [II] om te annuleren.

# **3 Druk op [**3**,** <sup>4</sup>**] om het onderdeel te kiezen en druk dan op [OK].**

# ■ Het album bewerken

(Bijv. [HDD])

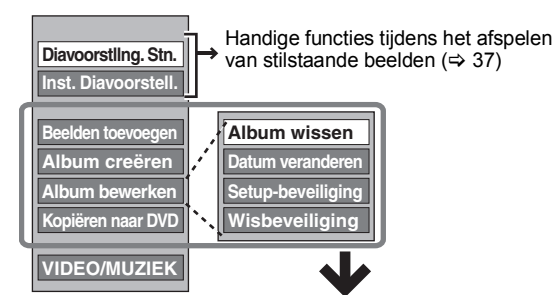

Albumbewerking (stilstaand beeld) en beeldbewerking  $\Rightarrow$  rechts)

# ∫ **Stilstaande beelden bewerken**

(Bijv. [HDD])

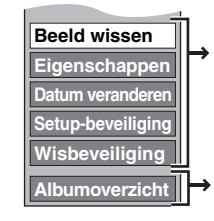

Albumbewerking (stilstaand beeld) en beeldbewerking ( $\Leftrightarrow$  rechts)

U kunt teruggaan naar het Albumoverzicht.

#### **Terugkeren naar het vorige scherm** Druk op [RETURN].

**Het scherm verlaten**

Druk op [DIRECT NAVIGATOR].

# **Albumbewerking (stilstaand beeld) en beeldbewerking**

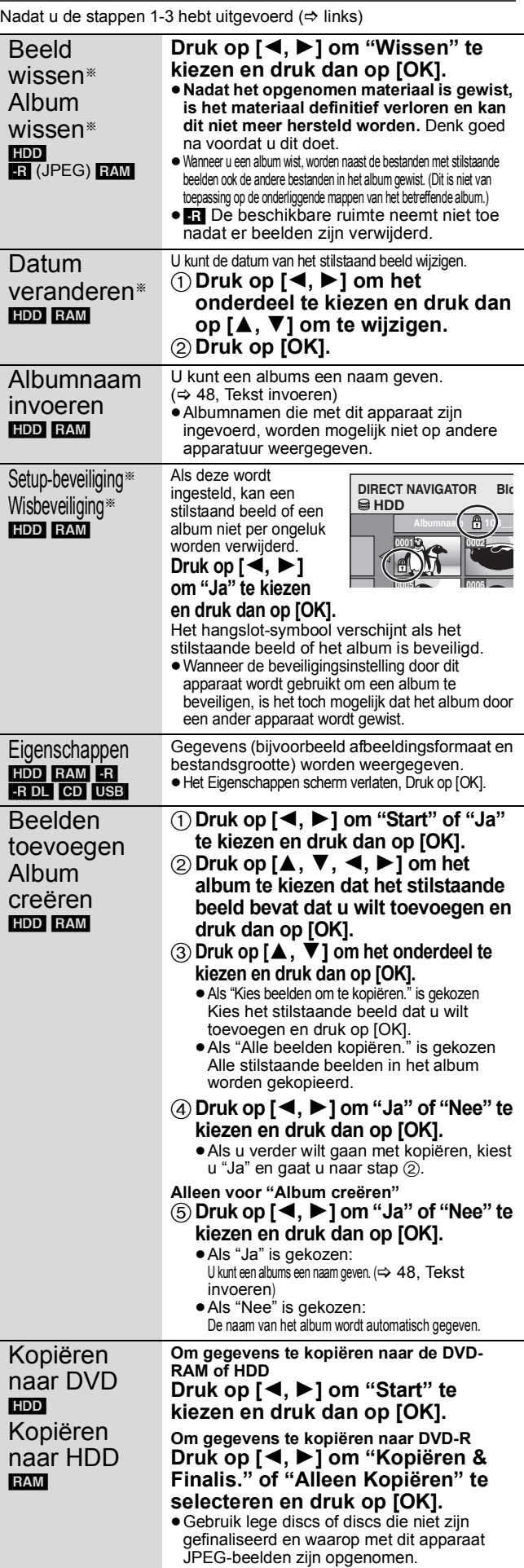

§ Er zijn meerdere bewerkingen mogelijk.

[Datum veranderen : Alleen wanneer het "Bld.overz. ( JPEG )" scherm afgebeeld is]

#### **Opmerking**

≥Timeropnamen worden niet gestart als "Datum veranderen", "Kopiëren naar DVD", "Kopiëren naar HDD", "Beelden toevoegen" of "Album creëren" worden uitgevoerd.

# **Muziek bewerken**

#### [HDD]

**Voorbereidingen**

Druk op [DRIVE SELECT] om de vaste schijf te selecteren.

# **1 Druk op [DIRECT NAVIGATOR].**

Als "MUZIEK" niet geselecteerd is, op de "Geel" knop drukken om "MUZIEK" te selecteren.

# **2 Een -album bewerken**

# **Druk op [▲, ▼] om het -album te selecteren en druk op [OPTION].**

**Een track bewerken**

- 1 **Druk op [**3**,** 4**] om het album te selecteren en druk op [OK].**
- 2 **Druk op [**3**,** 4**] om de track te kiezen en druk dan op [OPTION].**
- **3 Druk op [**3**,** <sup>4</sup>**] om het onderdeel te kiezen en druk dan op [OK].**

# ■ Het -album bewerken (muziek)

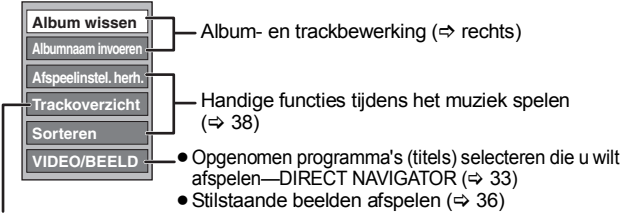

 $\Rightarrow$  hieronder

#### ∫ **De track bewerken (muziek)**

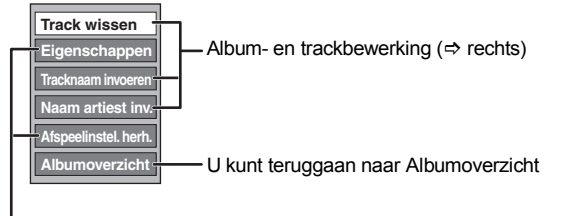

Handige functies tijdens het muziek spelen ( $\Rightarrow$  38)

**Terugkeren naar het vorige scherm** Druk op [RETURN].

#### **Het scherm verlaten**

Druk op [DIRECT NAVIGATOR].

# **Album- en trackbewerking**

Nadat u de stappen 1-3 hebt uitgevoerd ( $\Rightarrow$  links)

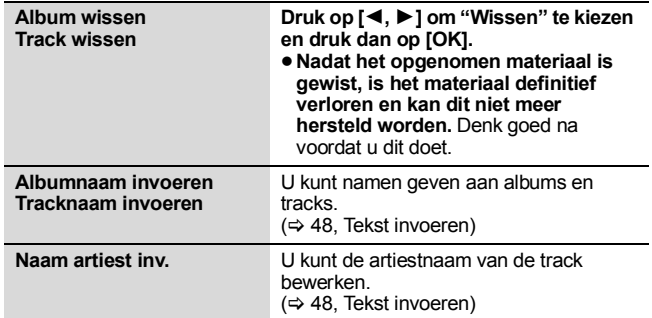

#### **Opmerking**

≥Zodra de timeropname wordt gestart, wordt de muziekbewerking geleidelijk beëindigd.

# **Stilstaande beelden en muziek verwijderen met behulp van Navigator WISSEN**

# [HDD] [-R] (JPEG) [RAM]

- **1 Tijdens het gestopt zijn Druk op [FUNCTION MENU].**
- **2 Druk op [**3**,** <sup>4</sup>**] om "Wissen" te kiezen en druk dan op [OK].**

# **3** [HDD] [RAM]

**Druk op [**3**,** 4**] om "Beeld" of "Muziek" te selecteren.**

# **4 Druk op [OK].**

**5 Een album verwijderen**

**Druk op [**3**,** 4**,** 2**,** 1**] om het onderdeel te selecteren en druk op [DELETE** ¢**].** 

**Een stilstaand beeld of een track verwijderen**

- 1 **Druk op [**3**,** 4**,** 2**,** 1**] om het album te selecteren dat het stilstaande beeld of de track bevat dat u wilt verwijderen en druk op [OK].**
- 2 **Druk op [**3**,** 4**,** 2**,** 1**] om het stilstaande beeld of het nummer te kiezen en druk dan op [OK].**

U kunt het item dat u hebt geselecteerd bevestigen met het optiemenu.

- ≥Raadpleeg de bedieningshandelingen in het optiemenu voor "Albumoverzicht" ( $\Leftrightarrow$  46, stap 3).
- ≥Raadpleeg de bedieningshandelingen in het optiemenu voor "Bld.overz. ( JPEG )" (> 46, stap 3). ≥Raadpleeg het optiemenu voor "Albumoverzicht (muziek)"
- $\Rightarrow$  links, stap 3).
- ≥Raadpleeg het optiemenu voor "Trackoverzicht (muziek)" (@ links, stap 3).

**Om andere bladzijden [Album (stilstaand beeld) en uitsluitend stilstaand beeld] weer te geven** Druk op  $\left[\right]$   $\leftarrow$ ,  $\leftarrow$   $\right]$  lom andere pagina's weer te geven.

**Diverse bestanden verwijderen [Album (stilstaand beeld) en uitsluitend stilstaand beeld]** Kies met [▲, ▼, ◀, ▶] en druk dan op [II]. (Herhalen.)<br>Er verschijnt een afvinkteken. Druk nogmaals op [II] om te

annuleren.

**6 Druk op [**2**,** <sup>1</sup>**] om "Wissen" te kiezen en druk dan op [OK].**

Het item is gewist.

**Terugkeren naar het vorige scherm** Druk op [RETURN]. **Het scherm verlaten** Druk op [EXIT].

# **Tekst invoeren**

≥**WMA-bestanden kunnen alleen worden afgespeeld op de DMR-EH59.**

# $HDD$   $RAM$   $-R$   $DL$   $-RW(V)$   $+R$   $+R$   $DL$   $+RW$

U kunt de opgenomen titels, enz. een naam geven. U kunt de programma's ook zoeken in de GUIDE Plus+-lijst door trefwoorden in te voeren. (Vrije Woord Zoeken) ( $\Rightarrow$  31, 39) Maximaal aantal tekens:

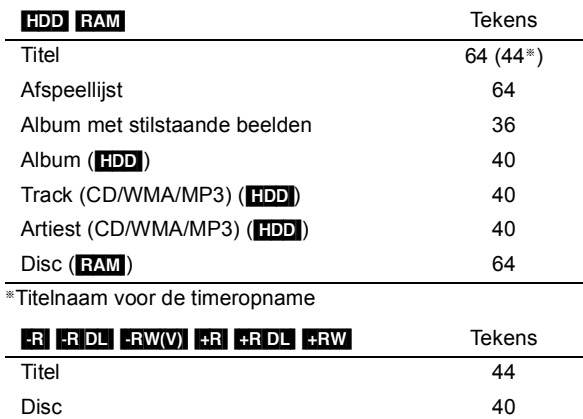

# **Opmerking**

≥Lange namen worden in sommige schermen mogelijk niet volledig weergegeven.

# **1 "Naam invoeren"-scherm of "Invoer Woorden"-scherm weergeven.**

## **Titel (timeropname)**

Selecteer "Programmanaam". (⇒ 28, rechter kolom, stap 3)

#### **Titel**

Selecteer "Naam invoeren".  $(\Rightarrow 42, \text{stab } 4)$ 

#### **Afspeellijst**

Selecteer "Naam invoeren".  $(\Rightarrow 45$ , stap 5)

#### **Disc**

Selecteer "Disc-naam". (→ 60. De disc van een naam voorzien, stap 1)

#### **Album (CD/WMA/MP3) (**[HDD]**)**

Selecteer "Albumnaam invoeren". ( $\Rightarrow$  47, Muziek bewerken, stap 3)

#### **Track (CD/WMA/MP3) (**[HDD]**)**

Selecteer "Tracknaam invoeren". (→ 47, Muziek bewerken, stap 3)

#### **Artiest (CD/WMA/MP3) (**[HDD]**)**

Selecteer "Naam artiest inv.". (⇔ 47, Muziek bewerken, stap 3)

#### **Album met stilstaande beelden**

Selecteer "Albumnaam invoeren". ( ⇒ 46, Stilstaande beelden bewerken (JPEG), stap 3)

#### **Vrije Woord Zoeken**

Selecteer "Vrije Woord Zoeken". (→ 31, "De gewenste programma's in de GUIDE Plus+-lijst zoeken aan de hand van woorden", stap 2)

#### **Titels zoeken**

Selecteer "Titels zoeken". (→ 39, "Programma's in de GUIDE Plus+-lijst zoeken aan de hand van titelnaam — Titels zoeken", stap 4)

#### **Naamveld:** toont de tekst die u hebt ingevoerd

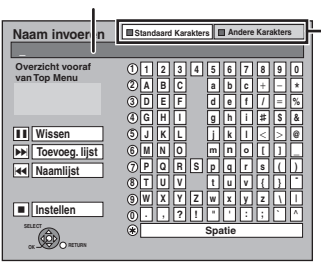

Voorbeeld van het "Naam invoeren" scherm

Als u woorden invoert in de "Vrije Woord Zoeken"- of "Titels zoeken"-functie, wordt "Invoer Woorden" weergegeven.

**de "Groen"-knop om het tekentype te selecteren en druk op [OK].** "Standaard Karakters": (@ links, Letters uit het alfabet enz.)

**Druk op de "Rood"-knop of** 

"Andere Karakters": (→ hieronder, Umlauttekens, accenttekens enz.)

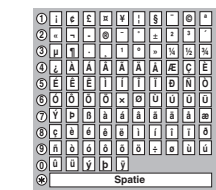

# **2 Druk op [**3**,** <sup>4</sup>**,** <sup>2</sup>**,** <sup>1</sup>**] om een teken te kiezen en druk dan op [OK].**

Herhaal deze stap om de overige tekens in te voeren.

#### ≥**Een teken wissen**

Druk op  $[\triangle, \nabla, \triangleleft, \blacktriangleright]$  om het teken in het naamveld te kiezen en druk dan op [II]. (De gekozen tekens worden gewist.)

#### ≥**De cijfertoetsen gebruiken om tekens in te voeren**

Bijv. de letter "R" invoeren

- 1 Druk op [7] om naar de 7de regel te gaan.
- 2 Druk tweemaal op [7] om "R" te selecteren.
- 3 Druk op [OK].
- ≥**Een spatie invoeren**

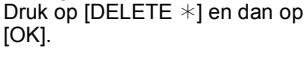

# **3 Druk op [**∫**] (Instellen).**

**Op het "Naam invoeren"-scherm** "Bezig met schrijven..." verschijnt waarna het scherm terugkeert naar het Title View scherm e.d. **Op het "Invoer Woorden"-scherm** Het "Vrije Woord Zoeken"-scherm wordt weergegeven.

#### **Voortijdig afbreken** Druk op [RETURN].

De tekst wordt niet opgeslagen.

#### ∫ **Een naam toevoegen**

Namen die u vaak gebruikt, kunt u hier toevoegen zodat u ze later weer kunt oproepen. Maximaal aantal toegevoegde namen: 20 Maximaal aantal tekens per naam: 20

- Na het invoeren van de naam (stappen 1-2). 1 Druk op [▲, ▼, ◀, ▶] om "Toevoeg. lijst" te selecteren en
- druk op [OK]. ≥U kunt "Toevoeg. lijst" ook selecteren door op [9] te drukken.
- 2 Druk op [◀, ▶] om "Toevoegen" te selecteren en druk op [OK].
	- ≥Druk op [RETURN] om de functie te annuleren.

#### ∫ **Een toegevoegde naam weer oproepen.**

- 1 Druk op [ $\blacktriangle$ ,  $\nabla$ ,  $\blacktriangleleft$ ,  $\nabla$ ] om "Naamlijst" te selecteren en druk op [OK].
- U kunt "Naamlijst" ook selecteren door op [ $\blacktriangleleft$ ] te drukken. 2 Druk op  $[\triangle, \nabla, \triangleleft, \blacktriangleright]$  om de naam te selecteren die u wilt oproepen en druk op [OK].

# ∫ **Een toegevoegde naam verwijderen**

- 1 Druk op [▲, ▼, ◀, ▶] om "Naamlijst" te selecteren en druk op [OK].
- U kunt "Naamlijst" ook selecteren door op [ $\blacktriangleleft$ ] te drukken. 2 Druk op  $[\triangle, \blacktriangledown, \blacktriangleleft, \blacktriangleright]$  om de naam te selecteren die u wilt
- verwijderen. 3 Druk op [OPTION] om "Naam wissen" weer te geven en druk op [OK].
- 4 Druk op [◀, ▶] om "Wissen" te selecteren en druk op [OK]. 5 Druk op [RETURN].

#### **Voor uw informatie**

Als u een lange naam invoert, wordt na het finaliseren slechts een deel ervan aangegeven op het hoofdmenu (→ 62). Als u een titelnaam hebt ingevoerd, kan een voorbeeld van de naam die op het hoofdmenu wordt aangegeven, worden bekeken in het "Overzicht vooraf van Top Menu" venster.

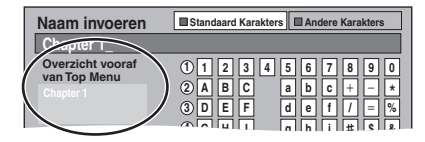

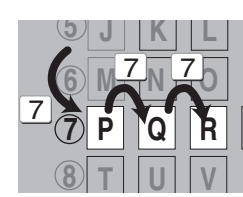

# Kopiëren **Titels of afspeellijsten kopiëren**

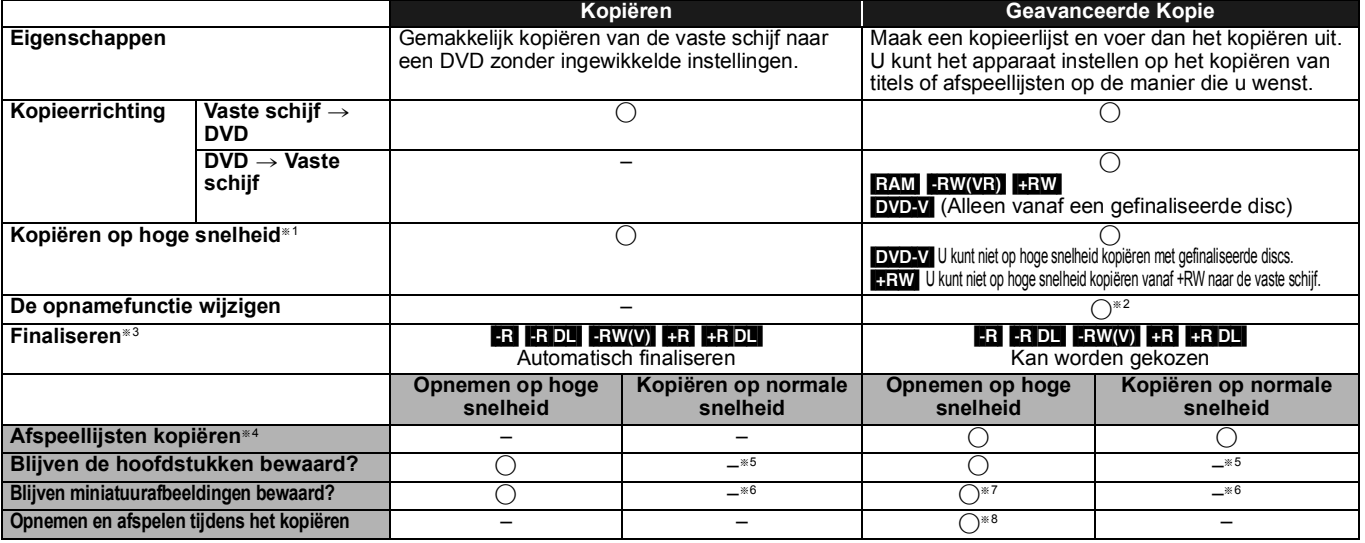

§<sup>1</sup> Om titels (of een afspeellijst gemaakt van die titels) op hoge snelheid te kopiëren, stelt u "Opname voor Hoge-snelheidskopie" in op "Aan" voordat u opneemt op de vaste schijf (De standaardinstelling is "Aan".  $\Rightarrow$  64).

In de volgende gevallen werkt kopiëren op hoge snelheid naar een DVD-R, DVD-R DL, DVD-RW (DVD-Video formaat), +R, +R DL en +RW niet.

≥Als u meerdere titels samenstelt om deze te kopiëren, en wanneer titels zijn opgenomen met "Opname voor Hoge-snelheidskopie" ingesteld op "Uit", dan kunt u niet met hoge snelheid kopiëren.

≥Afspeellijsten gemaakt van titels die zijn opgenomen met verschillende opnamefuncties of gemaakt van meerdere titels met de opnamefunctie FR.

≥Bij afspeellijsten bestaande uit meerdere typen geluid (Dolby Digital, LPCM, enz.).

≥Bij titels die veel gewiste segmenten bevatten.

• RR RR DL RRW Titels opgenomen in de "EP"- of "FR (opnamen van 5 uur of langer)"-opnamefunctie. (Afgebeeld )

§<sup>2</sup> Als u een opnamefunctie selecteert met betere beeldkwaliteit dan de originele, verbetert de beeldkwaliteit niet. (Het voorkomt echter wel degradatie van beeldkwaliteit.)

**[RDL]** U kunt niet kopiëren in "EP" of "FR (opnamen van 5 uur of langer)".

§<sup>3</sup> U kunt niet "Top Menu" of "Kies autom. afspelen" kiezen.

Als u Automatisch afspelen selecteren of de achtergrondkleur wilt instellen, kiest u "Top Menu" of "Kies autom. afspelen" in "DVD Management" voordat u kopieert (> 62). §<sup>4</sup> U kunt een afspeellijst met een afspeeltijd langer dan 8 uur niet kopiëren.

Als u een afspeellijst kopieert, wordt het een titel op het bestemmingsstation.

#### §<sup>5</sup> [RAM] [-R]DL] [+R]DL] [+RW] : Eén titel wordt één hoofdstuk.

[-R] [-RW(V) [-R] : Hoofdstukken worden automatisch gecreëerd (FR] [-RW(V) ongeveer 5-minuten [-R] ongeveer 8-minuten) wanneer u finaliseert na het kopiëren van de disc. §<sup>6</sup> De miniatuurafbeeldingen keren terug naar de standaardinstelling.

§<sup>7</sup> Bij het kopiëren van afspeellijsten, is het mogelijk dat de miniaturen niet de aangebrachte veranderingen laten zien.

§<sup>8</sup> Alleen mogelijk met titels op de vaste schijf.

(Maar niet als u kopieert met automatische finalisatie.)

– U kunt tijdens het kopiëren niet Chasing Play gebruiken, bewerken, enz.

– U kunt niet een afspeellijst afspelen tijdens het kopiëren van titels met de beperking "Eenmaal opnemen toegestaan" (> 23).

– Stilstaande beelden kunnen niet worden weergegeven.

# ∫ **Kopieerduur bij benadering (Max. snelheid)**

(Zonder de tijd die vereist is voor het schrijven van de gegevensbeheerinformatie)

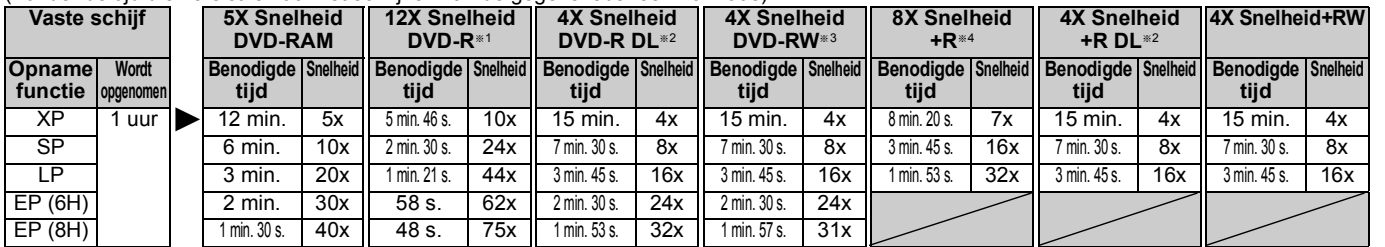

≥De hierboven geschatte waarde geeft de snelste tijd en snelheid aan die nodig is voor het kopiëren van een titel van één uur van de HDD naar elke schijf in de bovenstaande lijst die kopiëren op hoge snelheid ondersteunt. De hoeveelheid tijd en de snelheid variëren mogelijk afhankelijk van de omstandigheden, zoals het gedeelte waar de gegevens worden geschreven of een unieke eigenschap op de schijf.

§<sup>1</sup> Met dit apparaat wordt het kopiëren met 16X Snelheid DVD-R discs uitgevoerd op dezelfde snelheid als 12X Snelheid DVD-R discs.

§<sup>2</sup> Met dit apparaat wordt het kopiëren met 8X Speed discs, DVD-R DL en +R DL, uitgevoerd met dezelfde snelheid als 4X Speed discs, DVD-R DL en +R DL.

§<sup>3</sup> Met dit apparaat wordt het kopiëren met 6X Snelheid DVD-RW discs uitgevoerd op dezelfde snelheid als 4X Snelheid DVD-RW discs.

§<sup>4</sup> Met dit apparaat wordt het kopiëren met 16X Snelheid +R discs uitgevoerd op dezelfde snelheid als 8X Snelheid +R discs.

# **Opmerking**

≥Bij opnemen of afspelen tijdens het kopiëren is het mogelijk dat niet de maximale opnamesnelheid wordt verkregen.

≥Afhankelijk van de toestand van de disc, is het mogelijk dat het apparaat met een andere dan de maximale snelheid kopieert.

## **Betreffende het afspelen van een DVD-R DL (eenzijdig, Dual Layer) en +R DL (eenzijdig, Double Layer)**

Als u niet op hoge snelheid kopieert, worden de titels tijdelijk gekopieerd op normale snelheid naar de vaste schijf en daarna op hoge snelheid gekopieerd naar DVD-R DL en +R DL. De titels die tijdelijk naar de vaste schijf werden gekopieerd, worden daarna gewist. In de volgende gevallen kunt u niet kopiëren naar DVD-R DL en +R DL

– Als er niet genoeg beschikbare ruimte is op de vaste schijf. (Als u bij het kopiëren naar een nieuwe, lege disc van plan bent een nieuwe disc vol te kopiëren, is het equivalent van maximaal 4 uur aan beschikbare ruimte in de SP-functie benodigd op de vaste schijf.)

– Als het aantal titels dat is opgenomen op de HDD en het aantal titels dat u wilt kopiëren naar de DVD-R DL en +R DL groter is dan 499 in totaal.

Bij het afspelen van een titel die is opgenomen op beide lagen, kunnen de audio en video kortstondig worden onderbroken op het moment dat het apparaat wisselt tussen de twee lagen.  $($  $\Rightarrow$  14)

**Wat u moet weten over het kopiëren van uitzendingen met het kenmerk "Eenmaal opnemen toegestaan"** U kunt een opgenomen titel kopiëren naar een CPRM  $(\Rightarrow 84)$  compatibele DVD-RAM, maar dan wordt de titel

van de vaste schijf gewist.

- ≥Titels of afspeellijsten kunnen niet van een DVD-RAM naar de vaste schijf worden gekopieerd.
- ≥Titels kunnen niet worden gekopieerd als deze beveiligd zijn ( $\Rightarrow$  43).
- ≥U kunt geen afspeellijsten kopiëren die gemaakt zijn van "Eenmaal opnemen toegestaan" titels.
- ≥Titels met opnamebeperkingen en afspeellijsten kunnen niet worden geregistreerd op dezelfde kopieerlijst.

#### **Voor het kopiëren**

**Een titel met een hoofdgeluidsspoor en een secundair geluidsspoor kopiëren**

- ≥Kies het type geluid in "Tweetalige Geluidsselectie" (> 65) voordat u tweetalige uitzendingen opneemt wanneer:
	- Bij het kopiëren op een DVD-R, DVD-R DL, DVD-RW (DVD-Video formaat), +R, +R DL en +RW.
	- "Geluidsfunctie voor XP-opname" is ingesteld op "LPCM" (> 65) en u kopieert met de opnamefunctie XP.

#### ∫ **Snelheid en opnamefunctie voor kopiëren**

 $\begin{CDD} \leftrightarrow \text{RAM} : \text{Hoge} \text{ snelheid} \ \text{HDD} \to \text{ER} \text{ IER} \text{ D1} \end{CD}$ 

#### > R RDL FRW(V) **+R** PRDL FRW : Raadpleeg de volgende tabel

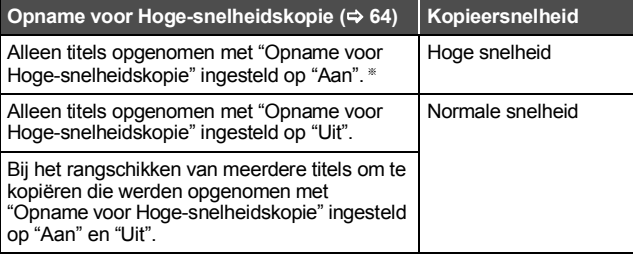

In de volgende gevallen wordt op normale snelheid gekopieerd, zelfs als

- "Opname voor Hoge-snelheidskopie" ingesteld is op "Aan". ≥[+R] [+R]DL] [+RW] Als de bronlocatie is opgenomen met de opnamefunctie "EP" of "FR (opnamen van 5 uur of langer)".
- ≥Als de doellocatie (schijf) niet voldoende ruimte heeft.
- ≥Als de beeldverhouding van de te kopiëren titel en "Aspect voor opname" niet overeenkomt.
- ≥Als de beeldverhouding van de te kopiëren titel 16:9 is:
- $+$ R $+$ RDL $+$ RW $-$
- **ERI ER DLI ERW(V)** bronlocatie is opgenomen met de opnamefunctie "EP" of "FR (opnamen van 5 uur of langer)".

#### **Opmerking**

- ≥Titels en afspeellijsten die met een ander codeersysteem (PAL of NTSC) worden opgenomen vanaf het TV-systeem dat op dat moment op het apparaat is geselecteerd, kunnen niet worden gekopieerd.
- ≥[-R] Videogegevens (titels of afspeellijsten) kunnen niet worden
- gekopieerd naar een disc waarop al stilstaande beelden zijn opgenomen. ≥[-R] Als er al videogegevens zijn opgenomen op een DVD-R-disc, kunnen er geen stilstaande beelden meer naar de disc worden gekopieerd.

#### **Voorbereidingen**

- Plaats een disc die geschikt is voor kopiëren (=> 14).
- ≥Controleer of er voldoende resterende ruimte op de disc is.

# **Kopiëren**

DVD-R, DVD-R DL, DVD-RW (DVD-Video formaat), +R, +R DL worden automatisch gefinaliseerd ( $\Leftrightarrow$  84). Na het finaliseren kunnen de discs alleen worden afgespeeld en kunt u ze tevens op andere DVDapparatuur afspelen. U kunt echter niet meer op de disc opnemen.

# $[\text{HDD} \rightarrow \text{RAM} \cdot \text{R} \cdot \text{R}$ DL $[\text{+RW}(V)] \cdot \text{+R}$  $[\text{+R} \cdot \text{D} \cdot \text{+R} \cdot \text{N} \cdot \text{+R} \cdot \text{N} \cdot \text{+R} \cdot \text{N} \cdot \text{+R} \cdot \text{N} \cdot \text{+R} \cdot \text{N} \cdot \text{+R} \cdot \text{N} \cdot \text{+R} \cdot \text{N} \cdot \text{+R} \cdot \text{N} \cdot \text{+R} \cdot \text{N} \cdot \text{+R} \cdot \text{N} \cdot \text{+R}$

(U kunt niet kopiëren op gefinaliseerde discs.) Bij het kopiëren op normale snelheid wordt de opnamefunctie ingesteld op FR. (Als er nog steeds geen voldoende ruimte is nadat de opnamefunctie FR is gekozen, zal het kopiëren echter niet worden uitgevoerd.)

- **1 Tijdens het gestopt zijn Druk op [FUNCTION MENU].**
- **2 Druk op [**3**,** <sup>4</sup>**] om "Kopiëren" te kiezen en druk dan op [OK].**
- **3** Druk op  $[A, \nabla]$  om "Video (HDD > DVD)" **te selecteren en druk op [OK].**

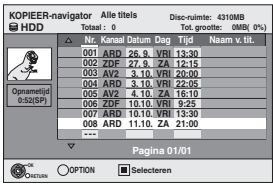

**4 Druk op [**3**,** <sup>4</sup>**] om de titel te kiezen die u wilt kopiëren en druk dan op [<b>I]**.

U ziet een vinkje. Herhaal deze stap totdat u alle nodige items hebt geselecteerd.

# ≥Druk weer op [;] om te annuleren.

**Andere pagina's weergeven**<br>Druk op [¦◀◀ , ▶▶|]om andere pagina's weer te geven.

# **5 Druk op [OK].**

**6 Nadat u begint met het kopiëren van DVD-R, DVD-R DL, DVD-RW (DVD-Video formaat), +R en +R DL discs, kunt u deze alleen nog afspelen en kunt u er niet meer op opnemen of ze bewerken.**

**Druk op [**2**,** 1**] om "Start" te kiezen en druk dan op [OK].**

Het kopiëren begint.

**Terugkeren naar het vorige scherm** Druk op [RETURN].

- Het kopiëren stoppen ( $\Rightarrow$  51)
- ∫ **KOPIEER-navigator/Kopieerlijst-pictogrammen en**  functies  $(\Rightarrow 52)$
- De eigenschappen van een titel controleren en de **KOPIEER-navigator sorteren**
- **Druk op [▲, ▼] om de titel te kiezen en druk dan op [OPTION].**

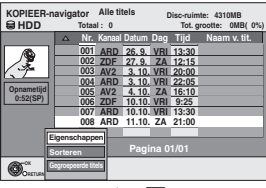

**2 Druk op [**3**,** 4**] om "Eigenschappen" of "Sorteren" te kiezen en druk dan op [OK].**

## **Eigenschappen:**

De naam, de opnamedatum, het kanaal, enz. van de gekozen titel worden afgebeeld.

# **Sorteren (Alle titels alleen op het scherm):**

**Druk op [**3**,** 4**] om het onderdeel te kiezen en druk dan op [OK].** Hiermee verandert u de manier waarop de titels worden afgebeeld. U kunt ervoor kiezen de titels af te beelden op nummer, opnamedatum, dag, kanaal, opnamestarttijd en titelnaam. (U kunt een titel niet kiezen als er een afvinkteken bij staat.)

Als u het scherm KOPIEER-navigator sluit, wordt de afbeeldvolgorde geannuleerd.

#### **Opmerking**

- ≥Als u op hoge snelheid titels kopieert naar een DVD-RAM 5X, DVD-R 8X, +R 8X of +RW 4X die compatibel is met opnemen op hoge snelheid, wordt het geluid van de draaiende disc harder dan normaal. Als u het kopiëren stiller wilt uitvoeren, kiest u "Normaal ( Stil )" in "DVD Snelh. voor Hoge-snelh.kop." in het Set-up menu (⇒ 64).
- ≥Als u meerdere titels registreert, worden ze op volgorde gekopieerd, beginnende met de titel bovenaan het scherm en niet in de volgorde waarin u ze registreerde. Om de volgorde waarin de titels worden gekopieerd te wijzigen, maakt u een kopieerlijst en kopieert u de inhoud van de lijst ( $\Rightarrow$  51).

# **Kopiëren met behulp van de kopieerlijst–Geavanceerde Kopie**

# $HDD \leftrightarrow RAM$  +RW

#### $-FW(VR) \rightarrow HDD$  $HDD \rightarrow FR$   $-R$   $PL$   $-RW(V)$   $+R$   $+R$   $DL$

U kunt titels en afspeellijsten naar wens opgeven voor het kopiëren naar een disc.

Zie ook "Voor het kopiëren" (→ 50).

- **1 Tijdens het gestopt zijn Druk op [FUNCTION MENU].**
- **2 Druk op [**3**,** <sup>4</sup>**] om "Kopiëren" te kiezen en druk dan op [OK].**
- **3 Druk op [**3**,** <sup>4</sup>**] om "Geavanceerde Kopie" te kiezen en druk dan op [OK].**

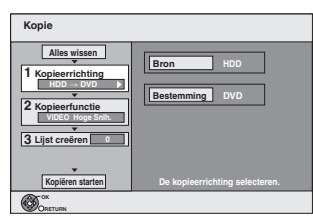

≥Als u de opgeslagen lijst niet gaat veranderen, drukt u een paar maal op  $[\nabla]$  ( $\Leftrightarrow$  stap 7).

# **4 Stel de kopieerrichting in.**

- Als u de kopieerrichting niet gaat veranderen, drukt u op [ $\P$ ]  $(\Rightarrow$  stap 5)
- ① Druk op [▲, ▼] om "Kopieerrichting" te selecteren en druk op  $[\blacktriangleright]$ .
- 2 Druk op [▲, ▼] om "Bron" te selecteren en druk op [OK].
- $\circled{3}$  Druk op [ $\blacktriangle$ ,  $\blacktriangledown$ ] om het station te selecteren en druk op [OK]. Als u "HDD"selecteert, wordt "DVD" automatisch als "Bestemming" ingesteld of andersom.
- 4 Druk op [<] om uw keuze te bevestigen.

# **5 De opnamefunctie instellen.**

≥Als u de kopieerfunctie niet gaat veranderen, drukt u op [4]  $(\Rightarrow$  stap 6)

- $\overline{1}$  Druk op  $\left[\triangle\right, \blacktriangledown\right]$  om "Kopieerfunctie" te selecteren en druk op  $[\blacktriangleright]$ .
- ② Druk op [▲, ▼] om "Opnamefunctie" te selecteren en druk op [OK].
- $\overline{3}$  Druk op  $\overline{[4]}$ ,  $\overline{[7]}$  om de functie te selecteren en druk op  $\overline{[OK]}$ .  $\overline{4}$  Druk op  $\overline{2}$  om uw keuze te bevestigen.

# **6 Titels en afspeellijsten registreren voor kopiëren.**

≥Als u een geregistreerde lijst wilt kopiëren zonder daar

wijzigingen in aan te brengen ( $\Leftrightarrow$  stap 7).

1 Druk op [3, 4] om "Lijst creëren" te kiezen en druk dan op  $[1]$ .

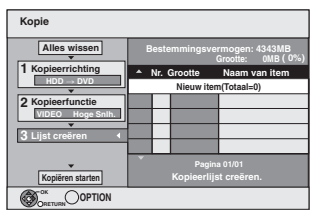

② Druk op [▲, ▼] om "Nieuw item" te kiezen en druk dan op [OK]. 3 Druk op de "Rood" toets om "VIDEO" te kiezen of druk op de "Groen" toets om "Afsp.lstn" te kiezen.

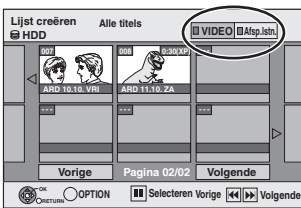

4 Druk op  $[\triangle, \blacktriangledown, \blacktriangle, \blacktriangleright]$  om de titel of afspeellijst te kiezen en druk dan op  $[I]$ .

U ziet een vinkje. Herhaal deze stap totdat u alle nodige items hebt geselecteerd.

● Druk weer op [II] om te annuleren.

- ≥De items worden gekopieerd in de volgorde van de kopieerlijst. Als u de volgorde wilt specificeren, herhaalt u het selecteren voor elk item afzonderlijk.
- ≥Als u omschakelt tussen de tabbladen "VIDEO" en "Afsp.lstn", wordt het afvinkteken gewist.
- ≥Bij het kopiëren naar een disc op hoge snelheid, **ER ERDL** FRWW : kunnen alleen de items aangegeven
- met "  $\triangleright$  " of "  $\triangleright$  " worden geregistreerd.

**HRI HRIDLI HRW**: kunnen alleen de items aangegeven met " vorden geregistreerd.

≥**Om andere pagina's weer te geven (**@ **hieronder)** 5 Druk op [OK].

# ≥**De kopieerlijst bewerken (**> **52)**

U kunt niet beginnen met kopiëren wanneer de waarde bij "Grootte" (➾ 52) meer dan 100% bedraagt ("Bestemmingsvermogen:" is onvoldoende).

6 Druk op [2] om te bevestigen.

# **7 Druk op [**3**,** <sup>4</sup>**] om "Kopiëren starten" te kiezen en druk dan op [OK].**

Als u op hoge snelheid titels kopieert naar een DVD-RAM 5X, DVD-R 8X, +R 8X of +RW 4X die compatibel is met opnemen op hoge snelheid, wordt het geluid van de draaiende disc harder dan normaal.

Als u het kopiëren stiller wilt uitvoeren, kiest u "Normaal ( Stil )" in "DVD Snelh. voor Hoge-snelh.kop." in het Set-up menu ( $\Rightarrow$  64).

# **8 Druk op [**2**,** <sup>1</sup>**] om "Ja" te kiezen en druk dan op [OK] om het kopiëren te starten.**  $HDD \rightarrow PR$   $-R$   $DL$   $-RW(V)$   $+R$   $+R$   $DL$ **Druk op [**2**,** 1**] om "Kopiëren &**

# **Finalis." of "Alleen Kopiëren" te selecteren en druk op [OK].**

≥**Als "Kopiëren & Finalis." is gekozen** Na het finaliseren kunnen de discs alleen worden afgespeeld en kunt u ze tevens op andere DVD-apparatuur afspelen. U kunt echter niet meer op de disc opnemen.

# **Andere pagina's weergeven**

Druk op  $[\triangle, \blacktriangledown, \blacktriangle]$ ,  $\blacktriangleright$  1 om "Vorige" of "Volgende" te kiezen en druk dan op [OK].

● U kunt op [ $\blacktriangleleft$ ,  $\blacktriangleright$ ) drukken om andere pagina's weer te geven.

# ∫ **Het kopiëren stoppen**

Houd [RETURN] gedurende 3 seconden ingedrukt. (U kunt het finaliseren niet afbreken)

## **Bij het kopiëren op hoge snelheid**

Alle titels die volledig gekopieerd zijn op het moment van annuleren, worden gekopieerd.

## **Bij kopiëren op normale snelheid**

Kopieert tot het moment van annuleren. Echter, voor titels met de beperking "Eenmaal opnemen toegestaan" geldt dat alleen de titels die volledig zijn gekopieerd op het moment van annuleren, op de disc worden gekopieerd. De titels die zijn geannuleerd voordat het kopiëren voltooid is, worden niet gekopieerd en blijven op de vaste schijf staan.

≥[-R]DL] [+R]DL] Er wordt niets gekopieerd indien het kopiëren wordt geannuleerd tijdens de stap waarbij tijdelijk naar de vaste schijf wordt gekopieerd. Als het kopiëren echter wordt geannuleerd tijdens de stap waarbij vanaf de vaste schijf naar de disc wordt gekopieerd, dan worden alleen de titels gekopieerd die op het moment van annuleren volledig waren gekopieerd.

Zelfs als de titel niet naar een DVD-R, DVD-R DL, DVD-RW (DVD-Video formaat), +R, +R DL of +RW werd gekopieerd, zal de resterende opneembare ruimte op de disc minder worden.

#### ∫ **Terugkeren naar het vorige scherm** Druk op [RETURN].

# ∫ **Opnemen en afspelen tijdens het kopiëren**

U kunt opnemen en afspelen met de vaste schijf terwijl u op hoge snelheid kopieert. (Alleen bij kopiëren op hoge snelheid zonder finaliseren)

- ≥Stilstaande beelden en muziek opgenomen op de vaste schijf kunnen niet worden afgespeeld.
- Druk op [OK] om het afgebeelde scherm te annuleren. ≥**De voortgang van het kopiëren controleren** Druk op [STATUS].

≥Timeropnamen die tijdens het kopiëren worden uitgevoerd, worden op de vaste schijf opgenomen, ongeacht de instelling van het opnamestation.

(Alleen bij kopiëren op hoge snelheid zonder finaliseren)

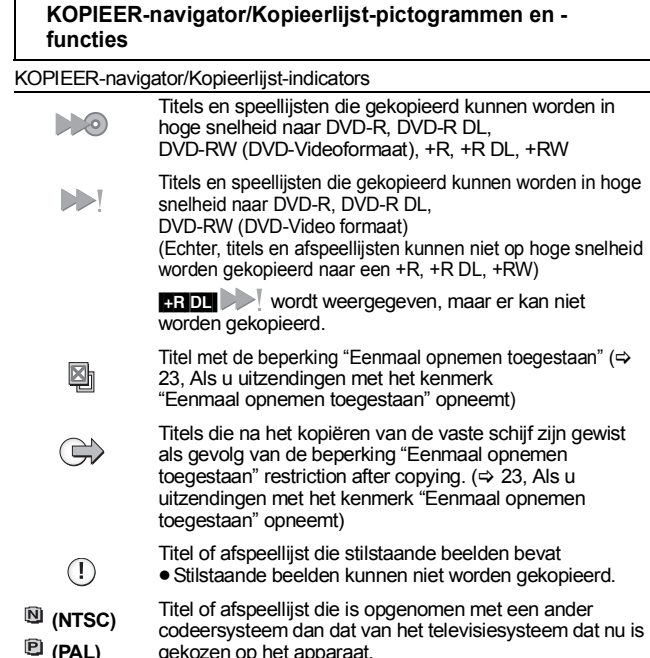

gekozen op het apparaat. ≥Titels en afspeellijsten waarop dit logo staat, kunnen niet worden gekozen.

Gegevensgrootte van elk geregistreerd item

**Grootte:**

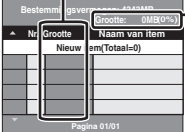

**Kopieerlijst creëren.**

#### Gegevensgrootte opgenomen op de kopieerbestemming ≥Bij het kopiëren op normale snelheid

- verandert de totale gegevensomvang overeenkomstig de opnamefunctie.
- ≥De totale gegevensomvang die wordt aangegeven, kan groter zijn dan de som van de gegevensomvang van alle geregistreerde items, als gevolg van de

gegevensbeheerinformatie, enz. die naar de kopieerbestemming wordt geschreven.

Om DVD-R, DVD-R DL, DVD-RW (DVD-Video formaat), +R en +R DL in andere spelers te kunnen afspelen, moet u de discs na het kopiëren finaliseren.

# ∫ **De kopieerlijst bewerken**

- Kies het item in stap 6– $(5)$  ( $\Rightarrow$  51)
- 1 Druk op [OPTION].
- 2 Druk op  $[\triangle, \blacktriangledown]$  om het onderdeel te kiezen en druk dan op [OK].

#### **Alles wissen:**

Wis alle items die op de kopieerlijst geregistreerd zijn. Druk op  $[4, 1]$  om "Ja" te kiezen en druk dan op  $[OK]$ .

#### **Toevoegen:**

- Hiermee voegt u nieuwe items aan de kopieerlijst toe.
- 1 Druk op  $[A, \nabla, \blacktriangleleft, \blacktriangleright]$  om de titel of afspeellijst te kiezen en druk dan op  $[I]$ .

U ziet een vinkje. Herhaal deze stap totdat u alle nodige items hebt geselecteerd.

- $\bar{\bullet}$  Druk weer op [I I] om te annuleren.
- 2 Druk op [OK].

#### **Wissen:**

Hiermee wist u de gekozen items.

Druk op [◀, ▶] om "Ja" te kiezen en druk dan op [OK].

#### **Verplaatsen:**

Hiermee verplaatst u de gekozen items of verandert u de volgorde van de items op de kopieerlijst.<br>Druk op [▲, ▼] om de bestemming te kiezen en druk dan op [OK].

**Alle geregistreerde kopieerinstellingen en kopieerlijsten wissen** Na het uitvoeren van de stappen 1-3 ( $\Rightarrow$  51)

- 1 Druk op [▲, ▼] om "Alles wissen" te kiezen en druk dan op [OK].
- 2 Druk op  $\left[ \blacktriangleleft, \blacktriangleright \right]$  om "Ja" te kiezen en druk dan op  $[OK]$ .
- ≥De instellingen en lijsten kunnen in de volgende situaties geannuleerd worden. – Wanneer een titel, stilstaand beeld, enz. is opgenomen of gewist op de
- kopieerbron – Wanneer er bedieningshandelingen zijn verricht om bijvoorbeeld het apparaat uit te schakelen, de lade te openen, de kopieerrichting te veranderen, enz.

# **Een gefinaliseerde DVD-R, DVD-R DL, DVD-RW (DVD-Videoformaat), +R en +R DL kopiëren**

#### $DVD-V \rightarrow HDD$

U kunt de inhoud van een gefinaliseerde DVD-R, DVD-R DL, DVD-RW (DVD-Video formaat), +R en +R DL naar de vaste schijf kopiëren en het materiaal dan opnieuw bewerken.

Tijdens het afspelen van de disc wordt de inhoud die wordt afgespeeld naar de vaste schijf gekopieerd volgens de ingestelde tijd.

- ≥Als u tijdens het kopiëren gebruik maakt van zoeken, beeld-voor-beeld of pauzeren, wordt dat deel van de titel niet opgenomen.
- ≥Als "Opname voor Hoge-snelheidskopie" (> 64) ingesteld is op "Aan" en u een kopie maakt, dan wordt de kopie gemaakt met de beeldgrootte die is geselecteerd bij "Aspect voor opname" ( $\Rightarrow$  64) van het Set-up menu.
- ≥**De bedieningen/schermweergaven die tijdens het kopiëren worden uitgevoerd/afgebeeld worden ook opgenomen.**
- ≥Bijna alle DVD-Video discs die te koop zijn, bevatten een beveiliging
- tegen illegaal kopiëren en kunnen dus niet worden gekopieerd. ≥Het volgende kan niet gekopieerd worden: Video-CD, Audio-CD enzovoort.

## **Voorbereidingen**

 $\bullet$  Voer de gefinaliseerde disc in ( $\Rightarrow$  18).

Na het uitvoeren van de stappen 1–5 ("Formaat" wordt automatisch ingesteld op "DVD-Video") (> 51, Kopiëren met behulp van de kopieerlijst– Geavanceerde Kopie)

# **1 Stel "Kopieertijd" in.**

- Als u de instelling niet gaat veranderen (=> stap 2).
- Het apparaat instellen voor kopiëren volgens de **ingestelde tijd**
	- $\circledm$  Druk op [▲, ▼] om "Kopieertijd" te kiezen en druk dan op [▶].
	- ② Druk op [▲, ▼] om "Tijdinstelling" te kiezen en druk dan op [OK]. ≥Het apparaat instellen voor het kopiëren van de volledige inhoud
	- van de disc 3 Druk op [3, 4] om "Uit" te kiezen en druk dan op [OK].
	- $\overline{4}$  Druk op  $\overline{2}$  om te bevestigen.
	- Het kopiëren gaat door totdat er onvoldoende opnameruimte beschikbaar is op de vaste schijf.
	- De kopieertijd instellen
	- ③ Druk op [▲, ▼] om "Aan" te kiezen en druk dan op [OK].
	- ④ Druk op [▲, ▼] om "Kopieertijd" te kiezen en druk dan op [OK].

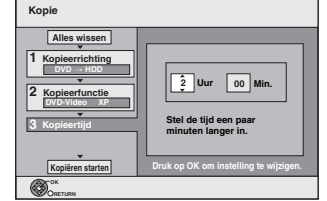

5 Druk op [2, 1] om "Uur" en "Min." te kiezen en druk dan op [▲, ▼] om de opnametijd in te stellen.<br>⑥ Druk op [OK].

- 
- $\overline{2}$  Druk op  $\overline{3}$  om te bevestigen.

Het kopiëren naar de vaste schijf wordt gedurende de ingestelde tijd voortgezet, zelfs na afloop van het weergegeven materiaal.

- ≥Stel een paar minuten langer in dan de brontitel om rekening te
- houden met de bedieningstijd totdat het afspelen begint. ≥U kunt de opnametijd ook instellen met behulp van de cijfertoetsen.

# **2 Druk op [**3**,** <sup>4</sup>**] om "Kopiëren starten" te kiezen en druk dan op [OK].**

Druk op [2, 1] om "Ja" te kiezen en druk dan op [OK] om het kopiëren te starten.

Het hoofdmenu van de disc wordt afgebeeld.

- ≥De disc wordt automatisch afgespeeld vanaf titel 1 wanneer "Titel 1" werd gekozen op het "Kies autom. afspelen" menu tijdens het finaliseren van de disc ( $\Rightarrow$  62).
- **3 Wanneer het topmenu afgespeeld wordt**

# **Druk op [**3**,** 4**,** 2**,** 1**] om de titel te kiezen die u wilt beginnen te kopiëren en druk dan op [OK].**

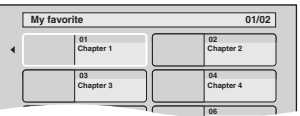

Beginnend bij de gekozen titel, worden alle titels op volgorde afgespeeld en opgenomen totdat de ingestelde tijdsduur is verstreken. (Nadat het afspelen van de laatste titel op de disc is afgelopen, wordt het hoofdmenu opgenomen totdat de ingestelde tijdsduur is verstreken.)

**Toevoegen Wissen Verplaatsen**

**Alles wissen**

#### **Terugkeren naar het vorige scherm** Druk op [RETURN].

#### **Het kopiëren stoppen**

#### Druk op [■].

- U kunt ook [RETURN] 3 seconden ingedrukt houden om met kopiëren te stoppen.
- ≥Als het kopiëren tussentijds wordt gestopt, zal tot dat punt alles zijn gekopieerd.

#### **Opmerking**

- ≥Het scherm rechts wordt bij het begin opgenomen.
- ≥Het materiaal wordt als 1 titel opgenomen vanaf het begin van het kopiëren tot aan het eind.
- ≥Als het afspelen niet automatisch begint of als
- het hoofdmenu niet automatisch wordt afgebeeld, drukt u op [ $[$ ] (PLAY) om te beginnen.
- ≥Zelfs als u een audio/video-DVD van hoge kwaliteit kopieert, zullen de geluids- en beeldkwaliteit niet geheel hetzelfde zijn als op de originele disc.
- ≥Als u een titel wilt kopiëren vanaf een gefinaliseerde DVD-RW (DVD Video Recording formaat), maakt u eerst een kopieerlijst en daarna kopieert u de lijst. (➾ 51, Kopiëren met behulp van de kopieerlijst–Geavanceerde Kopie).

# **SD Video kopiëren vanaf een videoapparaat EH59**

Bewegende beelden die in het MPEG2-formaat zijn gecodeerd en die zijn opgenomen met een Panasonic digitale videocamera met een HDD enz., kunnen vanaf de HDD van de camera worden gekopieerd naar de HDD of DVD-RAM van dit apparaat. (Alle opnamen die op dezelfde datum zijn gemaakt, worden één titel.)

- ≥SD Video-gegevens die op de HDD van de camera staan, kunnen niet worden afgespeeld met dit apparaat.
- U moet de bestanden eerst kopiëren naar de HDD of naar een DVD-RAM.
- ≥U kunt geen gegevens afspelen of opnemen terwijl er SD Videogegevens worden gekopieerd.

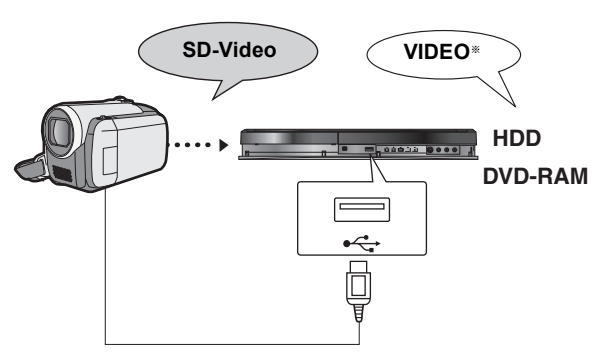

§DVD Video Recording formaat

#### **Voorbereidingen**

- Zowel dit apparaat en de camera aanzetten.
- 2 Sluit de camera aan op dit apparaat.<br>3 Selecteer de geschikt modus die de g
- 3 Selecteer de geschikt modus die de camera gereed maakt voor gegevensoverdracht (bijvoorbeeld "PC CONNECT") op de camera.

● Zie de handleiding van de camera voor meer informatie.

De display hieronder verschijnt automatisch als u de camera op dit apparaat aansluit.

Druk op [▲, ▼] om "Video ( MPEG2 ) kopiëren" te kiezen en druk dan op [OK]. Ga vervolgens naar stap 7 op pagina 51.

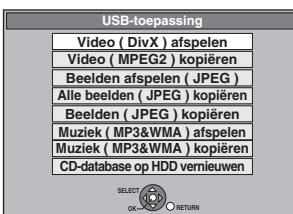

≥SD Video op de camera wordt automatisch geregistreerd op de kopieerlijst.

≥Als er geen SD video is op de camera, dan wordt

"Video ( MPEG2 ) kopiëren" getoond.

# **Kopiëren met behulp van de kopieerlijst**

#### $HDD \leftrightarrow RAM$  $HDD \rightarrow FI$

- **1 Tijdens het gestopt zijn Druk op [FUNCTION MENU].**
- **2 Druk op [**3**,** <sup>4</sup>**] om "Kopiëren" te kiezen en druk dan op [OK].**
- **3 Druk op [**3**,** <sup>4</sup>**] om "Geavanceerde Kopie" te kiezen en druk dan op [OK].**

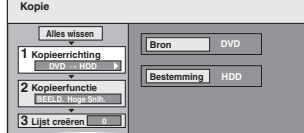

≥Als u de opgeslagen lijst niet gaat veranderen, drukt u een paar maal op  $[\overline{\blacktriangledown}]$  ( $\Leftrightarrow$  stap 7).

# **4 Stel de kopieerrichting in.**

≥Als u de kopieerrichting niet gaat veranderen, drukt u op [4] (@ stap 5).

- $\circled{1}$  Druk op [ $\blacktriangle$ ,  $\blacktriangledown$ ] om "Kopieerrichting" te kiezen en druk dan op  $[1]$
- ② Druk op [▲, ▼] om "Bron" te kiezen en druk dan op [OK].<br>③ Druk op [▲, ▼] om het station te kiezen en druk dan op [OK].
- 
- 4 Druk op [3, 4] om "Bestemming" te kiezen en druk dan op  $I$  $N$  $K$ ]
- $(5)$  Druk op  $[4, 7]$  om het station te kiezen en druk dan op [OK]. Het is mogelijk om hetzelfde station als de kopieerbron te kiezen.
- 6 Druk op [2] om te bevestigen.

# **5 De modus Kopiëren instellen.**

≥Als u de kopieerfunctie niet gaat veranderen, drukt u op [4] (@ stap 6).

- 1 Druk op [3, 4] om "Kopieerfunctie" te kiezen en druk dan op  $[1]$ .
- Druk op [▲, ▼] om "Formaat" te kiezen en druk dan op [OK].
- $\overline{3}$  Druk op  $\overline{[4, 7]}$  om "BEELD" te kiezen en druk dan op  $\overline{[OK]}$ . "Opnamefunctie" wordt automatisch op "Hoge Snelheid" ingesteld.
- 4 Druk op [<] om te bevestigen.

# **6 Stilstaande beelden registreren om te kopiëren.**

- ≥Als u een geregistreerde lijst wilt kopiëren zonder daar wijzigingen in aan te brengen ( $\Leftrightarrow$  stap 7).
- U kunt stilstaande beelden of mappen met stilstaande beelden registreren.
- ≥Stilstaande beelden en mappen kunnen niet op dezelfde lijst geregistreerd worden.

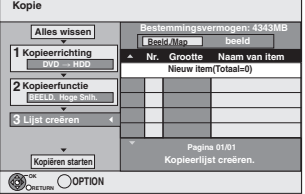

## ∫ **Afzonderlijke stilstaande beelden registreren**

- ① Druk op [▲, ▼] om "Lijst creëren" te kiezen en druk dan op [▶].<br>② Druk op [▲, ▼] om "Nieuw item" te kiezen en druk dan op [OK].
- 
- 3 Druk op [ $\blacktriangle$ ,  $\blacktriangledown$ ,  $\blacktriangleleft$ ,  $\blacktriangleright$ ] om het stilstaande beeld te kiezen en druk dan op  $[I]$ .

U ziet een vinkje. Herhaal deze stap totdat u alle nodige items hebt geselecteerd.

- Druk weer op [II] om te annuleren.
- ≥De items worden gekopieerd in de volgorde van de kopieerlijst. Als u de volgorde wilt specificeren, herhaalt u het selecteren voor elk item afzonderlijk.
- ≥**Om andere pagina's weer te geven (**@ **rechts)**
- ≥**Een andere map selecteren (**> **55)**
- 4 Druk op [OK].
- ≥**De kopieerlijst bewerken (**> **55)**
- 5 Druk op [2] om te bevestigen.

# ∫ **Op map-basis in een map registreren**

 $\circledื Druk op [▲, ▼] om "Lijst creëren" te kiezen en druk dan op [▶].$ ② Druk op [▲, ▼] om "Beeld /Map" te kiezen en druk dan op [OK].

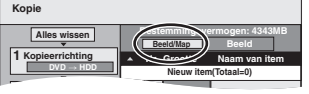

- 3 Druk op [3, 4] om "Map" te kiezen en druk dan op [OK].
- ④ Druk op [▲, ▼] om "Nieuw item" te kiezen en druk dan op [OK].
- $\circledS$  Druk op [▲, ▼] om een map te kiezen en druk dan op [II]. U ziet een vinkje. Herhaal deze stap totdat u alle nodige items

hebt geselecteerd.

- Druk weer op [II] om te annuleren. ≥De items worden gekopieerd in de volgorde van de kopieerlijst. Als u de volgorde wilt specificeren, herhaalt u het selecteren voor elk item afzonderlijk.
- ≥**Om andere pagina's weer te geven (**@ **hieronder)**
- 6 Druk op [OK].
- ≥**De kopieerlijst bewerken (**> **55)**
- $(7)$  Druk op  $[4]$  om te bevestigen.

# **7 Druk op [**3**,** <sup>4</sup>**] om "Kopiëren starten" te kiezen en druk dan op [OK].**

≥Alleen als u afzonderlijke stilstaande beelden kopieert.

 $HDD \rightarrow RAM$  -R

Bij het opgeven van een andere map als de kopieerbestemming kiest u "Map".

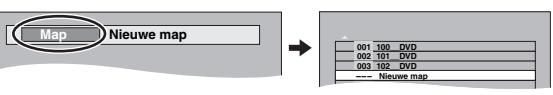

**8 Druk op [◀, ▶] om "Ja" te kiezen en druk dan op [OK] om het kopiëren te starten.**

**9 Om gegevens te kopiëren naar DVD-R** 

**Druk op [**2**,** 1**] om "Kopiëren & Finalis." of "Alleen Kopiëren" te selecteren en druk op [OK].**

#### **Het kopiëren stoppen**

Houd [RETURN] gedurende 3 seconden ingedrukt.

**Terugkeren naar het vorige scherm** Druk op [RETURN].

## **Opmerking**

- ≥U kunt geen beelden kopiëren die zijn opgenomen op DVD-R, DVD-R DL or CD-R/CD-RW.
- ≥Stilstaande beelden die vanaf de USB-geheugens zijn gekopieerd, worden op basis van de opnamedatum gegroepeerd op de HDD of DVD-RAM.
- ≥De volgorde waarin de stilstaande beelden zijn geregistreerd op de kopieerlijst, is misschien niet hetzelfde als bij de kopieerbestemming.
- ≥Als er reeds stilstaande beelden in de kopieerbestemmingsmap zijn, zullen de nieuwe stilstaande beelden achter de bestaande stilstaande beelden worden opgenomen.
- ≥Als er geen ruimte meer in het bestemmingsstation is of als het aantal bestanden/mappen dat gekopieerd wordt het maximale aantal overschrijdt (> 17), zal het kopiëren voortijdig stoppen.
- ≥De informatie over het draaien van het beeld kunt u niet kopiëren. ≥[-R] Videogegevens (titels of afspeellijsten) kunnen niet worden
- gekopieerd naar een disc waarop al stilstaande beelden zijn opgenomen. ≥[-R] Als er al videogegevens zijn opgenomen op een DVD-R-disc, kunnen er geen stilstaande beelden meer naar de disc worden gekopieerd.

#### **Andere pagina's weergeven**

Druk op [**A**, **V**, **◀**, ▶] om "Vorige" of "Volgende" te kiezen en druk dan op [OK].

● U kunt op [ $\blacktriangleleft$ ,  $\blacktriangleright$  ] drukken om andere pagina's weer te geven.

# ∫ **De kopieerlijst bewerken**

Selecteer het onderdeel in stap 6–4 (voor een stilstaand beeld) of 6– $\circledcirc$  (voor een map) ( $\Leftrightarrow$  54) 1 Druk op [OPTION].

 $\overline{2}$  Druk op [ $\blacktriangle$ ,  $\nabla$ ] om het onderdeel te kiezen en druk dan op [OK].

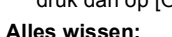

Wis alle items die op de kopieerlijst geregistreerd zijn. Druk op [◀, ▶] om "Ja" te kiezen en druk dan op [OK].

## **Toevoegen:**

Hiermee voegt u nieuwe items aan de kopieerlijst toe.

- 1 Druk op  $[\triangle, \blacktriangledown, \blacktriangle, \blacktriangleright]$  om het stilstaande beeld of de map te kiezen en druk dan op [II].
	- U ziet een vinkje. Herhaal deze stap totdat u alle nodige items hebt geselecteerd.
- Druk weer op [II] om te annuleren. 2 Druk op [OK].

# **Wissen:**

Hiermee wist u de gekozen items.

Druk op [◀, ▶] om "Ja" te kiezen en druk dan op [OK].

#### **Alle geregistreerde kopieerinstellingen en kopieerlijsten wissen** Na het uitvoeren van de stappen 1-3 (→ 54, Kopiëren met behulp van de kopieerlijst)

- 1 Druk op [▲, ▼] om "Alles wissen" te kiezen en druk dan op [OK].
- 2 Druk op [◀, ▶] om "Ja" te kiezen en druk dan op [OK]. ≥De instellingen en lijsten kunnen in de volgende situaties
- geannuleerd worden.
	- Wanneer een titel of stilstaand beeld is opgenomen of gewist op de kopieerbron
- Wanneer er handelingen zijn verricht, bv. het apparaat uitzetten, de disclade openen, de kopieerrichting veranderen enz.

# ∫ **Een andere map selecteren**

Nadat u de stappen 6– $\overline{2}$ ) hebt uitgevoerd ( $\Leftrightarrow$  links, Afzonderlijke stilstaande beelden registreren)

- 1 **Druk op [**3**,** 4**,** 2**,** 1**] om "Map" te selecteren en druk op [OK].**
- 2 **Druk op [**3**,** 4**] om de map te selecteren en druk op [OK].**

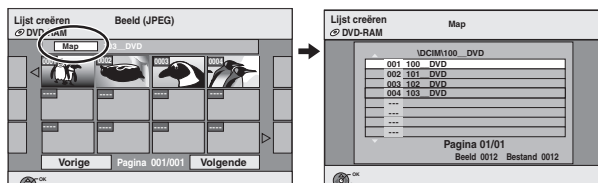

U kunt mappen ook selecteren met behulp van de cijfertoetsen. Bijv. **RETURN** 

$$
5: [0] \Leftrightarrow [0] \Leftrightarrow [5]
$$
  
15: [0]  $\Leftrightarrow$  [1]  $\Leftrightarrow$  [5]

15: 
$$
[0] \Rightarrow [1] \Rightarrow [5]
$$
  
115:  $[1] \Rightarrow [1] \Rightarrow [5]$ 

115: [1]  $\Leftrightarrow$  [1]  $\Leftrightarrow$  [5]<br>
■ Stilstaande beelden uit verschillende mappen kunnen niet in dezelfde lijst worden geregistreerd.

# **Stilstaande beelden kopiëren naar het USB-geheugen**

**Alle stilstaande beelden kopiëren**

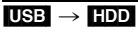

**Toevoegen Wissen**

**Alles wissen**

**1 Tijdens het gestopt zijn**

# **Plaats het USB-geheugen (⇔ 18).** Het menu wordt automatisch afgebeeld.

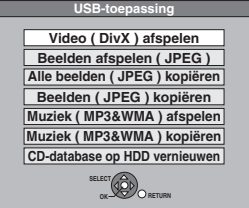

**2 Druk op [**3**,** <sup>4</sup>**] om "Alle beelden ( JPEG ) kopiëren" te selecteren en druk op [OK].**

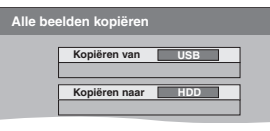

**3 Druk op [**3**,** <sup>4</sup>**,** <sup>2</sup>**,** <sup>1</sup>**] om "Kopiëren" te kiezen en druk dan op [OK].**

**Kopiëren met behulp van de kopieerlijst**

# $USB \rightarrow HDD$  RAM

- **1 Tijdens het gestopt zijn Plaats het USB-geheugen (⇔ 18).** Het menu wordt automatisch weergegeven. ( $\Leftrightarrow$  hierboven)
- **2 Druk op [**3**,** <sup>4</sup>**] om "Beelden ( JPEG ) kopiëren" te kiezen en druk dan op [OK].**

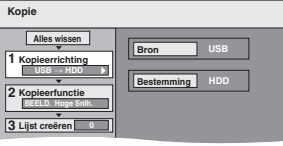

**3 Voer de stappen 4 – 8 van "Kopiëren met behulp van de kopieerlijst" uit (**> **54)** 

# **Het kopiëren stoppen**

Houd [RETURN] gedurende 3 seconden ingedrukt.

## **Opmerking**

- ≥De kopieerfunctie wordt vast ingesteld op "BEELD Hoge Snlh.".
- ≥De structuur van de mappen op het USB-geheugen is misschien niet hetzelfde als op het kopieerdoel.
- ≥Als er geen ruimte meer in het bestemmingsstation is of als het aantal bestanden/mappen dat gekopieerd wordt het maximale aantal overschrijdt ( $\Rightarrow$  17), zal het kopiëren voortijdig stoppen.
- ≥De informatie over het draaien van het beeld kunt u niet kopiëren.

#### ≥**WMA-bestanden kunnen alleen worden afgespeeld op de DMR-EH59.**

U kunt muziekgegevens in de onderstaande formaten opslaan op de HDD van dit apparaat.

#### **Muziek CD (CD-DA)**

Als u muziek-CD's kopieert, maakt dit apparaat toegang tot de interne Gracenote® Database om titelinformatie te verkrijgen. De albumnaam, tracknaam en artiestnaam worden automatisch toegeschreven om u de mogelijkheid te bieden de track gemakkelijk te vinden wanneer u afspeelt.

#### **WMA/MP3**

U kunt MP3- of WMA-bestanden kopiëren vanaf het USB-geheugen of vanaf de CD-R/CD-RW/DVD-R/DVD-R DL.

# **Over de Gracenote® Database**

De Gracenote® Database is een database die gebruikt wordt om CDtitelinformatie te zoeken en te verkrijgen.

Wanneer er een CD ingedaan is of er een opnam vanaf en CD begint, zal het apparaat automatisch zoeken naar informatie en deze verkrijgen over de CD die erin gedaan is.

De Gracenote® Database wordt vooraf geïnstalleerd op dit apparaat geleverd, dus titels en artiestinformatie kunnen worden verkregen. U moet er echter wel rekening mee houden dat de nieuwste CD-titels, etc. eventueel nog niet kunnen zijn geregistreerd in de interne database. Dit apparaat heeft een interne database die informatie bevat voor ongeveer 350.000 albumitems.

U kunt de interne database bijwerken  $(\Rightarrow 57)$ 

Als er CD's zijn met zeer op elkaar lijkende titelinformatie, dan zou er incorrecte titelinformatie kunnen worden verkregen. Als er geen titelsuggesties worden gevonden, dan zijn de naam van het nummer, het album en de artiest leeg.

In deze gevallen, de CD-titelinformatie handmatig invoeren, nadat u het opnemen naar de HDD voltooid is.

# **Muziek kopiëren van een CD**

## $CD \rightarrow HDD$

Alle tracks op de muziek-CD (CD-DA) zijn opgenomen op de HDD. (Het is niet mogelijk track-per-track op te nemen.)

- ≥Eén CD wordt opgenomen op de HDD als één album.
- Geluidskwaliteit: LPCM
- ≥Het maximumaantal albums op HDD: 300 (Is afhankelijk van het resterende vermogen.)

Als titels of beelden opgenomen worden, dan zal het aantal albums dat opgenomen kan worden gereduceerd worden.

## **Voorbereidingen**

Druk op [DRIVE SELECT] om het DVD-station te kiezen.

# **1 Voer een muziek-CD in.**

Het menu wordt automatisch afgebeeld.

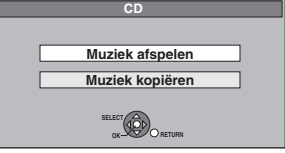

**2 Druk op [**3**,** <sup>4</sup>**] om "Muziek kopiëren" te kiezen en druk dan op [OK].**

Het apparaat start met toetreden tot de Gracenote®-Database en zoekt naar de titelinformatie.

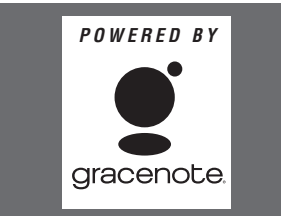

**Als de zoekresultaten aangeven dat er meerdere titels gevonden werden**

Druk op  $[A, \nabla]$  om de juiste titel te selecteren en druk dan op [OK]

# **3 Druk op [**2**,** <sup>1</sup>**] om "Kopiëren" te kiezen en druk dan op [OK].** Het opnemen begint.

#### **Het opnemen stoppen**

Houd [RETURN] gedurende 3 seconden ingedrukt.

≥Als de opname geannuleerd wordt, dan zullen er geen tracks op de CD opgenomen worden.

# **Opmerking**

- ≥Tijdens het opnemen, kunnen er geen andere operaties uitgevoerd worden. Er zal niet over worden gegaan tot timeropnamen.
- ≥Tracks die op de HDD zijn opgenomen, kunnen niet worden overgezet naar een disc of USB-geheugen.
- ≥CD's die SCMS (Serial Copy Management System) -restricties hebben kunnen niet opgenomen worden op de HDD.

# **Muziek kopiëren vanaf een USB-geheugen of CD-R/CD-RW/DVD-R/DVD-R DL**

**ERLERDLIGDLUSB** (MP3/WMA) → HDD<br>U kunt MP3- of WMA-bestanden die zijn opgenomen op een USBgeheugen of een CD-R/CD-RW/DVD-R/DVD/R DL per bestand of per map kopiëren naar de HDD.

- ≥Eén map is opgenomen op de HDD als één groep.
- ≥Het maximale aantal albums§ op de HDD: 300 Het maximale aantal tracks op de HDD: 3000 (Afhankelijk van de resterende capaciteit.)
- Als er titels of beelden worden opgenomen, neemt het aantal albums<sup>®</sup> dat nog kan worden opgenomen, af.
- § Mappen met muziekbestanden (groepen) die naar de HDD zijn gekopieerd, worden behandeld als albums.
- **1 Tijdens het gestopt zijn Plaats het USB-geheugen of de CD-R/**  $CD-RW/DVD-R/DVD-R DL ($  $\Leftrightarrow$  18).

Het menu wordt automatisch afgebeeld. Bijv. **USB** 

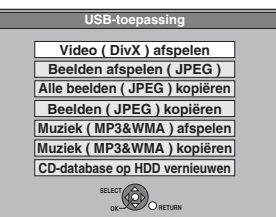

**2 Druk op [**3**,** <sup>4</sup>**] om "Muziek ( MP3&WMA ) kopiëren" te selecteren en druk op [OK].**

"Kopieerrichting" en "Kopieerfunctie" worden automatisch ingesteld op respectievelijk "USB→HDD", "DVD→HDD" of "CD→ HDD" en "MUZIEK Hoge Snlh.".

# **3 Registreer MP3- of WMA-bestanden om te worden gekopieerd.**

≥Als u een geregistreerde lijst wilt kopiëren zonder daar wijzigingen in aan te brengen ( $\Leftrightarrow$  stap 4).

U kunt WMA-/MP3-bestanden of -mappen registreren. ≥WMA-/MP3-bestanden en -mappen kunnen niet in dezelfde lijst

worden geregistreerd.

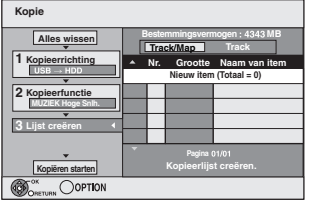

## ∫ **WMA-/MP3-bestanden afzonderlijk registreren**

1 Druk op [3, 4] om "Lijst creëren" te kiezen en druk dan op  $[1]$ 

- 
- ② Druk op [▲, ▼] om "Nieuw item" te kiezen en druk dan op [OK].<br>③ Druk op [▲, ▼] om een map te kiezen en druk dan op [OK].<br>④ Druk op [▲, ▼] om een WMA-/MP3-bestand te kiezen en
	- druk op  $[11]$ .

U ziet een vinkje. Herhaal deze stap totdat u alle nodige items hebt geselecteerd.

- Druk weer op [II] om te annuleren.
- ≥De items worden gekopieerd in de volgorde van de kopieerlijst. Als u de volgorde wilt specificeren, herhaalt u het selecteren voor elk item afzonderlijk. 5 Druk op [OK].
- ≥**De kopieerlijst bewerken (**> **57)**
- 6 Druk op [2] om te bevestigen.

## ∫ **Op map-basis in een map registreren**

- 1 Druk op [3, 4] om "Lijst creëren" te kiezen en druk dan op  $[]$
- 2 Druk op [▲, ▼] om "Track / Map" te kiezen en druk dan op [OK].

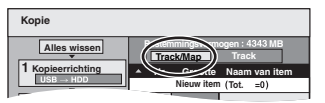

- **③ Druk op [▲, ▼] om "Map" te kiezen en druk dan op [OK].**  $\overline{4}$  Druk op  $\overline{[4]}$ ,  $\overline{4}$ ] om "Nieuw item" te kiezen en druk dan op [OK].
- $(5)$  Druk op  $[4, 7]$  om een map te kiezen en druk dan op  $[11]$ . U ziet een vinkje. Herhaal deze stap totdat u alle nodige items hebt geselecteerd.
- Druk weer op [II] om te annuleren.
- ≥De items worden gekopieerd in de volgorde van de kopieerlijst. Als u de volgorde wilt specificeren, herhaalt u
- het selecteren voor elk item afzonderlijk.
- 6 Druk op [OK].

#### ≥**De kopieerlijst bewerken (**@ **hieronder)**

 $(7)$  Druk op  $[4]$  om te bevestigen.

# **4 Druk op [**3**,** <sup>4</sup>**] om "Kopiëren starten" te kiezen en druk dan op [OK].**

≥Alleen voor individuele bestanden

**Wanneer u een bestaand bestand specificeert als de kopiebestemming**

 $\circled{1}$  Druk op [▲, ▼] om "Map" te kiezen en druk dan op [OK]. ② Druk op [▲, ▼] om een map te kiezen en druk dan op [OK].

# **Wanneer u een nieuwe map creëert als de**

- **kopiebestemming**  $\circled{1}$  Druk op [◀, ▶] om "Ja" te kiezen en druk dan op [OK]. ② Voer de mapnaam in (➾ 48, Tekst invoeren).
- **5 Druk op [**2**,** <sup>1</sup>**] om "Ja" te kiezen en druk dan op [OK] om het kopiëren te starten.**

## **Het kopiëren stoppen**

Houd [RETURN] gedurende 3 seconden ingedrukt.

**Terugkeren naar het vorige scherm** Druk op [RETURN].

## **Opmerking**

- ≥De WMA-/MP3-bestanden worden mogelijk in een andere volgorde als in de kopieerbestemming in de kopieerlijst geregistreerd.
- ≥Als de kopieerbestemmingsmap al WMA-/MP3-bestanden bevat, worden de nieuwe WMA-/MP3-bestanden op dezelfde wijze opgenomen als de bestaande WMA-/MP3-bestanden.

# ∫ **De kopieerlijst bewerken**

Selecteer een onderdeel in stap 3–6 (voor een WMA-/MP3-bestand) (→ 56, Muziek kopiëren vanaf een USB-geheugen of CD-R/CD-RW/DVD-R/DVD-R DL) of 3– $\ddot{\text{6}}$  (voor een map) ( $\Rightarrow$  hierboven).

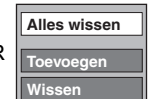

1 Druk op [OPTION].

- $\overline{2}$  Druk op  $\overline{[4]}$ ,  $\nabla$ ] om het onderdeel te kiezen en druk dan op  $[OK]$ .
- **Alles wissen:**

Wis alle items die op de kopieerlijst geregistreerd zijn. Druk op [◀, ▶] om "Ja" te kiezen en druk dan op [OK].

# **Toevoegen:**

- Hiermee voegt u nieuwe items aan de kopieerlijst toe.
- 1 Druk op [ $\triangle$ ,  $\nabla$ ] om een WMA-/MP3-bestand of -map te kiezen en druk op  $[I]$ .
	- U ziet een vinkje. Herhaal deze stap totdat u alle nodige items hebt geselecteerd
- Druk weer op [II] om te annuleren.

# 2 Druk op [OK].

# **Wissen:**

Hiermee wist u de gekozen items. Druk op [◀, ▶] om "Ja" te kiezen en druk dan op [OK].

# **Alle geregistreerde kopieerinstellingen en kopieerlijsten wissen**

# Na het uitvoeren van de stappen 1-2 (⇒ 56, Muziek kopiëren vanaf

- een USB-geheugen of CD-R/CD-RW/DVD-R/DVD-R DL)
- 1 Druk op [3, 4] om "Alles wissen" te kiezen en druk dan op [OK]. 2 Druk op  $[4, \blacktriangleright]$  om "Ja" te kiezen en druk dan op [OK].
- ≥De instellingen en lijsten kunnen in de volgende situaties geannuleerd worden.
- Wanneer er een bestand opgenomen of gewist is bij de kopiebron
- Wanneer u stappen hebt genomen, bijvoorbeeld om het apparaat uit te schakelen, moet u het USB-geheugen verwijderen, de lade openen, de kopieerrichting veranderen, enz.

#### **Opmerking**

≥Als er geen ruimte meer in het bestemmingsstation is of als het aantal bestanden/mappen dat gekopieerd wordt het maximale aantal overschrijdt ( $\Rightarrow$  17), zal het kopiëren voortijdig stoppen.

# **Om de Gracenote® database te vernieuwen**

Om de database te vernieuwen met informatie over CD's die recentelijk uitgegeven zijn, de instructies hieronder volgen.

# ■ **De updategegevens voorbereiden**<br>1 Bezoek de volgende website.

- Bezoek de volgende website.
- http://panasonic.net/pavc/support/gn/ 2 Download de gegevens naar uw USB-geheugen.
- Een USB-geheugen van 1 GB of meer is vereist. ≥Raadpleeg de instructie op de website voor meer informatie.

# ∫ **De database vernieuwen op dit apparaat**

- 3 Schakel dit apparaat in.<br>4 Plaats het USB-geheug
- Plaats het USB-geheugen ( $\Rightarrow$  18). Het menu wordt automatisch afgebeeld.

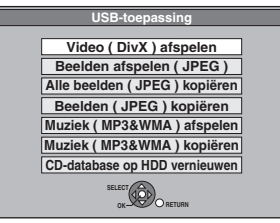

- 5 Druk op [▲, ▼] om "CD-database op HDD vernieuwen" te kiezen en druk dan op [OK].
- 6 Druk op [◀, ▶] om "Vernieuwen" te kiezen en druk dan op [OK]. ● Vernieuwen duurt tot 20 minuten
	- ≥**Het USB-geheugen en de elektriciteitskabel niet loskoppelen terwijl u updatet.**
	- ≥**Wanneer u gestart bent, kunt u geen vernieuwen annuleren.**
- Als het updaten klaar is, verschijnt er een melding. 7 Druk op [OK].

# **Opmerking**

- ≥Timeropnamen starten niet terwijl u vernieuwt.
- ≥Updaten overschrijft de interne database, ongeacht of de data in het USB-geheugen de nieuwste zijn of niet. Zorg ervoor dat u de nieuwste versie van de website downloadt.
- ≥Sommige gegevens van de titel van de CD in de Ddatabase Kunnen worden verwijderd na het updaten van de gegevensbank.
- ≥Er wordt geen naam toegewezen na het kopiëren van een CD naar de vaste schijf als de titelinformatie van de CD niet is geregistreerd in de database. Zelfs als de titelinformatie van de CD van die CD later aan de database wordt toegevoegd door updaten, worden de gegevens niet toegewezen aan het nummer/album dat al op de vaste schijf is gekopieerd. (De namen blijven leeg.)
- ≥Afhankelijk van de situatie van Panasonic of Gracenote, kan het upgraden van de Gracenote® en het via het Web leveren worden onderbroken zonder kennisgeving.

# **Beeldschermmenu's gebruiken**

# **Gemeenschappelijke procedures**

# **1 Druk op [DISPLAY].**

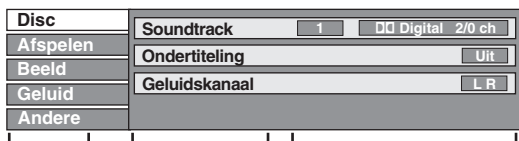

**Menu Onderdeel Instelling**

≥Afhankelijk van de toestand van het apparaat (speelt af, is gestopt, enz.) en de inhoud van de disc, zijn er enkele onderdelen die u niet kunt kiezen of veranderen.

- **2 Druk op [**3**,** <sup>4</sup>**] om het menu te kiezen en druk dan op [▶].**
- **3 Druk op [**3**,** <sup>4</sup>**] om het onderdeel te kiezen en druk dan op [▶].**
- **4 Druk op [**3**,** <sup>4</sup>**] om de instelling te kiezen.**

≥Sommige onderdelen kunnen worden ingesteld door op [OK] te drukken.

**De beeldschermmenu's verlaten** Druk op [DISPLAY].

# **Disc menu—De discinhoud instellen**

#### **Soundtrack**§

# $[HDD]$   $RAM$   $-R$   $-$ R  $DL$   $-RW(V)$   $+$ R  $+$ R  $DL$   $+$ RW  $[-RW(VR)]$

De geluidsinstellingen van de disc worden afgebeeld. DVD-V

Selecteer het geluid en de taal ( $\Rightarrow$  hieronder, Geluidattribuut, Taal).

# [VCD] (SVCD) en **DivX**

Kies het nummer van de soundtrack.

≥De nummers van de soundtracks worden ook afgebeeld als er maar één geluidstype is.

#### **Ondertiteling**§

#### DVD-V

Zet de ondertiteling aan/uit en selecteer de taal  $\Leftrightarrow$  hieronder, Taal).

#### $HDD$  RAM  $-R$   $-R$   $DL$   $-RW(V)$   $+R$   $+R$   $DL$   $+RW$   $-RW(VR)$  (Alleen voor discs die aan/uit-informatie voor de ondertitels bevatten)

- Voor het in- en uitschakelen van de ondertitels.
- ≥De aan/uit-informatie voor de ondertitels kan niet met dit apparaat worden opgenomen.

#### [VCD] (SVCD) en **DivX**

Zet de ondertiteling aan/uit en selecteer "Tekst" of het nummer van de ondertiteling.

≥"Tekst" of de nummers van de ondertiteling worden ook weergegeven als er maar één ondertiteling is.

## **Hoek**§ [DVD-V]

Verander het nummer om een opnamehoek te kiezen.

**Geluidskanaal** [HDD] [RAM] [-RW‹VR›] [VCD] en **DivX**

 $\Leftrightarrow$  32, Het geluid veranderen tijdens afspelen)

#### **Bron Kiezen (DivX)**

## ≥**Automatisch:**

- De opbouwmethode van het DivX materiaal wordt automatisch vastgesteld en uitgevoerd.
- ≥**Interliniër.:**
- Kies dit wanneer het materiaal op de disc werd opgenomen met behulp van interlace.
- ≥**Progressief:**

Kies dit wanneer het materiaal op de disc werd opgenomen met behulp van progressive.

#### **PBC (Weergaveregeling**  $\Rightarrow$  **85) <b>VCD**

Geeft aan of menuweergave (weergaveregeling) aan of uit staat.

- Bij sommige discs kunt u de instellingen alleen veranderen met behulp van de menu's ( $\Leftrightarrow$  19) die op de disc zijn.
- ≥De weergave verandert overeenkomstig de inhoud van de disc. Veranderen is niet mogelijk wanneer er geen opname is.

#### **Geluidattribuut**

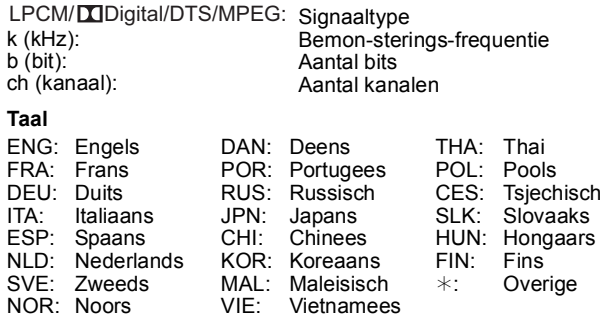

#### **Afspelen menu—De afspeelvolgorde veranderen**

Deze functie werkt alleen wanneer de verstreken afspeeltijd wordt aangegeven.

Kies het onderdeel voor herhaald afspelen. Afhankelijk van de disc verschillen de onderdelen die gekozen kunnen worden.

#### **Afspelen herh.**

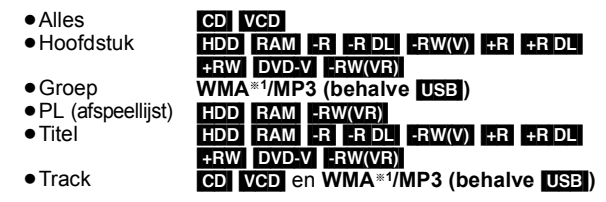

Kies "Uit" om te annuleren.

**Beeld -menu—De beeldkwaliteit wijzigen**

#### **NR terugspelen**

Voor het verminderen van ruis en andere storingen in het beeld.

#### **Progressief**§**2 (**> **85)**

Kies "Aan" voor het inschakelen van progressive uitvoer. Kies "Uit" als het beeld in horizontale richting is uitgerekt.

**Transfer**<sup>∗2</sup> [Als "Progressief" (→ hierboven) op "Aan" staat.]

Voor het kiezen van de omzettingsmethode voor progressive uitvoer zodat deze geschikt is voor het type titel die wordt afgespeeld (➾ 84, Film en video).

Wanneer het uitgangssignaal PAL is (Als de disclade wordt geopend, wordt de instelling teruggesteld op "Auto".)

≥**Auto:**  ≥**Video:** Detecteert automatisch het film- en videomateriaal en zet dit op de juiste wijze om. Kies deze instelling wanneer het materiaal bij

≥**Film:** gebruik van "Auto" vervormd is. Kies dit wanneer de

randen van het filmmateriaal er gekarteld of grof uitzien terwijl "Auto" is ingesteld. Echter, als het videomateriaal is vervormd zoals rechts hiernaast is

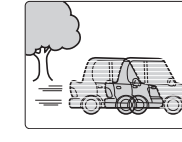

aangegeven, kiest u "Auto".

Wanneer het uitgangssignaal NTSC is

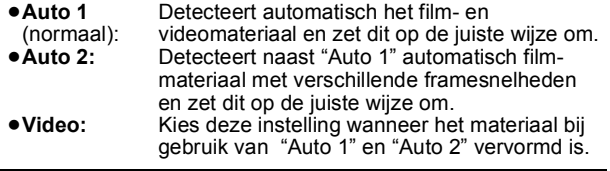

**Input NR** (Alleen als AV1, AV2, AV3 of DV is geselecteerd)

Reduceert de ruis tijdens het opnemen.

#### ≥**Automatisch:**

- Geluidsreductie werkt alleen met beeldinput vanaf een videocassette.
- ≥**Aan:**
- Geluidsreductie werkt voor inputvideo. ≥**Uit:**

Geluidsreductie staat uit. U kunt het inputsignaal opnemen zoals die is.

## §<sup>1</sup> Alleen [EH59]

§<sup>2</sup> Alleen als u "Progressief" in het Set-up-menu op "Aan" hebt gezet  $(\Rightarrow 66)$ .

## **Geluid -menu—Het geluidseffect wijzigen**

#### **Dialoogversterk.**

#### $HDD$  RAM  $-R$   $-$ R DL  $-RW(V)$   $+$ R  $+$ R DL  $+$ RW  $DVD-V$   $-RW(VR)$ en **DivX**

(Dolby Digital, alleen 3-kanalen of meer, inclusief het middenkanaal)

Het volume van het middenkanaal wordt verhoogd zodat de dialoog gemakkelijker te horen is.

## **Andere menu—De displaypositie veranderen**

## **Positie**

 $1 - 5$ :

Hoe hoger de instelling, hoe lager het beeldschermmenu wordt weergegeven.

# **Statusmeldingen**

# **Druk op [STATUS].**

De aanduidingen veranderen iedere keer als u op de toets drukt.

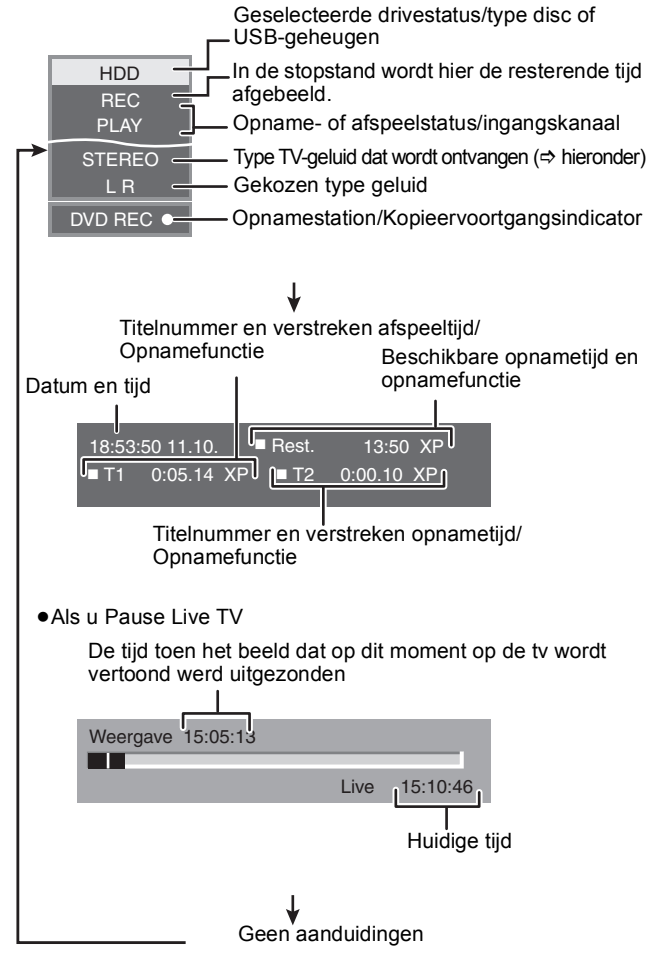

≥**Type tv-geluid**

**STEREO:** STEREO stereo-uitzending

- **M 1/M 2:** Tweetalige dubbel-geluid uitzending
- **M 1:** Mono-uitzending

# [HDD] [RAM] [-R] [-R]DL] [-RW‹V›] [+R] [+R]DL] [+RW] [-RW‹VR›]

# **Normale werkwijze**

**Voorbereidingen** ≥Druk op [DRIVE SELECT] om de drive te selecteren.

- **1 Tijdens het gestopt zijn Druk op [FUNCTION MENU].**
- **2 Druk op [**3**,** <sup>4</sup>**] om "Overige" te selecteren en druk op [OK].**

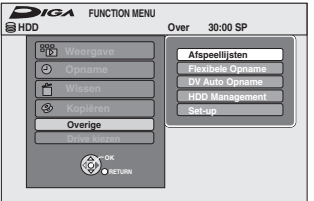

**3 Druk op [**3**,** <sup>4</sup>**] om "HDD Management" of "DVD Management" te selecteren en druk op [OK].** Bijv. RAM

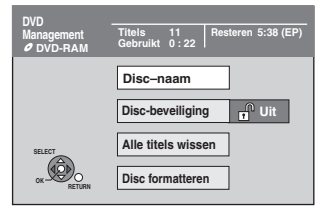

≥Als HDD is gekozen, worden "Alle titels wissen" en "HDD formatteren" aangegeven.

# **De beveiliging instellen**

# RAM

**Voorbereidingen** ≥Druk op [DRIVE SELECT] om het DVD-station te kiezen.

**Nadat u de stappen 1-3 hebt uitgevoerd (** $⇒$  **links)** 

- **1 Druk op [**3**,** <sup>4</sup>**] om "Disc-beveiliging" te kiezen en druk dan op [OK].**
- **2 Druk op [**2**,** <sup>1</sup>**] om "Ja" te kiezen en druk dan op [OK].**

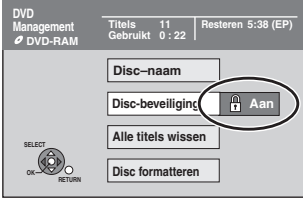

Het hangslot-symbool is dicht als de disc tegen schrijven is beveiligd.

**Terugkeren naar het vorige scherm** Druk op [RETURN]. **Het scherm verlaten** Druk op [EXIT].

#### **Beveiligen van cassette-type disc**

## **Voor een DVD-RAM met een cassette**

≥Als het schrijfbeveiligingsnokje in de beveiligingsstand staat, zal er automatisch gestart worden met afspelen wanneer de disc wordt geplaatst.

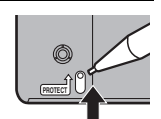

# **De disc van een naam voorzien**

# $RAM$   $-R$   $RDI$   $-RW(V)$   $+R$   $+RDI$   $+RW$

U kunt elke disc van een naam voorzien.

## **Voorbereidingen**

≥Druk op [DRIVE SELECT] om het DVD-station te kiezen.

≥[RAM] Beveiliging opheffen (@ hierboven, De beveiliging instellen).

**Nadat u de stappen 1–3 hebt uitgevoerd (** $⇒$  **links)** 

# **1 Druk op [**3**,** <sup>4</sup>**] om "Disc-naam" te kiezen en druk dan op [OK].**

 $(\Rightarrow$  48, Tekst invoeren)

- ≥De naam van de disc wordt aangegeven in het DVD Management venster.
- ≥[-R] [-R]DL] [-RW‹V›] [+R] [+R]DL] Van een gefinaliseerde disc wordt de naam afgebeeld op het .
- ≥[+RW] De naam van de schijf wordt alleen getoond als u de schijf op andere apparatuur afspeelt na het aanmaken van een topmenu.

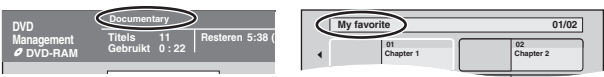

**Opmerking** 

≥[-R] Als een disc eenmaal van een naam is voorzien, kunt u geen stilstaande beelden meer op die disc opnemen.

**Terugkeren naar het vorige scherm** Druk op [RETURN]. **Het scherm verlaten** Druk op [EXIT].

*60* RQT9290

# **Alle titels en afspeellijsten wissen— Alle titels wissen**

## HDD RAM

**Voorbereidingen**

- ≥Druk op [DRIVE SELECT] om de vaste schijf of het DVD-station te kiezen.
- RAM Annuleer de schrijfbeveiliging ( $\Leftrightarrow$  60, De beveiliging instellen).

**Na het uitvoeren van de stappen 1–3 (→ 60, Normale werkwijze)** 

- **1 Druk op [**3**,** <sup>4</sup>**] om "Alle titels wissen" te kiezen en druk dan op [OK].**
- **2 Druk op [**2**,** <sup>1</sup>**] om "Ja" te kiezen en druk dan op [OK].**
- **3 Druk op [**2**,** <sup>1</sup>**] om "Start" te kiezen en druk dan op [OK].**

Wanneer de bewerking klaar is, verschijnt er een melding.

**4 Druk op [OK].**

**Terugkeren naar het vorige scherm** Druk op [RETURN]. **Het scherm verlaten** Druk op [EXIT].

## **Opmerking**

- ≥**Nadat het opgenomen materiaal is gewist, is het materiaal definitief verloren en kan dit niet meer hersteld worden.** Denk goed na voordat u dit doet.
- ≥Wanneer u alle videotitels wist, zullen ook alle afspeellijsten gewist worden.
- ≥Gegevens van stilstaande beelden (JPEG), muziekgegevens en computergegevens kunnen niet worden gewist.
- ≥Wissen is niet mogelijk als er een of meerdere titels beveiligd zijn.

# **Alle inhoud verwijderen—Format**

# $HDD$   $RAM$   $-HW(V)$   $+RW$   $-HW(VR)$

#### **+R HRDL** (Alleen een nieuwe disc) **Voorbereidingen**

- ≥Druk op [DRIVE SELECT] om de HDD of het DVD-station te selecteren.
- RAM Beveiliging opheffen ( $\Leftrightarrow$  60, De beveiliging instellen).

## **Opmerking**

**Met formatteren wordt alle inhoud (inclusief computergegevens) verwijderd en die inhoud kan niet worden hersteld. Controleer alles goed voordat u verdergaat.** Als u een disc formatteert, wordt de inhoud verwijdert, zelfs als u de inhoud hebt beveiligd.

**Na het uitvoeren van de stappen 1–3 (→ 60, Normale werkwijze)** 

- **1 Druk op [**3**,** <sup>4</sup>**] om "HDD formatteren" of "Disc formatteren" te selecteren en druk op [OK].**
- **2 Druk op [**2**,** <sup>1</sup>**] om "Ja" te kiezen en druk dan op [OK].**
- **3 Druk op [**2**,** <sup>1</sup>**] om "Start" te kiezen en druk dan op [OK].**

Nadat het formatteren klaar is, verschijnt een melding.

- Opmerking<br>● Het formatteren duurt normaal gesproken enkele minuten: maar kan maximaal 70 minuten duren (RAM)
- ≥**Maak het netsnoer tijdens het formatteren niet los.** De disc kan daardoor onbruikbaar worden.
- **4 Druk op [OK].**

#### **Opmerking**

≥Als een disc met behulp van dit apparaat is geformatteerd, kunt u hem mogelijk niet meer gebruiken op andere apparatuur.

● R RDL CD Formatteren kan niet uitgevoerd worden. ≥U kunt een DVD-RW op dit apparaat alleen formatteren als een DVD-Video formaat disc.

**Terugkeren naar het vorige scherm** Druk op [RETURN]. **Het scherm verlaten**

Druk op [EXIT].

# $-$ R $I$  $-$ R $D$ L $I$  $-$ RW(V) $I$  $+$ R $I$  $+$ R $D$ L $I$  $+$ RW $I$ **De achtergrondstijl selecteren —Top Menu**

U kunt de achtergrond kiezen die na het finaliseren zal worden afgebeeld als het hoofdmenu op een DVD-Video of Top Menu creëren (**FRW)**. **Voorbereidingen**

Druk op [DRIVE SELECT] om het DVD-station te kiezen. **Na het uitvoeren van de stappen 1–3 (→ 60, Normale werkwiize)** 

- **1 Druk op [**3**,** <sup>4</sup>**] om "Top Menu" te kiezen en druk dan op [OK].**
- **2 Druk op [**3**,** <sup>4</sup>**,** <sup>2</sup>**,** <sup>1</sup>**] om de achtergrond te kiezen en druk dan op [OK].**

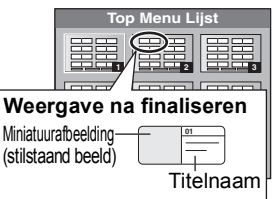

- ≥U kunt de miniatuurafbeeldingen veranderen die in het hoofdmenu worden afgebeeld. ( $\Rightarrow$  43, Thumbnail verandr.)
- ≥[-R] Deze functie kan niet worden gebruikt voor discs waarop stilstaande beelden zijn opgenomen.

# **Kiezen of eerst het Top Menu moet worden afgebeeld–Kies autom. afspelen**

# $-R$   $-R$   $DL$   $-RW(V)$   $+R$   $+R$   $DL$   $+RW$

Kies of u het hoofdmenu wilt afbeelden nadat de disc is gefinaliseerd. **Voorbereidingen**

Druk op [DRIVE SELECT] om het DVD-station te kiezen.

**Na het uitvoeren van de stappen 1–3 (→ 60, Normale werkwijze)** 

- **1 Druk op [**3**,** <sup>4</sup>**] om "Kies autom. afspelen" te kiezen en druk dan op [OK].**
- **2 Druk op [**3**,** <sup>4</sup>**] om "Top Menu" of "Titel 1" te kiezen en druk dan op [OK].**

Top Menu: Het hoofdmenu verschijnt eerst. De inhoud van de disc wordt afgespeeld zonder dat het hoofdmenu wordt weergegeven.

≥[-R] Deze functie kan niet worden gebruikt voor discs waarop stilstaande beelden zijn opgenomen.

# **Discs geschikt maken om te worden afgespeeld op andere apparatuur– Finaliseren**

# $-R$   $-R$   $DL$   $-RW(V)$   $+R$   $+R$   $DL$

k eerst een keuze tussen "Top Menu" en "Kies autom. afspelen"  $\Leftrightarrow$  hierboven) voordat u een disc gaat finaliseren.

**Voorbereidingen**

Druk op [DRIVE SELECT] om het DVD-station te kiezen.

**Na het uitvoeren van de stappen 1–3 (→ 60, Normale werkwiize)** 

- **1 Druk op [**3**,** <sup>4</sup>**] om "Finaliseren" te kiezen en druk dan op [OK].**
- **2 Druk op [**2**,** <sup>1</sup>**] om "Ja" te kiezen en druk dan op [OK].**
- **3 Druk op [**2**,** <sup>1</sup>**] om "Start" te kiezen en druk dan op [OK].**

Nadat het finaliseren klaar is, verschijnt een melding. **Opmerking** 

- ≥U kunt het finaliseren niet annuleren.
- ≥Finaliseren duurt tot 15 minuten.
- ([-R]DL] [+R]DL] Finaliseren duurt tot 60 minuten.) ≥**Trek de stekker van het netsnoer niet uit het stopcontact tijdens het finaliseren.** Hierdoor zal de disc onbruikbaar worden.
- **4 Druk op [OK].**

# **Opmerking**

Het finaliseren van een disc die compatibel is met opnemen op hoge snelheid kan langer duren dan op het bevestigingsscherm wordt aangegeven (ongeveer viermaal zo lang).

#### **Na het finaliseren**

- ≥[-R] [-R]DL] [+R] [+R]DL] **De disc kan nu alleen nog worden afgespeeld en u kunt op de disc niet meer opnemen of bewerken.**
- ≥[-RW‹V›] **Na het formatteren kunt u op de disc opnemen en het materiaal bewerken (→ 61), maar na het finaliseren kan de disc alleen worden afgespeeld.**
- ≥Bij het kopiëren op hoge snelheid zal er een kopie van de hoofdstukken gemaakt worden.
- **ERI ERW(V)** Titels worden verdeeld in ongeveer 5-minuten (**+R** 8-minuten)<sup>®</sup> hoofdstukken, als
- de titels direct op de disc opgenomen werden.
- de titels gekopieerd werden met een andere functie dan de hoge-snelheid-kopieerfunctie (behalve **[RDL]** [+RDL]).
- § Deze tijd varieert sterk, afhankelijk van de toestand van de opname en de opnamefunctie.
- ≥Tijdens het afspelen is er een onderbreking van enkele seconden tussen de titels en hoofdstukken.

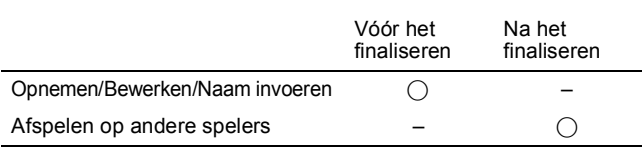

- ≥U kunt geen disc finaliseren die is opgenomen op apparatuur van een andere fabrikant.
- ≥Als u een disc finaliseert die is opgenomen op andere Panasonic apparatuur dan dit apparaat, is het mogelijk dat de achtergrond die u als "Top Menu" hebt gekozen, niet wordt afgebeeld.
- ≥Een disc die op dit apparaat is gefinaliseerd, kan misschien niet op andere spelers worden afgespeeld als gevolg van de toestand van de opname.

Ga naar Panasonic's homepage voor meer informatie over DVD's. **http://www.panasonic-europe.com**

# **Het Top Menu maken–Top Menu creëren**

#### $+RW$ +RW discs bevatten geen Top Menu gegevens. Het Top Menu is een handige functie. Wij adviseren u het menu te maken voordat u een +RW disc op andere apparatuur afspeelt.

**U kunt het Top Menu niet gebruiken voor afspelen op dit apparaat.** Maak eerst een keuze tussen "Top Menu" en "Kies autom. afspelen"

(@ links) voordat u een topmenu gaat aanmaken.

**Voorbereidingen** Druk op [DRIVE SELECT] om het DVD-station te kiezen.

**Na het uitvoeren van de stappen 1–3 (→ 60, Normale werkwijze)** 

- **1 Druk op [**3**,** <sup>4</sup>**] om "Top Menu creëren" te kiezen en druk dan op [OK].**
- **2 Druk op [**2**,** <sup>1</sup>**] om "Ja" te kiezen en druk dan op [OK].**
- **3 Druk op [**2**,** <sup>1</sup>**] om "Start" te kiezen en druk dan op [OK].**

Het creëren van Top Menu wordt gestart. U kunt het creëren annuleren.

Het creëren van Top Menu kan enkele minuten duren.

# **4 Druk op [OK].**

# **Opmerking**

≥U kunt discs opnemen of bewerken nadat u een Top Menu hebt gemaakt. Maar het gemaakte menu wordt gewist wanneer u op de disc opneemt of deze bewerkt. In dat geval moet u het Top Menu opnieuw maken met behulp van "Top Menu creëren".

**Terugkeren naar het vorige scherm** Druk op [RETURN]. **Het scherm verlaten** Druk op [EXIT].

# **De instellingen veranderen**

U kunt de instellingen van het apparaat veranderen m.b.v. het Setup menu. ≥De instellingen blijven intact, ook wanneer u het apparaat uitschakelt.

# **Gemeenschappelijke procedures**

- **1 Tijdens het gestopt zijn Druk op [FUNCTION MENU].**
- **2 Druk op [**3**,** <sup>4</sup>**] om "Overige" te selecteren en druk op [OK].**
- **3 Druk op [**3**,** <sup>4</sup>**] om "Set-up" te kiezen en druk dan op [OK].**

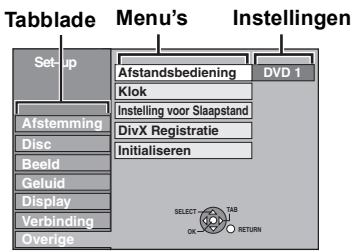

- **4 Druk op [**3**,** <sup>4</sup>**] om het tabblad te kiezen en druk dan op [▶].**
- **5 Druk op [**3**,** <sup>4</sup>**] om het menu te kiezen en druk dan op [OK].**
- **6 Druk op [**3**,** <sup>4</sup>**] om de instelling te kiezen en druk dan op [OK].**

**Terugkeren naar het vorige scherm** Druk op [RETURN]. **Het scherm verlaten** Druk op [EXIT].

# **Afstemming**

# **Handmatig afstemmen**

U kunt kanalen toevoegen of wissen, of programmaposities veranderen.

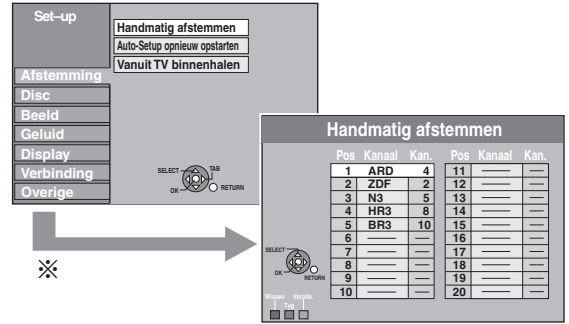

§ Als het bevestigingscherm verschijnt, "Ja" selecteren en op [OK] drukken om verder te gaan.

## **Een programmapositie wissen**

Druk op  $[\triangle, \blacktriangledown, \blacktriangle, \blacktriangleright]$  om een programmapositie te kiezen en druk dan op de "Rood" toets.

#### **Een lege programmapositie toevoegen**

Druk op [▲, ▼, ◀, ▶] om een programmapositie te kiezen en druk dan op de "Groen" toets.

#### **Een televisiezender naar een andere programmapositie verplaatsen**

- $\circled{1}$  Druk op [ $\blacktriangle$ ,  $\nabla$ ,  $\blacktriangleleft$ ,  $\blacktriangleright$ ] om een programmapositie te kiezen en druk dan op de "Geel" toets.
- $\textcircled{2}$  Druk op [ $\blacktriangle$ ,  $\nabla$ ] om de nieuwe programmapositie te selecteren waaraan u het TV-station wilt toewijzen en druk op [OK].

## **Opmerking**

- ≥Wanneer het apparaat zelf automatisch instelt met VIERA Link of Q Link functie ( $\Rightarrow$  10), kan alleen wissen van de programmapositie uitgevoerd worden.
- ≥Als u de programmapositie van het "Gastkanaal" verwijdert,
- worden de GUIDE Plus+-gegevens ook verwijderd.
- ≥Dit apparaat ondersteunt SECAM L, L' niet.

**De afsteminstellingen van individuele programmaposities veranderen**

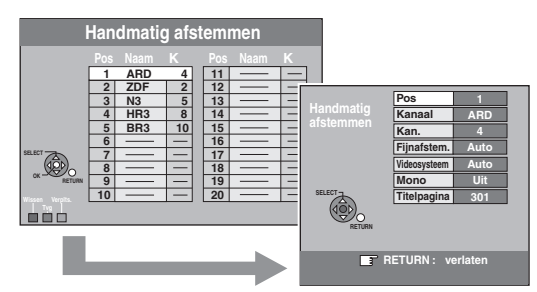

- 1 **Druk op [**3**,** 4**,** 2**,** 1**] om een programmapositie te kiezen en druk dan op [OK].**
- 2 **Druk op [**3**,** 4**] om een onderdeel te kiezen en druk dan op [**1**].**

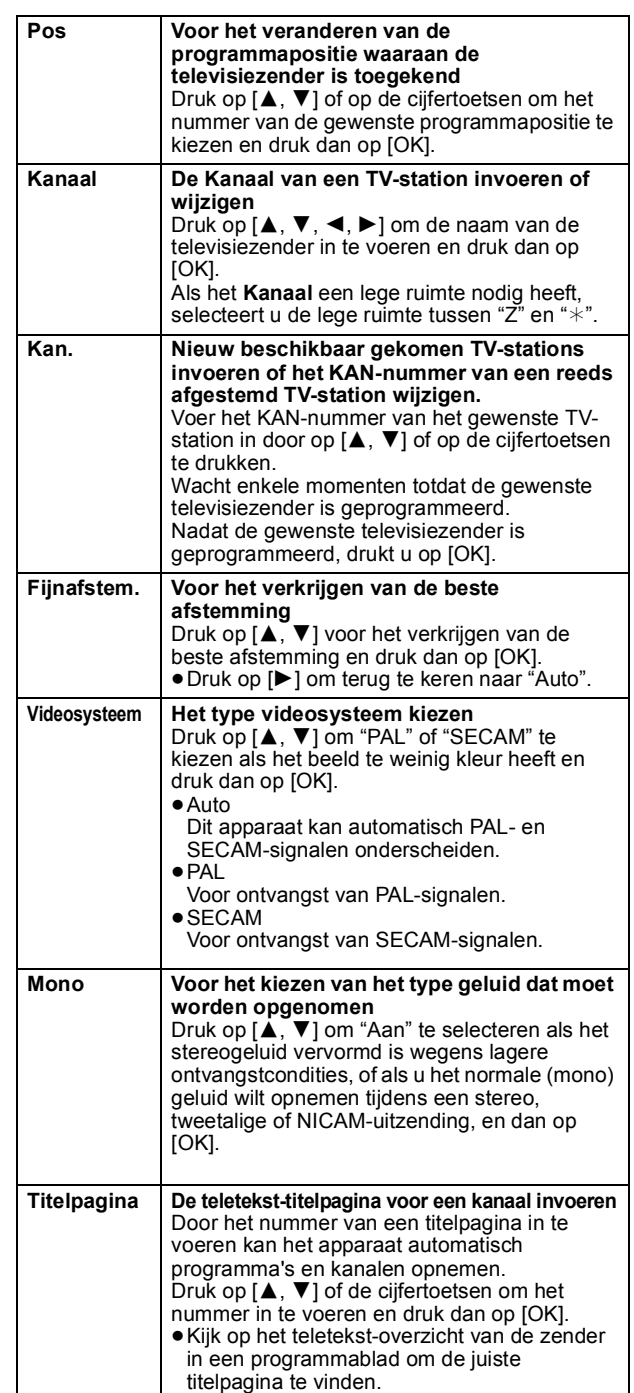

De onderstaande twee instellingen kunt u invoeren door het externe ingangskanaal te selecteren (AV1, AV2, AV3) in stap  $\circled{1}$  $(\Rightarrow$  hierboven).

- ≥Videosysteem (Auto/PAL/SECAM)
- Om goed te kunnen opnemen, moet u zorgen voor de juiste instellingen voor de aangesloten apparatuur.

≥Titelpagina (Auto/Uit)

## **Auto-Setup opnieuw opstarten Vanuit TV binnenhalen**

Als de setup ( $\Rightarrow$  10) om welke reden dan ook mislukt, kunt u de automatische kanaalinstelling opnieuw starten.

Selecteer "Vanuit TV binnenhalen" als u het apparaat met behulp van een volledig bedrade 21-pens Scartkabel aansluit op een Q Linkcompatibele TV of als u het met HDMI-kabel aansluit op een VIERA Link (HDAVI Control 3 of later) compatibele TV.

(Programmaposities worden van de tv gedownload voor de kanalen in het kanaalbereik van dit apparaat en gekopieerd door deze handig functie.)

Wanneer het bevestigingscherm verschijnt<br>**1 Druk op [◀, ▶] om "Ja" te kiezen en druk dan op [OK].** Als het landinstellingsmenu verschijnt op de televisie<br>2 <mark>Druk op [▲, ▼, ◀, ▶] om het land te kiezen en</mark> **druk dan op [OK].**

U kunt ook de volgende methode gebruiken om Auto-Setup opnieuw op te starten. Wanneer het apparaat is ingeschakeld en in de stopstand staat **Op [**X **CH] en [CH** W**] op het hoofdapparaat blijven drukken totdat de landinstelling verschijnt.**

Alle instellingen, met uitzondering van de classificatie, het wachtwoord van de classificatie en de tijdinstellingen, worden teruggezet op de fabrieksinstellingen. De timeropname-programma's worden ook geannuleerd.

#### **Als het bericht voor het instellen van het GUIDE Plus+ systeem wordt weergegeven**

- ≥Als u het GUIDE Plus+ systeem wilt opzetten **Druk op [**2**,** 1**] om "Ja" te kiezen en druk dan op [OK].**
- Ga naar stap 2 op pagina 11.
- ≥Als u het GUIDE Plus+ systeem niet op zilt zetten **Druk op [**2**,** 1**] om "Nee" te kiezen en druk dan op [OK].** Televisiebeeld verschijnt. De set-up is voltooid.

# **Disc**

(Alle standaardinstelling van de fabriek worden aangegeven met onderstreepte tekst.)

#### **Instellingen voor Terugspelen**

≥Druk op [OK] om de volgende instellingen te tonen.

## **Classificatie**

Stel de classificatie in als u het afspelen van DVD-Video wilt beperken. Volg de aanwijzingen op het beeldscherm op. Voer een 4-cijferig wachtwoord in met behulp van de cijfertoetsen wanneer het wachtwoordscherm wordt weergegeven. **Vergeet uw wachtwoord niet.** Instelling classificaties (Wanneer niveau 8 geselecteerd wordt) [8 Geen grens] Alle DVD-Video discs kunnen worden afgespeeld. [1 t/m 7] Verhindert afspelen van DVD-Video discs waarop gelijkluidende classificaties zijn opgenomen. [0 Alles blokkeren] Verhindert het afspelen van alle DVD-Video discs. ≥Instellingen veranderen (Wanneer niveau 0 tot 7 geselecteerd is) [Deblokkeer Recorder] [Wachtwoord veranderen] [Niveau veranderen] [Tijdelijk deblokkeren] **Soundtrack** [Engels] [Duits] [Frans] [Italiaans] [Spaans] [Nederlands] [Zweeds] [Origineel] De oorspronkelijke taal van iedere disc wordt gekozen. [Overige  $\texttt{***}\texttt{*}$ ]\* **Ondertiteling** [Automatisch] Als de taal gekozen voor "Soundtrack" niet beschikbaar is, zullen de ondertitels voor die taal automatisch verschijnen indien beschikbaar op die disc. [Engels] [Duits] [Frans] [Italiaans] [Spaans] [Nederlands] [Zweeds] [Overige  $\forall$  \* \* \* 1\* **Menu's**

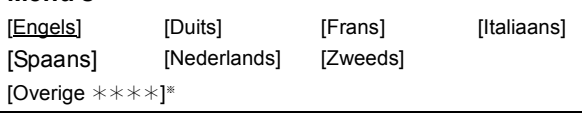

[Overige  $\forall$  \* \* \* ]

*64* RQT9290

## DVD-V

- Kies de taal voor de geluid-, ondertiteling- en discmenu's. ≥Sommige discs beginnen in een bepaalde taal ondanks de hier gemaakte instelling.
- ≥In geval van Engelse/Franse/Duitse/Italiaanse/Spaanse/ Nederlandse/Zweedse taal, zal, wanneer u een download uitvoert vanaf de TV en de Landinstelling van Automatische Set-up in plugin staat, de taal ("Soundtrack"/"Menu's") dezelfde zijn en "Ondertiteling" ingesteld zijn op "Automatisch".

## **Instellingen voor Opname**

≥Druk op [OK] om de volgende instellingen te tonen.

#### **Opnametijd in EP-functie**

Kies het maximale aantal opname-uren in de EP-modus.  $(\Rightarrow 24)$ Opnamefuncties en opnametijd bij benadering). [EP ( 6Uur )] U kunt 6 uur opnemen op een ongebruikte  $\overline{4}$ ,  $\overline{7}$  GB disc.

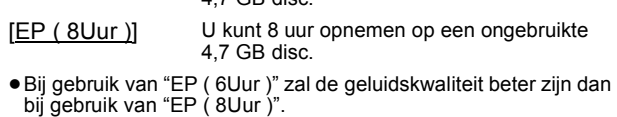

## **Aspect voor opname**

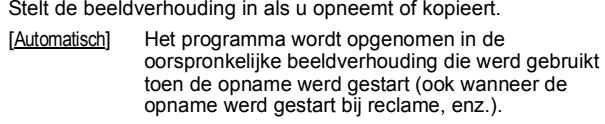

[16:9] [4:3]

- ≥Als u opneemt of kopieert naar de vaste schijf of een DVD-RAM met "Opname voor Hoge-snelheidskopie" ingesteld op "Uit", wordt het programma opgenomen met de oorspronkelijke beeldverhouding.
- ≥Zelfs bij de instelling "Automatisch" of "16:9" worden in de volgende gevallen opnamen gemaakt of gekopieerd in 4:3. **ERDL EWW** Als de opnamefunctie ingesteld is op "EP" of "FR (opnamen van 5 uur of langer)".
- Als u opneemt of kopieert naar een +R, +R DL en +RW.

## **Hoofdstukken Aanmaken**

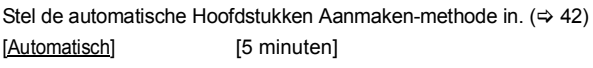

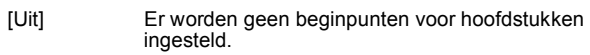

## **Opname voor Hoge-snelheidskopie**

U kunt met hoge snelheid titels kopiëren vanaf de HDD naar DVD-R, DVD-R DL, DVD-RW (DVD-Video format), +R, +R DL en +RW. Het schermformaat enz. is echter beperkt ( $\Rightarrow$  hieronder). We raden aan de instelling "Uit" te draaien als er geen hoge snelheid kopie nodig is naar DVD-R, etc. wanneer u een programma opneemt. Deze instelling is van kracht bij het opnemen vanaf een televisieprogramma of externe apparatuur (inclusief DV-apparatuur), of als u kopieert vanaf een gefinaliseerde DVD-Video disc.

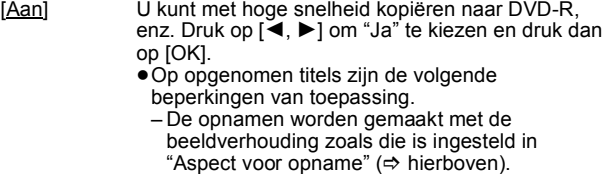

- Kies het type geluid van tevoren in "Tweetalige Geluidsselectie" (→ 65).
- U kunt niet langer de audio omschakelen als u een programma bekijkt op een ingangskanaal van een TV die op dit apparaat aangesloten is. (bijvoorbeeld AV1, enz.).

#### [Uit]

# **DVD Snelh. voor Hoge-snelh.kop.**

Kies de snelheid van het kopiëren op hoge snelheid (bij gebruik van DVD-RAM 5X, DVD-R, +R 8X of +RW 4X disc die compatibel is met het kopiëren op hoge snelheid).

#### [Maximum]

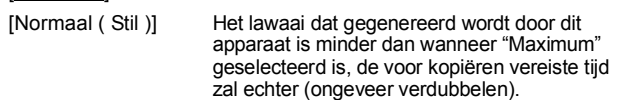

# **Beeld**

(Alle standaardinstelling van de fabriek worden aangegeven met onderstreepte tekst.)

#### **Comb-filter**

Kies de beeldscherpte voor het opnemen.

- Deze instelling ligt vast met "Aan" als u "TV-systeem" instelt op "NTSC" (> 66).
- [Aan] De beelden worden helder en levendig. Normaal gesproken gebruikt u deze instelling.
- [Uit] Kies deze instelling wanneer u beelden met veel ruis opneemt.

## **Stille functie**

Kies het soort beeld dat wordt afgebeeld wanneer u het afspelen pauzeert ( $\Rightarrow$  84, Frames en velden).

#### [Automatisch]

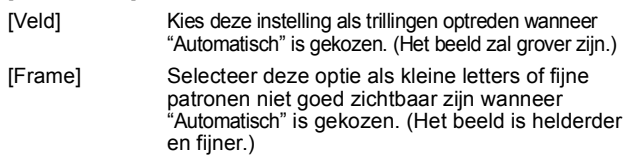

#### **Naadloze afspeling**

Kies de weergavefunctie voor hoofdstuksegmenten van afspeellijsten en gedeeltelijk gewiste titels.

- [Aan] De hoofdstukken in afspeellijsten worden naadloos afgespeeld. Dit werkt niet als er meerdere typen geluid op de afspeellijst staan en als u Quick View (PLAY x 1.3) gebruikt. Bovendien kan de positie van de hoofdstuksegmenten iets veranderen.
- [Uit] De punten op de afspeellijst waar de hoofdstukken veranderen worden nauwkeurig afgespeeld, maar het beeld kan dan kortstondig stilstaan.

# **Geluid**

(Alle standaardinstelling van de fabriek worden aangegeven met onderstreepte tekst.)

# **Dynamische Bereikcompressie**

DVD-V (Alleen voor Dolby Digital) Verkleint het dynamisch bereik voor afspelen 's avonds laat.

[Aan] [Uit]

## **Tweetalige Geluidsselectie**

Kies voor opname van het hoofdgeluidsspoor of het secundaire geluidsspoor als u:

- ≥Bij het opnemen of kopiëren op een DVD-R, DVD-R DL, DVD-RW (DVD-Video formaat), +R, +R DL en +RW.
- ≥Als "Opname voor Hoge-snelheidskopie" is ingesteld op "Aan". ≥Geluid opnemen of kopiëren in LPCM (@ rechts, "Geluidsfunctie voor XP-opname").

 $[M 2]$ 

≥U kunt niet het geluid op dit apparaat kiezen bij het opnemen van een externe bron, zoals bij het kopiëren vanaf een videorecorder (behalve bij DV-apparatuur aangesloten op de DV ingangsaansluiting van dit apparaat). Selecteer het geluid op de andere apparatuur.

≥Als u opneemt vanaf de DV-aansluiting op het apparaat, selecteert u het type audio-opname via "Geluidsfunctie voor DV-input" (@ rechts).

## **Digitale geluidsoutput**

Verander deze instellingen wanneer u apparatuur hebt aangesloten op de DIGITAL AUDIO OUT aansluiting van dit apparaat ( $\Rightarrow$  70). ≥Druk op [OK] om de volgende instellingen te tonen.

## **PCM down-conversie**

- Selecteer hoe het geluid uitgegeven moet worden met een voorbeeldfrequentie van 96 kHz. ≥Signalen zijn omgezet naar 48 kHz ondanks de instellingen hieronder als de signalen een voorbeeldfrequentie hebben van meer dan 96 kHz, of de disc een kopiefrequentie heeft.
- [Aan] Signalen worden omgezet naar 48 kHz. (Kies wanneer de aangesloten apparatuur de signalen niet kan verwerken met een voorbeeldfrequentie van 96 kHz.)
- [Uit] Signalen worden uitgegeven als 96 kHz. (Kies wanneer de aangesloten apparatuur de signalen niet kan verwerken met een voorbeeldfrequentie van 96 kHz.)

## **Dolby Digital**§

Kies hoe het signaal moet worden uitgevoerd.

Kies "Bitstream" als de aangesloten apparatuur het signaal decodeert. Kies "PCM" om dit apparaat het signaal te laten decoderen en dan uitvoeren als een 2-kanaals signaal. ≥De juiste instellingen niet maken kan resulteren in ruis.

- [Bitstream] Wanneer verbonden met een apparaat met een ingebouwde Dolby Digital-decoder.
- [PCM] Wanneer verbonden met een apparaat zonder ingebouwde Dolby Digital-decoder.

# **DTS**§

Kies hoe het signaal moet worden uitgevoerd. Kies "Bitstream" als de aangesloten apparatuur het signaal decodeert. Kies "PCM" om dit apparaat het signaal te laten decoderen en dan uitvoeren als een 2-kanaals signaal. ≥De juiste instellingen niet maken kan resulteren in ruis.

- [Bitstream] Wanneer verbonden met een apparaat met een ingebouwde DTS-decoder.
- [PCM] Wanneer verbonden met een apparaat zonder ingebouwde DTS-decoder.

#### **MPEG**§

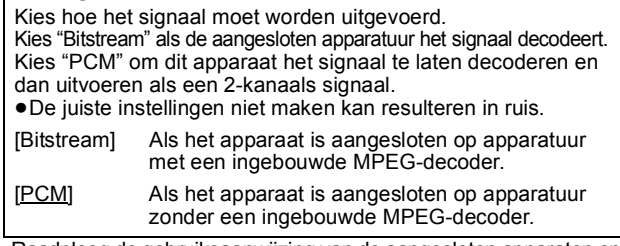

§ Raadpleeg de gebruiksaanwijzing van de aangesloten apparaten om na te gaan of zij de afzonderlijke audioformaten kunnen decoderen.

## **Geluidsfunctie voor XP-opname**

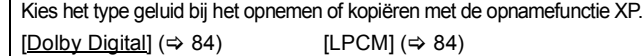

- ≥De beeldkwaliteit van LPCM-opnamen kan lager zijn dan van normale opnamen met de opnamefunctie XP.
- ≥De geluidsopnamen worden in Dolby Digital gemaakt, ook als u LPCM hebt gekozen, wanneer u een andere opnamefunctie gebruikt dan XP.
- Als u een tweetalige uitzending opneemt, selecteert u het type geluid vooraf via "Tweetalige Geluidsselectie" ( $\Rightarrow$  links).

## **Geluidsfunctie voor DV-input**

U kunt het type geluid kiezen als u opneemt vanaf de DVingangsaansluiting van het apparaat ( $\Rightarrow$  27).

- [Stereo 1] Neemt het geluid (L1, R1) op.
- [Stereo 2] Neemt het toegevoegde geluid zoals commentaar (L2, R2) op, in aanvulling op het oorspronkelijke opnamegeluid.
- [Mix] Neemt zowel Stereo 1 als Stereo 2 op.
- ≥Als u een tweetalige uitzending opneemt, selecteert u het type geluid vooraf via "Tweetalige Geluidsselectie" (@ links).

# **Display**

(Alle standaardinstelling van de fabriek worden aangegeven met onderstreepte tekst.) **Taal**

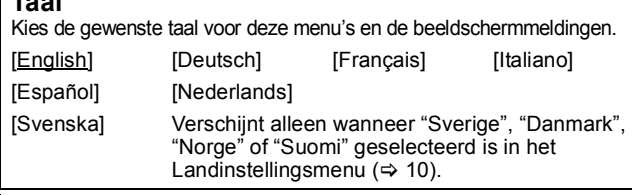

#### **Berichten in Beeld**

Kies of de statusmeldingen automatisch moeten worden afgebeeld of niet. [Automatisch] [Uit]

# **Grijze achtergrond**

Kies "Uit" als u niet wilt dat het apparaat de grijze achtergrond afbeeldt wanneer de tunerontvangst zwak is. [Aan] [Uit]

# **FL-display**

Voor het instellen van de helderheid van het display van het apparaat. Deze instelling ligt vast met "Automatisch" als u "Energiebesparing" (> 67) instelt op "Aan".

[Helder] [Zacht]

#### [Automatisch] De weergave wordt tijdens het afspelen donker en verdwijnt als het apparaat wordt uitgezet. Het komt kort weer even terug zodra er een knop wordt ingedrukt. Als de Energiebesparing-instellingen ( $\Rightarrow$  67) op "Aan" staan, wordt het stroomverbruik in de standbyfunctie teruggebracht.

#### **Icoon Pause Live TV**

Selecteer "Uit" als u niet wilt dat het apparaat het pictogram op het scherm toont als u de functie Pause Live TV gebruikt.

[Aan] [Uit]

## **Screensaver**

[Aan] Als dit apparaat gedurende ongeveer 5 minuten niet wordt gebruikt terwijl het scherm wordt weergegeven, wordt de screensaver weergegeven. Druk op [OK] om terug te keren naar het vorige scherm.

[Uit]

# **FUNCTION MENU Display**

- [Aan] Zodra het apparaat wordt aangezet, wordt het FUNCTION MENU weergegeven.  $(\Rightarrow$  7)
- [Uit]

# **Verbinding**

(Alle standaardinstelling van de fabriek worden aangegeven met onderstreepte tekst.) Afhankelijk van de aangesloten apparatuur, kunnen sommige items met grijze schaduw verschijnen op de display en kunnen ze niet geselecteerd worden of kan u niet in staat zijn de instellingen te veranderen.

#### **TV-aspect**

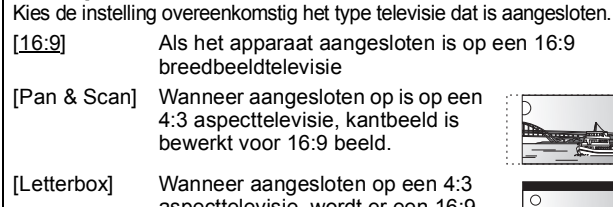

aspecttelevisie, wordt er een 16:9 beeld afgebeld in de brievenbusstijl.

#### **Progressief**

U kunt genieten van progressive video door de COMPONENT VIDEO OUT aansluitingen van dit apparaat aan te sluiten op een LCD/plasmascherm of een LCD-projector compatibel met progressive scannen.

Deze instelling ligt vast op "Uit" als u "AV1-output" instelt op "RGB 1 ( zonder component )" of "RGB 2 ( zonder component )". [Aan] [Uit]

#### **Opmerking**

- ≥Als u aangesloten bent op een normale televisie (CRT: Cathode ray tube) of een multisysteem-televisie m.b.v. PAL-functie, kan zelfs als deze progressief compatibel is, progressieve uitvoer enig flikkeren veroorzaken. Schakel "Progressief" uit als u dit wilt ( $\Rightarrow$  59).
- ≥Het beeld zal niet goed worden weergegeven als is aangesloten op een niet-compatibele televisie.

#### **TV-systeem**

Verander deze instelling overeenkomstig de apparatuur waarmee het apparaat is verbonden, of overeenkomstig de titel als er zowel PAL- als NTSC-titels op de vaste schijf staan.

- [PAL] Kies deze instelling wanneer het apparaat is aangesloten op een PAL- of multisysteem-televisie. De titels die met NTSC zijn opgenomen, worden afgespeeld als PAL 60.
	- ≥Kies deze instelling om televisieprogramma's en PALinvoer vanaf andere apparatuur op te nemen.
	- ≥[HDD] Kies deze instelling wanneer u een titel die is opgenomen op de vaste schijf, afspeelt via PALinvoer.
- [NTSC] ≥Kies deze instelling wanneer het apparaat is aangesloten op een NTSC-televisie. Televisieprogramma's kunnen niet goed worden opgenomen.
	- ≥Kies deze instelling om NTSC-invoer vanaf andere apparatuur op te nemen.
	- ≥[HDD] Kies deze instelling wanneer u een NTSC-ingevoerde titel afspeelt die op de vaste schijf is opgenomen.

#### **Opmerking**

- ≥Dit apparaat kan geen NTSC-signalen opnemen op discs die al PAL-signaalopnamen hebben. (Beiden programmatypes kunnen echter opgenomen worden naar de HDD.)
- ≥Als "NTSC" geselecteerd is, kan het GUIDE Plus+ systeem niet gebruikt worden.
- ≥Tijdens opnemen, stand-by tijdens opnemen via de timer of EXT LINK stand-by kan dit apparaat geen schijven of items afspelen die niet overeenkomen met de instelling "TV-systeem". We raden u aan "TV-systeem" in te stellen zodat ze overeenkomen met de schijven of titel voor u ze afspeelt.

**De instelling in één keer veranderen (PAL←→NTSC)** Tijdens de stopstand [■] en [≜ OPEN/CLOSE] op het hoofdapparaat<br>tegelijkertijd gedurende 5 seconden of langer ingedrukt houden.

# **HDMI-instellingen**

*66* RQT9290

≥Druk op [OK] om de volgende instellingen te tonen.

# **HDMI-videoformaat**

U kunt alleen items selecteren die compatibel zijn met de aangesloten apparatuur. Deze instelling hoeft normaal gesproken niet te worden veranderd. Als u echter bezorgd bent om de kwaliteit van het uitgevoerde beeld, kunt u dit verbeteren door de instelling te veranderen.

≥Om te genieten van High Quality Video opgewaardeerd tot 1080p moet u het apparaat rechtstreeks aansluiten op een met 1080p compatibele HDTV. Als dit apparaat wordt aangesloten op een HDTV via andere apparatuur, dan moet die ook compatibel zijn met 1080p

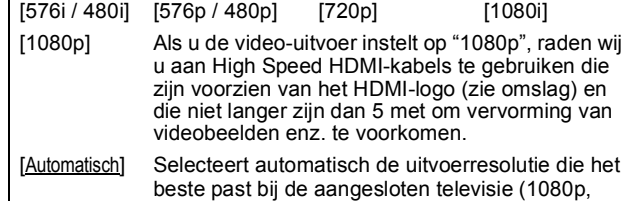

1080i, 720p, 576p / 480p of 576i / 480i).

## **Beeldverhouding 4:3**

Om een 4:3 titel af te spelen wanneer u aangesloten bent via een HDMI-kabel, instellen hoe beelden afgebeeld kunnen worden op een 16:9 breedbeeldtelevisie.

- [4:3] De beelden strekken zich uit naar links en rechts.
- [16:9] De beelden worden weergegeven in de oorspronkelijke beeldverhouding met zijpanelen.

# **Digitale geluidsoutput**

[HDMI en optisch]

[Alleen optisch] Selecteer dit wanneer u de hoogst mogelijke kwaliteit uit uw disc wilt halen en dit apparaat is aangesloten op een versterker met een optische digitale audiokabel en is aangesloten op een televisie met een HDMI-kabel (⇒ 70).

## **VIERA Link**

Voor gebruik van de functie "HDAVI Control" als een HDMI-kabel is aangesloten op een apparaat dat ondersteuning biedt voor "HDAVI Control".

[Aan]

[Uit] Kies deze optie als u geen gebruik wilt maken van "HDAVI Control".

## **AV1-output**

Instellen volgens de terminal van de aangesloten TV. Kies "Video ( met component )" of "S Video ( met component )" voor component-uitvoer (progressive uitvoer). Wanneer een decoder aangesloten is, niet instellen op "RGB 1 ( zonder component )". Als dit apparaat is aangesloten met een HDMI-kabel, kunt u "RGB 1 ( zonder component )" of "RGB 2 ( zonder component )" niet selecteren [Video ( met component )]

Kies wanneer een televisie is aangesloten die compatibel is met een composietsignaal.

[S Video ( met component )]

Kies wanneer een televisie is aangesloten die compatibel is met een S-Videosignaal.

[RGB 1 ( zonder component )]

Kies wanneer een televisie is aangesloten die compatibel is met een RGB-signaal. Als u het beeld van dit apparaat altijd wilt bekijken als RGB-signaal, kiest u deze functie. Het TV-scherm zal automatisch omschakelen en het beeld van het apparaat weergeven wanneer het apparaat wordt ingeschakeld.

[RGB 2 ( zonder component )]

Kies wanneer een televisie is aangesloten die compatibel is met een RGB-signaal. Als u alleen wilt omschakelen naar het beeld van het apparaat tijdens afspelen of afbeelden van menu's, kiest u deze functie.

# **AV2-instellingen**

Kies de instelling overeenkomstig de aangesloten apparatuur. ≥Druk op [OK] om de volgende instellingen te tonen.

## **AV2-ingang**

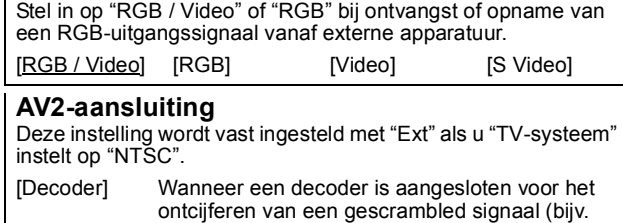

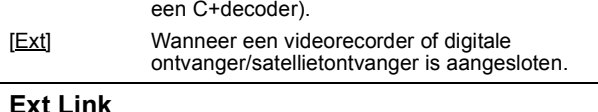

Deze instelling is niet beschikbaar als het "TV-systeem" op "NTSC" staat.

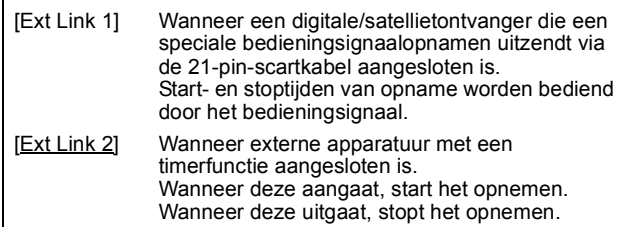

# **Overige**

(Alle standaardinstelling van de fabriek worden aangegeven met onderstreepte tekst.)

# **Afstandsbediening**

Als dit product dicht bij andere Panasonic producten staat, moet u de afstandsbedieningscode op het apparaat en de afstandsbediening veranderen (de twee codes moeten met elkaar overeenkomen).

[DVD 1] [DVD 2] [DVD 3]

Onder normale omstandigheden moet de fabrieksinstelling "DVD 1" van de afstandsbedieningscode worden gebruikt.

1 **Druk op [**3**,** 4**] om de code ("DVD 1", "DVD 2" of "DVD 3") te kiezen en druk dan op [OK].**

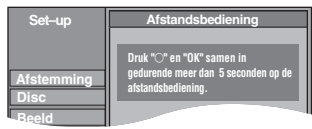

- **De code op de afstandsbediening veranderen**
- 2 **Houd, terwijl u op [OK] drukt, de cijfertoets ([1], [2] of [3]) langer dan 5 seconden ingedrukt.**
- 3 **Druk op [OK].**
- ∫ **Als de volgende indicator op het display van het apparaat verschijnt**

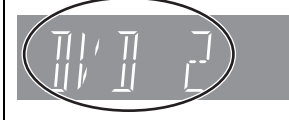

Afstandsbedieningscode van het apparaat

Kies een code op de afstandsbediening die past bij de code op het hoofdapparaat  $(\Rightarrow$  stap 2).

#### **Opmerking**

Door "Fabrieksinstellingen" in het Set-up-menu uit te voeren, keert de code van het hoofdapparaat terug naar "DVD 1". Wijzig de code van de afstandsbediening in 1 ( $\Rightarrow$  stap 2).

# **Klok**

De setupfunctie van het apparaat ( $\Rightarrow$  10) stelt de klok meestal automatisch in op de juiste tijd. In sommige

ontvangstomstandigheden kan het apparaat de klok echter niet automatisch instellen.

Volg in dat geval de onderstaande stappen om de klok met de hand in te stellen.

1 **Druk op [**3**,** 4**] om "Uit" van "Automatisch" te kiezen en druk dan op [OK].**

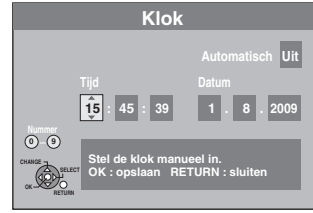

2 **Druk op [**2**,** 1**] om het onderdeel te kiezen dat u wilt veranderen.**

De onderdelen veranderen als volgt: Uur < - > Minuten < - > Seconden < - - > Dag < - - > Maand < - - > Jaar

- ^----------------------------------------------------------------------------------------------------J 3 **Druk op [**3**,** 4**] om de instelling te veranderen.**
- U kunt ook de cijfertoetsen gebruiken voor het instellen.

4 **Druk op [OK] wanneer u klaar bent met het instellen.** De klok begint te lopen.

#### Opmerking

Als er een TV-station een tijdinstellingssignaal uitzendt, en wanneer "Automatisch" in het Klokinstellingsmenu ingesteld is op "Aan", controleert de automatische tijdcorrectiefunctie de tijd en indien nodig wordt deze verschillende keren per dag afgesteld.

# **Instelling voor Slaapstand**

≥Druk op [OK] om de volgende instellingen te tonen.

## **Energiebesparing**

- [Aan] Het stroomverbruik is minimaal als het apparaat op standby staat ( $\Rightarrow$  83).
- [Uit] Hiermee stelt u de Quick Start-functie in.
- ≥Raadpleeg het overzicht voor de kenmerken van de Energiebesparing-functie ( $\Leftrightarrow$  10) als het apparaat uit staat.

## **Auto Slaapstand**

Stel in hoe laat u het apparaat automatisch wilt uitschakelen. Zodra het apparaat klaar is met zijn bewerkingen, gaat het apparaat uit zodra de ingestelde tijd is verstreken.

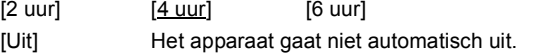

## **DivX Registratie**

U hebt deze registratiecode nodig om DivX Video-on-Demand (VOD) materiaal aan te schaffen en af te spelen ( $\Leftrightarrow$  35).

#### **Initialiseren**

≥Druk op [OK] om de volgende instellingen te tonen.

## **Fabrieksinstellingen**

Alle instellingen, met uitzondering van de classificatie, het wachtwoord van de classificatie en de tijdinstellingen, worden teruggezet op de fabrieksinstellingen. De timeropnameprogramma's worden ook geannuleerd.

[Ja] <u>[Nee</u>]

# **Standaard instellingen**

Alle instellingen, met uitzondering van de afsteminstellingen, klokinstellingen, landinstellingen, taalinstellingen, taalinstellingen van de disc, classificatie, wachtwoord van de classificatie, afstandbedieningcode, worden teruggezet op de fabrieksinstellingen.

[Ja] [Nee]

# **De bediening van de televisie**

U kunt de TV-bedieningstoetsen van de afstandsbediening zodanig instellen dat deze gebruikt kunnen worden voor het in/uitschakelen van de televisie, het veranderen van de ingangsfunctie van de televisie, het kiezen van het televisiekanaal en het veranderen van het televisievolume.

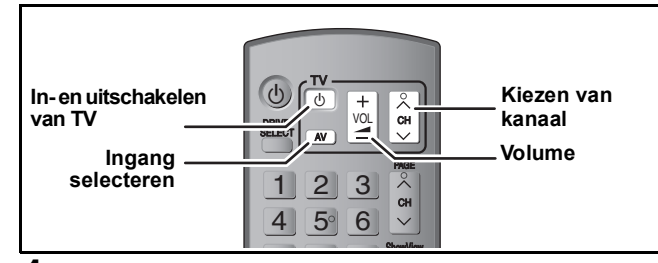

# **1 De afstandsbediening op de televisie richten** Terwijl u op [ $\bigcirc$  TV] drukt, de code

**invoeren met de genummerde knoppen.**

Bijv. 01:  $[0] \Rightarrow [1]$  10:  $[1] \Rightarrow [0]$ 

**Afstandsbedieningscodes per fabrikant**

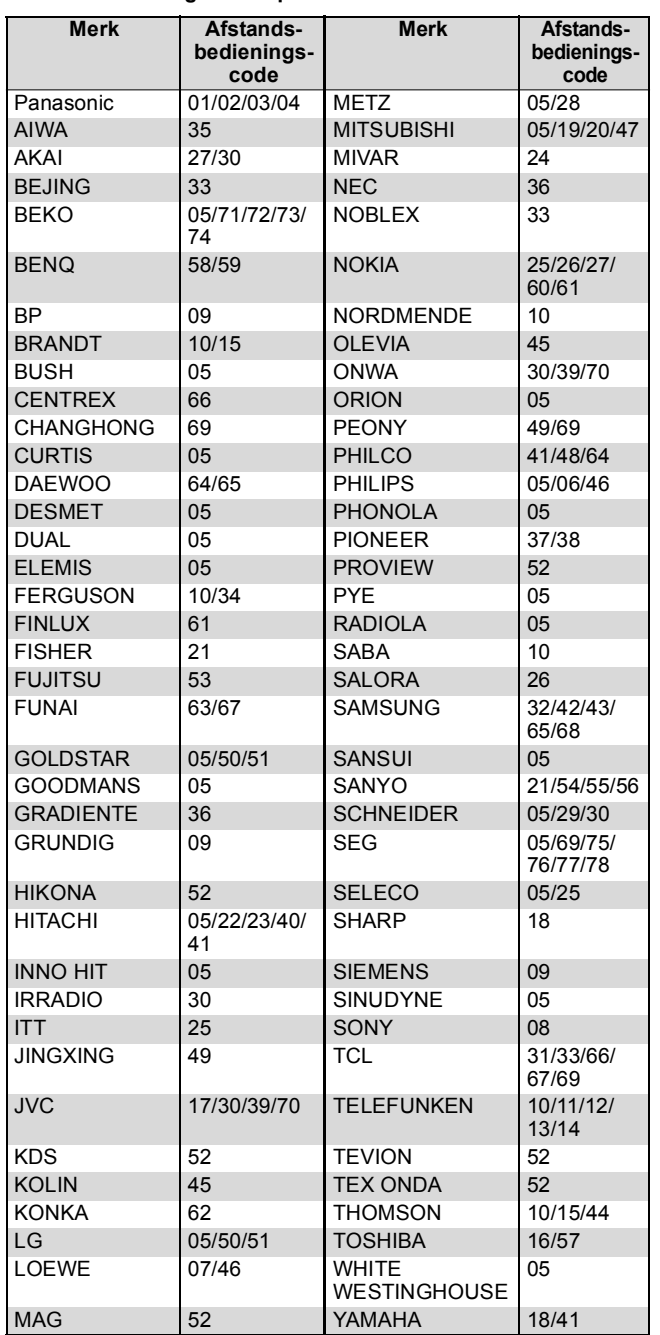

# **2 Controleer de instelling door de televisie in te schakelen en het kanaal te veranderen.**

- ≥Herhaal de procedure totdat u de afstandsbedieningscode gevonden hebt waarmee u de televisie goed kunt bedienen.
- ≥Als uw televisiemerk niet in bovenstaande tabel vermeld wordt, of als met de vermelde afstandsbedieningscode(s) voor uw televisiemerk het niet mogelijk is uw televisie goed te bedienen, is deze afstandsbediening niet compatibel met uw televisie.

#### Opmerking

≥Als er meerdere codes voor uw televisiemerk staan vermeld, kiest u de code waarbij de juiste bediening wordt verkregen.

# **Kinderslot**

Het kinderslot blokkeert alle toetsen op het apparaat en de afstandsbediening. Gebruik dit om anderen te verhinderen het apparaat te gebruiken.

# **Houd [OK] en [RETURN] tegelijkertijd ingedrukt totdat "X HOLD" op het display van het apparaat verschijnt.**

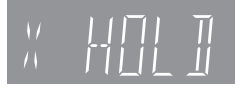

Als u op een toets drukt terwijl het kinderslot is ingeschakeld, verschijnt "X HOLD" op het display van het apparaat en is bediening onmogelijk.

**Het kinderslot uitschakelen**

Houd [OK] en [RETURN] tegelijkertijd ingedrukt totdat "X HOLD" verdwijnt.

# **Extra aansluitingen**

# **Een televisie aansluiten op AUDIO/ VIDEO of S VIDEO aansluitingen**

De S VIDEO OUT aansluiting geeft een meer levendig beeld dan de VIDEO OUT aansluiting. (Het feitelijke resultaat hangt af van de gebruikte televisie.)

≥Verbinden met aansluitingen van dezelfde kleur.

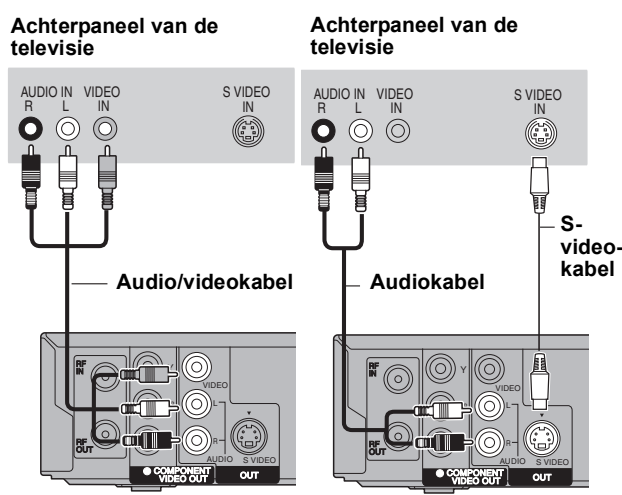

**Achterpaneel van het apparaat**

**Achterpaneel van het apparaat**

# **Een videorecorder met AUDIO/VIDEO of S VIDEO aansluitingen aansluiten**

De S VIDEO aansluiting geeft een meer levendig beeld dan de VIDEO aansluiting. (Het feitelijke resultaat hangt af van de gebruikte televisie.)

≥Verbinden met aansluitingen van dezelfde kleur.

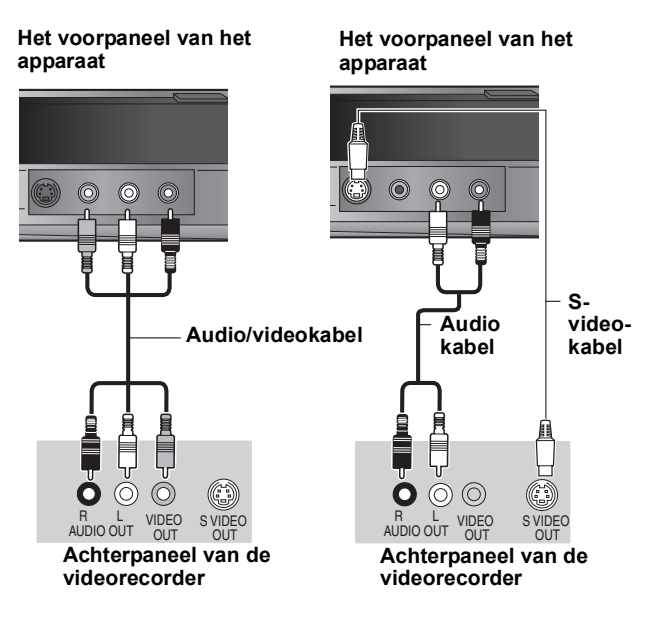

# **Een televisie aansluiten op COMPONENT VIDEO-aansluitingen**

**Achterpaneel van de televisie**

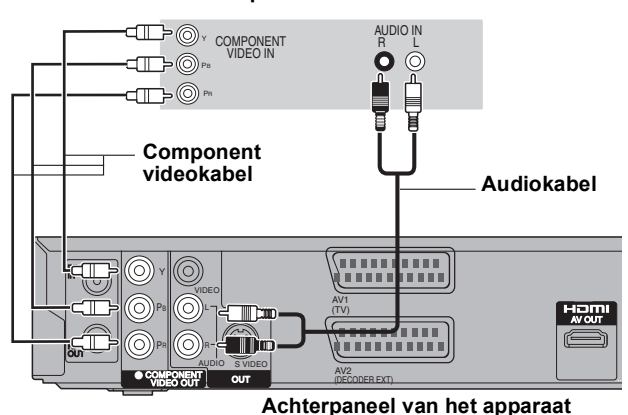

COMPONENT VIDEO aansluitingen kunnen gebruikt worden voor

interlace of progressive uitvoer ( $\Leftrightarrow$  85) en leveren een zuiverder beeld dan de S VIDEO OUT aansluiting. ≥Verbind met de aansluitingen van dezelfde kleur.

"Progressief"-instelling in het Set-up-menu (> 66) **Vereiste instelling** 

**Als u een normale televisie heeft (CRT: cathode ray tube)** Progressieve output kan enig flikkeren veroorzaken, zelfs als het progressief compatibel is. Schakel "Progressief" uit als u dit wilt  $(\Rightarrow 59)$ . Hetzelfde geldt voor multisysteem-televisies m.b.v. PALfunctie.

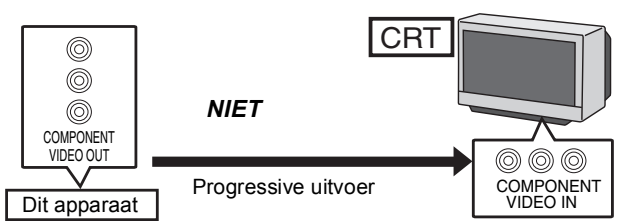

# **Een versterker met een digitale ingangsaansluiting aansluiten**

≥Om te kunnen genieten van het meerkanaals surroundgeluid op een DVD-Video, sluit u een versterker aan met Dolby Digital, DTS en MPEG decoders.

#### Vereiste instelling

- "Digitale geluidsoutput" instelling in het Set-up menu (> 65) **Vereiste instelling**
- ≥Als dit apparaat is aangesloten op een versterker met een optische digitale audiokabel en op een televisie met een HDMI-kabel, kunt u de hoogst mogelijke geluidskwaliteit van de disc verkrijgen door "Digitale geluidsoutput" in te stellen op "Alleen optisch" in het Set-up menu (⇔ 66). In dit geval wordt het geluid alleen uitgevoerd door de versterker en niet door de televisie.
- ≥Voordat u een optische digitale audiokabel (niet bijgeleverd) koopt, moet u de vorm van de aansluitbus op de andere apparatuur controleren.
- ≥U kunt geen DTS Digital Surround decoders gebruiken die niet geschikt zijn voor DVD's.

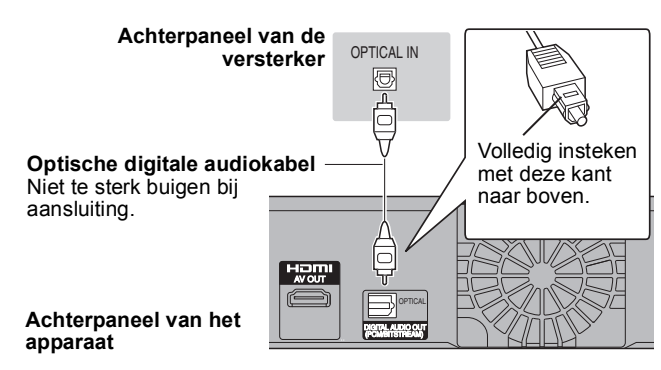

# **Een stereo versterker aansluiten**

≥Verbinden met aansluitingen van dezelfde kleur.

#### **Achterpaneel van de versterker**

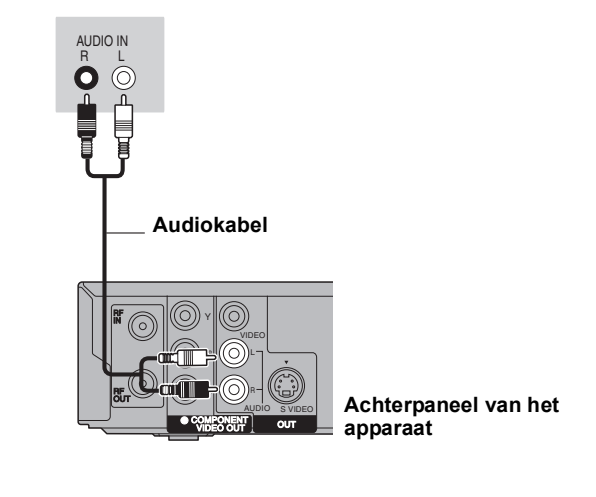

# **Het apparaat aansluiten op een HDMI-compatibele televisie en ontvanger**

Indien aangesloten op een HDMI-compatibel apparaat, wordt een ongecomprimeerd,digitaal audio- en videosignaal verzonden. Met een enkele kabel kunt u genieten van digitale audio en video van hoge kwaliteit. Indien aangesloten op een HDMI-compatibele HDTV (hoge-definitie

- televisie), kan de uitvoer worden omgeschakeld naar 1080p, 1080i of 720p HD-video.<br>●Videobronnen geconverteerd naar 1920×1080 resolutie, tonen, hoewel ze kwalitatief uitstekend zijn, een enigszins lagere subjectieve beeldresolutie dan echte, originele 1080p full-HD-bronnen. Vraag uw winkelier om meer gegevens.
- ≥Gebruik HIGH SPEED HDMI-kabels met het HDMI-logo (zoals op de verpakking staat).
- ≥Gebruik HDMI-kabels die niet langer zijn dan 5,0 meter als u de video-uitgang instelt op "1080p".

#### **Betreffende de VIERA Link "HDAVI ControlTM" functie**

Als u dit apparaat aansluit op een Panasonic televisie (VIERA) of een receiver die is uitgerust met de "HDAVI Control"-functie, zijn gekoppelde bedieningen mogelijk. [⇔ 40, Gekoppelde bedieningen met de televisie (VIERA Link "HDAVI Control™"/Q Link)]<br>●Niet-HDMI-compatibele kabels kunnen niet worden gebruikt.<br>●U wordt aangeraden de HDMI-kabel van Panaso

**Aanbevolen onderdeelnummer: RP-CDHG10 (1,0 m), RP-CDHG15 (1,5 m), RP-CDHG20 (2,0 m), RP-CDHG30 (3,0 m), RP-CDHG50 (5,0 m), etc.**

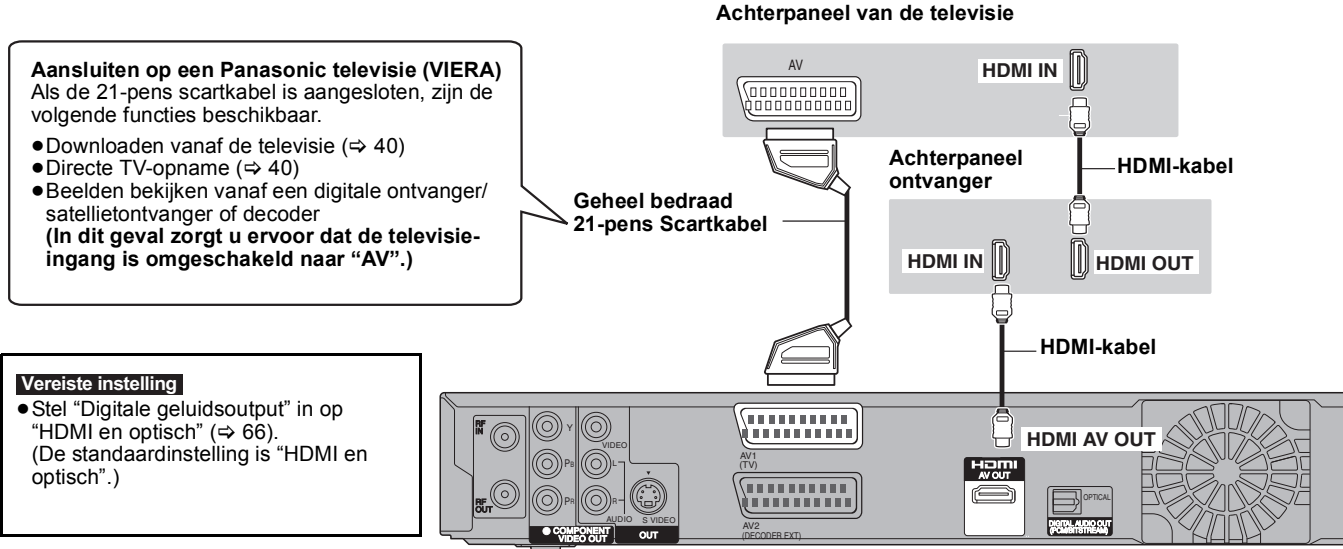

#### **Achterpaneel van het apparaat**

- **Opmerking**<br>●Als u aansluit op een TV die alleen compatibel is met 2-kanaals geluidsuitvoer, zal geluid met 3 of meer kanalen worden gedownmixt (⇔ 84) en uitgegeven als 2 kanalen. (Sommige discs kunnen niet worden gedownmixt.)
- ≥U kunt dit apparaat niet verbinden aan DVI-inrichtingen die niet compatibel zijn met HDCP.
- Voor apparaten die compatibel zijn met HDCP (High-Bandwidth Digital Content Protection) copyrightbescherming die uitgerust zijn met een digitale DVI-inputterminal (PC monitors, etc.):
- Afhankelijk van het apparaat, zouden beelden onjuist of helemaal niet afgebeeld kunnen worden wanneer u aansluit op een DVI/HDMIschakelkabel. (Geluid kan niet uitgegeven worden.)

RQT9290

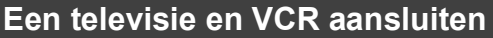

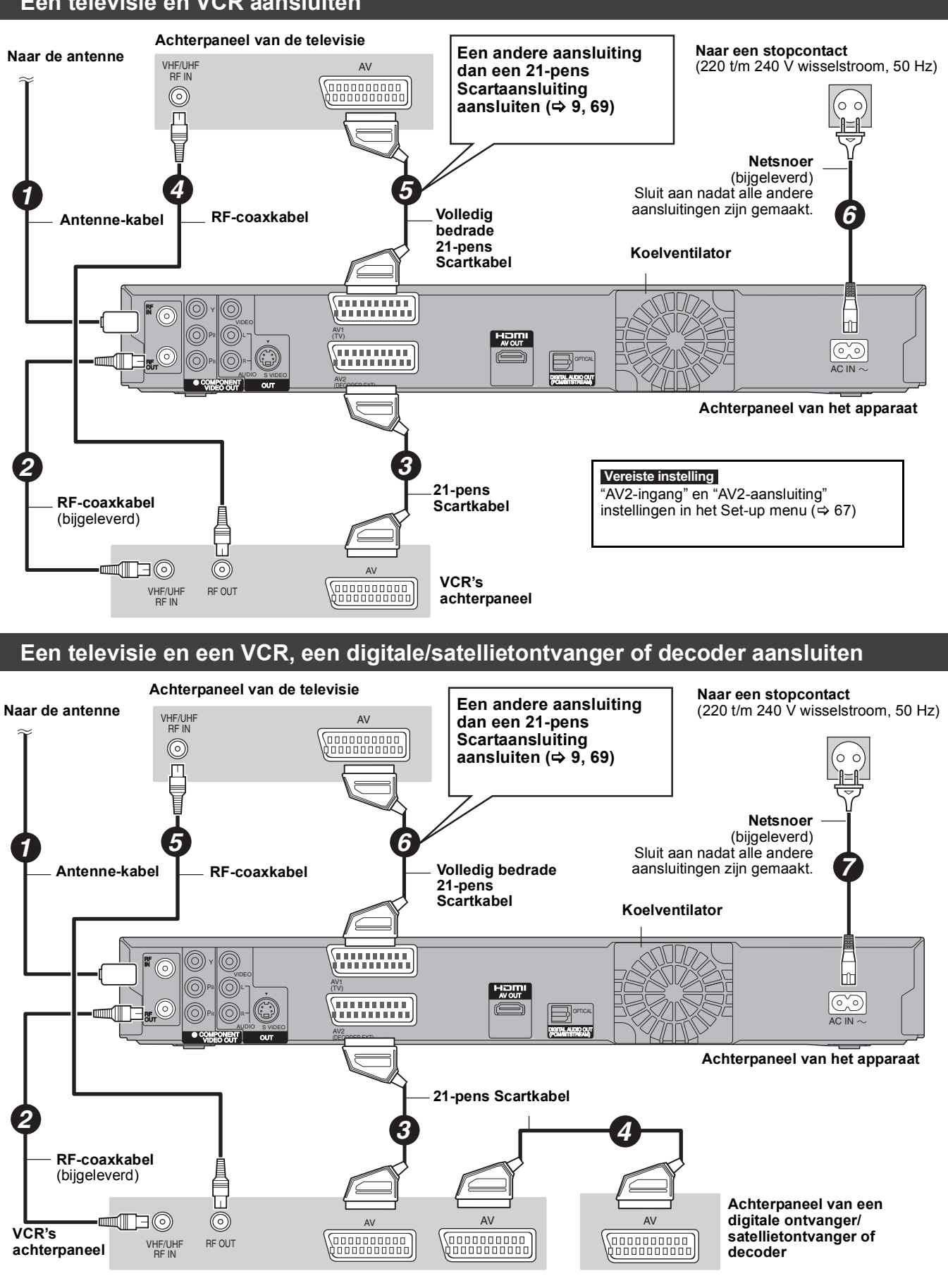

<sup>"</sup>AV2-ingang" en "AV2-aansluiting" instellingen in het Set-up menu (⇒ 67) **Sluit het apparaat rechtstreeks aan op de televisie (**> **8,** [B]**)**

# **Vaak gestelde vragen**

Raadpleeg de onderstaande informatie als u vragen hebt betreffende de eigenschappen en de werking van het apparaat. ≥**WMA-bestanden kunnen alleen worden afgespeeld op de DMR-EH59.** 

# **Set up**

#### **Welke apparatuur heb ik nodig voor weergave van meerkanaals surroundgeluid?**

¾ U kunt geen meerdere-kanalengeluid afspelen op dit apparaat zonder andere apparatuur. U dient dit apparaat aan te sluiten met een HDMI-kabel of een optische digitale kabel aan een versterker met een ingebouwde (Dolby Digital, DTS of MPEG) decoder.  $(\Rightarrow 70)$ 

#### **Kunnen hoofdtelefoons en luidsprekers rechtstreeks op het apparaat worden aangesloten?**

¾ U kunt deze niet rechtstreeks op het apparaat aansluiten. Sluit ze via de versterker, enz. aan.  $\Rightarrow$  70)

## **De televisie heeft een Scartaansluiting en een componentvideo-ingangsaansluiting. Welke moet ik gebruiken?**

¾ Als u een normale televisie hebt (CRT: kathodestraalbuis), raden wij aan gebruik te maken van de Scartaansluiting. U kunt RGBvideobeelden van hoge kwaliteit via dit apparaat weergeven door dit apparaat aan te sluiten op een RGB-compatibele televisie. Als u een LCD/plasmatelevisie of LCD-projector hebt die compatibel is met progressive scannen, sluit u deze via de componentvideoaansluitingen aan om te genieten van progressive video van hoge kwaliteit. Als u een normale televisie (met een beeldbuis) of een

multisysteem-televisie ingesteld op PAL hebt die compatibel is met progressive scannen, adviseren wij u de progressive uitgang niet te gebruiken omdat enig flikkeren kan optreden. (> 8, 70, 71)

#### **Is mijn televisie compatibel met progressive uitvoer?**

¾ Alle Panasonic televisies die zijn uitgerust met 576 (625)/50i · 50p, 480 (525)/60i · 60p ingangsaansluitingen zijn compatibel. Raadpleeg de fabrikant van uw televisie wanneer u een ander toestel hebt.

# **Disc**

## **Kan ik DVD-Video- en Video-CD's afspelen die in een ander land zijn gekocht?**

- ¾ U kunt geen DVD-Video spelen als het regionummer ervan geen "2" of "ALL" bevat.
- Zie de hoes in het discdoosje voor verdere informatie.  $(\Rightarrow$  Hoes)

#### **Kan ik een DVD-Video afspelen die geen regionummer heeft?**

¾ Het regionummer van de DVD-Video geeft aan dat de disc aan de norm voldoet. U kunt geen discs afspelen die geen regionummer hebben. U kunt ook geen discs afspelen die niet aan een bepaalde norm voldoen.

## **Vertel me iets over compatibiliteit van discs met dit apparaat.**

- Dit apparaat kan DVD-RAM, DVD-R, DVD-RW (DVD-Videoformaat), +R, en +RW opnemen en afspelen en kan DVD-RW (DVD Video Recording format) afspelen. U kunt met dit apparaat echter niet rechtstreeks opnemen op een DVD-R DL- of +R DL-disc (afspelen en kopiëren zijn wel mogelijk). (⇒ 14–15)
- ¾ Dit apparaat kan ook opnemen op DVD-R, DVD-R DL, DVD-RW, +R, +R DL en +RW discs die compatibel zijn met opnemen op hoge snelheid en deze afspelen.

## **Vertelt u mij gelieve over CD-R en CD-RWcompatibiliteit met dit apparaat.**

- ¾ Op dit apparaat kunnen ook CD-R/CD-RW-discs worden afgespeeld die zijn teruggebracht tot een van de volgende standaards: CD-DA, Video CD, SVCD (conform IEC62107), DivX, MP3, WMA en stilstaande beelden (JPEG).  $(\Rightarrow$  15, 17)
- $\triangleright$  U kunt niet met dit apparaat naar een CD-R of CD-RW schrijven.

# **Opname**

## **Kan ik een opname maken van een in de winkel gekochte videocassette of DVD?**

De meeste in de handel verkrijgbare videocassettes en DVD's zijn beveiligd tegen kopiëren, wat betekent dat u deze niet kunt opnemen.

## **Kan ik een DVD-R, DVD-R DL, DVD-RW (DVD-Video formaat), +R, +R DL en +RW die op dit apparaat is opgenomen op andere apparatuur afspelen?**

- ¾ U kunt de disc alleen op compatibele apparatuur zoals een DVD-speler afspelen nadat de disc op dit apparaat is gefinaliseerd. Afhankelijk van de toestand van de opname, de kwaliteit van de disc en de eigenschappen van de DVD-speler is het echter mogelijk dat de disc toch niet kan worden afgespeeld.
- Als u een DVD-R DL, +R DL of +RW weergeeft, moet u compatibele apparatuur gebruiken.

#### **Kan een digitaal audiosignaal van dit apparaat met andere apparatuur worden opgenomen?**

- Als u gebruikmaakt van het PCM-signaal kunt u gegevens opnemen. Als u gegevens opneemt op DVD, wijzigt u de instellingen voor "Digitale geluidsoutput" als volgt in het Set-up-menu. ( $\Rightarrow$  65) – PCM down-conversie: Aan
	- Dolby Digital/DTS/MPEG: PCM

Dit is alleen mogelijk wanneer een digitale opname van de disc is toegestaan en de opnameapparatuur compatibel is met een bemonsteringsfrequentie van 48 kHz.

¾ WMA- of MP3-signalen kunt u niet opnemen.

## **Kan ik tijdens het opnemen overschakelen naar tweetalige uitzendingen?**

- ¾ Met HDD en DVD-RAM, is dit mogelijk. Gewoon op [AUDIO] drukken.
- (Wanneer "Opname voor Hoge-snelheidskopie" ingesteld is op "Uit") (⇔ 32)
- Bij een DVD-R, DVD-RW (DVD-Video formaat), +R en +RW kunt u dit niet. Voordat u met opnemen begint, maakt u de gewenste instelling bij "Tweetalige Geluidsselectie" in het Set-up menu. (⇔ 65)

# **Kan ik op hoge snelheid naar een disc kopiëren?**

Ja, dat kunt u. (Als "Opname voor Hoge-snelheidskopie" was ingesteld op "Aan" voordat het programma werd opgenomen.) Afhankelijk van het type disc, verschilt de maximale snelheid.  $(\Rightarrow 49)$
## **GUIDE Plus+ USB**

#### **Waarom is het GUIDE Plus+ systeem na slechts ongeveer 2 uur beschikbaar?**

¾ De gegevensoverdrachtsnelheid van GUIDE Plus+ is beperkt. Afhankelijk van het land, de signaalkwaliteit en het aantal kanalen dat wordt ontvangen, kan de tijdsduur tot het GUIDE Plus+ systeem gebruiksklaar is verschillen.

#### **Hoe vaak worden de GUIDE Plus+ gegevens bijgewerkt en wanneer?**

¾ De GUIDE Plus+ gegevens worden meerdere keren per dag uitgezonden op het Gastkanaal (de televisiezender waarop de televisieprogrammalijst wordt uitgezonden). De gegevens worden iedere dag om 2:50 's morgens uitgezonden. Het downloaden duurt in totaal ongeveer 2 uur. De GUIDE Plus+ gegevens worden automatisch gedownload wanneer het apparaat is uitgeschakeld.  $(\Rightarrow 12)$ 

#### **Is het mogelijk een opname te programmeren met een begin- en eindtijd die anders zijn dan in het GUIDE Plus+ systeem?**

 $\triangleright$  U kunt de begin- en eindtiid van programma's handmatig veranderen in het "Timeropname" menu. ( $\Leftrightarrow$  28)

#### **Ondersteunt het GUIDE Plus+ systeem VPS/ PDC?**

¾ Het GUIDE Plus+ systeem werkt onafhankelijk van VPS/PDC. Echter, u kunt TIMER-opnamen programmeren met VPS/PDC in het "Timeropname" menu.  $(\Rightarrow 30)$ 

#### **Hoe kan ik een timerprogrammering annuleren?**

▶ Het "<sup>O</sup>" symbool verschijnt in de GUIDE Plus+ gegevens wanneer een TIMER-opname is geprogrammeerd met het GUIDE Plus+ systeem. Om een "Timeropname" programma te annuleren, drukt u op [PROG/CHECK]. Kies het gewenste item en druk op [DELETE  $\overline{x}$ ]. ( $\Rightarrow$  29)

#### **Kan ik de GUIDE Plus+ gegevens ontvangen via een aangesloten satellietontvanger of een set-top box?**

Nee, uitsluitend via de ingebouwde tuner. Om een timeropname uit te voeren met een satellietontvanger of set-top box, gebruikt u de External Link-functie of de handmatige timerprogrammering van uw apparaat.  $(\Rightarrow 26, 28)$ 

#### **Wat gebeurt er wanneer ik de stekker van mijn apparaat uit het stopcontact trek?**

De GUIDE Plus+ gegevens zullen niet worden bijgewerkt. Als het apparaat gedurende een langere tijd niet op het elektriciteitsnet wordt aangesloten, gaan de GUIDE Plus+ gegevens verloren. Stel de tijd opnieuw in.

#### **Wat gebeurt er wanneer mijn postcode verandert, bijvoorbeeld door een verhuizing?**

¾ Verander de postcode in het GUIDE Plus+ "Setup" menu. Voer zo nodig een volledige Auto-Setup uit. Opgeslagen GUIDE Plus+ gegevens kunnen verloren gaan.  $(3 13)$ 

#### **Wat kan er wel of niet gedaan worden m.b.v. de USB-poort op dit apparaat?**

- ¾ U kunt DivX-, WMA-, MP3-bestanden of bestanden met stilstaande beelden (JPEG) die op een USB-geheugen staan, afspelen.  $(\Rightarrow 34)$
- Bestanden met stilstaande beelden (JPEG) die op een USBgeheugen staan, kunt u kopiëren naar de HDD of DVD-RAM. ĭ⇒ 55)
- ¾ WMA- of MP3-bestanden die op een USB-geheugen staan, kunt u kopiëren naar de HDD.  $( \Rightarrow 56)$
- ¾ [EH59] U kunt een videoapparaat aansluiten en SD Video kopiëren naar de HDD of DVD-RAM. (⇒ 53)
- Gegevens op de HDD of een disc kan niet naar een USBgeheugen overgezet worden.
- ¾ Gegevens op een USB-geheugen kunnen niet bewerkt worden of een USB-geheugen kan niet geformatteerd worden op dit apparaat.
- ¾ Sommige USB-geheugens kunnen niet gebruikt worden met dit apparaat.  $(\Rightarrow 16)$

### **Muziek**

#### **Wat zal er gebeuren als ik probeer dezelfde CD verschillende keren op te nemen?**

¾ Er zal een nieuw album gemaakt worden, het bestaande album volgend.

#### **Kan ik de muziektracks overzetten van HDD naar de disc of USB-geheugen?**

Nee, dit kan u niet

### **TV-kanalen**

#### **Kunt u me iets vertellen over de kanalen die door de TV ontvangen worden.**

De kanaalweergave komt niet overeen met de werkelijk TVkanalen. Raadpleeg de onderstaande lijst met kanalen die door de TV ontvangen worden.

#### **Lijst met televisiekanalen**

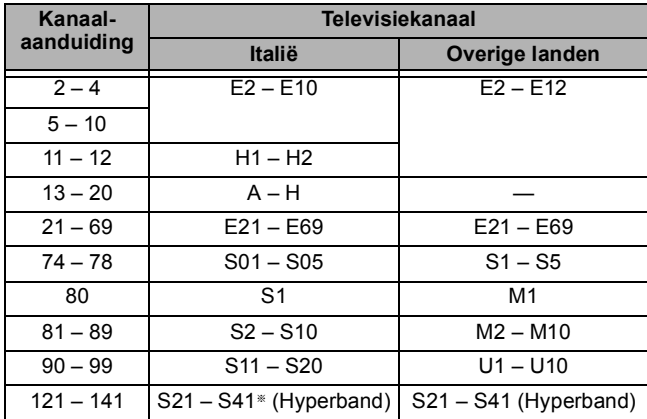

§ Alleen voor 8 MHz-kanaalraster

# **Op de televisie**

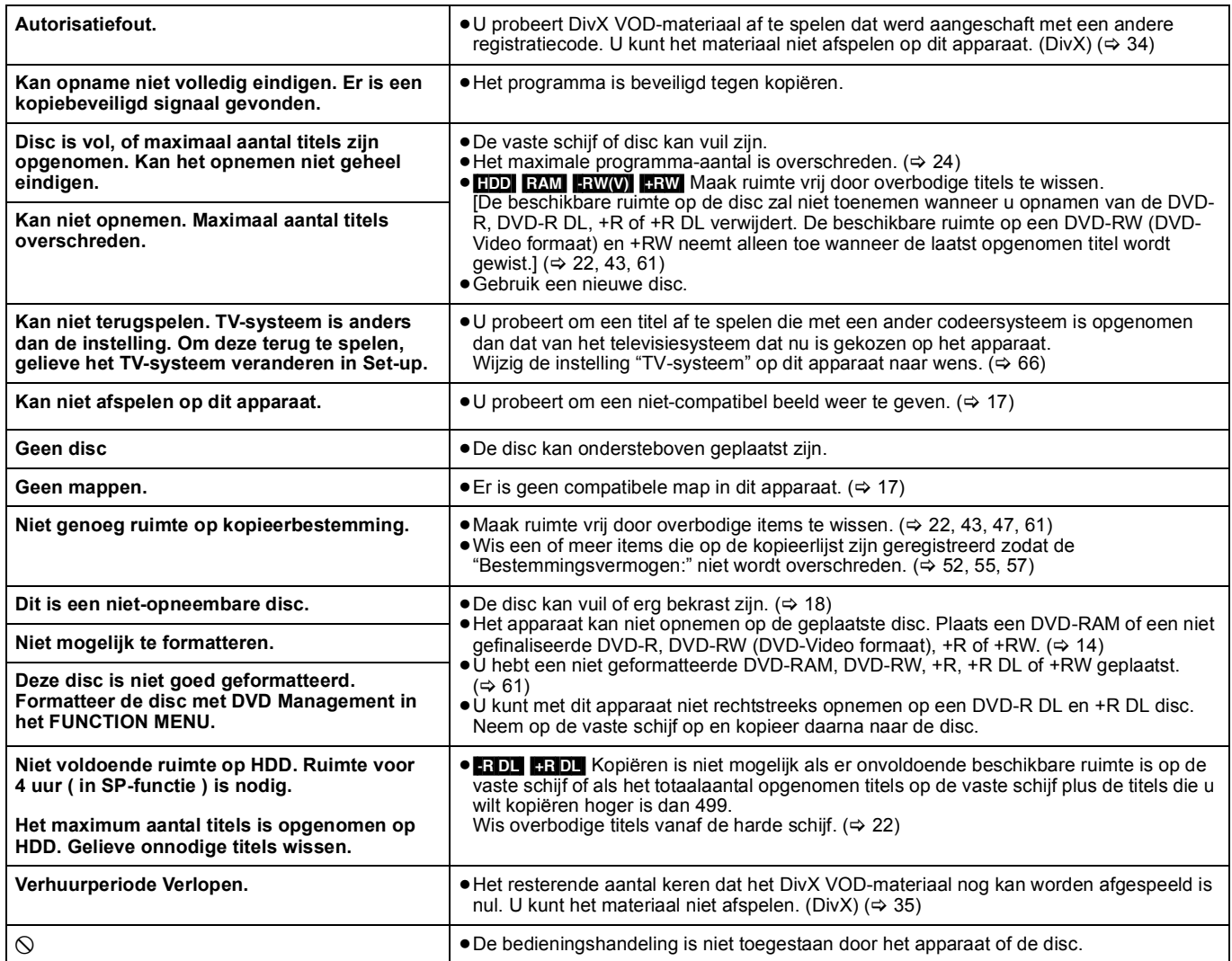

Lijst met taalcodes Voer de code in met behulp van de cijfertoetsen.

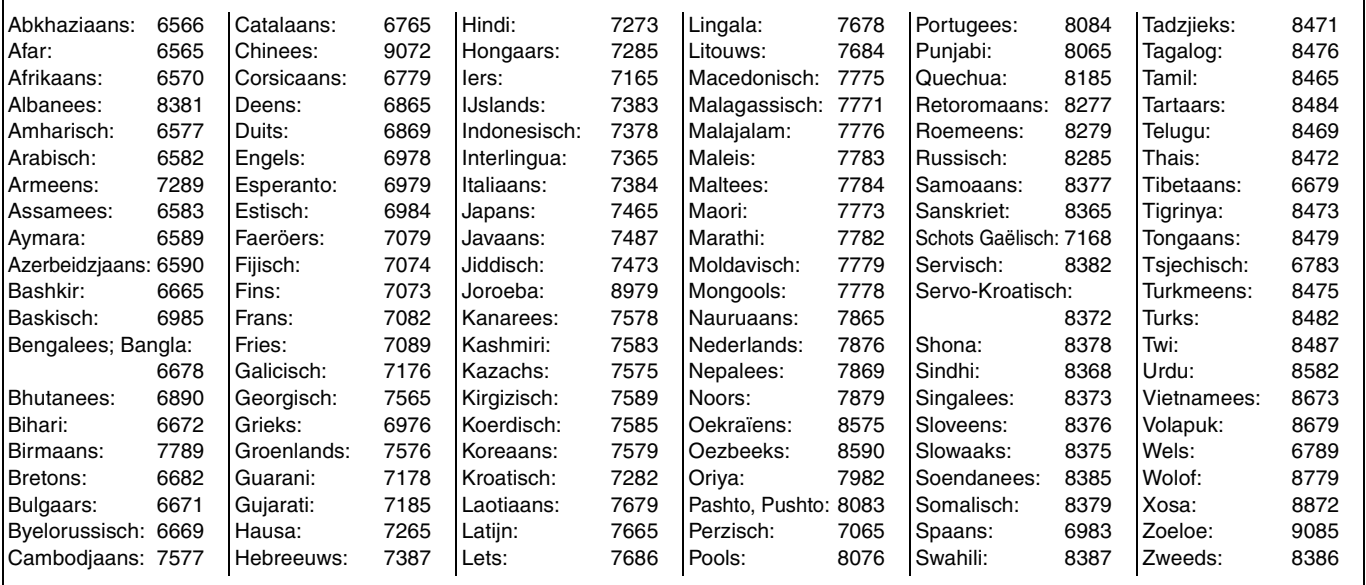

# **Op het display van het apparaat**

De volgende meldingen of onderhoudsnummers kunnen op het display van het apparaat verschijnen als er iets ongewoons wordt vastgesteld tijdens het opstarten en gebruik van het apparaat.

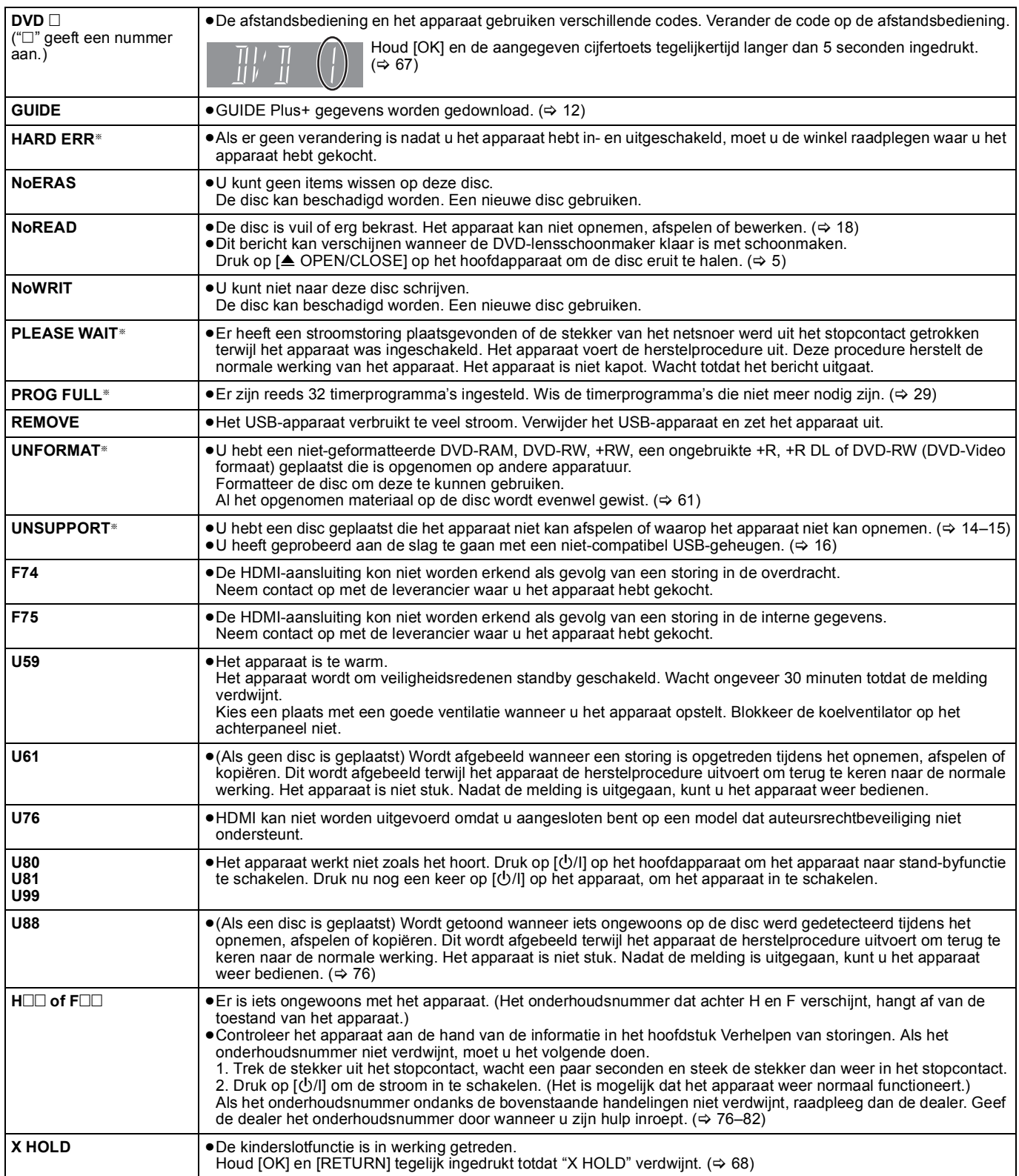

§De meldingen worden afwisselend getoond.

## **Verhelpen van storingen**

Voer eerst de onderstaande controles uit voordat u het apparaat laat repareren. Als u twijfelt aan het resultaat van enkele controles, of als de oplossingen die door de gids worden voorgesteld het probleem niet verhelpen, neemt u contact op met een vakhandelaar voor advies.

#### **Onderstaande punten vormen geen probleem voor de werking van het apparaat:**

- ≥Een regelmatig geluid van de draaiende disc.
- ≥Slechte ontvangst als gevolg van atmosferische storingen.
- ≥Beeldvervormingen tijdens zoeken.
- ≥Interrupties in de ontvangst wegens periodieke satelliet-uitzendpauzes.
- ≥Bewerkingen reageren traag in de energiebesparende modus.
- ≥Bedieningsfuncties die niet werken als gevolg van een slechte
- kwaliteit van de disc. (Probeer opnieuw met een Panasonic disc.) ≥**Het apparaat wordt stilgezet omdat een van de**
- **beveiligingen in werking is getreden. (Houd [**Í**/I] op het apparaat gedurende 10 seconden ingedrukt.)** ≥Als het apparaat aan of uit wordt gezet, kan er een onverwacht geluid
- klinken. Dat betekent niet dat er een probleem is met dit apparaat.

### **Stroom**

#### **Geen stroom.**

#### **Dit apparaat gaat niet aan door op [**Í**] te drukken.**

- ¾ Doe de netsnoerstekker veilig in een huishoudstopcontact dat u kent.  $(\Rightarrow 8, 71)$
- Gekoppelde timeropnamen met externe apparatuur staan in opnamestandby ("EXT-L" op het display van het apparaat gaat knipperen zodra [Í] wordt ingedrukt). Druk op [EXT LINK] om opnamestandby te annuleren.  $(\Rightarrow 26)$

#### **Het apparaat wordt standby gezet.**

 $\triangleright$  Een van de beveiligingen van het apparaat is in werking getreden. Druk op [U/I] op het apparaat, om het apparaat in te schakelen.

#### **De stroom wordt automatisch uitgeschakeld.**

¾ Als u dit apparaat hebt aangesloten op een "HDAVI Control" compatibele TV met een HDMI-kabel, of wanneer u dit apparaat hebt aangesloten op een Q Link-compatibele TV met een volledig bedrade 21-pens Scartkabel, wordt dit apparaat automatisch ingesteld op standby als de TV in standby staat.  $(\Rightarrow 40)$ 

#### **Dit apparaat gaat uit zodra de TV-ingang wordt omgeschakeld.**

¾ Als het apparaat is aangesloten op een HDAVI Control 4 compatibele TV (VIERA) en de "Standby Intelligent Auto" instelling op de TV is geactiveerd, gaat het apparaat automatisch in stand-by zodra de TV-ingang wordt omgeschakeld. Lees de gebruiksaanwijzing van de TV voor meer informatie.

### **Schermen**

#### **Het display is donker.**

▶ Verander de "FL-display" instelling in het Set-up menu.  $(⇒ 65)$ 

#### **"0:00" knippert op het display van het apparaat.**

 $\triangleright$  Stel de klok in. ( $\Leftrightarrow$  67)

#### **De tijd opgenomen op de disc en de afgebeelde beschikbare tijd zijn samen niet gelijk aan de totale tijd van de disc. De tijd die op dit apparaat wordt weergegeven,**

#### **wijkt af van de werkelijke opnametijd of de opnametijd voor WMA (**[EH59]**)/ MP3.**

- De aangegeven tijden komen niet overeen met de werkelijke tijden.
- De beschikbare opnameruimte op een DVD-RW (DVD-Video formaat) en +RW neemt alleen toe wanneer de laatst opgenomen titel wordt gewist. De beschikbare ruimte op de disc neemt niet toe als andere titels worden gewist.
- ¾ De beschikbare ruimte op de disc zal niet toenemen wanneer u opnamen van de DVD-R, DVD-R DL, +R of +R DL wist.
- ¾ Er is meer ruimte op de disc gebruikt dan de feitelijke opnametijd na meer dan 200 maal opnemen of bewerken van de DVD-R, DVD-R DL, +R of +R DL.
- ¾ De verstreken tijd wordt tijdens het zoeken mogelijk niet goed weergegeven.

#### **De kloktijd is niet juist.**

¾ Onder slechte ontvangstomstandigheden, enz. is het mogelijk dat de automatische tijdcorrectiefunctie niet werkt. In dit geval wordt "Automatisch" automatisch op "Uit" ingesteld. Als opnieuw inschakelen van de automatische klokinstelfunctie niet werkt, moet u de tijd handmatig instellen.  $(\Rightarrow 67)$ 

#### **Vergeleken met de feitelijke opgenomen tijd, wordt er te weinig resterende tijd aangegeven. (Alleen bij NTSC-opname)**

De aangegeven opname/afspeeltijd wordt berekend op basis van het aantal frames, waarbij 29,97 frames (komt overeen met 0,999 seconde) als één seconde wordt geteld. Er zal een klein verschil zijn tussen de tijd die wordt aangegeven en de werkelijk verstreken tijd (wanneer bijvoorbeeld één uur is verstreken wordt er ongeveer 59 minuten en 56 seconden aangegeven). Dit heeft geen invloed op de opname.

#### **"U88" wordt afgebeeld en de disc kan niet eruit worden gehaald.**

- ¾ Het apparaat voert de herstelprocedure uit. Ga als volgt te werk om de disc eruit te halen.
	- 1 Druk op  $\lfloor \frac{1}{1} \rfloor$  op het hoofdapparaat om het apparaat te schakelen naar stand-by.
	- Als het apparaat niet naar stand-by schakelt, [U/I] op het hoofdapparaat gedurende ongeveer 10 seconden ingedrukt houden. Het apparaat wordt gedwongen geschakeld naar stand-by.
	- 2 Terwijl het apparaat uitgeschakeld is, houdt u gedurende 5 seconden [■] en [CH  $\land$ ] op het apparaat ingedrukt. Haal de disc eruit.

### **Televisiescherm en beeld**

#### **De televisie-ontvangst is slechter geworden door het aansluiten van het apparaat.**

Dit kan gebeuren doordat de signalen worden verdeeld tussen het apparaat en de andere apparatuur. U kunt dit oplossen door een signaalversterker te gebruiken, die u kunt aanschaffen bij uw plaatselijke audio-videowinkel. Als het probleem niet verdwijnt bij gebruik van een signaalversterker, raden wij u aan contact op te nemen met de vakhandelaar.

#### **De statusmeldingen verschijnen niet.**

¾ Kies "Automatisch" in "Berichten in Beeld" van het Set-up menu.  $(\Rightarrow 65)$ 

#### **De grijze achtergrond verschijnt niet.**

 $▶$  Kies "Aan" in "Grijze achtergrond" van het Set-up menu. ( $⇒$  65)

#### **Het beeld verschijnt niet tijdens een timeropname.**

Timeropnamen worden uitgevoerd, ongeacht of het apparaat is ingeschakeld of uitgeschakeld. Om te controleren of de timeropname goed wordt uitgevoerd, moet u het apparaat inschakelen.

#### **Een beeld met de 4:3 beeldverhouding gaat naar links en rechts verder. De beeldverhouding is verkeerd.**

- ¾ Verander de beeldverhouding op de televisie. Als uw televisie niet van deze functie is voorzien, zet u "Progressief" in het Beeld menu op "Uit".  $(\Rightarrow 59)$
- $\triangleright$  Controleer de instellingen voor "TV-aspect" in het Set-up menu. ( $\Leftrightarrow$  66)
- $\triangleright$  Als u een HDMI-kabel aansluit, stelt u "Beeldverhouding 4:3" in op "16:9" op het menu Set-up. (➾ 66)
- ¾ Door "Aspect voor opname" in te stellen op "Automatisch" kan het gebeuren dat de opname wordt gemaakt met de verkeerde beeldverhouding. Stem de beeldverhoudingsinstellingen af op de uitzending als u opneemt.  $( \Rightarrow 64)$
- Stel "Opname voor Hoge-snelheidskopie" in op "Aan", en stel Aspect voor opname in op "4:3".  $( \Rightarrow 64)$

Het kan zijn dat u de weergavemodus op de TV kunt aanpassen. Raadpleeg de gebruiksaanwijzing van uw televisie.

#### **Het scherm verandert automatisch.**

¾ Als de "Screensaver" in het Set-up-menu is ingesteld op "Aan", keert het scherm mogelijk automatisch terug naar schermbeveiligingsmodus als het apparaat gedurende 5 minuten of meer niet wordt gebruikt. ( $\Rightarrow$  66) Druk op [OK] om terug te keren naar het vorige scherm.

#### **De opgenomen titel wordt verticaal uitgerekt.**

- ¾ Programma's met een 16:9 beeldverhouding worden in de volgende gevallen met een 4:3 beeldverhouding opgenomen.
	- **ERI ERIDLI FRWW** Als u opnamen hebt gemaakt of gekopieerd met de opnamefunctie "EP" of "FR (opnamen van 5 uur of langer)".
	- Als u opnamen hebt gemaakt op of opnamen hebt gekopieerd naar +R, +R DL of +RW.
	- Als u opnamen hebt gemaakt terwijl "Aspect voor opname" is ingesteld op "4:3" in het menu Set-up. Als u een 16:9 programma wilt opnemen in dezelfde beeldverhouding, stel "Opname voor Hoge-snelheidskopie" dan in op "Aan", en stel "Aspect voor opname" dan in op "16:9" (⇔ 64)
	- Door "Aspect voor opname" in te stellen op "Automatisch" kan het gebeuren dat de opname wordt gemaakt met de verkeerde beeldverhouding. Stem de beeldverhoudingsinstellingen af op de uitzending als u opneemt.  $(\Rightarrow 64)$

Het kan zijn dat u de weergavemodus op de TV kunt aanpassen. Raadpleeg de gebruiksaanwijzing van uw televisie.

#### **Er is veel na-beeld bij het afspelen van video.**

**≻** Zet "NR terugspelen" in het Beeld menu op "Uit". ( $\Rightarrow$  59)

#### **Bij het afspelen van DVD-Video met progressive uitvoer wordt een deel van het beeld tijdelijk dubbel weergegeven.**

¾ Zet "Progressief" in het Beeld menu op "Uit". Dit probleem wordt veroorzaakt door de bewerkingsmethode of het materiaal dat gebruikt wordt op de DVD-Video, maar de storing zal meestal verdwijnen als u overschakelt naar interlace uitvoer.  $(\Rightarrow 59)$ 

#### **Er is geen duidelijk verschil in de beeldkwaliteit wanneer u de instellingen wijzigt in het Beeld beeldschermmenu.**

 $\triangleright$  Het effect is minder sterk bij sommige typen video.

### **De beelden van dit apparaat verschijnen niet op de televisie.**

#### **Het beeld is vervormd.**

- Zorg ervoor dat de televisie aangesloten is op de AV1 terminal, VIDEO OUT terminal, S VIDEO OUT terminal, COMPONENT VIDEO OUT terminals of HDMI-terminal op dit apparaat.  $(\Rightarrow 8,$ 9, 69, 70, 71)
- ¾ Controleer of de instelling van het ingangskanaal op de televisie (bijv. AV 1) juist is.
- Progressive uitvoer is wel ingeschakeld maar de aangesloten televisie is niet compatibel met progressive video. Houd [■] en [ $\blacktriangleright$ ] (PLAY) op het apparaat tegelijkertijd langer dan 5 seconden ingedrukt om de instelling te annuleren. De instelling zal dan overschakelen naar interlace.
- ¾ De "TV-systeem" instelling van het apparaat verschilt van het TV-systeem dat gebruikt wordt door de disc die nu wordt afgespeeld. Houd in de stopstand [■] en [▲ OPEN/CLOSE] op het apparaat gedurende 5 seconden of langer ingedrukt. Het systeem wordt dan omgeschakeld van PAL naar NTSC, of omgekeerd.  $(\Rightarrow 66)$
- ¾ Als dit apparaat is aangesloten met een HDMI-kabel, gebruikt u een disc die overeenkomt met het televisiesysteem van dit apparaat.
- ¾ Het beeld zou niet gezien kunnen worden wanneer er meer dan 4 inrichtingen aangesloten zijn met HDMI-kabels. Reduceer het aantal aangesloten inrichtingen.

#### **Het beeld is vervormd tijdens afspelen, of de video wordt niet correct afgespeeld.**

- ¾ Mogelijk speelt u een TV-programma af dat opgenomen is met een slechte ontvangst of onder ongunstige weersomstandigheden.
- In de volgende situaties kan tussen opgenomen titels het beeld vervormd raken of kortstondig een zwart scherm verschijnen:
	- tussen titels die zijn opgenomen met een verschillende opnamefunctie.
	- tussen scènes die zijn opgenomen met een verschillende beeldverhouding.
	- tussen scènes die zijn opgenomen met een verschillende resolutie.
	- tussen hoofdstukken van een afspeellijst.

### **Geluid**

#### **Er is geen geluid. Het volume is te laag. Het geluid is vervormd. Kan het gewenste type geluid niet voortbrengen.**

- ¾ Controleer de aansluitingen en de "Digitale geluidsoutput" instellingen. Controleer de ingangsfunctie op de versterker als er een versterker is aangesloten. (➾ 8, 9, 65, 69, 70, 71)
- $\triangleright$  Druk op [AUDIO] om het geluid te kiezen. ( $\Rightarrow$  32)  $\triangleright$  Het is mogelijk dat het geluid niet wordt uitgevoe
- Het is mogelijk dat het geluid niet wordt uitgevoerd als gevolg van hoe de bestanden werden gemaakt. (DivX)
- ¾ Audio zou niet gehoord kunnen worden wanneer er meer dan 4 inrichtingen aangesloten zijn met HDMI-kabels. Reduceer het aantal aangesloten inrichtingen.
- ¾ De geluidseffecten zullen niet werken as het bitstreamsignaal wordt uitgevoerd via de HDMI AV OUT aansluiting of de OPTICAL DIGITAL AUDIO OUT aansluiting.
- Om audio uit te voeren uit een apparaat aangesloten met een HDMI-kabel, stelt u "Digitale geluidsoutput" in op "HDMI en optisch" op het Set-up menu.  $(\Rightarrow 66)$
- ¾ Afhankelijk van de aangesloten apparatuur, kan het geluid vervormd zijn als dit apparaat is aangesloten met behulp van een HDMI-kabel.
- Bij het opnemen op de vaste schijf of een DVD-RAM terwij "Opname voor Hoge-snelheidskopie" is ingesteld op "Aan", kunt u alleen het hoofdgeluidsspoor of het secundaire geluidsspoor van een tweetalige uitzending opnemen. Als u niet van plan bent om de titel naar een DVD-R, DVD-R DL, DVD-RW (DVD-Video formaat), +R, +R DL of +RW te kopiëren, zet u "Opname voor Hoge-snelheidskopie" in het Set-up menu op "Uit".  $( \Rightarrow 64)$

#### **Omschakelen van het geluid is niet mogelijk.**

- $\triangleright$  In de volgende gevallen kunt u het type geluid niet veranderen. – Wanneer er een DVD-R, DVD-R DL, DVD-RW (DVD-Video formaat), +R, +R DL of +RW disc in de disclade is en het DVD-station is gekozen.
	- Wanneer de opnamefunctie XP is en "Geluidsfunctie voor  $XP$ -opname" is ingesteld op "LPCM". ( $\Leftrightarrow$  65)
	- Wanneer "Opname voor Hoge-snelheidskopie" is ingesteld op "Aan". (De standaardinstelling is "Aan".) ( $\Leftrightarrow$  64)
- ¾ De versterker is aangesloten met een optische digitale kabel of een HDMI-kabel. U kunt het geluid niet omschakelen als "Dolby Digital" is ingesteld op "Bitstream". Zet "Dolby Digital" op "PCM" of sluit het apparaat met audiokabels aan.  $(36, 70)$
- Er zijn discs waarbij het geluid niet veranderd kan worden vanwege de manier waarop de disc is gemaakt.

## **Operatie**

#### **Kan de televisie niet bedienen. De afstandsbediening werkt niet.**

- ¾ Verander de fabrikantcode. Sommige televisies kunnen zelfs niet worden bediend nadat u de code hebt veranderd.  $(\Rightarrow 68)$
- ¾ De afstandsbediening en het apparaat gebruiken verschillende codes. Verander de code op de afstandsbediening.  $($   $\Rightarrow$  67)

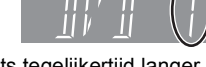

- Houd [OK] en de aangegeven cijfertoets tegelijkertijd langer dan 5 seconden ingedrukt. ¾ De batterijen zijn leeg. Vervang de batterijen door nieuwe.
- $\Rightarrow$  4)
- $\triangleright$  U richt de afstandsbediening tijdens de bediening niet op de sensor voor het signaal van de afstandsbediening.  $(\Rightarrow 4)$
- ¾ De signaalontvangst/overdracht wordt gehinderd door gekleurd glas.
- ¾ Zorg dat de afstandsbedieningssignaalsensor niet aan direct zonlicht staat blootgesteld.
- ¾ Het is mogelijk dat de code opnieuw in de afstandsbediening moet worden ingesteld nadat de batterijen zijn vervangen.  $\Leftrightarrow$  67)
- Het is mogelijk dat de fabrikantcode opnieuw moet worden ingesteld nadat de batterijen zijn vervangen.  $(\Rightarrow 68)$
- $\triangleright$  De kinderslotfunctie is in werking getreden. ( $\Leftrightarrow$  68)

#### **Het apparaat is ingeschakeld, maar kan niet worden bediend.**

- ¾ Het opnamestation of het afspeelstation is niet goed gekozen. (> 19, 20)
- ¾ Sommige bedieningsfuncties zijn niet toegestaan door de disc.  $\triangleright$  Het apparaat is te warm ("U59" verschijnt op het display).
- Wacht totdat "U59" verdwijnt. Een van de beveiligingen van het apparaat kan in werking zijn getreden.
	- Stel het apparaat als volgt terug:
	- 1 Druk op [Í/I] op het hoofdapparaat om het apparaat te schakelen naar stand-by.
	- Als het apparaat niet naar stand-by schakelt,  $[\bigcup I]$  op het hoofdapparaat gedurende ongeveer 10 seconden ingedrukt houden. Het apparaat wordt gedwongen geschakeld naar stand-by.

Anders het netsnoer uit het stopcontact trekken, een minuut wachten en die er dan weer indoen.

Druk op [①/I] op het apparaat, om het apparaat in te schakelen. Neem contact op met uw vakhandelaar als het apparaat nog steeds niet werkt.

#### **Kan de disc niet uitwerpen.**

- Het apparaat is aan het opnemen.
- ¾ Gekoppelde timeropnamen met externe apparatuur staan in opnamestandby ("EXT-L" op het display van het apparaat gaat knipperen zodra [U͡] wordt ingedrukt). Druk op [EXT LINK] om<br>opnamestandby te annuleren. (⇔ 26)
- $\triangleright$  Er is mogelijk iets met het apparaat aan de hand. Druk terwijl het apparaat is uitgeschakeld gelijktijdig op [■] en [CH ∧] op<br>het hoofdapparaat en houd deze gedurende ongeveer 5<br>seconden ingedrukt. Verwijder de disc en raadpleeg de dealer. Als de kinderslotfunctie is ingeschakeld, werkt het bovenstaande niet. Annuleer de kinderslotfunctie.  $(\Rightarrow 68)$

#### **Kan niet op de kanalen afstemmen. Het is niet mogelijk kanaalinstellingen te downloaden vanaf de televisie.**

- Controleer de aansluitingen.  $(\Rightarrow 8, 71)$
- U moet aansluiten op aan televisie die uitgerust is met de Qlinkfunctie met een geheel bekabelde 21-pin Scartkabel om kanaalinstellingen te downloaden.

#### **Het opstarten is erg langzaam.**

- Zet "Energiebesparing" op "Uit" in het Set-up-menu. (⇒ 67) Als het apparaat is aangesloten op een HDAVI Control 4 compatibele TV (VIERA) en de "Standby energiebesparing" instelling is op de TV geactiveerd, duurt het mogelijk enige tijd tot het apparaat, wanneer het in stand-by staat, is opgestart, zelf als "Energiebesparing" op "Uit" staat.
	- Het opstarten zal in de volgende gevallen langer duren: – Er is een andere disc dan een DVD-RAM geplaatst.
	- De klok is niet ingesteld.
	- Meteen na een stroomonderbreking of nadat het netsnoer op een stopcontact is aangesloten.

– Gedurende een paar minuten na 5:15 's morgens als gevolg van systeemonderhoud van het apparaat.

– Als het apparaat is aangesloten met behulp van een HDMIkabel.

### **Opnemen, timeropname en kopiëren**

#### **Kan niet opnemen. Kan niet kopiëren.**

- U hebt geen disc geplaatst of op de geplaatste disc kan niet worden opgenomen. Plaats een disc waarop het apparaat kan opnemen. (⇔ 14)
- ≻ De disc is niet geformatteerd. Formatteer de disc. (BAM  $-FRW(V)$   $+R$   $+FDL$   $+RWW$ ) ( $\Rightarrow$  61)
- Het schrijfbeveiligingsnokje op de cassette is ingesteld op PROTECT of de disc is beveiligd met DVD Management.  $($  $\Leftrightarrow$  60)
- Sommige programma's hebben beperkingen voor het aantal keren dat ze kunnen worden opgenomen (CPRM). (⇒ 84)
- ¾ U kunt niet opnemen als er onvoldoende beschikbare ruimte is of als het maximum aantal titels is bereikt. Wis ongewenste titels of gebruik een nieuwe disc.  $(\Rightarrow 22, 43, 61)$
- Op een DVD-R waarop al stilstaande beelden zijn opgenomen, kan geen video meer worden opgenomen.
- ¾ U kunt met dit apparaat niet rechtstreeks opnemen op een DVD-R DL of +R DL disc.
- Neem op de vaste schijf op en kopieer daarna naar de disc. **RDL RDL** In de volgende situaties kunt u niet kopiëren. Wis
- overbodige titels vanaf de vaste schijf en kopieer daarna.  $(\Rightarrow 22, 43, 61)$
- Als er onvoldoende beschikbare ruimte is op de vaste schijf (Als u titels kopieert van de vaste schijf naar een lege disc en de gehele disc vol kopieert, is een ruimte op de vaste schijf benodigd die gelijkwaardig is aan 4 uur in de SPopnamefunctie).
- Als het aantal opgenomen titels plus het aantal titels dat u wilt kopiëren hoger is dan 499.
- $\triangleright$  U kunt niet op een gefinaliseerde disc opnemen of deze bewerken. U kunt wel weer op de DVD-RW opnemen en kopiëren als u deze opnieuw formatteert.
- ¾ Door eigenschappen van DVD-R, DVD-R DL, DVD-RW (DVD-Videoformaat), +R, +R DL en +RW kunt u er mogelijk niet op opnemen als u meer dan vijftigmaal de disc plaatst of verwijdert of het apparaat aan en uit zet terwijl er een disc wordt geplaatst.
- ¾ Een DVD-R, DVD-R DL, DVD-RW (DVD-Video formaat), +R, +R DL en +RW die op dit apparaat is opgenomen, kan soms niet op andere Panasonic DVD-recorders gebruikt worden voor opnemen.
- ¾ Dit apparaat kan geen NTSC-signalen opnamen op discs die al PAL-signaalopnamen hebben. (Beide soorten programma's kunnen echter opgenomen worden op de HDD.) Spelen van discs die opgenomen zijn met zowel PAL als NTSC op ander apparaat wordt niet gegarandeerd.

#### **Kan niet vanaf externe apparatuur opnemen.**

- $\triangleright$  Controleer of de aansluitingen juist zijn. ( $\Leftrightarrow$  27, 71)
- ¾ Selecteer het ingangskanaal ("AV2", "AV3" of "DV") voor de apparatuur die u hebt aangesloten.

#### **De timeropname werkt niet goed.**

- Het timerprogramma is verkeerd of de tijden van verschillende timerprogramma's overlappen elkaar. Corrigeer het timerprogramma.  $(\Rightarrow 29)$
- Het programma staat niet op de timeropname-paraatstand. (Het timer-pictogram " $\odot$ " op de timeropnamelijst is niet aan.) ( $\Rightarrow$  29) Stel de klok in.  $($   $\Rightarrow$  67)
- De programmagegevens in het GUIDE Plus+-systeem zijn mogelijk niet juist. Het wordt aangeraden de begin- en eindtijden aan te passen om een marge van enkele minuten te creëren.  $($   $\Rightarrow$  21)

#### **De timeropname stopt niet wanneer [**∫**] wordt ingedrukt.**

- Bij gebruik van gekoppelde timeropname met externe apparatuur moet u op [EXT LINK] drukken. ("EXT-L" verdwijnt.) (⇒ 26)
- $\triangleright$  Als u direct na het aanzetten van het apparaat begint met opnemen terwijl "Energiebesparing" op "Uit" staat in het Set-upmenu (Quick Start-functie), kunt u het opnemen daarna niet een paar seconden onderbreken.

#### **Het timerprogramma blijft ongewijzigd, zelfs nadat het opnemen is voltooid.**

¾ Het timerprogramma blijft ongewijzigd als dat op dagelijks of wekelijks is ingesteld.

#### **VPS/PDC werkt niet. VPS/PDC werkt niet bij een timer-opname met behulp van een SHOWVIEW getal.**

- ¾ VPS/PDC wordt geactiveerd als dit apparaat in standby wordt gezet. Als dit apparaat ingeschakeld is, wordt het opnemen gestart en gestopt op de tijdstippen die u oorspronkelijk hebt ingesteld.  $(\Rightarrow 30)$
- Als een programma met twee SHOWVIEW-nummers in een krant of tijdschrift staat, gebruikt u het SHOWVIEW-nummer voor VPS/PDC.  $($  $\Rightarrow$  28)

#### **Een opgenomen titel is gedeeltelijk of in zijn geheel verloren gegaan.**

Als er een stroomstoring is of de stekker uit het stopcontact getrokken is tijdens opnemen of bewerken, kan de titel verloren gaan of kan de vaste schijf/disc onbruikbaar worden. U moet de disc formatteren (**HDD** RAM -RW(V) +RW) of een nieuwe disc gebruiken. Wij kunnen niet aansprakelijk worden gesteld voor verloren gegane programma's of discs. ( $\Rightarrow$  61)

#### **De naam van het programma en de opgenomen titel komen niet overeen.**

¾ Er was een programmawijziging nadat de timeropname was ingesteld, maar de opgenomen titel heeft nog steeds de naam van het oude programma.

#### **Kan niet op hoge snelheid naar een DVD-R, enz. kopiëren.**

- Bij opnemen op de vaste schijf stelt u "Opname voor Hogesnelheidskopie" in op "Aan" in het Set-up menu. (De standaardinstelling is "Aan") (➾ 64)
- **HRIGHTERDLERY** Indien opgenomen in de "EP"- of "FRIGHTERY" (opnamen van 5 uur of langer)"-opnamefunctie, kunt u niet kopiëren op hoge snelheid.
- **RRIDLERW** Titels opgenomen op andere Panasonic DVDrecorders met "Opname voor Hoge-snelheidskopie" ingesteld op "Aan" en vervolgens gekopieerd naar de vaste schijf van dit apparaat, kunnen niet worden gekopieerd naar +R, +R DL of +RW discs met kopiëren op hoge snelheid.

#### **Het kopiëren duurt het erg lang, zelfs als op hoge snelheid wordt gekopieerd.**

- Gebruik een disc die compatibel is met opnemen op hoge snelheid. Zelfs als de disc compatibel is met opnemen op hoge snelheid, kan het zijn dat de maximale opnamesnelheid niet wordt gehaald als gevolg van de toestand van de disc.
- Het duurt langer dan normaal als u veel titels kopieert.
- ¾ U kunt geen titels op hoge snelheid naar een DVD-R kopiëren die langer zijn dan 6 uur als u een andere Panasonic DVDrecorder gebruikt die niet compatibel is met de opnamefunctie EP ( 8Uur ).

### **De automatische DV-opnamefunctie werkt niet.**

- Als er geen beelden opgenomen kunnen worden of als de opname wordt afgebroken, moet u de aansluitingen en de instellingen op de DV-apparatuur controleren. (→ 27)
- ¾ U kunt niet beginnen met opnemen voordat de beelden van de DV-apparatuur op de televisie verschijnen.
- ¾ Het opnemen wordt soms niet naar wens uitgevoerd als de tijdcodes op de cassettetape in de DV-apparatuur niet opeenvolgend zijn.
- ¾ Afhankelijk van de apparatuur kan het voorkomen dat de automatische DV-opnamefunctie niet juist werkt.
- De audio/video-opnamen worden opgenomen op iets anders dan een DV-tape.  $(\Rightarrow 27)$

#### **Een ongewoon hard geluid is hoorbaar vanaf de draaiende DVD-R, enz.**

¾ Tijdens opnemen of kopiëren op hoge snelheid naar een DVD-R, DVD-R DL, DVD-RW (DVD-Video formaat), +R, +R DL en +RW kan het geluid van de draaiende disc luider zijn dan normaal. Dit is echter geen probleem.

### **Spelen**

#### **Het afspelen begint niet, zelfs niet wanneer op [**1**] (PLAY) is gedrukt.**

#### **Het afspelen begint, maar stopt daarna onmiddellijk.**

- $\triangleright$  Plaats de disc op de juiste wijze met het label naar boven gericht.  $($   $\Rightarrow$  18)
- De disc is vuil.  $($   $\Rightarrow$  18)
- U probeert om een lege disc af te spelen of een disc die niet in
- ¾ U probeert een +RW af te spelen die gefinaliseerd moet worden op de apparatuur waarop deze is opgenomen.
- Het is mogelijk dat u een titel met het kenmerk "Eenmaal opnemen toegestaan", die met een andere Panasonic DVD-recorder op een DVD-RAM is opgenomen, wel naar de vaste schijf van dit apparaat kunt kopiëren, maar dat daarna afspelen niet mogelijk is als gevolg van kopieerbeveiliging.
- ¾ Bij het opnemen op een DVD-RAM met de "EP ( 8Uur )" opnamefunctie is het mogelijk dat afspelen naderhand niet mogelijk is op DVD-spelers die compatibel zijn met DVD-RAM. In dit geval moet u de "EP (6Uur )" opnamefunctie gebruiken. (⇒ 64)
- ¾ U kunt geen discs afspelen tijdens het maken van een automatische DV-opname.
- Als u DivX VOD-materiaal afspeelt, raadpleegt u de homepage waar u het hebt aangeschaft. (DivX) ( $\Rightarrow$  35)
- ¾ Ervoor zorgen dat de TV aanstaat. Als het menu afgebeeld wordt of er berichten gegeven worden, de instructies op het-scherm volgen.

#### **Het beeld en geluid worden even gepauzeerd.**

- ¾ Dit gebeurt tussen het afspelen van de hoofdstukken in een afspeellijst.
- ¾ Dit gebeurt tussen de hoofdstukken en bij gedeeltelijk gewiste titels op een gefinaliseerde DVD-R, DVD-R DL, DVD-RW (DVD-Video formaat), +R, +R DL en +RW die op hoge snelheid is gekopieerd.
- Dit gebeurt wanneer de scène verandert tijdens Quick View.
- ¾ [-R]DL] [+R]DL] Tijdens het afspelen van een titel die op beide lagen is opgenomen, schakelt het apparaat automatisch on tussen de twee lagen en speelt de titel op dezelfde manier af als een normaal programma. Het is echter mogelijk dat de video en audio kortstondig worden onderbroken bij het omschakelen tussen de twee lagen.  $( \Rightarrow 14)$

#### **Een DVD-Video wordt niet afgespeeld.**

- ¾ U hebt een classificatie ingesteld om het afspelen van DVD-
- Video te beperken. Verander deze instelling.  $(\Rightarrow 64)$ Zorg ervoor dat de disc voor het correcte DVD-Videoregionummer is en niet defectief is.  $(\Rightarrow$  Hoes)

#### **Alternatief geluidsspoor en ondertitels kunnen niet worden gekozen.**

- ¾ De talen zijn niet op de disc opgenomen.
- ¾ Bij sommige discs kunt u niet de beeldschermmenu's gebruiken om het geluidsspoor en de ondertitels te veranderen. Gebruik in dit geval de discmenu's om de instelling te maken.  $(\Rightarrow 19)$

#### **Er zijn geen ondertitels.**

- $\triangleright$  De ondertitels zijn niet op de disc opgenomen.
- ¾ Zet de ondertitels aan en selecteer "Tekst" of het nummer van de ondertitels.  $($   $\Rightarrow$  58)

#### **De opnamehoek kan niet worden veranderd.**

¾ De opnamehoek kan alleen worden veranderd bij scènes die met verschillende opnamehoeken zijn opgenomen.

#### **U hebt het wachtwoord van de classificatie vergeten.**

#### **U wilt de classificatie-instelling annuleren.**

¾ De classificatie keert terug naar de fabrieksinstelling. Terwijl de disclade open is, drukt u op [DRIVE SELECT] om het DVDstation te kiezen, en vervolgens houdt u [ $\bullet$  REC] en [1] (PLAY) op het apparaat tegelijkertijd gedurende 5 seconden of langer ingedrukt. ("INIT" zal op het display van het apparaat verschijnen).

#### **Quick View werkt niet.**

Dit werkt niet wanneer het geluid anders is dan Dolby Digital. Dit werkt niet bij de opnamefunctie XP of FR.

### dit apparaat kan worden gebruikt. (⇒ 14-15)

het onderste deel van het beeld niet goed worden weergegeven tijdens het zoeken.

# **Time Slip, Handmatig springen, enz. werken niet.**

– u meerdere keren op [∫] drukt.

– [CD] [VCD] [USB] uitschakelen.

– open de disclade.

Deze functies werken niet met gefinaliseerde discs.

**De weergave-hervattingsfunctie werkt niet.** ¾ De in het geheugen opgeslagen posities worden geannuleerd wanneer

– als een opname of timeropname werd uitgevoerd.

**Het beeld van de Video-CD wordt niet juist weergegeven.**  $\triangleright$  Als het apparaat is aangesloten op een multisysteem-televisie, kiest u "NTSC" in "TV-systeem" van het Set-up menu. (⇔ 66) ¾ Wanneer het apparaat is aangesloten op een PAL-televisie, kan

¾ Time Slip werkt niet als de "TV-systeem" instellingen van het apparaat anders zijn dan die van de titel opgenomen op de disc.  $(\Rightarrow 66)$ 

#### **Het duurt enige tijd voordat het afspelen begint.**

¾ Dit is normaal bij DivX-video. (DivX)

#### **Het beeld stopt.**

¾ Het beeld kan stoppen als de DivX-bestanden groter zijn dan 2 GB. (DivX)

#### **Het begin van de titel wordt niet afgespeeld.**

¾ (Bij aansluiting op een TV die VIERA Link ondersteunt met een HDMI-kabel) Wanneer [ $\blacktriangleright$ ] (PLAY) ingedrukt is op de afstandsbediening van

dit apparaat, zou u niet in staat kunnen zijn het begin van de titel die gespeeld wordt te zien totdat het beeld getoond wordt op de TV. M.b.v. [K44], terugkeren naar het begin van de titel.

### **Bewerken**

#### **De beschikbare ruimte op de disc neemt niet toe, zelfs niet nadat een titel is gewist.**

- $\triangleright$  De beschikbare ruimte op de disc neemt niet toe na het wissen op een DVD-R, DVD-R DL, +R of +R DL.  $(\Rightarrow 22)$
- De beschikbare ruimte neemt alleen toe wanneer de laatst opgenomen titel op een DVD-RW (DVD-Video formaat) en +RW wordt gewist. De beschikbare ruimte op de disc neemt niet toe als andere titels worden gewist.

#### **Kan niet bewerken.**

Het is mogelijk dat u de vaste schijf niet kunt bewerken als er geen beschikbare ruimte over is. Wis overbodige titels om ruimte beschikbaar te maken.  $(\Rightarrow 22)$ 

#### **Kan niet formatteren.**

- De disc is vuil. Veeg de disc af met een vochtige doek en veeg hem daarna droog.  $(\Rightarrow 18)$
- U probeert een disc te formatteren die u niet in dit apparaat kunt gebruiken. ( $\Rightarrow$  14-15)

#### **Kan geen hoofdstukken maken. Het is niet mogelijk om het beginpunt of het eindpunt te markeren tijdens een "Gedeeltelijk wissen" bewerking.**

- ¾ Het apparaat schrijft de hoofdstuk-opdeelinformatie naar de disc wanneer u het apparaat uitschakelt of de disc eruit haalt. De informatie wordt niet geschreven als vóór dit moment de stroomvoorziening wordt onderbroken.
- Deze bedieningen zijn niet mogelijk met stilstaande beelden.
- U kunt geen punten markeren als deze te dicht bij elkaar liggen. U kunt een eindpunt niet markeren als dit vóór het beginpunt ligt.

#### **Kan geen hoofdstukken wissen.**

¾ Als het hoofdstuk te kort is om te wissen, dient "Hoofdstukken combineren" te worden gebruikt om het hoofdstuk langer te maken.  $(\Rightarrow 43)$ 

### **Kan geen afspeellijst maken.**

¾ U kunt niet alle hoofdstukken in een titel tegelijk kiezen als de titel ook stilstaande beelden bevat. Kies de hoofdstukken één voor één.

### **Muziek**

#### **Tracks zouden niet gekopieerd kunnen worden naar de HDD.**

- $\triangleright$  Als er copyright beschermde tracks zijn zoals SCMS-restricties, zullen deze niet gekopieerd worden.
- ¾ Opnemen van CD's die niet conform de CD-DA-specificaties (kopiegecontroleerde-CD's, etc.) zijn kunnen niet gegarandeerd worden.
- Het is mogelijk dat bonusnummers niet worden gekopieerd.

#### **Het ID3-label van een MP3-bestand of het WMAlabel van een WMA-bestand wordt niet volledig weergegeven.**

¾ Met dit apparaat kan alleen het nummer van de track en de naam van de artiest worden weergegeven.

### **Stilstaande beelden**

#### **Kan het DIRECT NAVIGATOR scherm niet weergeven.**

 $\triangleright$  Dit scherm kan niet afgebeeld worden tijdens opnemen of kopiëren of terwijl het apparaat in stand-by staat voor verbonden timeropname met externe apparatuur.

#### **Stilstaande beelden (JPEG) worden niet normaal weergegeven.**

¾ Beelden die op de PC zijn bewerkt, zoals Progressive JPEG enz., worden mogelijk niet weergegeven.  $(\Rightarrow 17)$ 

### **USB**

#### **De inhoud van het USB-geheugen kan niet gelezen worden.**

- ¾ Neem het USB-geheugen uit de USB-poort en steek het er daarna weer in. Als het probleem daarmee niet is verholpen, zet u het apparaat uit en weer aan.
- Controleer dat het USB-geheugen er goed is ingestoken. (→ 18) Het formaat van het USB-geheugen of van de inhoud ervan is
- niet compatibel met het apparaat. (De inhoud op het USBgeheugen kan beschadigd worden.) ( $\Rightarrow$  16, 17)
- ¾ Het USB-geheugen bevat een mapstructuur en/of
- bestandsextensies die niet compatibel zijn met dit apparaat.  $(\Rightarrow 17)$ Schakel het apparaat uit en dan weer in.
- ¾ USB-geheugens aangesloten met een USB-extensiekabel of een USB-hub worden misschien niet herkend door dit apparaat.
- ¾ Sommige USB-geheugens kunnen niet gebruikt worden met dit apparaat.  $(\Rightarrow 16)$
- Als het USB-geheugen wordt ingestoken tijdens weergave, opnemen of kopiëren etc. wordt het misschien niet herkend door dit apparaat.

### **GUIDE Plus+**

#### **Het GUIDE Plus+ systeem ontvangt geen gegevens.**

¾ Controleer de set-up van het GUIDE Plus+ systeem helemaal uitgevoerd is.

De GUIDE Plus+ systeemgegevens worden meerdere keren per dag vernieuwd. Wanneer het apparaat voor het eerst verbonden wordt, is het GUIDE Plus+ systeem nog niet gereed om gegevens te ontvangen.

Het downloaden duurt in totaal ongeveer 2 uur. Afhankelijk van wanneer u dit apparaat opzet, kan het ongeveer één dag duren voordat u de televisieprogrammalijst kunt afbeelden.  $($   $\Rightarrow$  11-13)

- Controleer op de klok juist is ingesteld. ( $\Rightarrow$  67)
- Als de signaalkwaliteit slecht is (echobeeld of beperkte ontvangst), is het mogelijk dat het GUIDE Plus+ systeem de gegevens niet kan ontvangen.

#### **"Geen Gegevens" wordt afgebeeld voor enkele of alle zenders.**

Deze stations zouden niet in staat geweest kunnen zijn automatisch geïdentificeerd te kunnen worden. Voor deze stations, "Aan" selecteren in het submenu onder "Editor" en het correcte referentiestation handmatig toeschrijven.  $($   $\Rightarrow$  12)

Sommige zenders worden niet ondersteund door het GUIDE Plus+ systeem.

#### **De GUIDE Plus+ informatie wordt niet goed weergegeven.**

- Het referentiestation is niet correct toegeschreven in "Editor". Selecteer het correcte referentiestation.  $( \Rightarrow 12)$
- Er heeft een programmaverandering plaatsgevonden. Controleer het huidige programma, bijv. op de Website voor de GUIDE Plus+ systeemprovider of stationprovider.

#### **Het downloaden van de GUIDE Plus+ gegevens werd onderbroken.**

- Het GUIDE Plus+ systeem geeft de gegevens weer die tot aan de onderbreking werden ontvangen.
- $\triangleright$  De programma-informatie kan onvolledig zijn.

#### **De GUIDE Plus+ gegevens worden niet bijgewerkt.**

- Het apparaat moet standby staan om de gegevens te kunnen bijwerken. Als het apparaat in de EXT LINK functie staat (EXT-L brandt op het display), is het mogelijk dat het bijwerken van de gegevens niet lukt.
- Zorg ervoor dat de tijd juist is ingesteld.
- ¾ Controleer of "Uit" bij "Nacht Download" is ingesteld en wijzig de instelling in GUIDE Plus+. (→ 13)

#### **"Geen Gegevens" wordt afgebeeld in het GUIDE Plus+ systeem.**

¾ Programmeer de timeropname met de hand of via SHOWVIEW.  $(\Rightarrow 28)$ 

### **VIERA Link**

#### **VIERA Link werkt niet.**

- ¾ Controleer de aansluiting van de HDMI-kabel. Controleer of "HDMI" wordt weergegeven op het display aan de voorzijde als de stroom van het apparaat op On ingesteld is.
- Zorg dat "VIERA Link" op "Aan" staat.  $(\Rightarrow 66)$
- ¾ Controleer de "HDAVI Control" instellingen op het aangesloten apparaat.
- ¾ Sommige functies werken mogelijk niet afhankelijk van de "HDAVI Control"-versie van de aangesloten apparatuur. Dit apparaat ondersteunt de "HDAVI Control 4"-functies.
- ¾ Als de verbinding voor de apparatuur aangesloten met HDMI veranderd werd of als er een stroomfout was of de stekker uit het stopcontact gehaald werd, zou "HDAVI Control" niet kunnen werken.
	- In dit geval, de volgende operaties uitvoeren.
	- Als de HDMI-kabel op alle apparatuur wordt aangesloten terwijl de stroom is ingeschakeld, zet u de TV (VIERA) weer aan.
	- 2 Zet de TV (VIERA) instellingen voor "HDAVI Control" uit en daarna weer aan. (Raadpleeg de gebruiksaanwijzing van VIERA voor meer informatie.)
	- 3 Schakel de VIERA-ingang over naar de HDMI-verbinding met dit apparaat, en controleer of "HDAVI Control" werkt nadat het scherm van dit apparaat wordt weergegeven.

#### **De bediening van dit apparaat (muziekweergave enz.) wordt onderbroken.**

 $\triangleright$  De bediening van dit apparaat wordt mogelijk onderbroken als u op knoppen van de afstandsbediening van de TV drukt die niet werken voor VIERA Link-functies.

### **Het apparaat in de uitgangsstand terugstellen**

#### **Alle instellingen, met uitzondering van de hoofdinstellingen, terugzetten op de fabrieksinstellingen.**

- ¾ Kies "Ja" in "Fabrieksinstellingen" van het Set-up menu. Alle instellingen, met uitzondering van de classificatie, het wachtwoord voor de classificatie en de klokinstellingen worden teruggezet op de fabrieksinstellingen. De
- timeropnameprogramma's worden ook geannuleerd.  $( \Rightarrow 67)$ Selecteer "Ja" in "Standaard instellingen" in het Set-up menu. Alle instellingen met uitzondering van de afsteminstellingen,
- klokinstellingen, landinstellingen, taakinstellingen, disctaalinstellingen, classificatie, het wachtwoord voor de classificatie, afstandsbedieningscode, worden teruggezet naar de fabrieksinstellingen.  $( \Rightarrow 67)$
- Blijf op [ $\vee$  CH] en [CH  $\wedge$ ] op het hoofdapparaat drukken totdat het scherm van de landinstelling verschijnt. Alle instellingen behalve classificatie, wachtwoord voor de classificatie en klokinstellingen worden teruggezet naar de fabrieksinstelling. De klokopnameprogramma's worden ook geannuleerd.

#### **De classificatie-instellingen in de uitgangsstand terugzetten.**

Terwijl de disclade open is, drukt u op [DRIVE SELECT] om het DVD-station te kiezen, en vervolgens houdt u [● REC] en [1] (PLAY) op het apparaat tegelijkertijd gedurende 5 seconden of langer ingedrukt.

#### **Het apparaat herstellen nadat dit buiten bedrijf is gesteld als gevolg van het in werking treden van een van de beveiligingsmechanismen.**

▶ Houd [O/I] op het apparaat gedurende 10 seconden ingedrukt. (De instellingen blijven bewaard.)

### **Technische gegevens**

**Opnamesysteem** DVD-RAM : DVD Video-opname formaat DVD-R : DVD-Video formaat DVD-R DL (Dual Layer) : DVD-Video formaat DVD-RW : DVD-Video formaat +R +R DL (Double Layer)

+RW

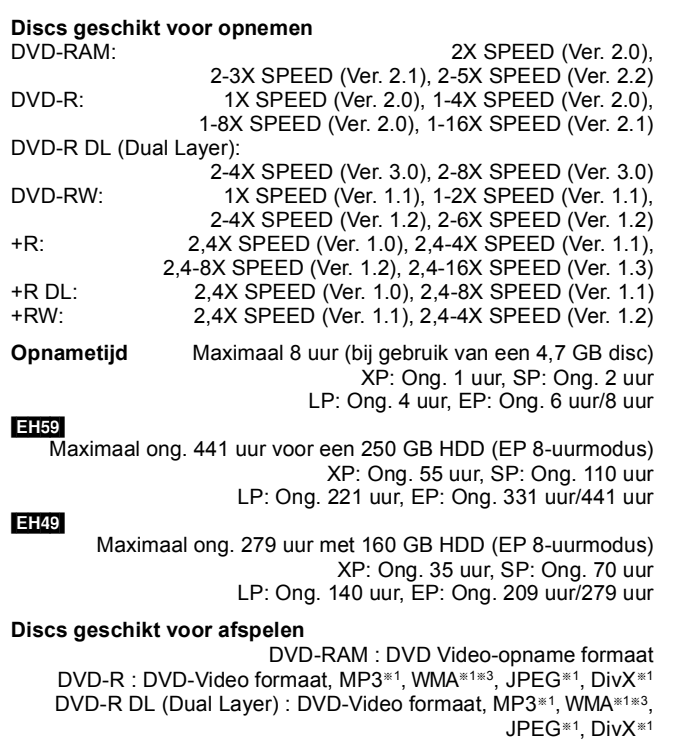

DVD-RW : DVD-Video formaat, DVD Video-opname formaat

+R, +R DL (Double Layer), +RW DVD-Video, CD-Audio (CD-DA), Video CD, SVCD<sup>\*2</sup>

CD-R/CD-RW : CD-DA\*1, Video CD\*1, SVCD\*1\*2, MP3\*1, WMA\*1\*3, JPEG\*1, DivX\*1

#### **Capaciteit interne HDD EH69** 250 GB

[EH49] 160 GB

**Optisch opneemelement** Systeem met 1 lens, 2 integratie-eenheden (golflengte voor DVD's: 662 nm; golflengte voor CD's: 780 nm)

#### **LASER-specificatie**

Klasse 1 LASER-product (opneemelement)

Golflengte:

Laservermogen: CD golflengte 780 nm<br>DVD golflengte 662 nm golflengte 662 nm

Met het veiligheidssysteem komt geen schadelijke straling vrij. **Geluid**

Opnamesysteem: Dolby Digital 2-kanaals, Lineair PCM (XP-functie) AV1/AV2 (21-pens), AV3 (tulpstekkerbus) Ingangsniveau: Standaard: 0,5 Vrms, Maximaal: 2,0 Vrms bij 1 kHz Ingangsimpedantie:  $\blacksquare$  Meer dan 10 k $\Omega$ Audio-uitgang: AV1/AV2 (21-pens aansluiting), Audio-uitgang

(tulpstekkerbus) Uitgangsniveau: Standaard: 0,5 Vrms, Maximaal: 2,0 Vrms bij 1 kHz Uitgangsimpedantie: Minder dan 1 k $\Omega$ Digitale audio uit: Optische terminal (PCM, Dolby Digital, DTS, MPEG)

**HDMI-uitgang** 19-pens type A: 1 stuk

HDMITM (V. 1.3a met Deep Colour)

≥Dit apparaat ondersteunt de "HDAVI Control 4"-functie.

### **Video**

Videosysteem: SECAM (alleen invoer)/PAL-kleursignaal, 625 lijnen, 50 velden NTSC-kleursignaal, 525 lijnen, 60 velden Opnamesysteem: MPEG2 (Hybride VBR)

Video in (SECAM/PAL/NTSC):

AV1/AV2 (21-pens), AV3 (tulpstekkerbus) 1 Vp-p 75  $\Omega$ , terminatie S-Video in (SECAM/PAL/NTSC):

AV2 (21-pens), AV3 (S-aansluiting) 1 Vp-p 75 Ω, terminatie RGB in (PAL):  $AV2$  (21 pin) 0.7 Vp-p (PAL) 75 Ω, terminatie  $AV2$  (21 pin) 0,7 Vp-p (PAL) 75  $\Omega$ , terminatie Video-uitgang (PAL/NTSC):

AV1/AV2 (21-pens aansluiting),Video-uitgang (tulpstekkerbus) 1 Vp-p 75  $\Omega$ , afgesloten S-Video-uitgang (PAL/NTSC):

AV1 (21-pens aansluiting), S-Video-uitgang (S-aansluiting) 1 Vp-p  $75 \Omega$ , afgesloten

RGB-uitgang (PAL/NTSC): AV1 (21-pens aansluiting) 0,7 Vp-p (PAL) 75  $\Omega$ , afgesloten

Componentvideo-uitgang (NTSC 480p/480i, PAL 576p/576i) Y: 1,0 Vp-p 75  $\Omega$ , afgesloten

PB: 0,7 Vp-p 75  $\Omega$ , afgesloten PR: 0,7 Vp-p 75  $\Omega$ , afgesloten

**Televisiesysteem**

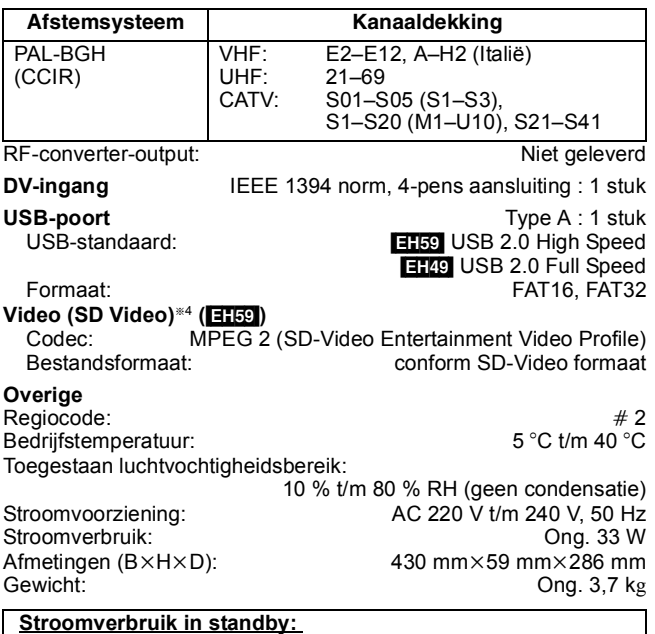

**Ong. 0,9 W ("Energiebesparing" staat op "Aan") Ong. 9 W ("Energiebesparing" staat op "Uit")**

#### Opmerking

Wijzigingen in technische gegevens voorbehouden, zonder voorafgaande kennisgeving.

§<sup>1</sup> Finaliseren is nodig voor compatibel afspelen.

§<sup>2</sup> Conform IEC62107

Dit apparaat is niet compatibel met op de markt verkrijgbare "Chaoji Video CD", inclusief CVD, DVCD en SVCD die niet conform IEC62107 zijn.

§<sup>3</sup> Alleen [EH59]

§<sup>4</sup> [EH59] -video-opnamen kunnen vanaf een USB naar een HDD of DVD-RAM-disc worden omgezet en doorgestuurd. Als video-opnamen eenmaal zijn omgezet en zijn doorgestuurd naar de HDD of naar een DVD-RAM-disc, kunnen ze worden weergegeven.

#### **Bitstream**

Dit is de digitale vorm van meerkanaals audiogegevens (bijv. 5.1 kanaals) voordat dit in de diverse kanalen gedecodeerd is.

#### **CPRM (Content Protection for Recordable Media)**

CPRM is een technologie die gebruikt wordt om uitzendingen te beschermen die slechts eenmaal mogen worden opgenomen. Dergelijke uitzendingen kunnen alleen op CPRM-compatibele recorders en discs worden opgenomen.

#### **Decoder**

Een decoder herstelt de gecodeerde audiosignalen op DVD's naar normale signalen. Dit wordt decoderen genoemd.

#### **Deep Colour**

In dit apparaat is HDMITM technologie (V.1.3a met Deep Colour) verwerkt, waarmee een grotere kleurgradatie (4096 stappen) kan worden verkregen bij aansluiting op een compatibele TV. Dat geeft uitzonderlijk diepe, natuurlijke kleuren met een vloeiende, gedetailleerde gradatie en minimale streepvorming. [Er wordt een lagere kleurgradatie (256 stappen), zonder Deep Colour, weergegeven bij aansluiting op een TV die Deep Colour niet ondersteunt. Dit apparaat stelt automatisch de meest geschikte uitgang voor de aangesloten TV in.]

#### **DivX**

DivX is een populaire mediatechnologie die is gecreëerd door DivX, Inc. DivX-mediabestanden bevatten zeer gecomprimeerd videomateriaal van een hoge visuele kwaliteit met behoud van een relatief kleine bestandsgrootte.

#### **Dolby Digital**

Dit is een methode voor het coderen van digitale signalen, ontwikkeld door Dolby Laboratories. Afgezien van 2-kanaals geluid, kunnen dit ook signalen van meerkanaals geluid zijn. Met behulp van deze methode kan een grote hoeveelheid geluidsinformatie worden opgenomen op een enkele disc.

Wanneer u opneemt op dit apparaat is Dolby Digital (2-kanaals) de standaardinstelling voor het geluid.

#### **Downmixen**

Dit is het proces waarbij het meerkanaals geluid dat op sommige discs staat, opnieuw wordt gemengd tot 2-kanaals geluid. Dit is handig wanneer u naar het 5.1-kanaals geluid van een DVD wilt luisteren via de luidsprekers van uw televisie. Bij sommige discs is downmixen niet toegestaan en dit apparaat kan dan ook alleen maar de twee voorkanalen uitvoeren.

#### **Station**

Voor dit apparaat worden hiermee bedoeld de harde schijf (HDD) en de disc (DVD). Gegevens worden hiermee gelezen en geschreven.

#### **DTS (Digital Theater Systems)**

Dit surroundsysteem wordt gebruikt in veel bioscopen. Het biedt een goede kanaalscheiding waardoor realistische geluidseffecten mogelijk worden.

#### **Dynamisch bereik**

Het dynamisch bereik is het verschil tussen het laagste geluidsniveau dat hoorbaar is boven het achtergrondgeluid van het apparaat zelf, en het hoogste geluidsniveau voordat vervorming optreedt.

Het dynamisch bereik comprimeren betekent dat het verschil tussen de zachtste en luidste geluiden kleiner wordt. Het resultaat is dat u op een laag volumeniveau de dialoog nog steeds gemakkelijk kunt horen.

#### **Film en video**

DVD-Video's zijn als film of als video opgenomen. Dit apparaat bepaalt welk type is gebruikt en gebruikt daarna de meest geschikte methode van progressive uitvoer.

- Film: Opgenomen op 25 frames per seconde (PAL discs) of 24 frames per seconde (NTSC discs). (NTSC discs worden tevens opgenomen op 30 frames per seconde.) Meestal geschikt voor films met bewegende beelden.
- Video: Opgenomen met 25 frames/50 velden per seconde (PAL-discs) of 30 frames/60 velden per seconde (NTSC-discs). Over het algemeen van toepassing op TV-films, TV-programma's of tekenfilms.

#### **Finaliseren**

Dit is een bewerking die nodig is om een opgenomen CD-R, CD-RW, DVD-R, enz. geschikt te maken voor afspelen op apparatuur die bedoeld is voor weergave van dergelijke media. U kunt op dit apparaat DVD-R, DVD-R DL, DVD-RW (DVD-Video formaat), +R en +R DL discs finaliseren.

Na het finaliseren kan de disc alleen nog worden afgespeeld en kunt u op de disc niet meer opnemen of bewerken. Een gefinaliseerde DVD-RW kan echter weer worden geformatteerd voor hernieuwd opnemen.

#### **Map**

Dit is een plaats op de harde schijf of op de disc waar groepen gegevens tezamen worden opgeslagen. Voor dit apparaat wordt hiermee bedoeld de plaats waar stilstaande beelden (JPEG) worden opgeslagen.

#### **Formatteren**

Formatteren is het proces waarbij media, zoals een DVD-RAM, opneembaar wordt gemaakt op opnameapparatuur.

U kunt DVD-RAM, DVD-RW (alleen in het DVD-Video formaat), +RW en de HDD of ongebruikte +R en +R DL op dit apparaat formatteren.

Door een disk of vaste schijf te formatteren verwijdert u tevens alle inhoud en bent u die voorgoed kwijt.

#### **Frames en velden**

Frames zijn de enkelvoudige beelden waaruit de video bestaat die u op uw televisiescherm ziet. Ieder frame bestaat uit twee velden.

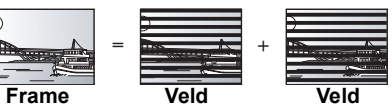

- ≥Een frame geeft nog steeds twee velden weer, dus het beeld kan enigszins wazig zijn, maar de beeldkwaliteit is over het algemeen beter.
- ≥Een veld geeft minder beeldinformatie weer en kan dus grover zijn, maar het is niet wazig.

#### **Vaste schijf (HDD)**

Dit is een opslagapparaat voor grote hoeveelheden gegevens dat gebruikt wordt in computers enz. Een disc met een oppervlak dat behandeld is met magnetische vloeistof, wordt snel rondgedraaid en een magnetische kop wordt er vlakbij gehouden waardoor op hoge snelheid lezen en schrijven van grote hoeveelheden gegevens mogelijk wordt.

#### **HDMI (High-Definition Multimedia Interface)**

Anders dan bij conventionele aansluitingen, verstuurt het ongecomprimeerde digitale audio- en videosignalen door een enkele kabel. Dit apparaat ondersteunt video-uitvoer van HDkwaliteit [720p (750p), 1080i (1125i), 1080p (1125p)] via de HDMI AV OUT-aansluitingen. Om van video op HD-kwaliteit te kunnen genieten, is een HD-compatibele televisie vereist.

#### **JPEG (Joint Photographic Experts Group)**

Dit is een systeem dat gebruikt wordt voor het comprimeren/ decoderen van stilstaande kleurenbeelden. Als u JPEG kiest als het opslagsysteem op digitale camera's, enz., zullen de gegevens gecomprimeerd worden tot 1/10–1/100 van de oorspronkelijke grootte. Het voordeel van JPEG is dat de beeldkwaliteit slechts weinig afneemt vergeleken met de hoge mate van compressie.

#### **LPCM (Linear PCM)**

Deze zijn niet samengeperste digitale signalen, die lijken op die, die gevonden worden op CD's.

#### **MPEG2 (Moving Picture Experts Group)**

Een standaard voor efficiënt comprimeren en uitpakken van video in kleur. MPEG2 is een compressiestandaard die gebruikt wordt voor DVD en digitale satellietuitzendingen. Dit apparaat neemt programma's op in MPEG2.

#### **MP3 (MPEG Audio Layer 3)**

Een audio-samenpersmethode die audio samenperst tot ongeveer één tiende van zijn grootte zonder enig te beschouwen verlies van audiokwaliteit.

#### **Pan&Scan/Letterbox**

Over het algemeen wordt een DVD-Video gemaakt met de bedoeling te worden weergegeven op een breedbeeldtelevisie (met een beeldverhouding 16:9), waardoor de beelden vaak niet goed passen op een traditionele televisie (met een beeldverhouding 4:3). Er zijn twee manieren om dit probleem op te lossen: "Pan & Scan" en "Letterbox".

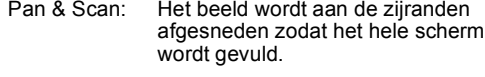

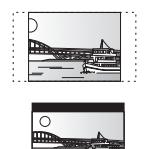

Letterbox: Langs de boven- en onderrand verschijnen zwarte randen, zodat het beeld zelf met een beeldverhouding van 16:9 wordt afgebeeld.

#### **Weergaveregeling (PBC)**

Als een Video-CD weergaveregeling heeft, kunt u op menu's scènes en informatie kiezen.

(Dit apparaat is compatibel met versie 2.0 en 1.1.)

#### **Progressive/Interlace**

Het PAL-videosignaal heeft standaard 576 (of 625) geïnterlinieerde interlace, (i) scanlijnen, terwijl progressive scannen, 576p (of 625p) genaamd, tweemaal zoveel scanlijnen gebruikt. Bij het NTSCsysteem worden deze 480i (of 525i) respectievelijk 480p (of 525p) genoemd.

Door progressive uitvoer te gebruiken, kunt u genieten van video met een hoge resolutie die is opgenomen op media, zoals een DVD-Video.

Uw televisie moet compatibel zijn om progressieve video te genieten.

Panasonic televisies met 576 (625)/50i · 50p, 480 (525)/60i · 60p ingangsaansluitingen zijn compatibel met progressive video.

#### **Beveiliging**

U kunt voorkomen dat per ongeluk wordt gewist door de schrijfbeveiliging of wisbeveiliging in te stellen.

#### **RGB**

Dit verwijst naar de drie primaire kleuren van licht, rood (R), groen (G) en blauw (B), en tevens naar de methode waarop video wordt gemaakt dat hiervan gebruikmaakt. Door het videosignaal voor het verzenden op te splitsen in de drie kleuren, wordt de ruis verminderd en een nog hogere beeldkwaliteit verkregen.

#### **Bemon-sterings-frequentie**

Bemonsteren is het proces waarbij de hoogte van de monsters die met vaste tussenpozen uit de geluidsgolf (analoog signaal) worden genomen, wordt omgezet in een cijfer (digitaal coderen). De bemonsteringsfrequentie is het aantal monsters dat per seconde wordt genomen, en een hogere waarde betekent dus een meer waarheidsgetrouwe reproductie van het oorspronkelijke geluid.

#### **Miniatuurafbeelding**

Dit verwijst naar de verkleinde weergave van een beeld zodat er meerdere beeldjes getoond kunnen worden in de vorm van een lijst.

#### **WMA (**[EH59]**)**

WMA is een door Microsoft Corporation ontwikkeld compressieformaat. De bestandsgrootte is kleiner dan bij MP3 maar de geluidskwaliteit is gelijk.

#### **1080i**

In een beeld van hoge definitie, worden iedere 1/50 seconde 1080 (1125) scanlijnen om-en-om weergegeven om tot een geïnterlinieerd beeld te komen. Omdat 1080i (1125i) meer dan tweemaal zo veel is als de huidige televisieuitzending van 480i (525i), zijn de details veel scherper en is het beeld veel realistischer en rijker.

#### **1080p**

In een beeld van hoge definitie, worden iedere 1/50 seconde 1080 (1125) scanlijnen tegelijkertijd weergegeven om tot een progressief beeld te komen. Aangezien bij progressieve video de scanlijnen niet om-en-om worden weergegeven zoals bij geïnterlinieerde video, is het flikkeren van het beeld minimaal.

#### **720p**

In een beeld van hoge definitie, worden iedere 1/50 seconde 720 (750) scanlijnen tegelijkertijd weergegeven om tot een progressief beeld te komen. Aangezien bij progressieve video de scanlijnen niet om-en-om worden weergegeven zoals bij geïnterlinieerde video, is het flikkeren van het beeld minimaal.

## **Veiligheidsmaatregelen**

#### **Plaatsing**

Plaats het apparaat op een egale ondergrond op een plek die niet blootstaat aan rechtstreeks zonlicht, hoge temperaturen, een hoge luchtvochtigheid en sterke trillingen. De omkasting en andere onderdelen kunnen als gevolg van deze omstandigheden beschadigd raken en dit kan ten koste gaan van de levensduur van het apparaat.

Plaats geen zware voorwerpen op het apparaat.

#### **Bedrijfsspanning**

Sluit dit apparaat niet op een hoogspanningsbron. Het apparaat kan daardoor overbelast raken en brand veroorzaken.

Gebruik geen gelijkstroombron. Controleer de bron zorgvuldig wanneer u het apparaat installeert op een schip of op een andere plaats waar gelijkstroom wordt gebruikt.

### **Beveiliging netsnoer**

org ervoor dat het netsnoer op de juiste wijze wordt aangesloten en niet beschadigd is. Een slechte aansluiting of snoerschade kan leiden tot brand of een elektrische schok. Trek niet aan het snoer, buig het niet en plaats geen zware voorwerpen op het snoer.

Houd de stekker goed vast wanneer u het snoer uit het stopcontact haalt. Als u aan het netsnoer trekt, kan er een elektrische schok optreden. Raak de stekker niet aan met vochtige handen. Dit kan leiden tot

een elektrische schok.

#### **Vreemde voorwerpen**

Laat geen metalen voorwerpen in het apparaat vallen. Dit kan een elektrische schok of een storing veroorzaken.

Zorg ervoor dat er geen vloeistoffen in het apparaat terechtkomen. Dit kan een elektrische schok of een storing veroorzaken. Als dit toch gebeurt, koppelt u het toestel onmiddellijk los van de stroomtoevoer en neemt u contact op met uw dealer.

Spuit geen insecticiden op of in het apparaat. Zij bevatten ontvlambare gassen die tot ontsteking kunnen komen wanneer zij in het toestel worden gespoten.

#### **Reparaties**

Probeer dit apparaat niet zelf te repareren. Als het geluid wegvalt, indicators niet oplichten, het apparaat rook afgeeft of als er een andere storing optreedt die niet in deze gebruiksaanwijzing wordt beschreven, trekt u de stekker uit het stopcontact en neem contact op met uw dealer of een erkend servicecentrum. Reparatie, demontage of reconstructie door onbevoegde personen kan leiden tot een elektrische schok of beschadiging van het apparaat.

Het apparaat zal langer meegaan als u de stekker uit het stopcontact haalt wanneer u het apparaat voor langere tijd niet gaat gebruiken.

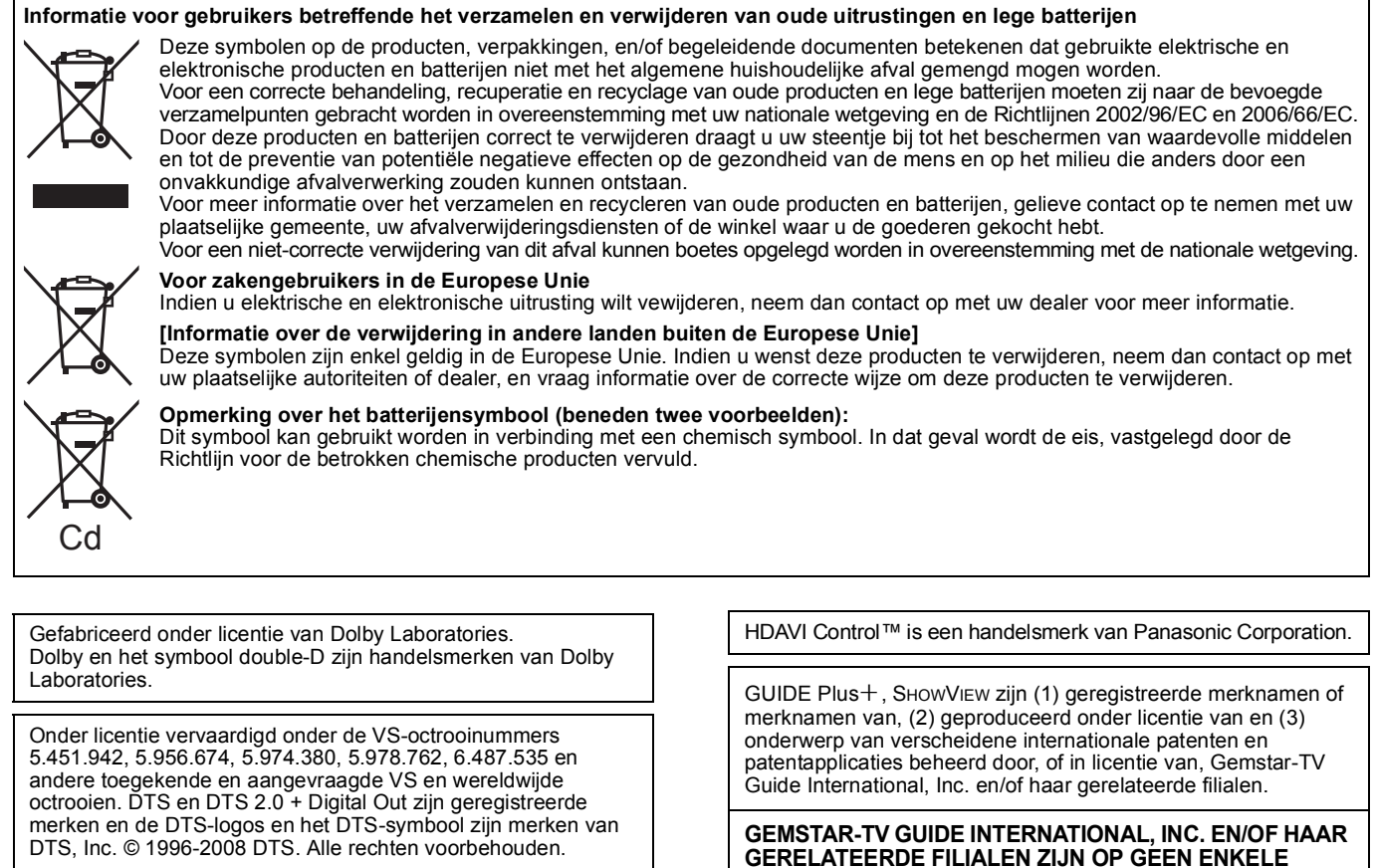

Dit product omvat technologie ter bescherming van het copyright die wordt beschermd door octrooien in de V.S. en door andere intellectuele-eigendomsrechten. Gebruik van deze technologie ter bescherming van het copyright moet worden goedgekeurd door Macrovision en is bedoeld voor thuisgebruik en voor andere beperkte weergavetoepassingen tenzij anderszins goedgekeurd door Macrovision. Het terugwerkend ontwikkelen en constureren of het de-assembleren is verboden.

Speelt DivX®-video af

DivX® is een geregistreerd merk van DivX, Inc., en wordt onder licentie gebruikt.

Plays DivX® video

DivX® is a registered trademark of DivX, Inc., and is used under license.

HDMI, het HDMI logo en High-Definition Multimedia Interface zijn handelsmerken of gedeponeerde handelsmerken van HDMI Licensing LLC.

**GERELATEERDE FILIALEN ZIJN OP GEEN ENKELE MANIER AANSPRAKELIJK VOOR DE CORRECTHEID VAN DE INFORMATIE IN HET PROGRAMMASCHEMA VOORZIEN DOOR HET GUIDE PLUS+ SYSTEEM. IN GEEN GEVAL ZAL GEMSTAR-TV GUIDE INTERNATIONAL, INC. EN/OF HAAR GERELATEERDE FILIALEN AANSPRAKELIJK GESTELD KUNNEN WORDEN VOOR WINSTVERLIES, ZAKENVERLIES, OF INDIRECTE, SPECIALE OF DAARUITVOLGENDE SCHADE IN RELATIE TOT DE VOORZIENING OF GEBRUIK VAN IEDERE INFORMATIE, MATERIAAL, OF DIENSTEN VAN HET GUIDE PLUS+ SYSTEEM.** 

Windows Media en het Windows-logo zijn handelsmerken of gedeponeerde handelsmerken van Microsoft Corporation in de Verenigde Staten en/of andere landen. Dit product wordt beschermd door bepaalde intellectueeleigendomsrechten van Microsoft Corporation en van derden. Het gebruik of de verspreiding van dergelijke technologie buiten dit product is verboden zonder een licentie van Microsoft of erkende dochteronderneming van Microsoft, en van derden.

#### **Gracenote® Bedrijfsbeschrijving**

**Muziekherkenningstechnologie en daaraan gerelateerde informatie zijn geleverd door Gracenote®. Gracenote is een standaard in de muziek herkenningstechnologie en daaraan gerelateerde inhoud.**

**Voor meer informatie bezoekt u www.gracenote.com.**

#### **Gracenote® Eigendomsonderschrift**

**CD en muziekgerelateerde gegevens van Gracenote, Inc., copyright © 2000–2009 Gracenote. Gracenote Software, copyright © 2000–2009 Gracenote. Dit product en deze service kunnen een of meer van de volgende VS patenten uitvoeren: #5,987,525; #6,061,680; #6,154,773, #6,161,132, #6,230,192, #6,230,207, #6,240,459, #6,330,593 en andere uitgegeven of hangende patenten. Sommige geleverde diensten die worden geleverd onder licentie van Open Globe, Inc. voor VS patent: #6,304,523.**

**Gracenote en CDDB zijn geregistreerde handelsmerken van Gracenote. Het Gracenote logo en logotype, en het "Powered by Gracenote" logo zijn handelsmerken van Gracenote.**

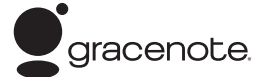

**Gracenote**R **Eindgebruikers licentie overeenkomst** 

#### **MET HET GEBRUIK VAN DIT PRODUCT STEMT U IN MET DE HIERONDER GENOEMDE VOORWAARDEN.**

Deze toepassing of dit apparaat bevat software van Gracenote, Inc. uit Emeryville, Californië ("Gracenote"). De software van Gracenote (de "Gracenote Software") zorgt dat deze applicatie disk en/of bestandsidentificatie kan uitvoeren en muziekgerelateerde informatie kan verkrijgen, waaronder naam, artiest, nummer en titel informatie ("Gracenote Gegevens") van online servers of ingebouwde databases (samen, "Gracenote Servers") en om andere functies uit te voeren. U mag de Gracenote Gegevens alleen maar gebruiken op de manier die is bedoeld voor Eindgebruiker functies van deze toepassing of dit apparaat.

U stemt ermee in dat u Gracenote Gegevens, de Gracenote Software en Gracenote Servers alleen voor eigen doeleinden en niet voor commerciële doeleinden zult gebruiken. U stemt ermee in de Gracenote Software of Gracenote Gegevens niet te zullen kopiëren, overdragen, verzenden of toewijzen aan een andere partij. U STEMT ERMEE IN OM DE GRACENOTE GEGEVENS, DE GRACENOTE SOFTWARE OF DE GRACENOTE SERVERS NIET TE GEBRUIKEN OF UIT TE BUITEN BEHALVE OP DEZE WIJZE DIE NADRUKKELIJK HIERIN IS VERMELD.

U stemt ermee in dat uw niet exclusieve gebruikerslicentie om Gracenote Gegeven, Gracenote Software en Gracenote Servers te gebruiken zal eindigen als u deze beperkingen overtreedt. Als uw licentie afloopt, stemt u ermee in te staken met het gebruik van de Gracenote Gegevens, de Gracenote Software en de Gracenote Servers. Gracenote behoudt alle rechten van de Gracenote Gegevens, de Gracenote Software en de Gracenote Servers, inclusief alle eigendomsrechten. In geen geval is Gracenote aansprakelijk voor betaling voor informatie die u geeft. U stemt ermee in dat Gracenote, Inc het recht heeft om haar rechten tegen u in haar eigen naam te gebruiken die vallen onder deze overeenkomst.

De Gracenote service gebruikt een unieke herkenningsmethode om vragen te ontvangen voor statistische doeleinden. Het doel van deze willekeurige toegewezen numerieke herkenningsmethode is om Gracenote service in staat te stellen om de informatievragen te tellen zonder iets te weten over wie u bent. Voor meer informatie verwijzen wij u naar de website voor het Gracenote Privacy Beleid ten aanzien van de Gracenote service.

De Gracenote Software en elk onderdeel van de Gracenote gegevens zijn aan u verleend "Zoals het is". Gracenote neemt geen verantwoordelijkheid en geeft geen

garanties, expliciet of impliciet ten aanzien van de nauwkeurigheid van de Gracenote Gegevens in de Gracenote Servers. Gracenote behoudt zich het recht voor om gegevens uit de Gracenote Servers te verwijderen of om gegevenscategorieën te veranderen voor elke reden die Gracenote van toepassing vindt. Er wordt geen garantie verstrekt over het feit dat Gracenote software of Gracenote Servers foutenvrij zijn of dat het functioneren van de Gracenote software of de Gracenote Servers storingsvrij is. Gracenote is niet verpliccht om u te voorzien van nieuwe verbeterde of aanvullende gegevenstypes of categorieën die Gracenote kan uitgeven in de toekomst en is vrij om de service op elk mogelijk tijdstip te beëindigen.

GRACENOTE VERWERPT ALLE GARANTIES EXPLICIET OF IMPLICIET, INCLUSIEF, MAAR NIET BEPERKT TOT, IMPLICIETE GARANTIE VAN VERKOOPBAARHEID, GESCHIKTHEID VOOR EEN BEPAALD DOEL, TITEL EN NIET-OVERTREDINGEN. GRACENOTE GARANDEERT DE RESULTATEN DIE WORDEN VERKREGEN DOOR HET GEBRUIK VAN GRACENOTE SOFTWARE OF EEN GRACENOTE SERVER NIET. IN GEEN GEVAL ZAL GRACENOTE AANSPRAKELIJK ZIJN VOOR INCIDENTELE OF ERUIT VOORTKOMENDE SCHADE OF VOOR ENIGE VORM VAN VERLOREN VOORDELEN OF VERLIES VAN OPBRENGSTEN.

### **Index**

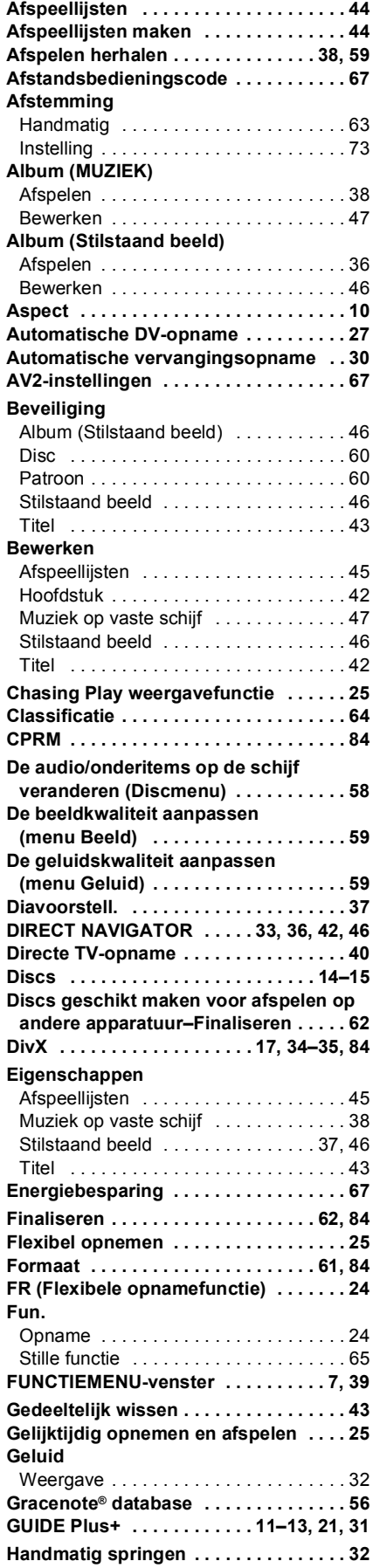

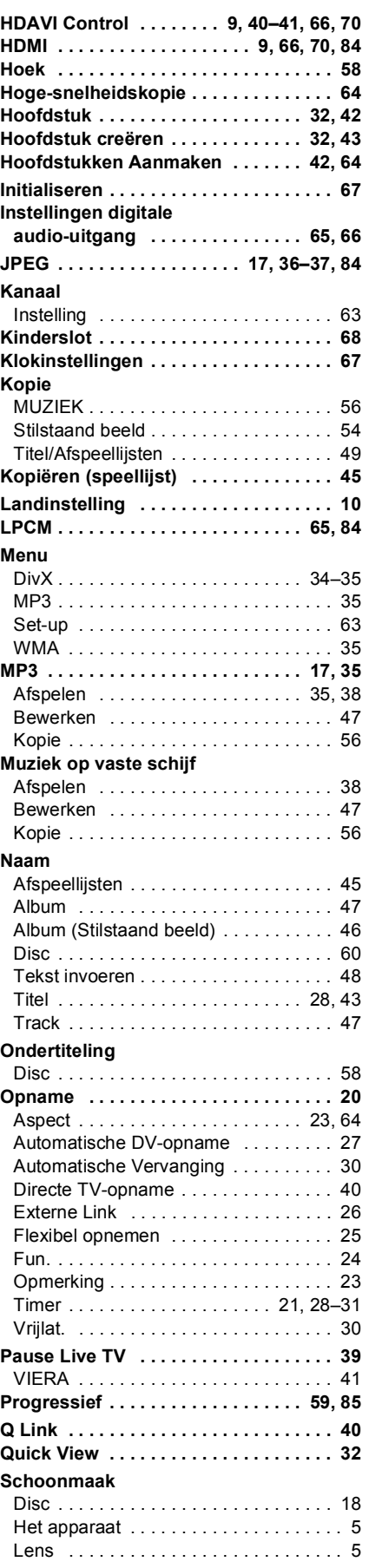

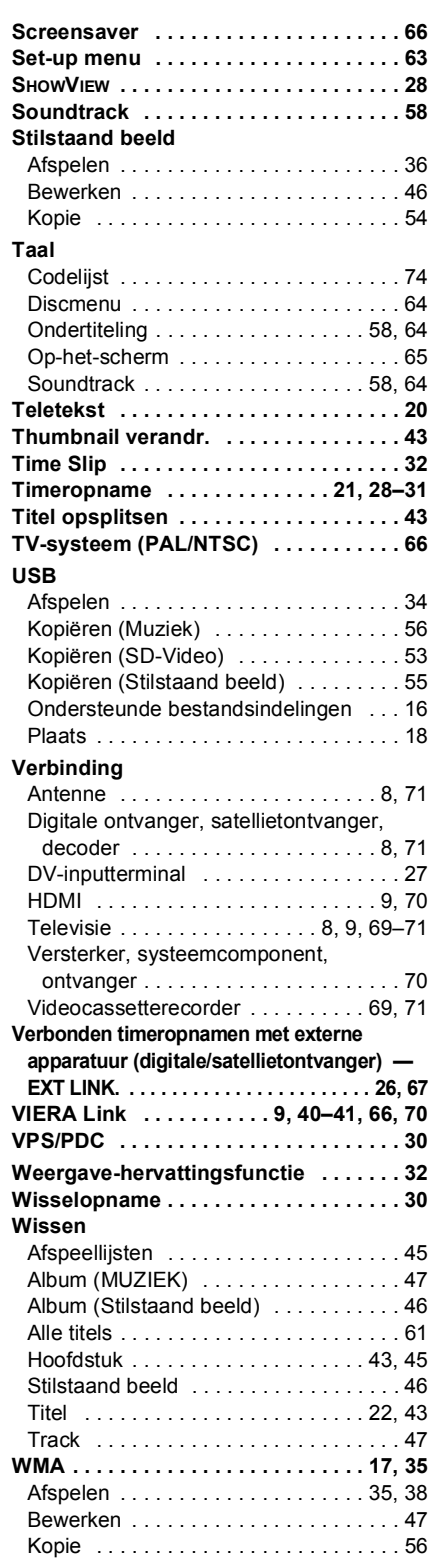

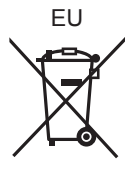

# Panasonic Corporation

**Web Site:** http://panasonic.net

Pursuant to at the directive 2004/108/EC, article 9(2) Panasonic Testing Centre Panasonic Marketing Europe GmbH Winsbergring 15, 22525 Hamburg, Germany

RQT9290-H F1208KT0

 $(Du)$